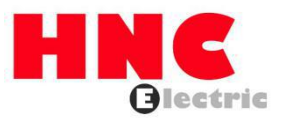

# **Convertidor de frecuencia serie HV610**

**Manual de usuario**

**HNC Electric Limited**

# Introducción

En primer lugar, gracias por elegir el inversor de la serie HV610 desarrollado y producido por HNC Electric Limited. El inversor de la serie HV610 es un inversor vectorial de corriente de uso general, estable y de alto rendimiento. Ya sea el control VF o la operación de control vectorial de bucle abierto / control vectorial de bucle cerrado, ha alcanzado el nivel de control líder en la industria. Al mismo tiempo, tiene tecnología de control PWM aleatoria más allá de sus pares. Puede funcionar normalmente en entornos severos, como fluctuaciones de la red eléctrica, alta temperatura, alta humedad y polvo concentrado, y tiene una confiabilidad extremadamente alta.

Además de un rendimiento y una fiabilidad excelentes, el HV610 también es más potente. El PLC simple, el PID incorporado, la velocidad de múltiples etapas, el pulso de alta velocidad, la comunicación y otros modos de operación también pueden realizar una operación regular y una operación de conmutación entre los dos motores. Además de la interfaz estándar RS485, también admite dos conjuntos de conmutación de parámetros PID, recuperación de parámetros con una tecla y copia de seguridad de los parámetros del usuario.

Los convertidores de frecuencia de la serie HV610 se dividen en dos tipos de G / P según sus usos, y admiten la integración de G / P; se pueden utilizar para impulsar varios tipos de equipos de producción automática, como ventiladores, bombas de agua, textiles, dibujo en papel, máquinas herramientas. , envases, alimentos, etc.

## Precauciones

- Este manual de instrucciones presenta en detalle las características funcionales y los métodos de uso de esta serie de productos. Para hacer un buen uso del producto y garantizar la seguridad personal de los usuarios, lea atentamente el manual de instrucciones antes de usarlo. Guárdelo para referencia futura después de leerlo.
- Si todavía hay dificultades que no se pueden resolver durante el uso, comuníquese con nuestro local distribuidores o contactar directamente con el centro de atención al cliente. -
- Como los productos de la Compañía continuarán mejorando, la información proporcionada está sujeta a cambios sin previo aviso. -

El funcionamiento seguro del producto depende del transporte, la instalación, el funcionamiento y el mantenimiento adecuados. Preste atención a los consejos de seguridad antes de realizar estas tareas.

### **Descripción del símbolo de seguridad**

En este manual de instrucciones, los asuntos de seguridad se dividen en las dos categorías siguientes:

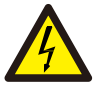

Cuando se usa incorrectamente, causará peligro y puede provocar lesiones personales y la muerte.

enfado

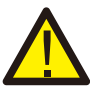

Cuando se usa incorrectamente, causará peligro y puede causar lesiones personales leves o moderadas o daños al equipo.

aution

# Tabla de contenido

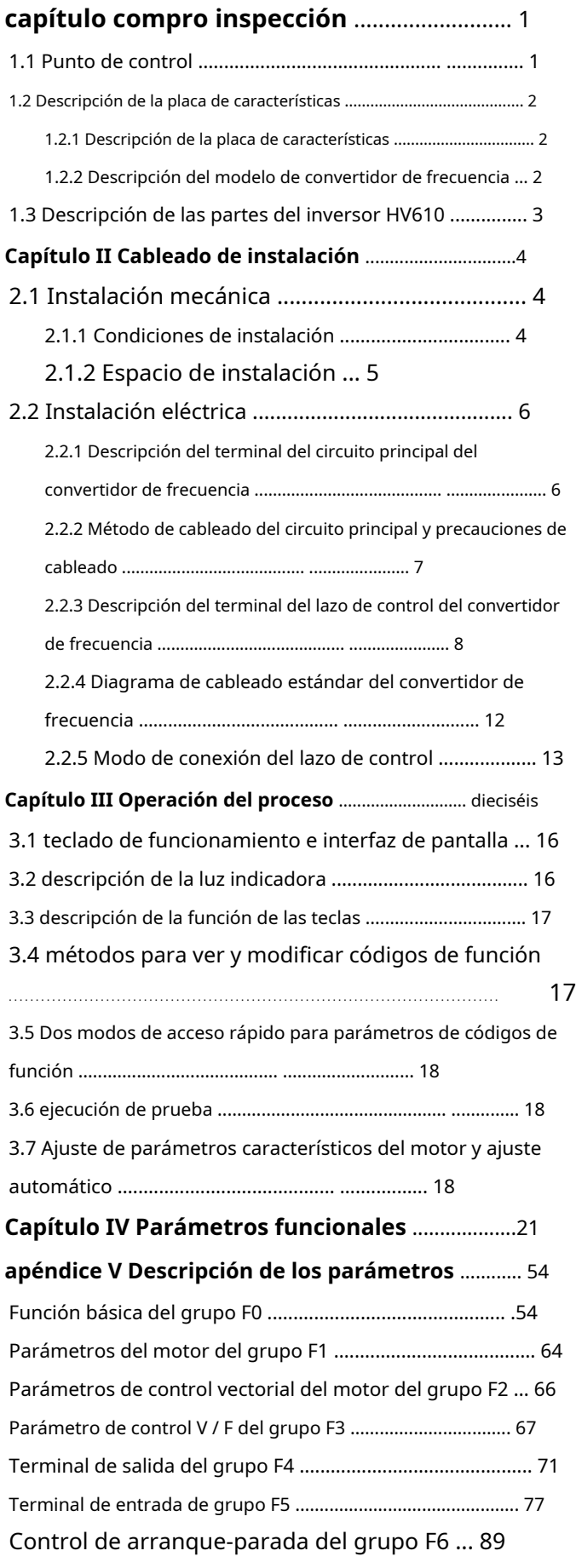

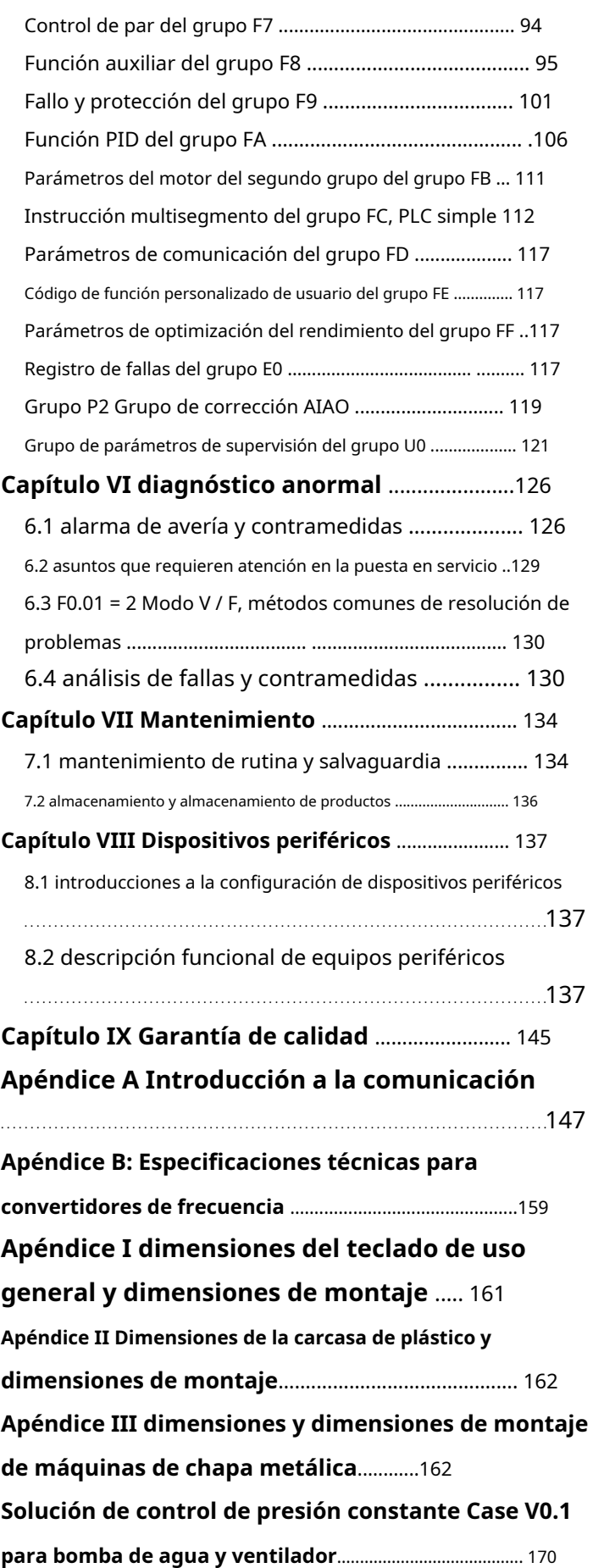

# **Capítulo I Inspección de compras**

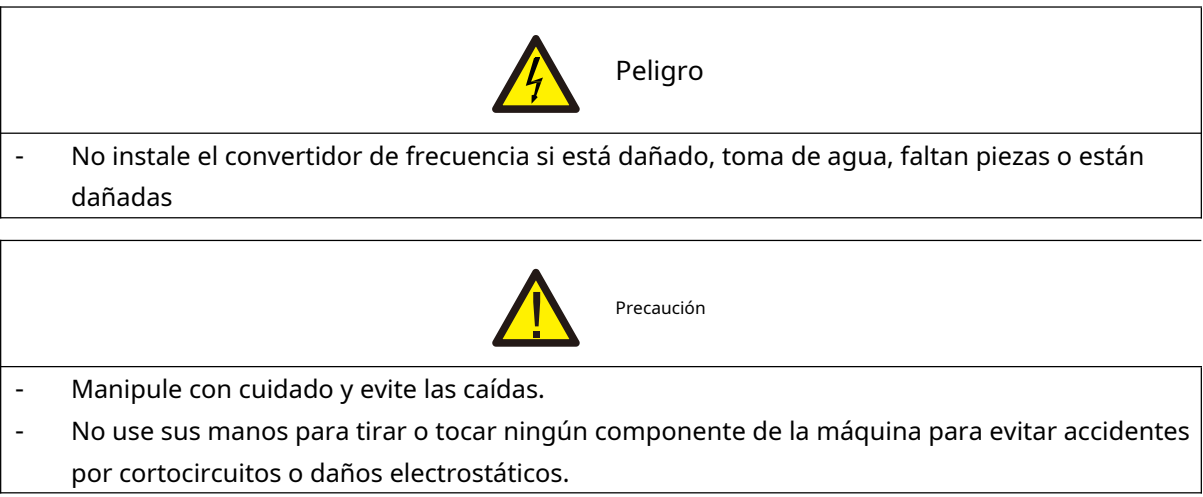

### **1.1 Elementos de inspección**

Aunque los productos de la Compañía han sido estrictamente inspeccionados antes de salir de fábrica, debido al transporte o circunstancias imprevistas, inspeccione cuidadosamente los productos después de la compra.

Los elementos y métodos que deben verificarse y confirmarse son los siguientes:

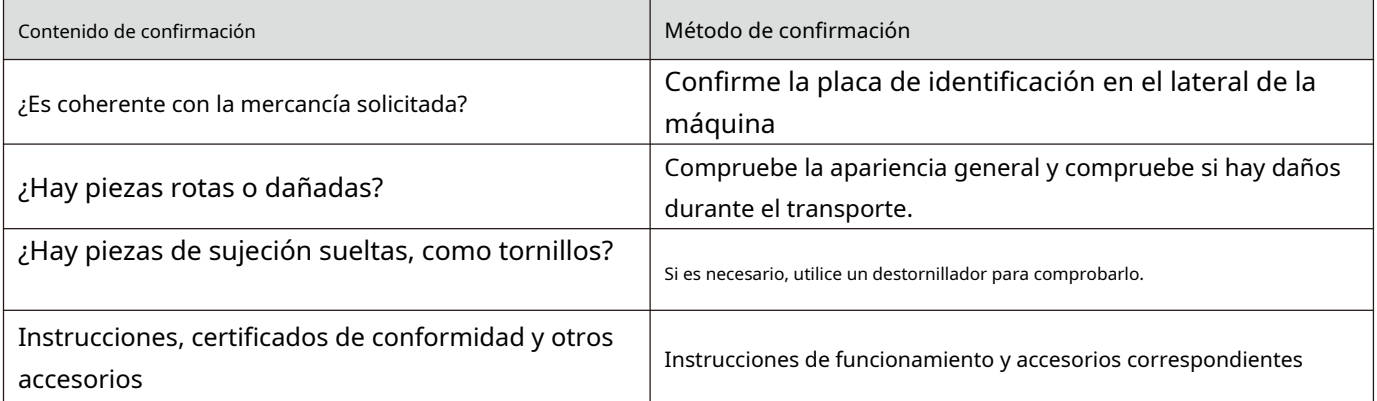

Si hay alguna mala situación o anormalidad, comuníquese con el agente o con el centro de servicio al cliente de la Compañía.

#### **1.2 Descripción de la placa de identificación**

- Datos de la placa de identificación

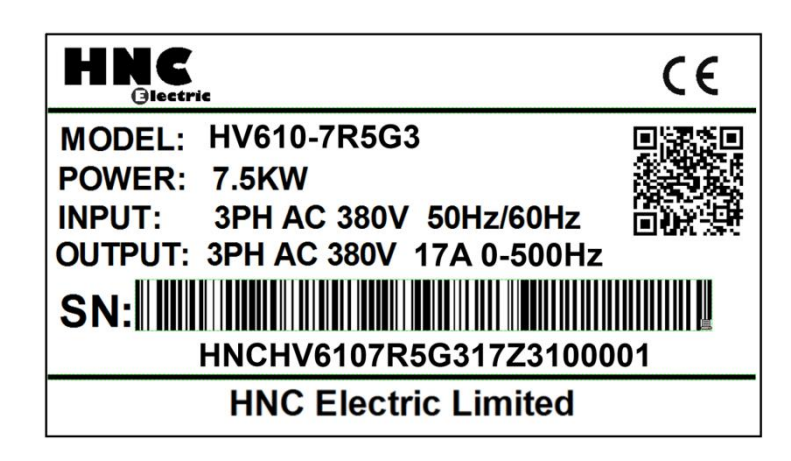

Descripción del modelo de convertidor de frecuencia

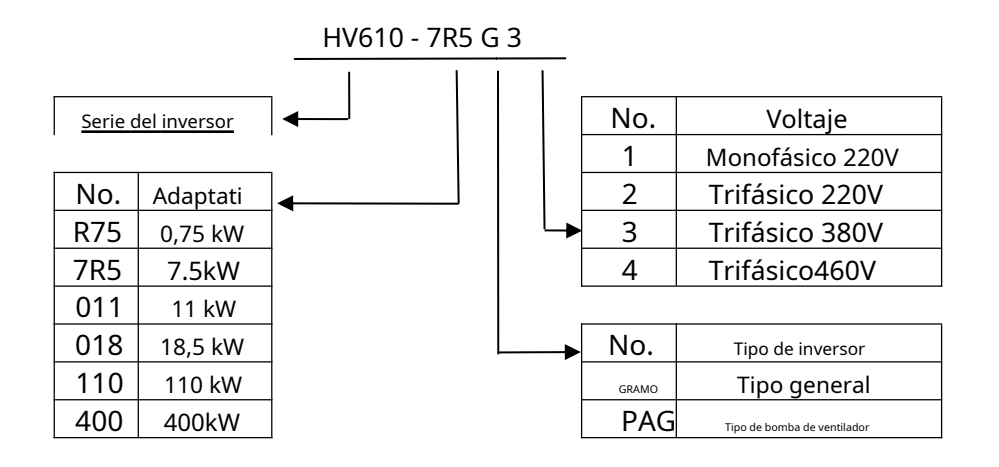

Nota:

Rango de voltaje de entrada G1: AC220V monofásico±Rango de voltaje de entrada del 15% G2: AC220V trifásico±15% Rango de voltaje de entrada G3: CA trifásica 380 ~ 440 (-15% ~ + 10%) Rango de voltaje de entrada G4: CA trifásica 460 ~ 480 (-15% ~ + 10%)

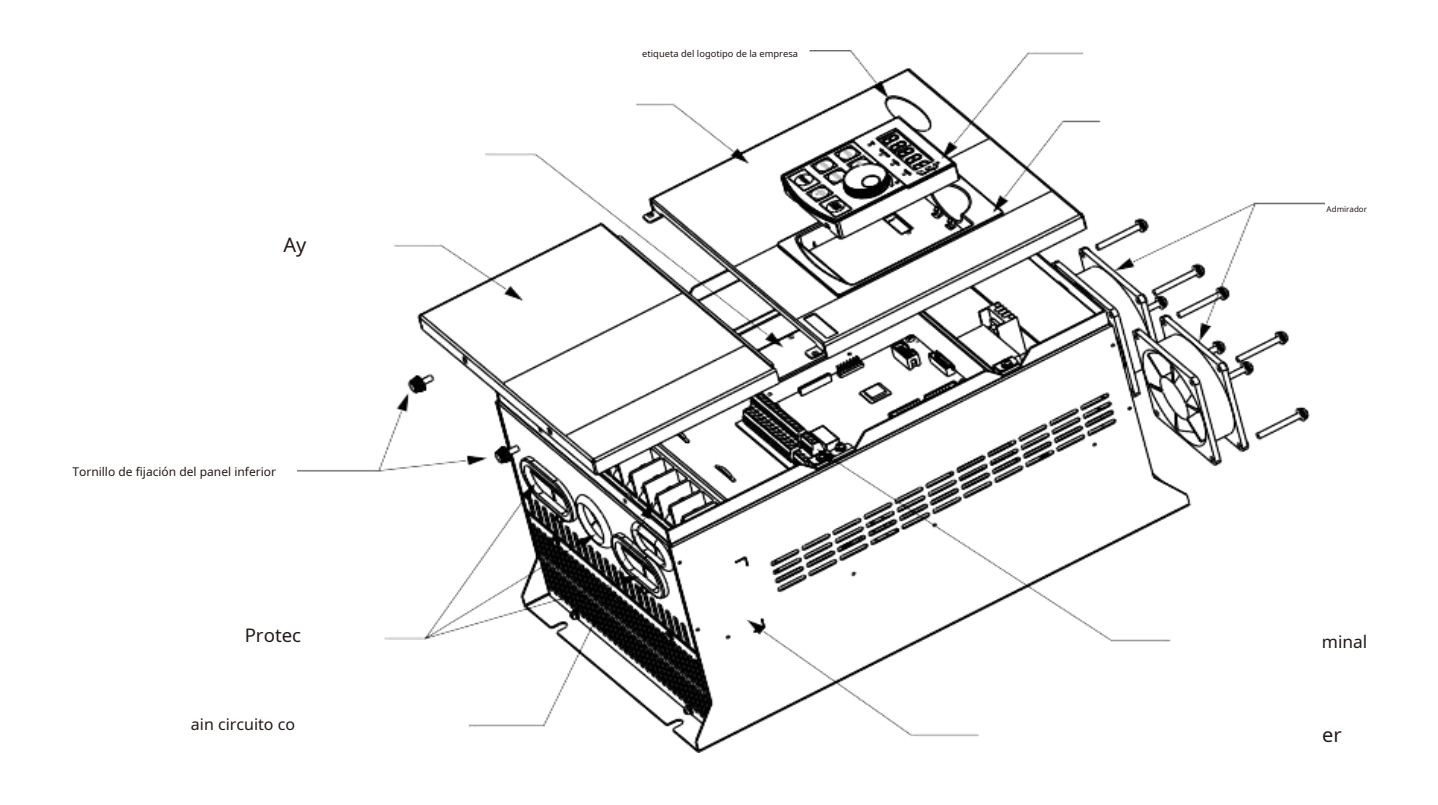

Tome HV610-022G3 como ejemplo

# **Capítulo II Cableado de instalación**

# **2.1 Instalación mecánica**

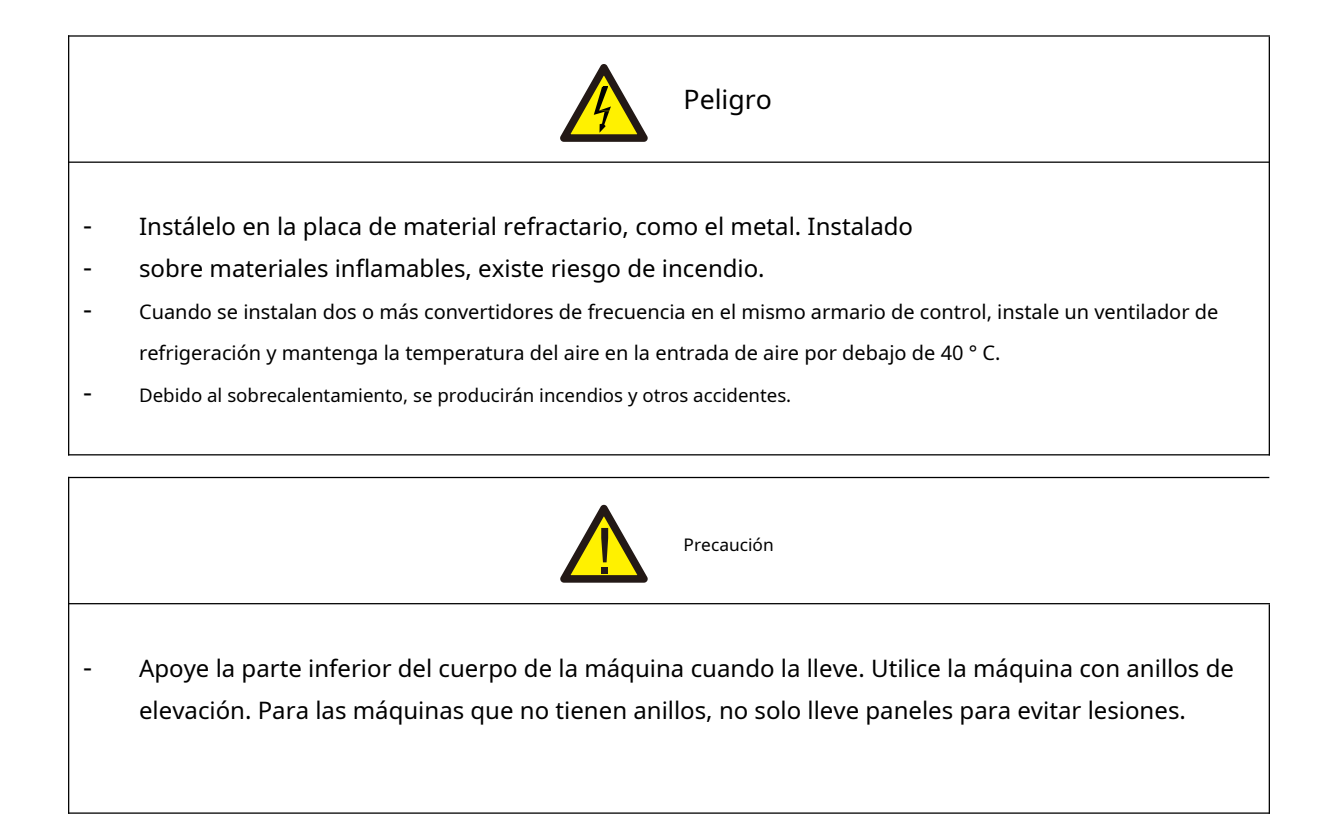

Instale el convertidor de frecuencia en los siguientes lugares de aplicación y mantenga las condiciones adecuadas.

## **2.1.1 Condiciones de instalación**

- 1) Lo mejor es tener una habitación bien ventilada.
- 2) Temperatura ambiente 30 ° C ~ + 40 ° C, máquina desnuda con 30 ° C ~ 50 ° C.
- 3) La humedad es inferior al 90% de humedad relativa y no hay salpicaduras ni goteos de agua.
- 4) La base de instalación es firme y no es fácil de vibrar, y su vibración no supera los 0,5 g.
- 5) Evite la luz solar directa.
- 6) Evite instalar en lugares con gases corrosivos y combustibles en el aire.
- 7) Evite instalar en lugares con polvo, manchas de aceite y polvo polimetálico en el aire.
- 8) Evite instalar en lugares con fuentes de interferencia electromagnética.
- 9) Por debajo de los 1000 metros sobre el nivel del mar. Las áreas de gran altitud deben reducirse en uso, o la temperatura ambiente debe reducirse en 0,5 ° C por cada 100 metros sobre el nivel del mar.

## **2.1.2 Espacio de instalación**

El diagrama de instalación del convertidor de frecuencia es el siguiente:

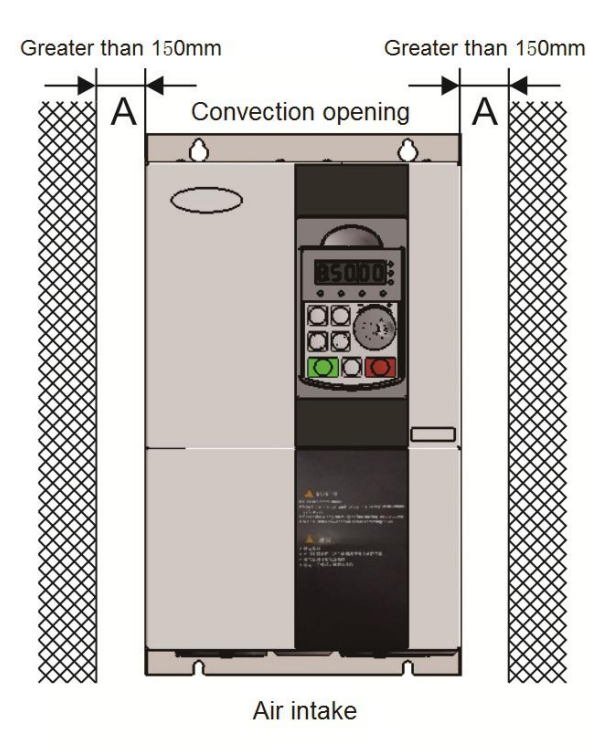

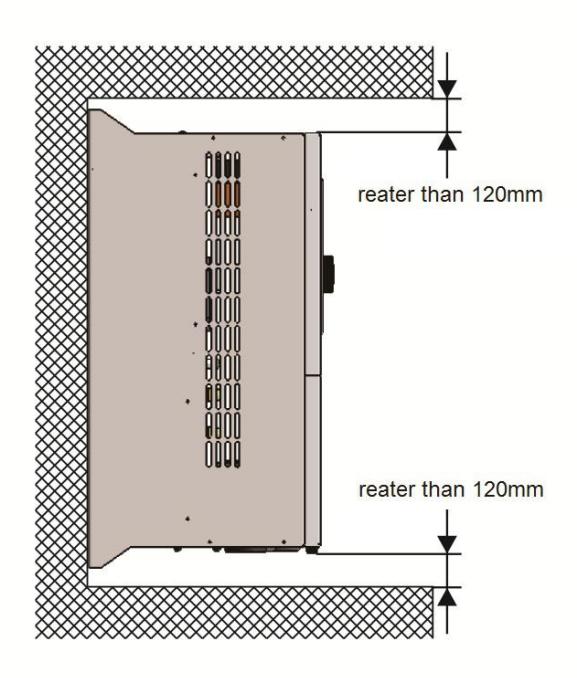

Instalación de monómero: el tamaño de A es mayor de 150 mm, debido a que las direcciones superior e inferior son conductos de aire, se debe aumentar la distancia del espacio.

Al instalar hacia arriba y hacia abajo: cuando instale el convertidor de frecuencia hacia arriba y hacia abajo, presione el deflector de aislamiento térmico como se muestra en la figura de la derecha.

La instalación mecánica debe prestar atención al problema de disipación de calor, así que preste atención a los siguientes puntos:

- Instale el convertidor de frecuencia verticalmente para ese calor se puede disipar hacia arriba. Si hay más convertidores de frecuencia en el gabinete, es mejor instalarlos en paralelo. Para ocasiones que requieran montaje hacia arriba y hacia abajo, consulte el diagrama esquemático en el lado derecho para instalar el deflector de aislamiento térmico.

- Para aplicaciones con polvo metálico, se recomienda para instalar el radiador fuera del armario. En este momento, el espacio dentro del gabinete completamente sellado debe ser lo más grande posible.

- El soporte de montaje debe ser de material ignífugo

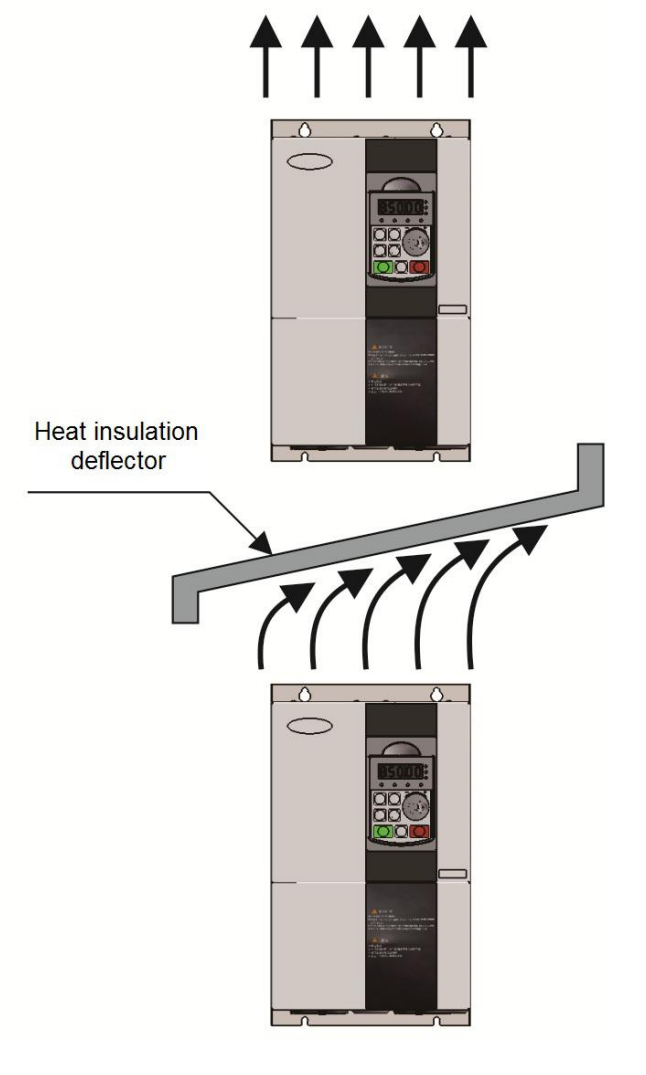

# **2.2 Instalación eléctrica**

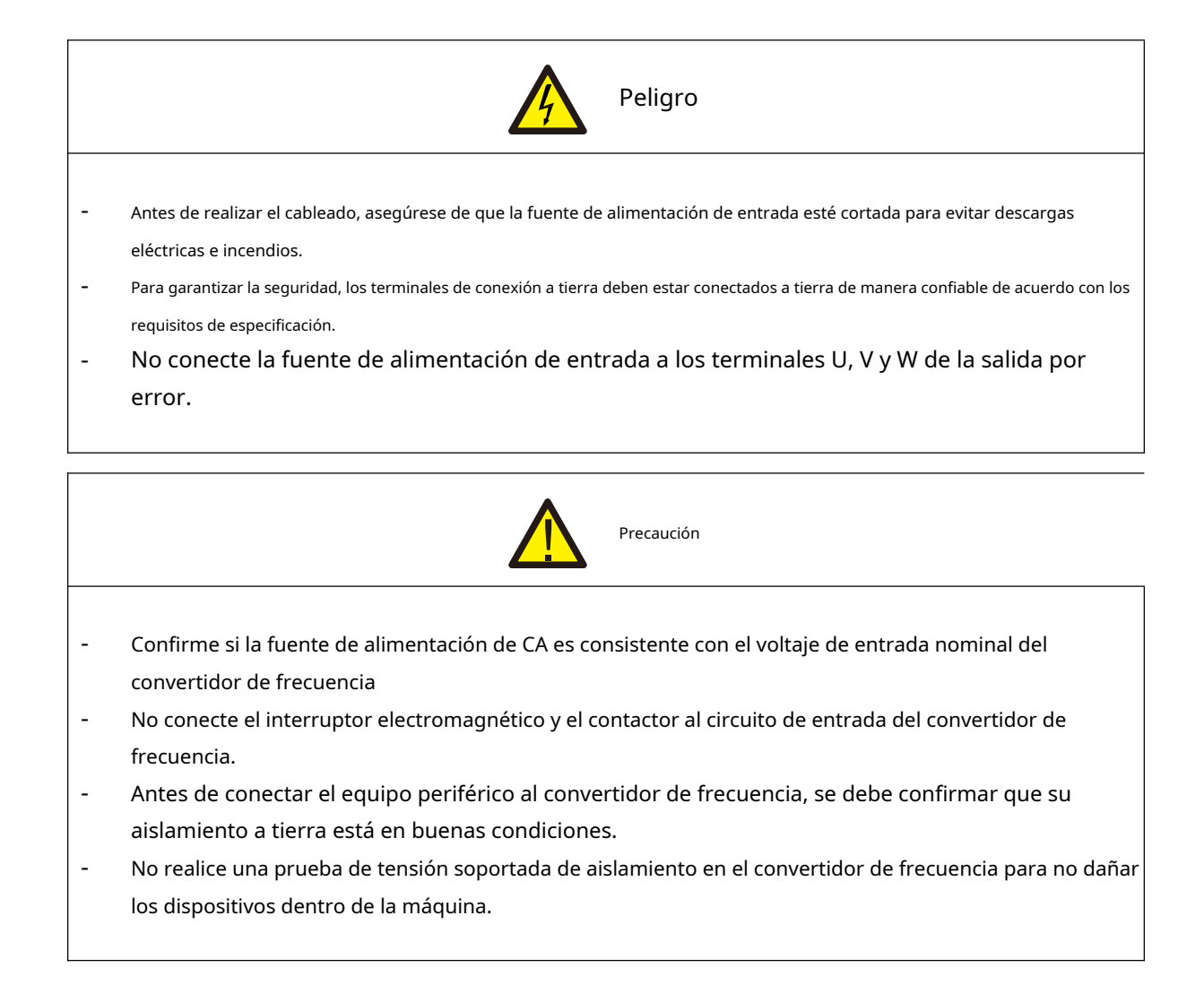

### **2.2.1 Descripción del terminal del circuito principal del convertidor de frecuencia**

1) Terminales de bucle principal por debajo de 22kw:

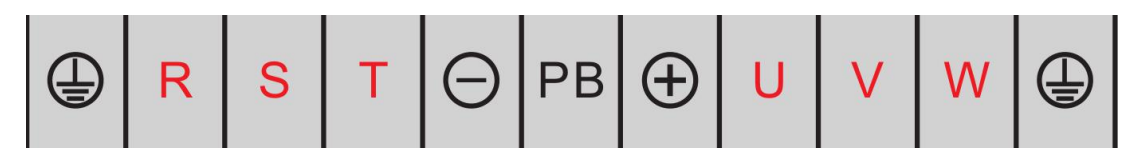

2) Terminal del circuito principal del inversor de frecuencia de 30kw / 37kw:

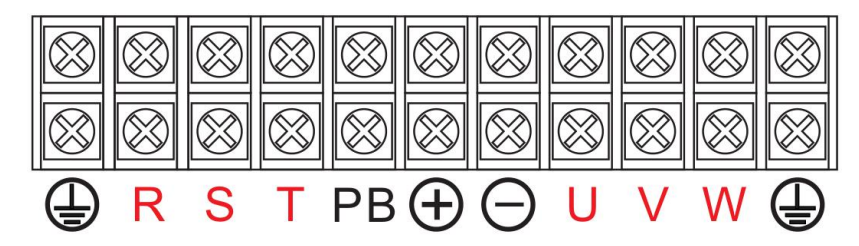

3) Terminal de bucle principal del convertidor de frecuencia de 45kw y superior:

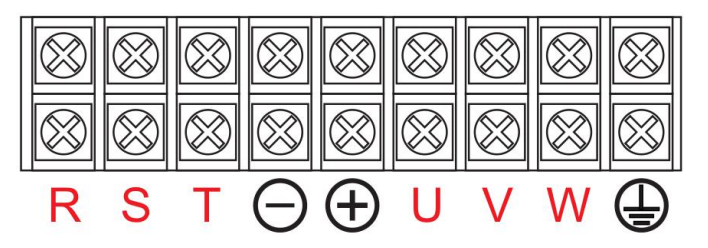

Descripción del terminal del circuito principal del inversor de frecuencia trifásico

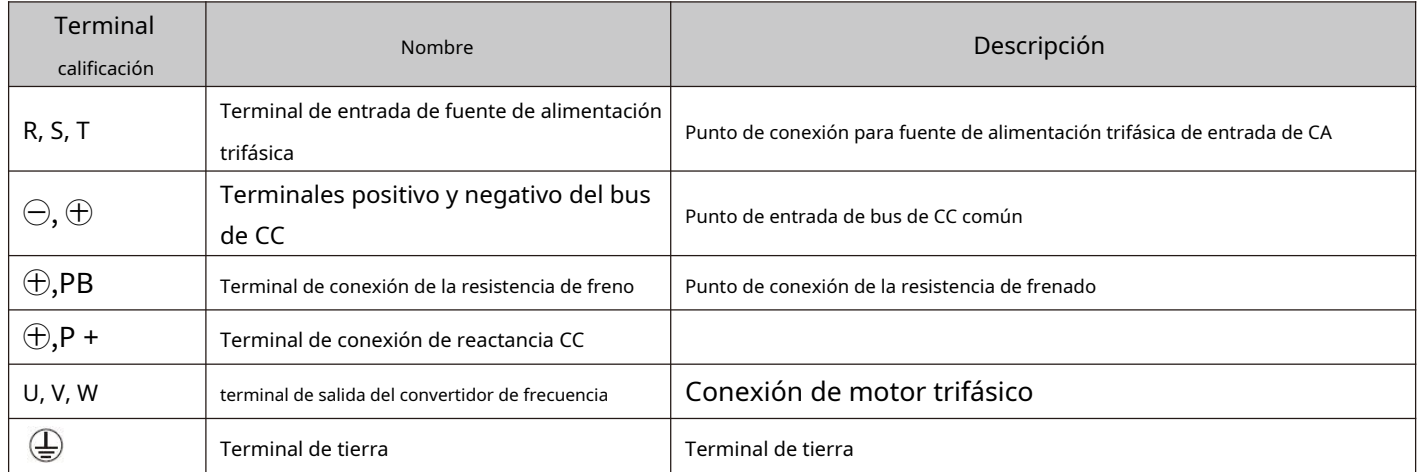

### **2.2.2 Método de cableado del circuito principal y cuestiones de cableado que requieren atención:**

- Fuente de alimentación de entrada R, S, T: cableado del lado de entrada del convertidor de frecuencia, sin requisitos de secuencia de fase.
- Terminales⊕ y Θ Bus de CC: tenga en cuenta que todavía hay un voltaje residual alto en el bus de CC justo después de la falla de energía, por lo que debe esperar al menos 15 minutos más tarde, o confirmar que el voltaje es inferior a 36 V antes de tocar, de lo contrario, no es peligro de descarga eléctrica.
- Al seleccionar una unidad de freno externa, preste atención a la polaridad positiva y negativa, que no se pueden invertir, de lo contrario, el convertidor de frecuencia se dañará o incluso se dañará por el fuego. Para evitar que la inductancia parásita afecte el efecto de frenado, la longitud del cableado de la unidad de frenado no debe exceder los 5 m. Se debe utilizar par trenzado o doble cable apretado para la preparación en paralelo, y también se debe usar resistencia no inductiva para la resistencia de frenado. -
- Terminales de conexión de resistencia de frenado ⊕, PB: Las máquinas de tipo G de 22 kW y las siguientes especificaciones son modelos con función de freno incorporada. Las precauciones de cableado para la resistencia de frenado son las mismas que las del lado de salida U, V y W: los condensadores del convertidor de frecuencia o los amortiguadores de sobretensión no se pueden conectar al lado de salida del convertidor de frecuencia; de lo contrario, el convertidor de frecuencia a menudo será protegido o incluso dañado. Cuando el cable del motor es demasiado largo, debido a la influencia de la capacitancia distribuida, es fácil generar resonancia eléctrica, lo que daña el aislamiento del motor o provoca una gran fuga de corriente que provoca la protección contra sobrecorriente del convertidor de frecuencia. Cuando la longitud del cable del motor es superior a 100 m, se debe instalar un reactor de salida de CA. -
- Terminal terrestre  $\bigoplus$ : el terminal debe estar conectado a tierra de manera confiable, y el valor de resistencia del cable de tierra debe ser inferior a 0,1 Ω. Si no lo hace, el funcionamiento del equipo será anormal o incluso dañado. No comparta el terminal de conexión a tierra con el terminal N de la línea cero de la fuente de alimentación.
- Consulte [2.2.4 diagrama de cableado estándar del inversor] para conocer el método de cableado]. -
- La operación de encendido / apagado del variador de frecuencia debe evitar operaciones frecuentes de encendido y apagado (menos de dos veces por minuto) o operaciones de arranque directo del variador de frecuencia a través de contactores. Consulte la siguiente tabla para conocer la sección del interruptor de aire, el contactor y el conductor. -

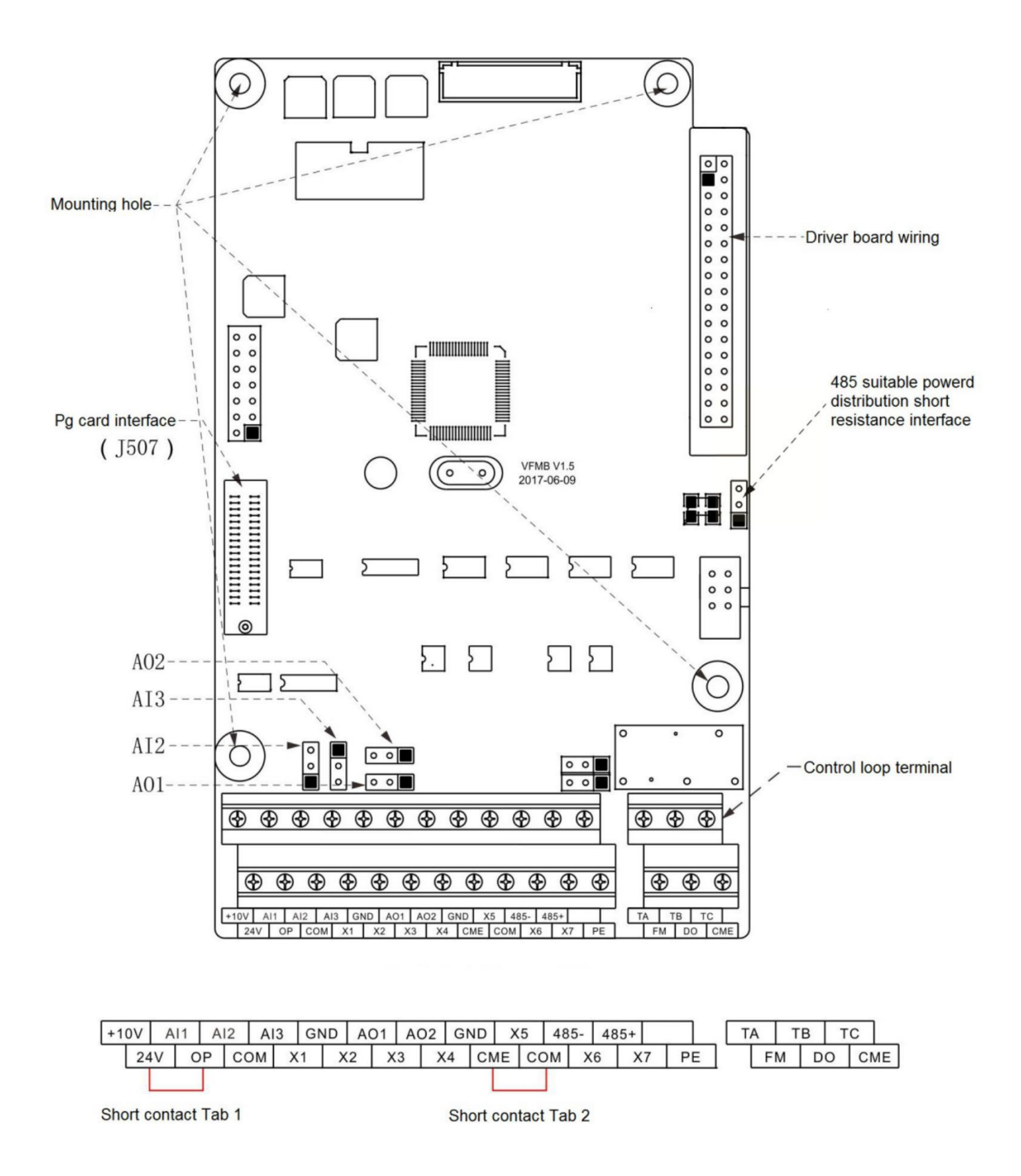

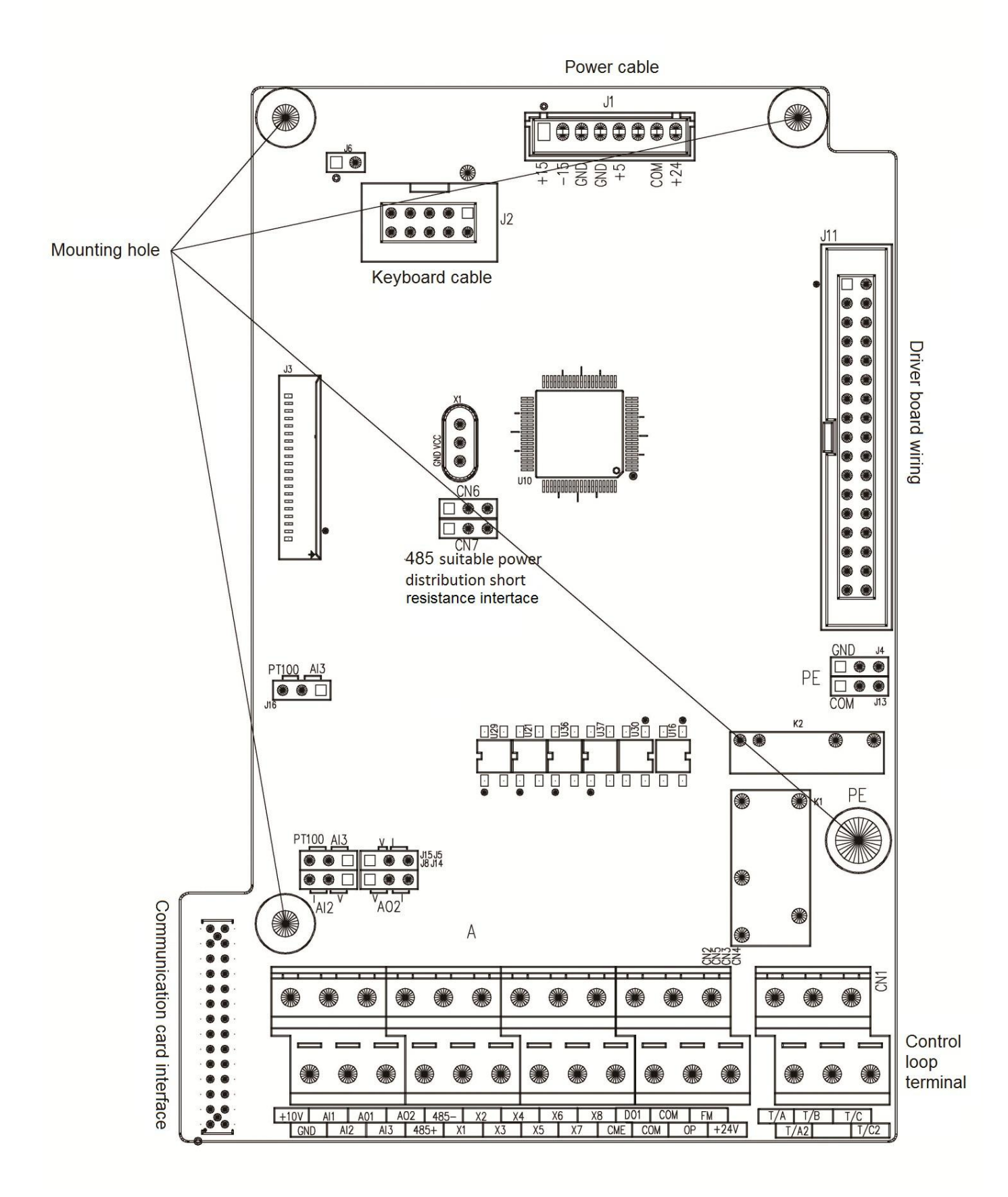

# **Descripción del puente HV610: y su tabla de funciones**

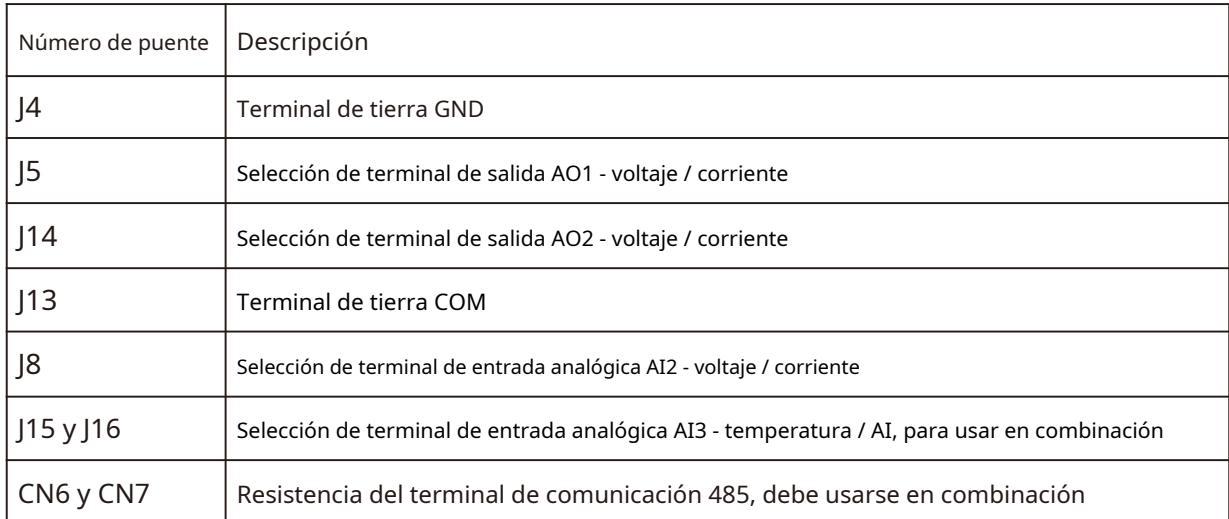

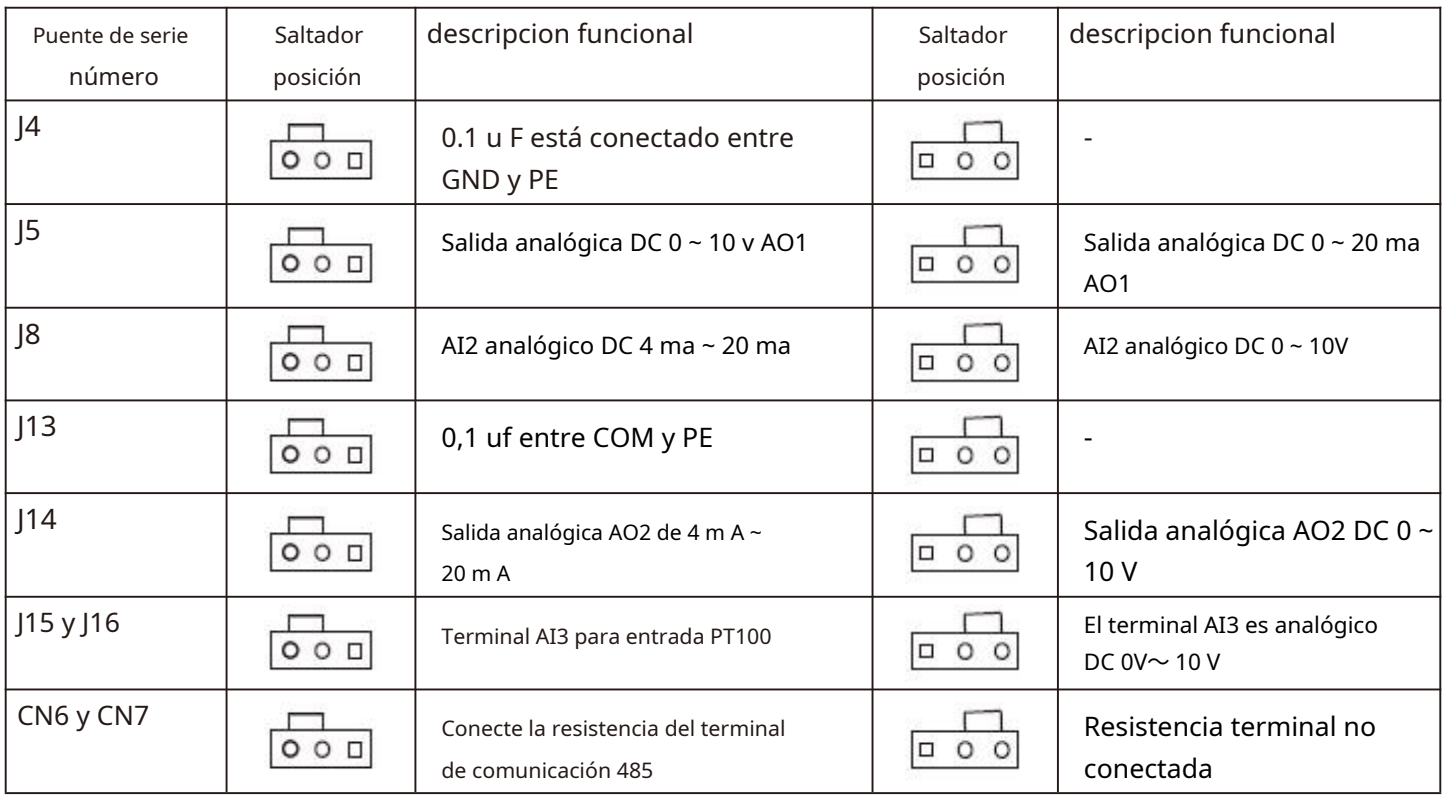

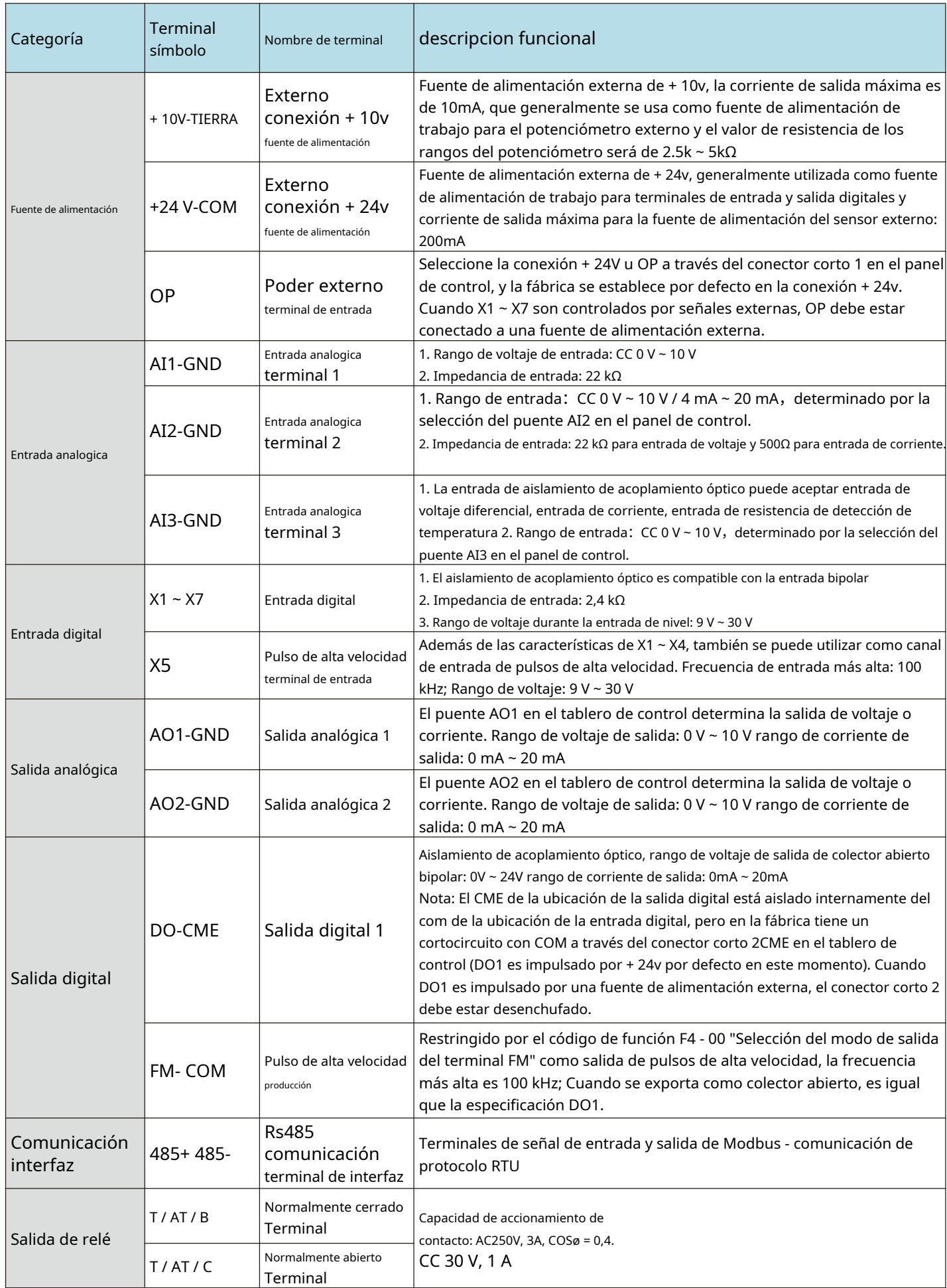

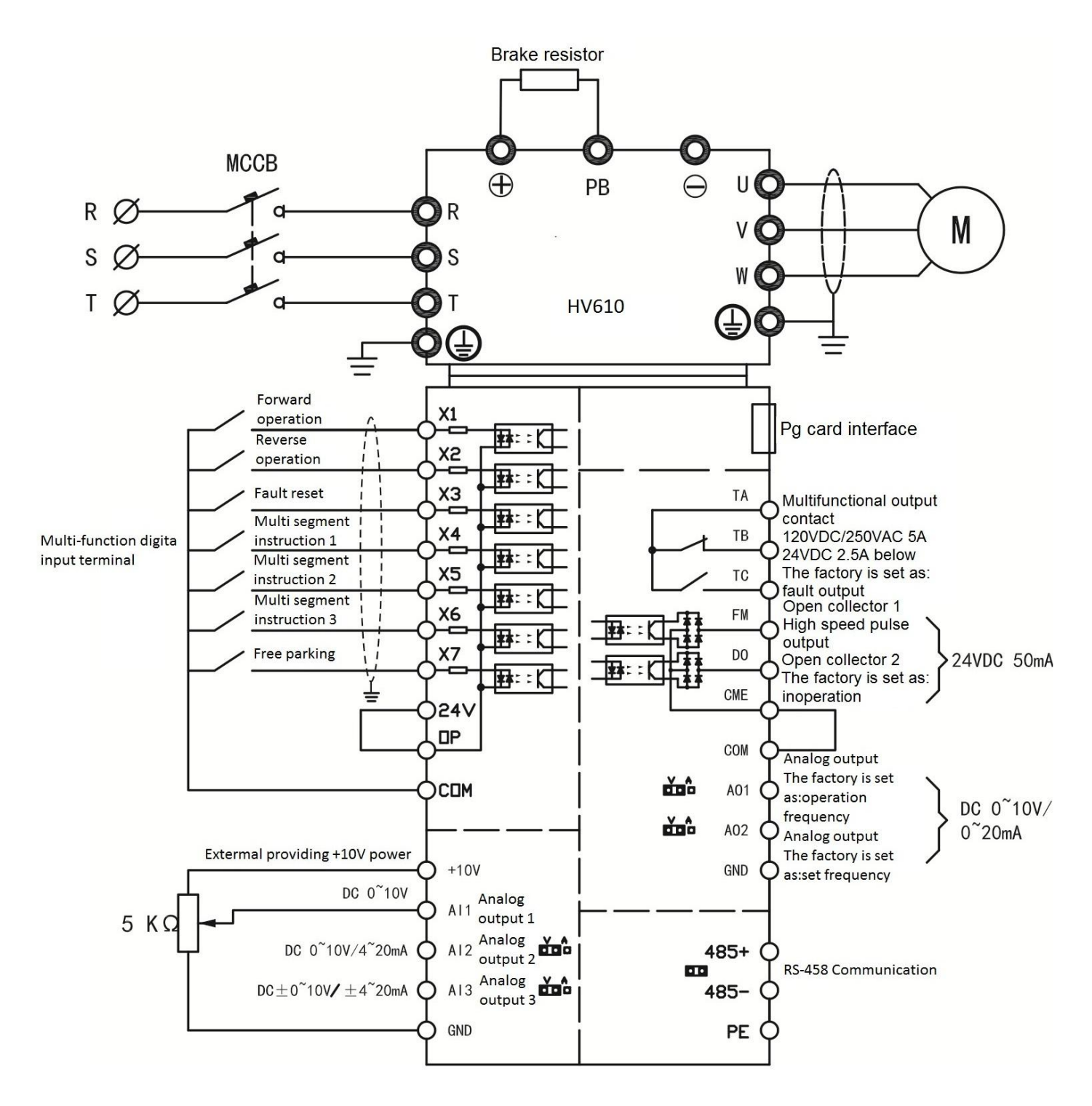

Precauciones:

1) Terminal  $\bullet$  significa terminal del circuito principal y O significa terminal del circuito de control.

#### **2.2.5 Modo de cableado del circuito de control**

a) Terminal de entrada analógica porque las señales de voltaje analógico débiles son particularmente susceptibles a interferencia, generalmente se requieren cables blindados, y la distancia del cableado debe ser lo más corta posible, sin exceder los 20 m. Como se muestra en la figura, cuando algunas señales analógicas se alteran seriamente, es necesario agregar condensadores de filtro o núcleos de ferrita al lado de la fuente de señal analógica:

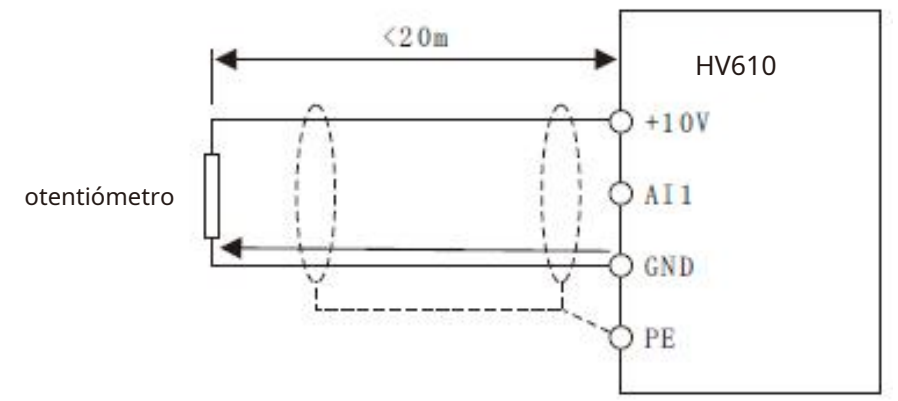

diagrama de iring del terminal de entrada analógica

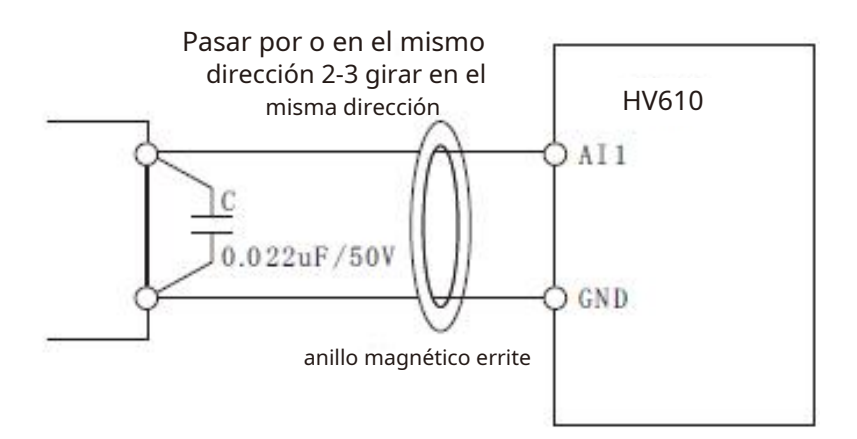

Diagrama esquemático de procesamiento y cableado para terminales de entrada analógica.

b) Terminal de entrada digital: generalmente se requieren cables blindados, y la distancia del cableado debe ser tan corta como posible, sin exceder los 20m. Cuando se selecciona el modo de conducción activo, se deben tomar las medidas de filtrado necesarias para la diafonía de la fuente de alimentación. Se recomienda utilizar escuadra de control de contacto.

## - **Cableado de fugas**

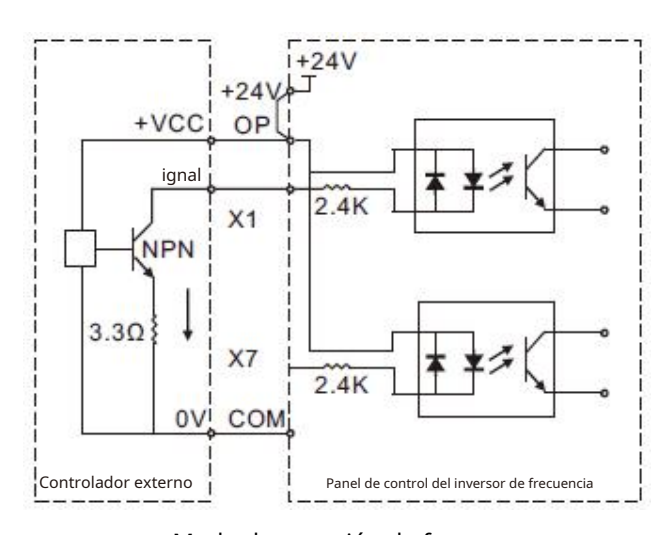

Modo de conexión de fugas

Este es uno de los métodos de cableado más comunes. Si se utiliza una fuente de alimentación externa, se deben quitar el conector corto entre + 24V y OP y el conector corto entre COM y CME. El electrodo positivo de la fuente de alimentación externa está conectado a OP y el electrodo negativo de la fuente de alimentación externa está conectado a CME.

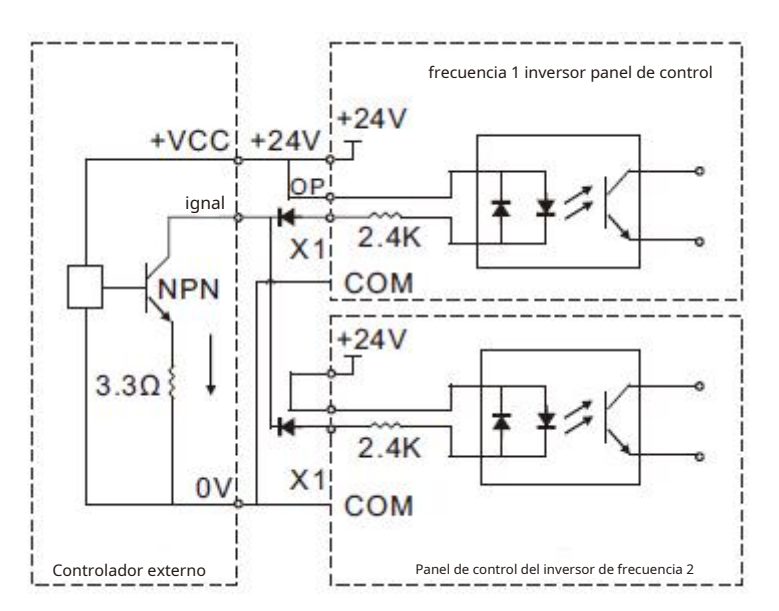

Entrada digital de variadores de frecuencia y modo de conexión de tipo de fuga de conexión

Los terminales de entrada digital de variadores de frecuencia múltiples no se pueden conectar ni usar, de lo contrario, puede causar un funcionamiento incorrecto de los terminales de entrada. Si es necesario que los terminales de entrada de diferentes inversores de frecuencia estén conectados en paralelo, el diodo se conecta en serie en el terminal X y el cableado es como se muestra arriba y el diodo debe cumplir con  $IF > 10$  mA,  $UF < 1V$ 

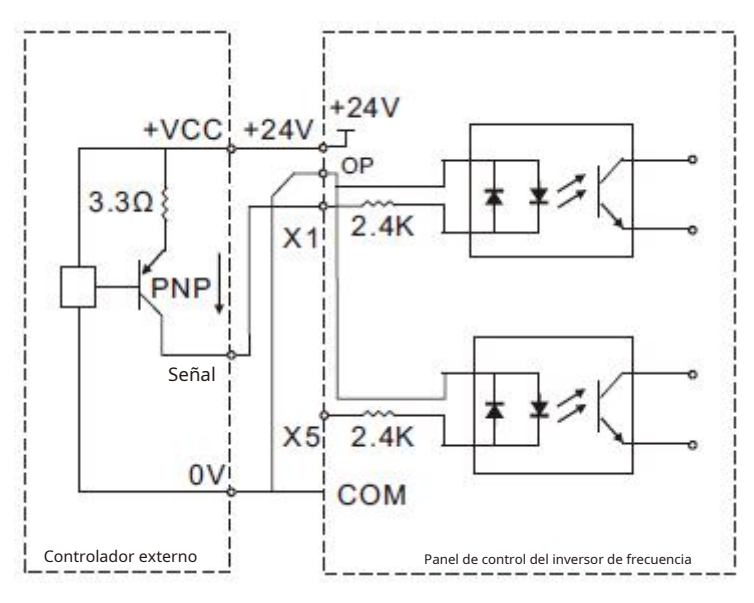

Modo de cableado de tipo de fuente

Este modo de cableado debe quitar los conectores cortos de 24v y OP, y conectar + 24v al terminal común del controlador externo juntos, COM y OP están conectados juntos al mismo tiempo. Si se utiliza una fuente de alimentación externa, también se debe quitar el conector corto entre COM y CME.

c) Terminal de salida digital: cuando el terminal de salida digital necesita impulsar el relé, los diodos de absorción deben ser instalado en ambos lados de la bobina del relé. De lo contrario, es fácil dañar la fuente de alimentación de 24 V CC y la capacidad de conducción no supera los 50 mA.

**Nota: como se muestra en la figura, la polaridad del diodo de absorción debe instalarse correctamente. De lo contrario, cuando el terminal de salida digital tenga salida, la fuente de alimentación de 24 V CC se quemará inmediatamente.**

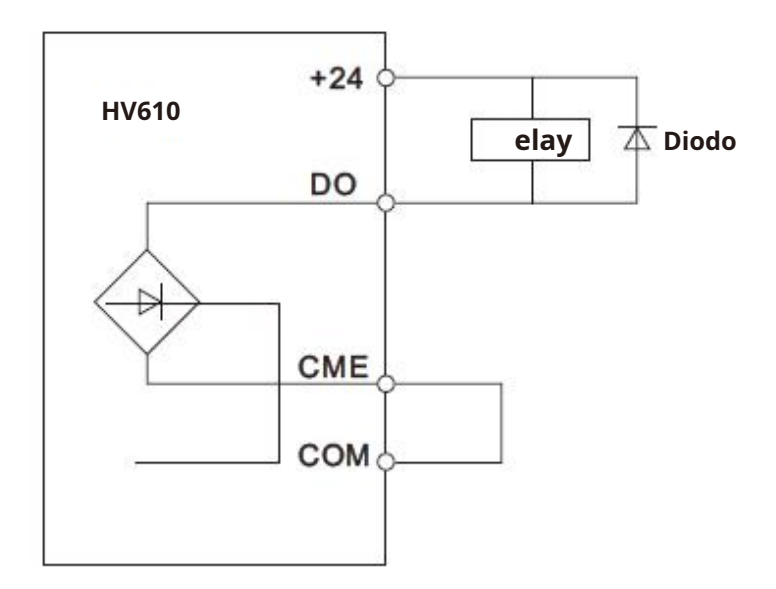

# **Capítulo III Operación del proceso**

## **3.1 Teclado de operación e interfaz de pantalla**

El teclado operativo de la serie de convertidores de frecuencia puede modificar los parámetros funcionales del convertidor de frecuencia, supervisar el estado de funcionamiento del convertidor de frecuencia y controlar el funcionamiento del convertidor de frecuencia (arranque y parada). Su aspecto y área funcional se muestran en la siguiente figura:

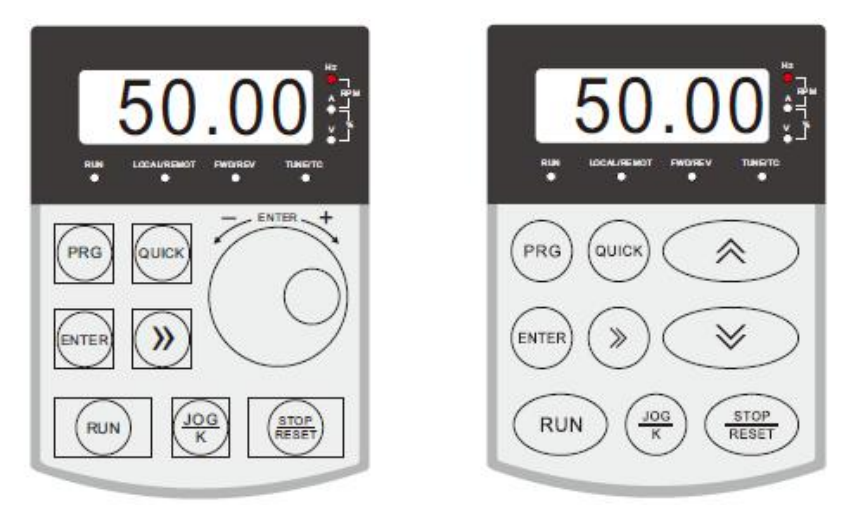

# **3.2 La luz indicadora indica correr**

- RUN: cuando la luz está encendida, indica que el convertidor de frecuencia está en funcionamiento, y cuando la luz está apagada, indica que el convertidor de frecuencia está en estado de apagado
- LOCAL / REMOTO: operación de teclado, operación de terminal y operación remota (control de comunicación) luz indicadora
- FWD / REV: luz indicadora de rotación positiva y negativa, que indica que está en rotación inversa cuando el

la luz está encendida

TUNE / TC: luz indicadora de ajuste / control de par / falla, la luz encendida indica el modo de control de par, la luz parpadea lentamente indica el estado de sintonización y el destello de la luz indica el estado de falla.

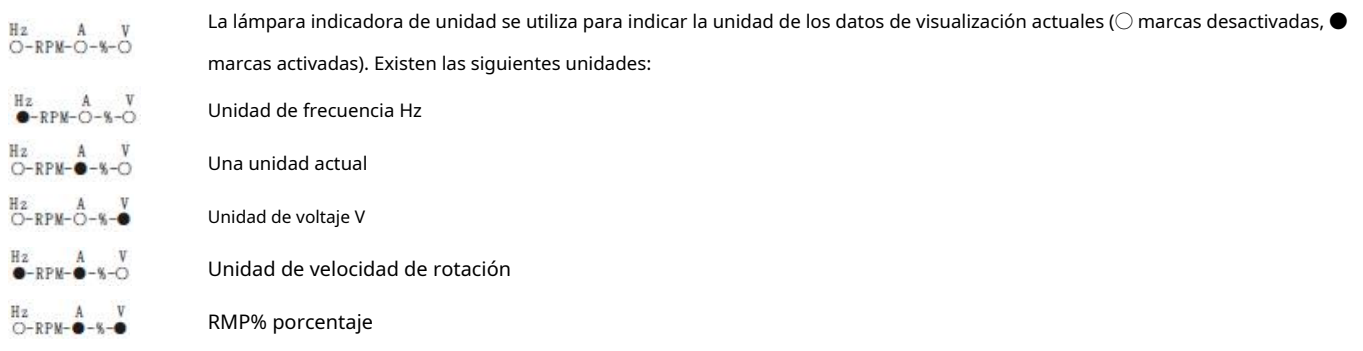

Un total de pantallas LED de 5 bits pueden mostrar la frecuencia establecida, la frecuencia de salida, varios datos de monitoreo y códigos de alarma, etc.

### **3.3 descripción de la función de la tecla**

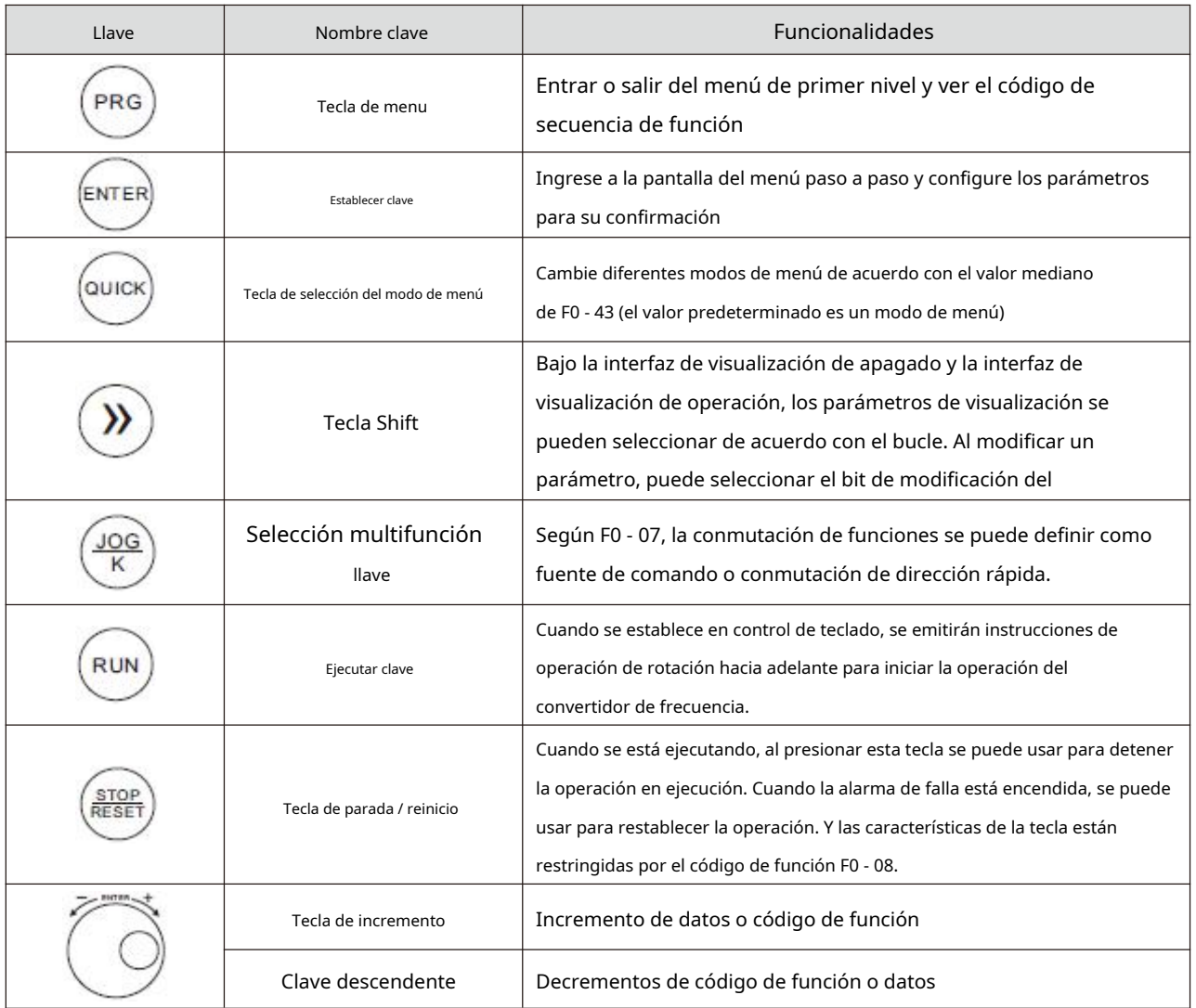

## **3.4 Métodos de verificación y modificación de códigos de función**

El panel de operación de esta serie de convertidores de frecuencia utiliza una estructura de menú de tres niveles para configurar parámetros y otras operaciones.

Los menús de tres niveles son: grupo de parámetros de función (menú de nivel I) → código de función (menú de nivel II) → valor de ajuste del código de función (menú de nivel III).

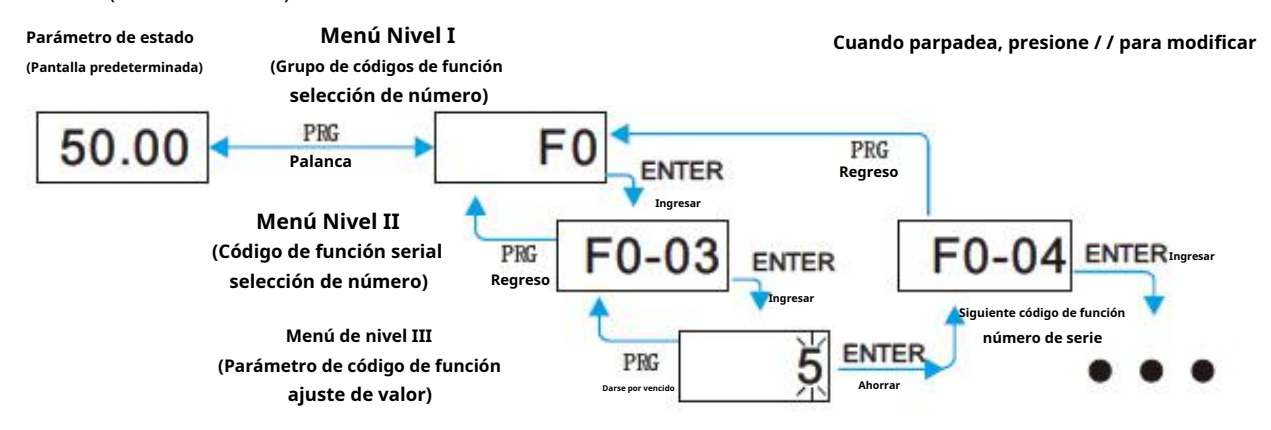

Descripción: presione la tecla PRG o la tecla enter para regresar al menú de nivel II cuando se opera el menú de nivel II. La diferencia entre los dos es: presione enter para guardar los parámetros de configuración y regresar al menú secundario, y

transferir automáticamente al siguiente código de función; mientras se presiona la tecla PRG, se abandona la modificación del parámetro actual y se regresa directamente al menú secundario del número de serie del código de función actual. Ejemplo: ejemplo de configuración del código de función F3 - 02 a 15,00 Hz desde 10,00 Hz

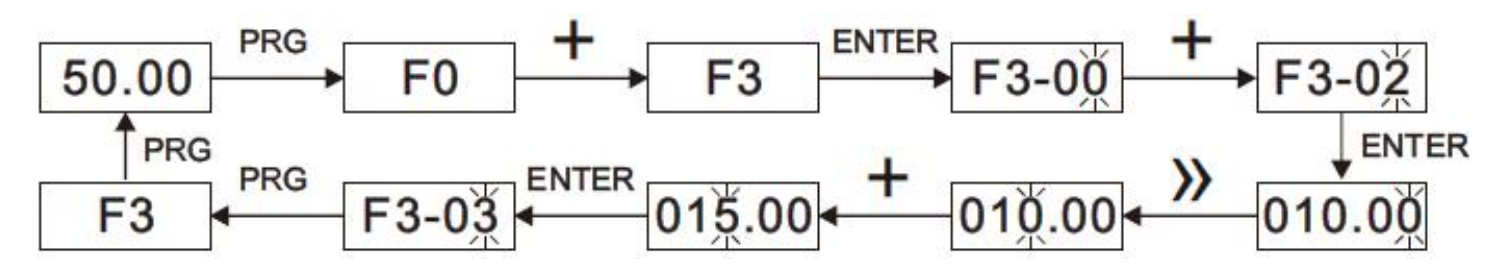

En el estado del menú de nivel III, si el parámetro no parpadea, indica que el código de función no se puede modificar. Posibles razones son:

Este código de función es un parámetro no modificado, como el tipo de convertidor de frecuencia, el parámetro de detección real, el parámetro de registro de operación, etc.

Este código de función no se puede modificar en el estado de ejecución. Solo se puede modificar después del apagado.

#### **3.5 Hay dos modos de búsqueda rápida para los parámetros del código de función**

Hay muchos códigos de función en esta serie. Para facilitar la búsqueda rápida por parte de los usuarios, el convertidor de frecuencia también proporciona dos métodos de búsqueda rápida para códigos de función:

1) Seleccionar y personalizar códigos de función y usuarios comunes, hasta 30 de los cuales se pueden personalizar, para formar un conjunto de códigos de función de código definido por el usuario; el usuario determina los parámetros de función que se mostrarán a través del grupo FE

2) Organiza automáticamente los códigos de función diferentes de los valores de fábrica y los convertidores de frecuencia para selección rápida por parte del usuario;

Esto proporciona tres métodos de búsqueda de códigos de función, el código de visualización de cada método de visualización de parámetros es:

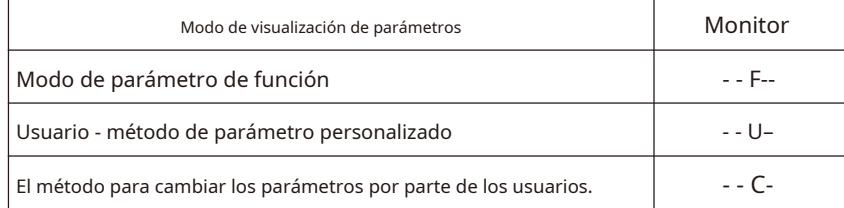

Los modos de visualización de los tres códigos de función se cambian mediante la tecla rápida en el panel (F0 - 43 se establece en 11), y el método de búsqueda o modificación después de ingresar los códigos de función de cada grupo es el mismo que el del teclado anterior. operación:

#### **3.6 Puesta en servicio**

La serie de convertidores de frecuencia tiene tres modos de control de operación, que incluyen control de teclado, control de terminal y control RS - 485. Su control se puede seleccionar configurando el código de función F0 - 02.

A través de la operación del teclado, el código de función F0 - 02 = 0, es decir, el modo de control de inicio-parada del panel, presiona la tecla de ejecución en el teclado y el convertidor de frecuencia comienza a funcionar (el indicador de ejecución se enciende); Cuando el convertidor de frecuencia está funcionando, presione la tecla de parada en el teclado para detener el convertidor de frecuencia (el indicador de funcionamiento se apaga)

#### **3.7 Ajuste y autoaprendizaje de los parámetros característicos del motor**

Cuando el convertidor de frecuencia opera en el modo de "control vectorial" (F0 - 01 = 0 o 1), depende en gran medida de los parámetros precisos del motor. Esta es una de las diferencias importantes con el "control VF" (F0 - 01 = 2 ) modo. En orden

Para que el convertidor de frecuencia tenga un buen rendimiento de conducción y eficiencia operativa, el convertidor de frecuencia debe obtener los parámetros de preparación del motor controlado.

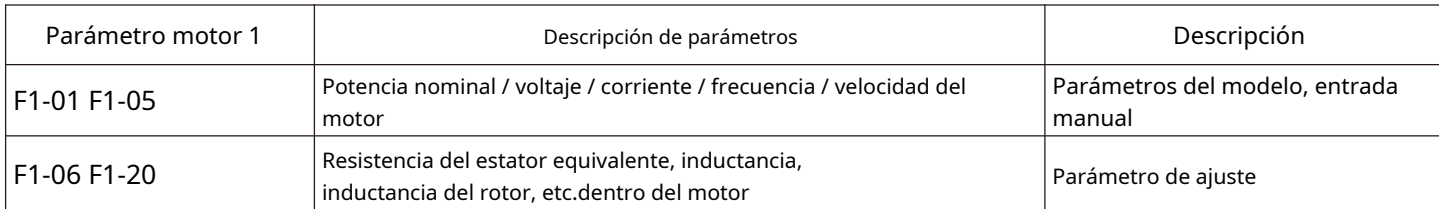

Los métodos para obtener los parámetros eléctricos internos del motor controlado por el convertidor de frecuencia incluyen identificación dinámica, identificación estática, entrada manual de parámetros del motor, etc.

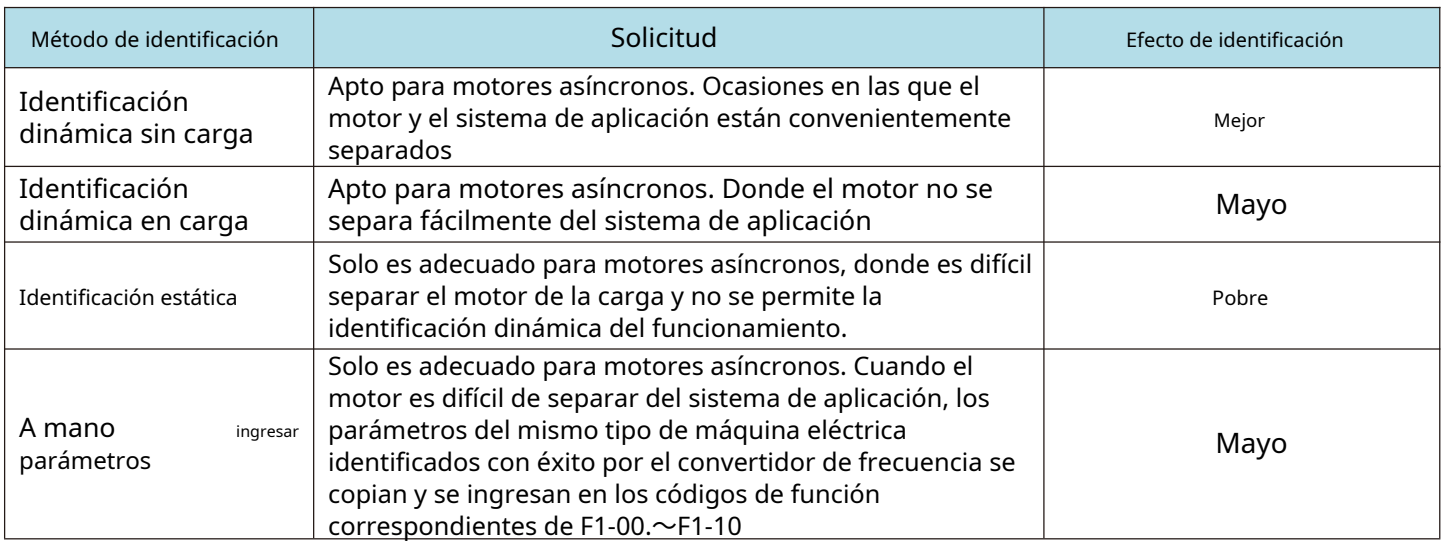

### **Los pasos de ajuste automático de los parámetros del motor (autoaprendizaje del motor) son los siguientes:**

A continuación se explica el método de identificación de parámetros del motor predeterminado 1 como ejemplo. El método de identificación del motor 2 es el mismo que el del motor 1 predeterminado, excepto que el número de código de función debe cambiarse de manera específica:

- Si el motor se puede desconectar completamente de la carga, bajo la condición de falla de energía, el motor se puede separar mecánicamente de la carga para que el motor pueda girar libremente sin carga.
- Después de encender, primero seleccione la fuente de comando del convertidor de frecuencia (F0 02) como el canal de comando del panel de operación. -
- Ingrese con precisión los parámetros de la placa de identificación del motor (por ejemplo, F1-00~F1-05). Ingrese los parámetros de la superficie inferior de acuerdo con los parámetros reales del motor (de acuerdo con la selección actual del motor) -
- Si es un motor asíncrono, entonces F1 29 (selección de ajuste, para el motor 2, debe ser el código de función FB-29), seleccione 2 (motor asíncrono totalmente sintonizado), presione enter para confirmar, en este punto, el teclado muestra ESTUDIO, como se muestra en la siguiente figura: -

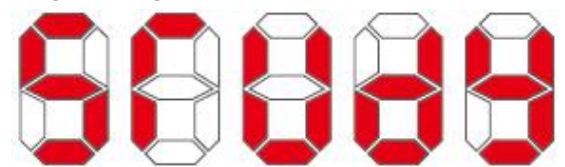

Luego presione la tecla de funcionamiento en el panel, el convertidor de frecuencia impulsará el motor para acelerar y desacelerar, rotará hacia adelante y hacia atrás, la luz indicadora de operación se iluminará y la duración de la operación se reconocerá durante aproximadamente 2 minutos. Cuando la información de visualización anterior desaparezca, se devolverá el estado de visualización de parámetros normal, lo que indica que se completó la sintonización. Después de la sintonización completa, el convertidor de frecuencia calculará automáticamente los siguientes parámetros del motor:

### **F1 - 06: Resistencia del estator del motor asíncrono F1**

**- 07: Resistencia del rotor del motor asíncrono**

## **F1 - 08: Inductancia de fuga del motor de inducción**

**F1 - 09: Resistencia de inductancia mutua del motor de** 

## **inducción F1 - 10: Corriente sin carga del motor asíncrono**

Si el motor no se puede desconectar completamente de la carga, F1 - 29 (el motor 2 es FB - 29), seleccione 1 (el motor asíncrono aún está sintonizado), y luego presione la tecla Run en el panel para iniciar la operación de identificación de parámetros del motor.

# **Capítulo IV Parámetros funcionales**

F0 - 46 se establece en un valor distinto de 0, es decir, se establece la contraseña de protección de parámetros. En el modo de parámetro de función y el modo de parámetro de cambio de usuario, no se puede ingresar al menú de parámetros hasta que se ingrese correctamente la contraseña. Para cancelar la contraseña, F0 - 46 debe establecerse en 0.

El grupo F y el grupo P son parámetros funcionales básicos y el grupo U supervisa los parámetros funcionales.

# **4.1 Resumen de parámetros funcionales básicos**

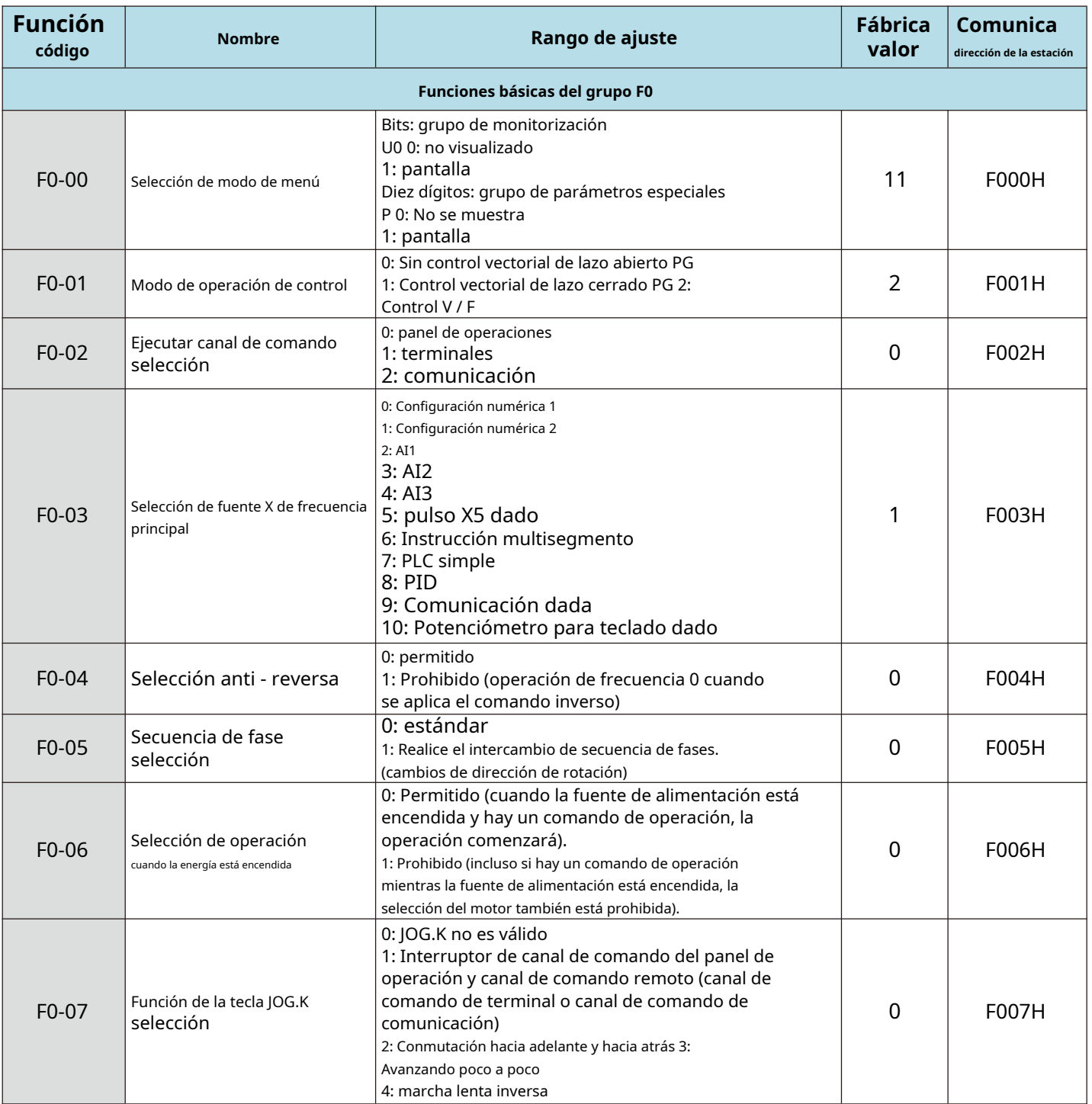

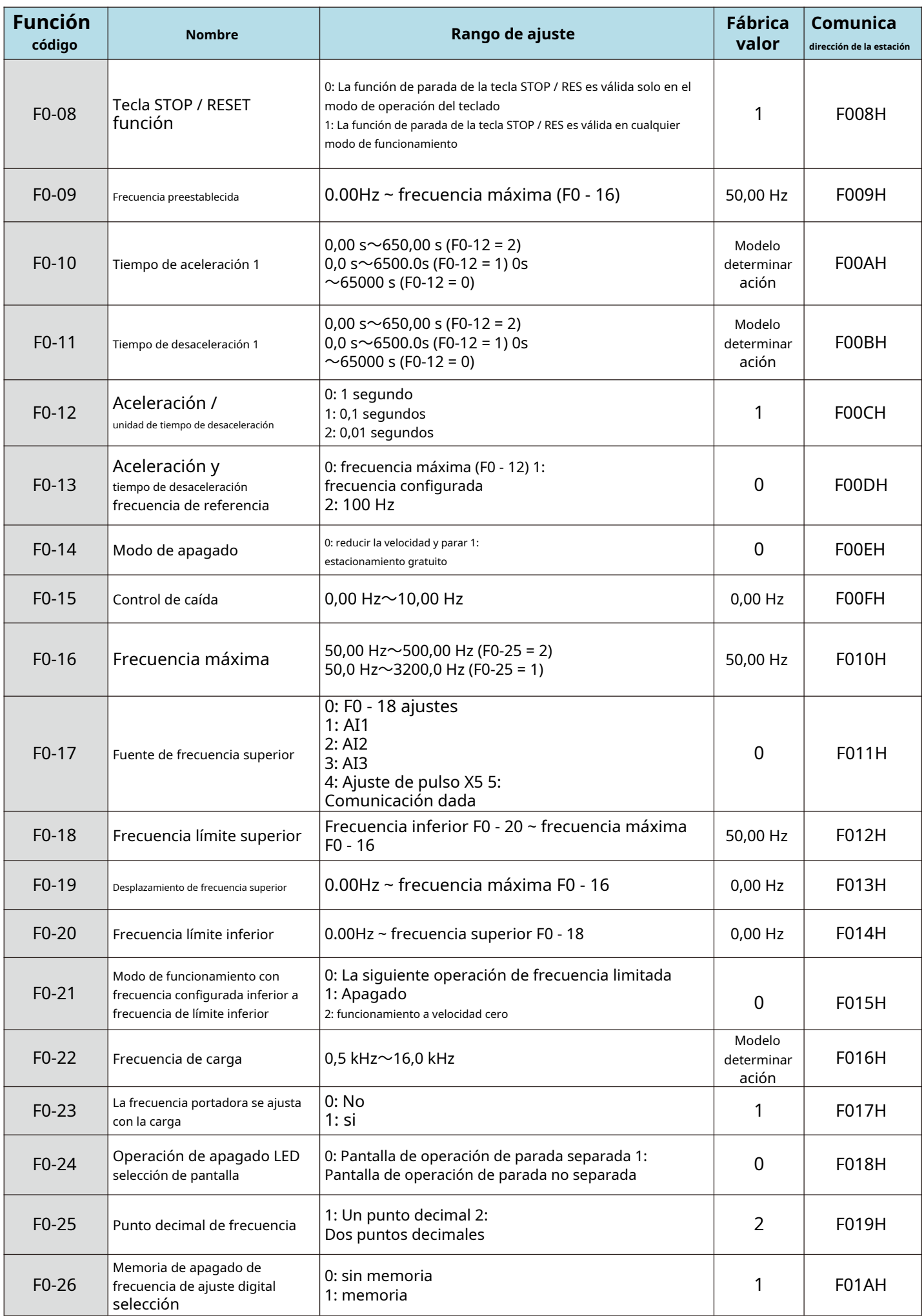

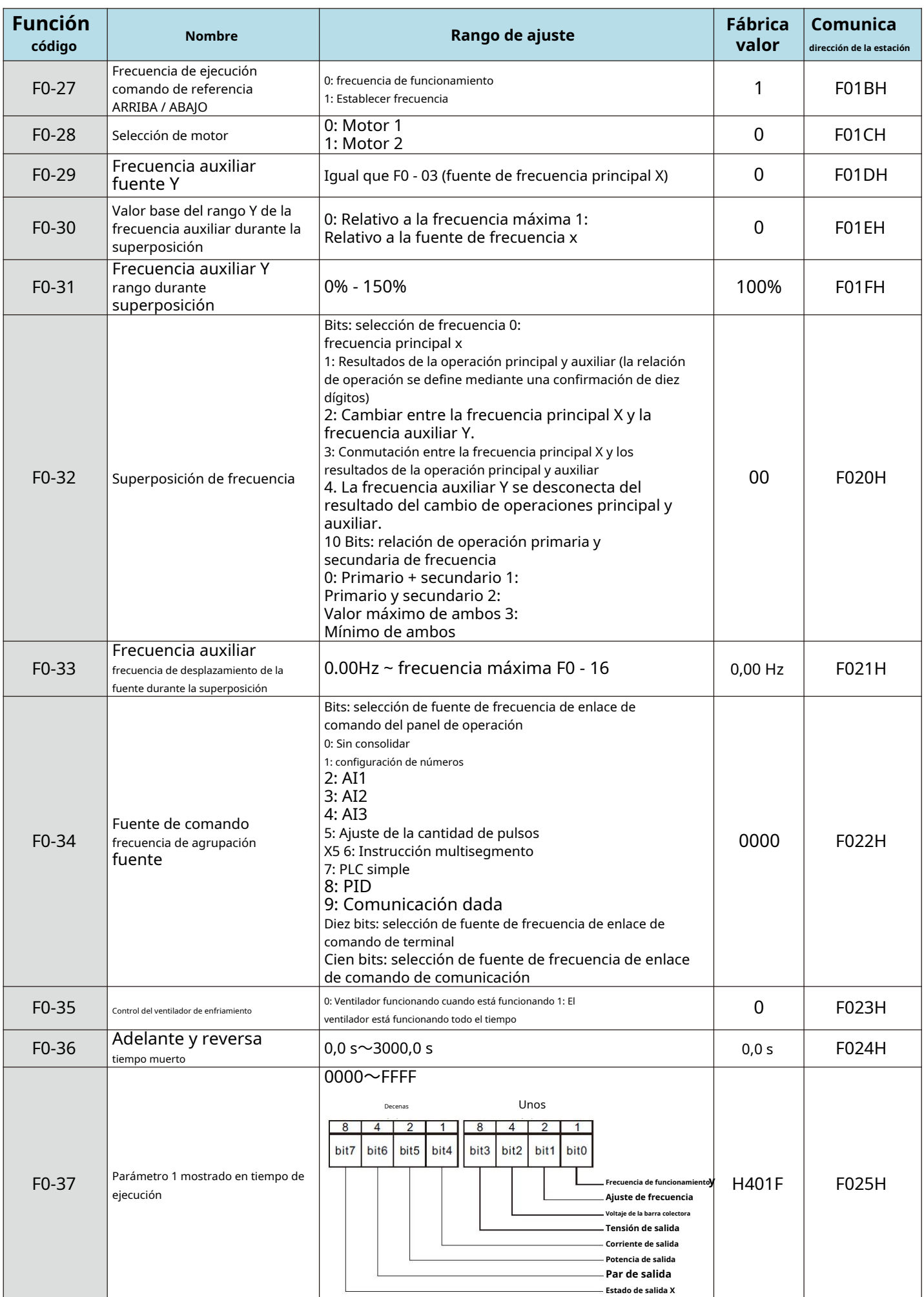

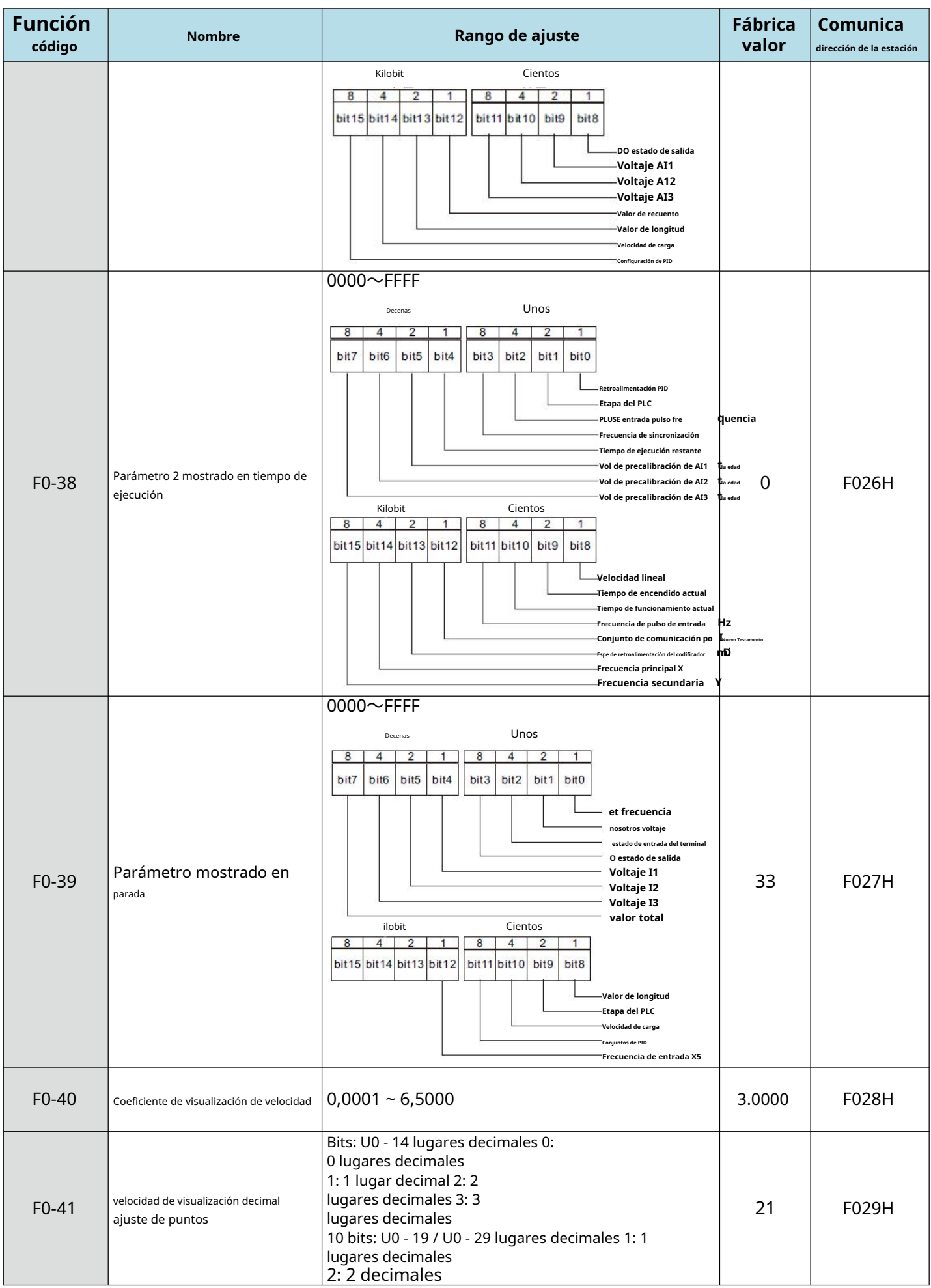

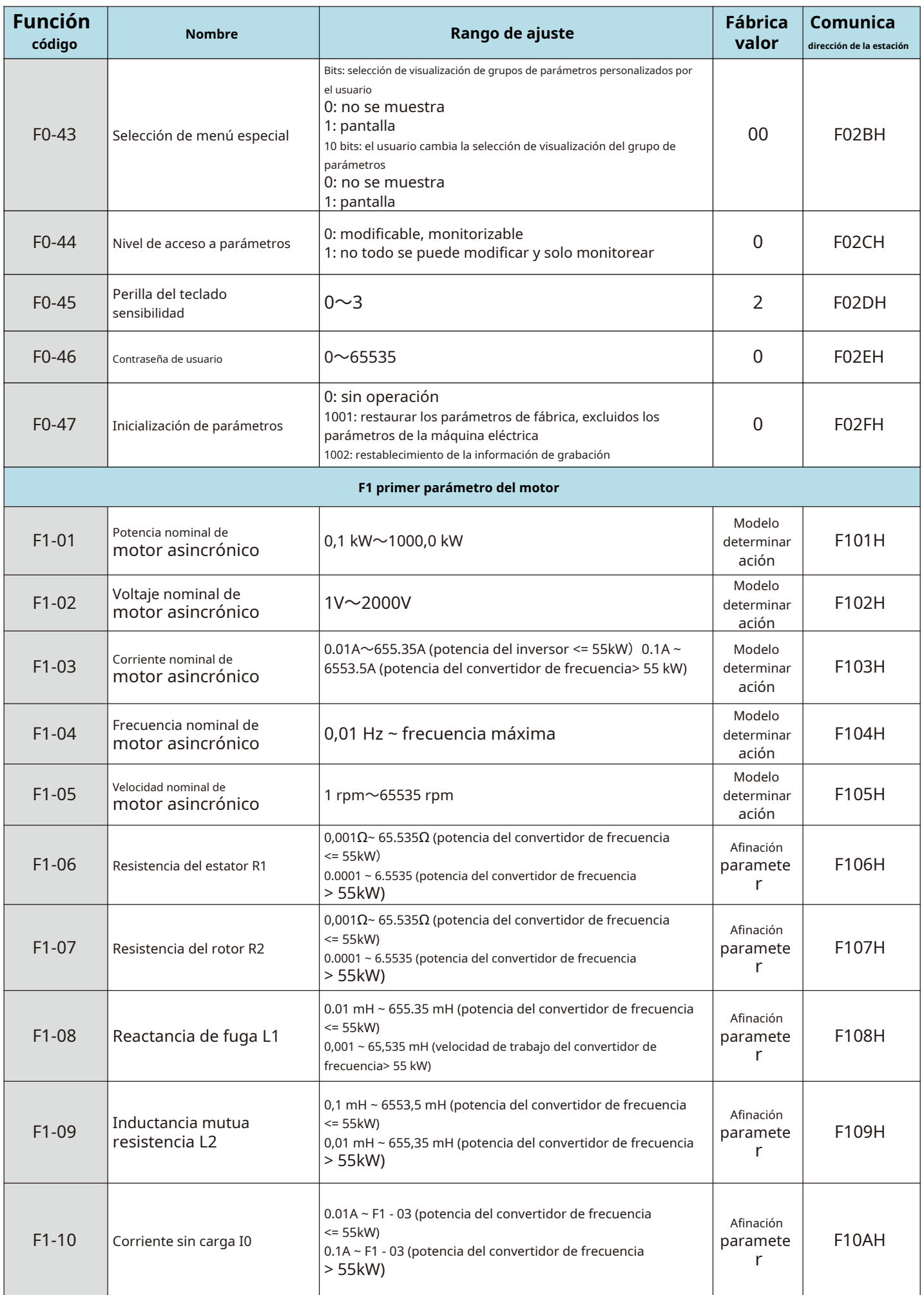

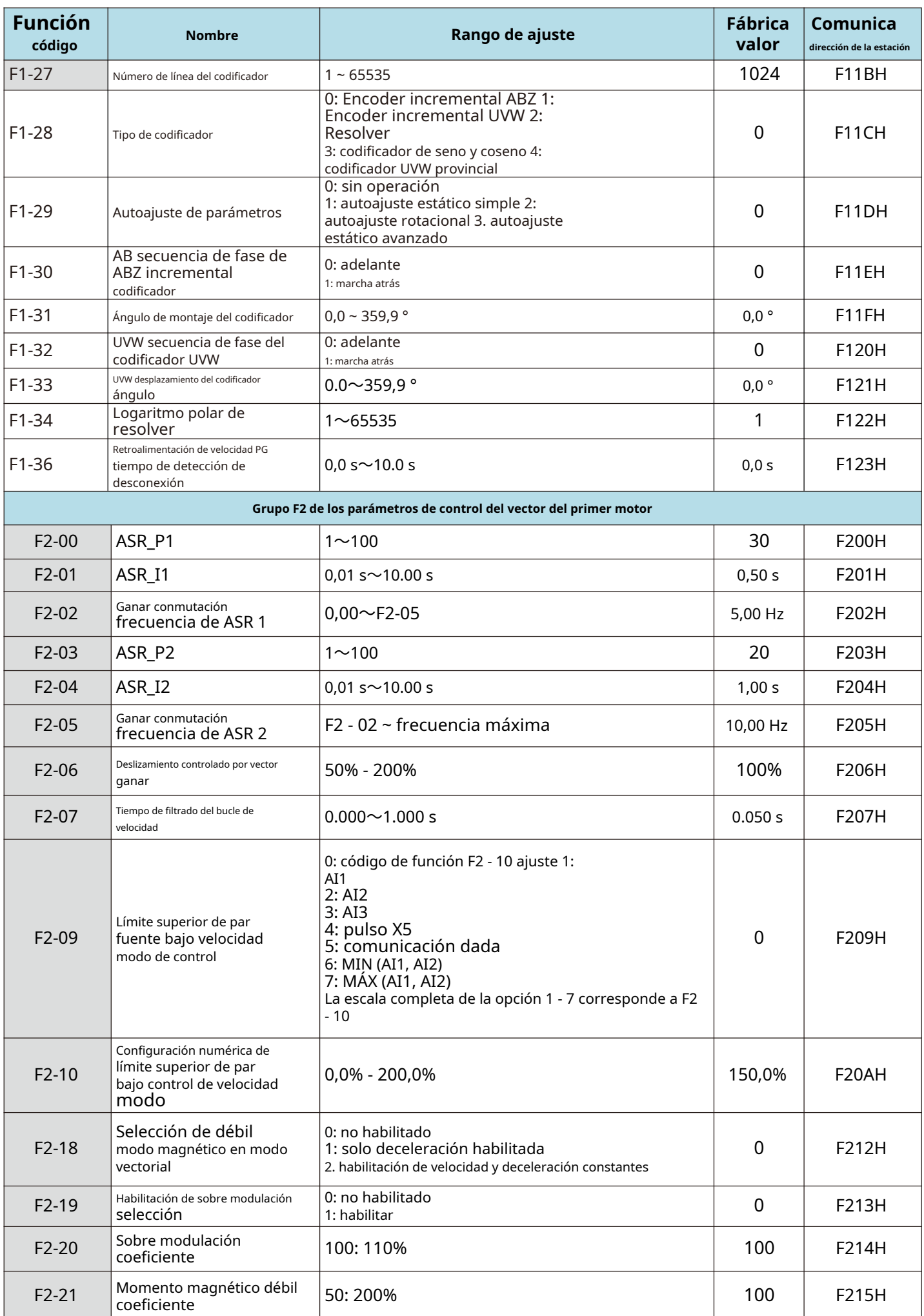

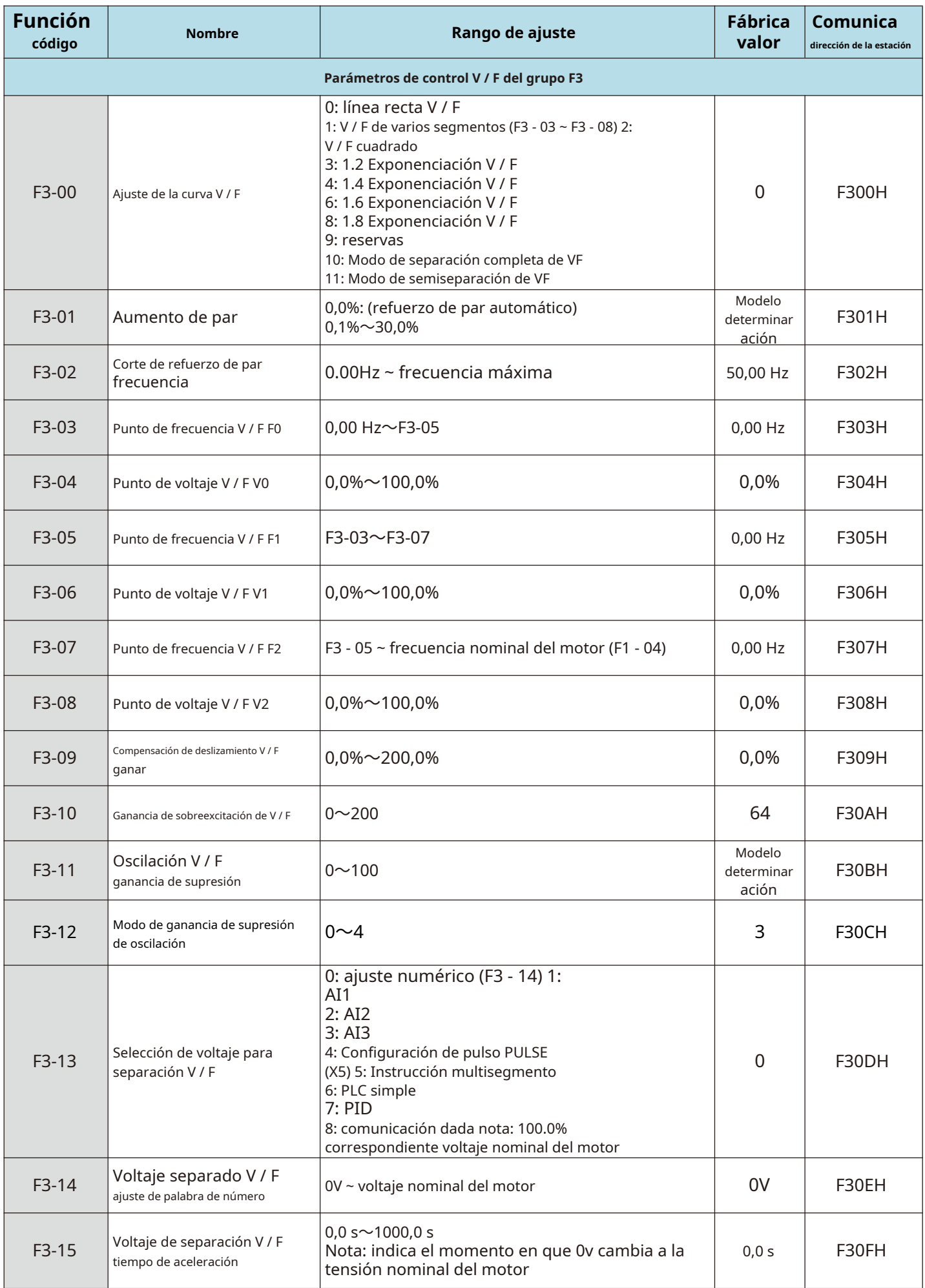

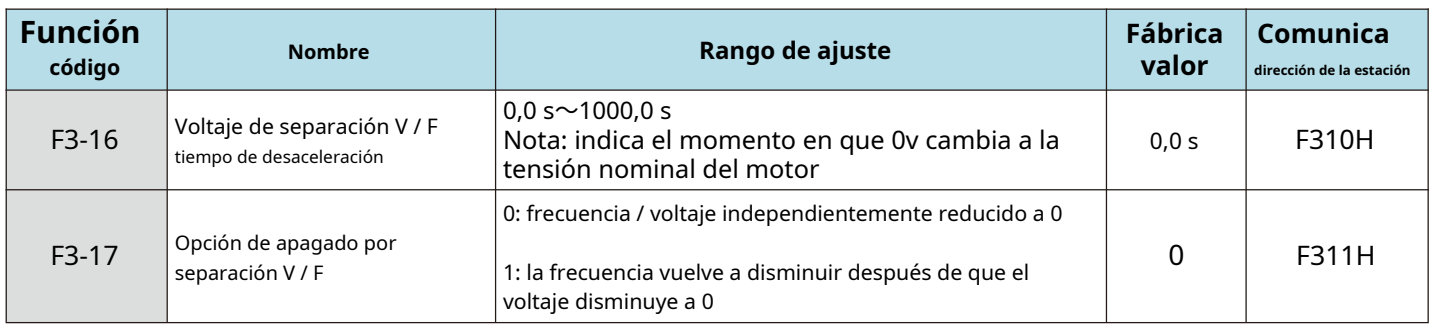

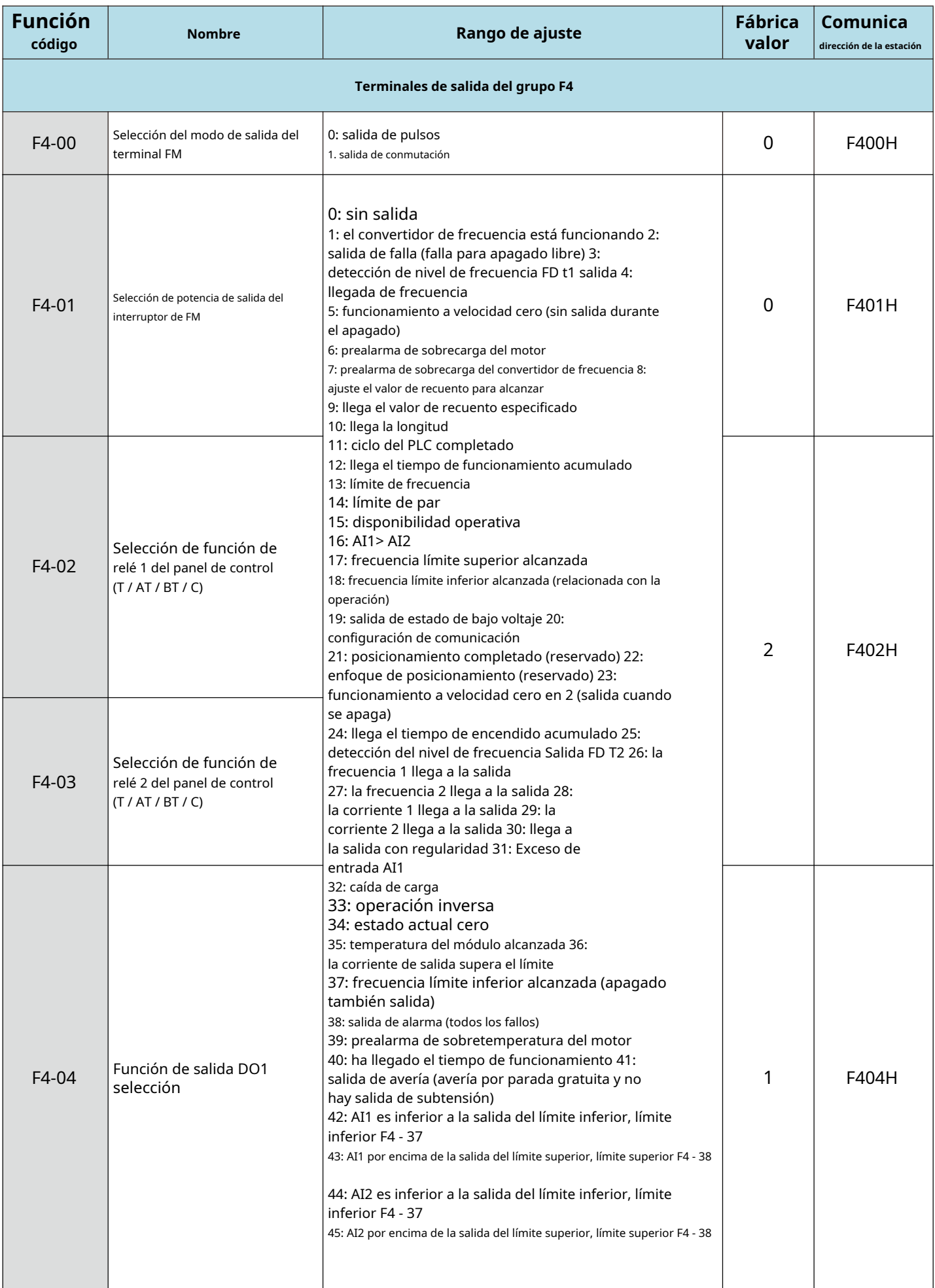

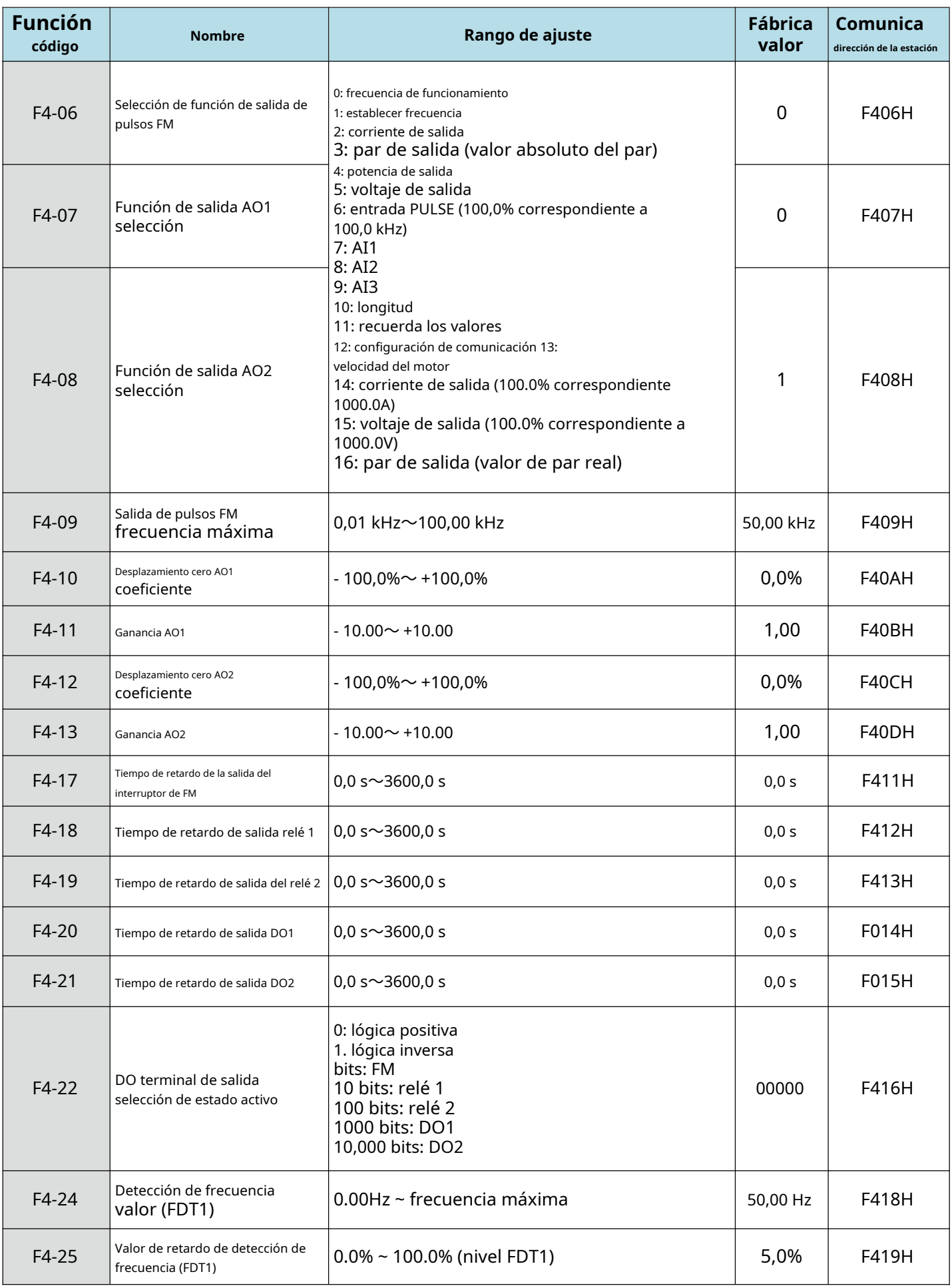

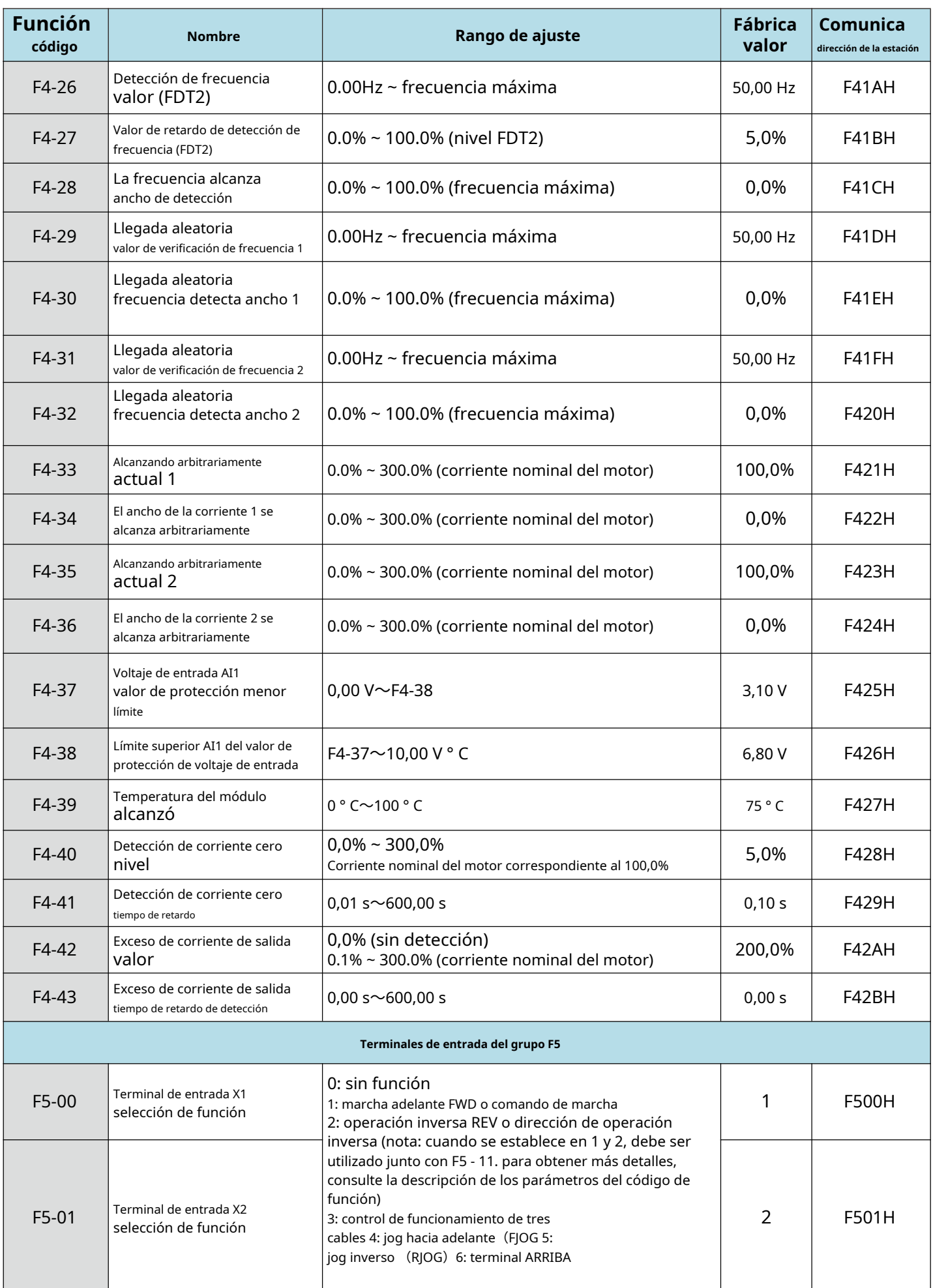

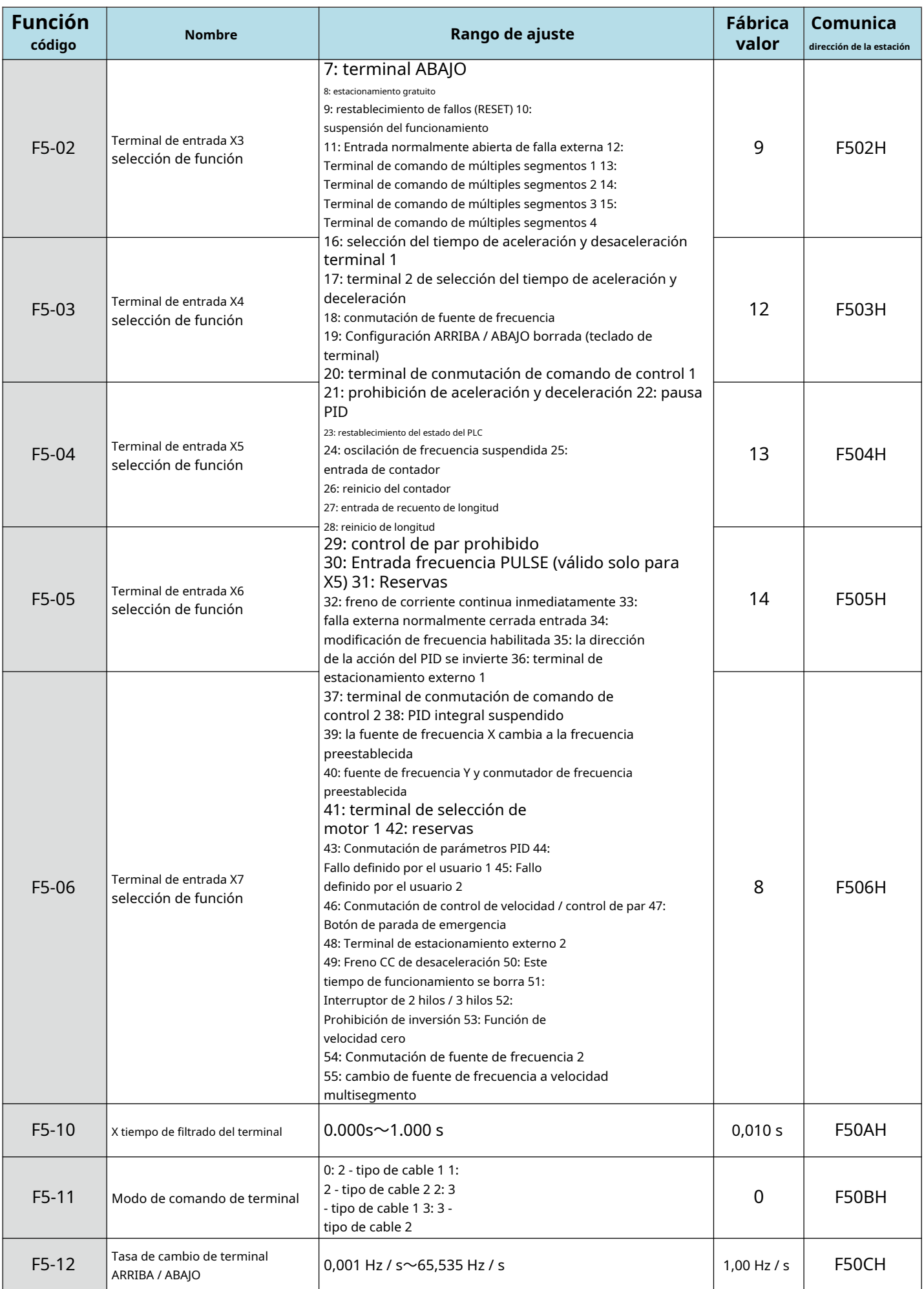
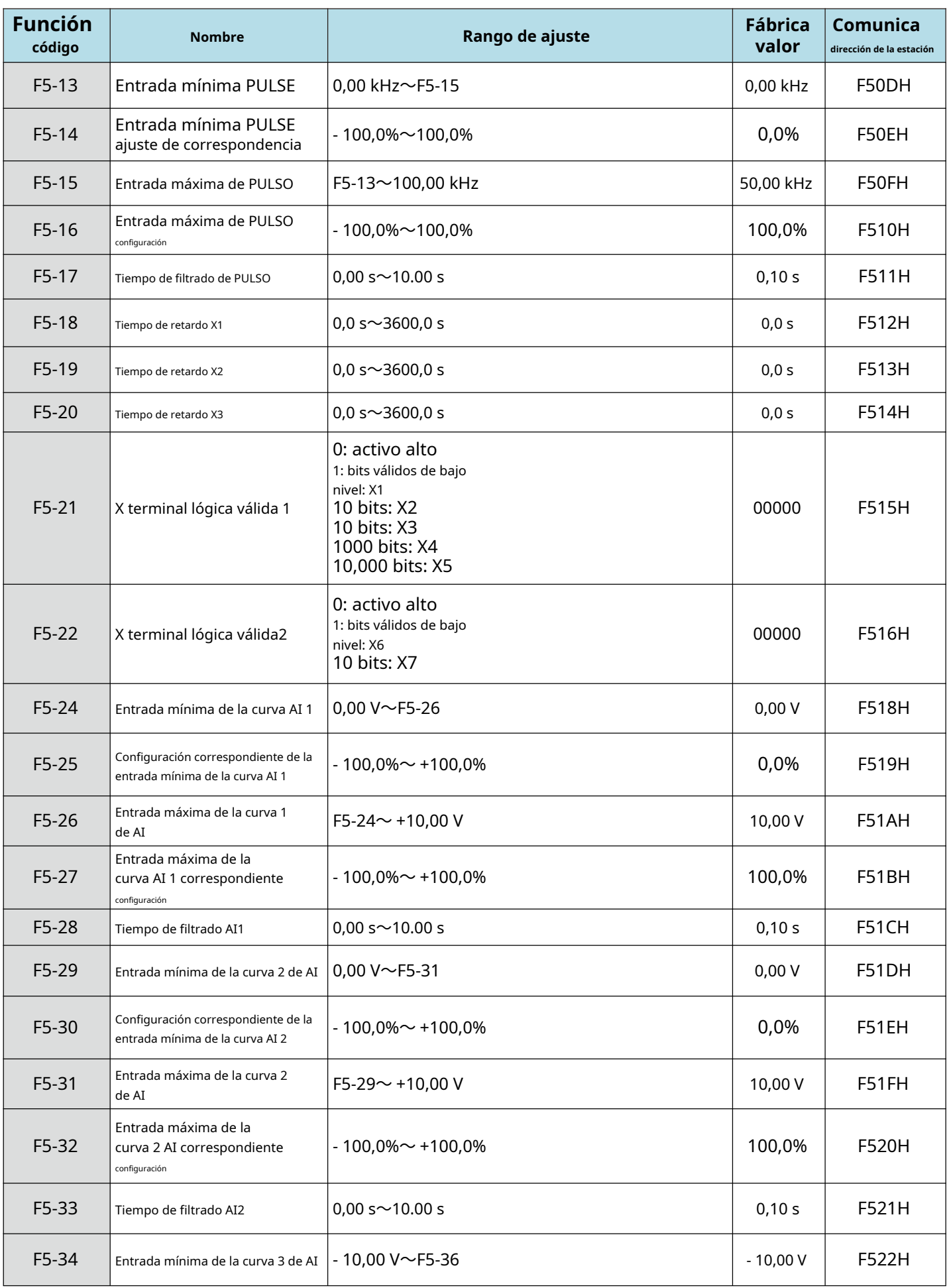

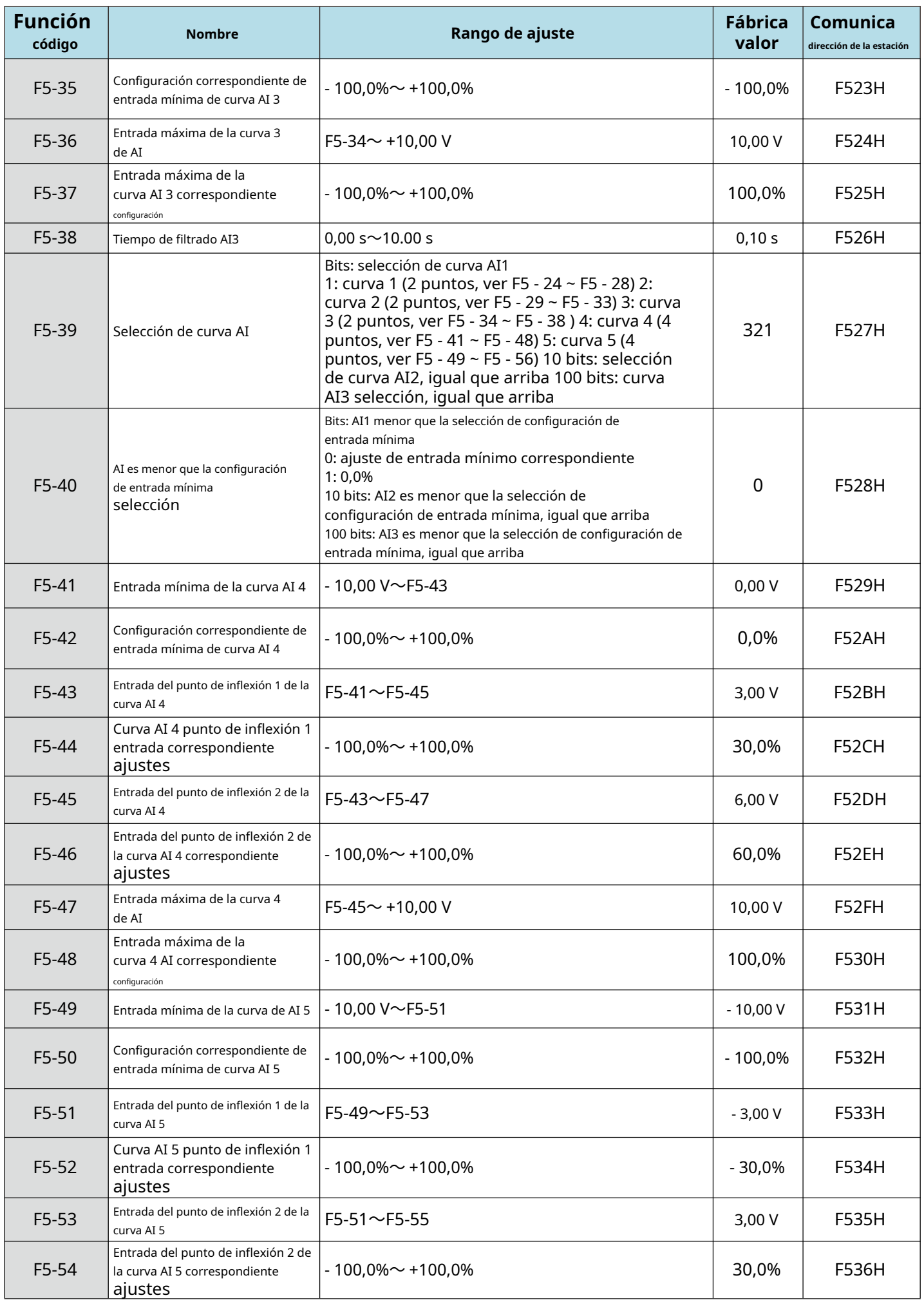

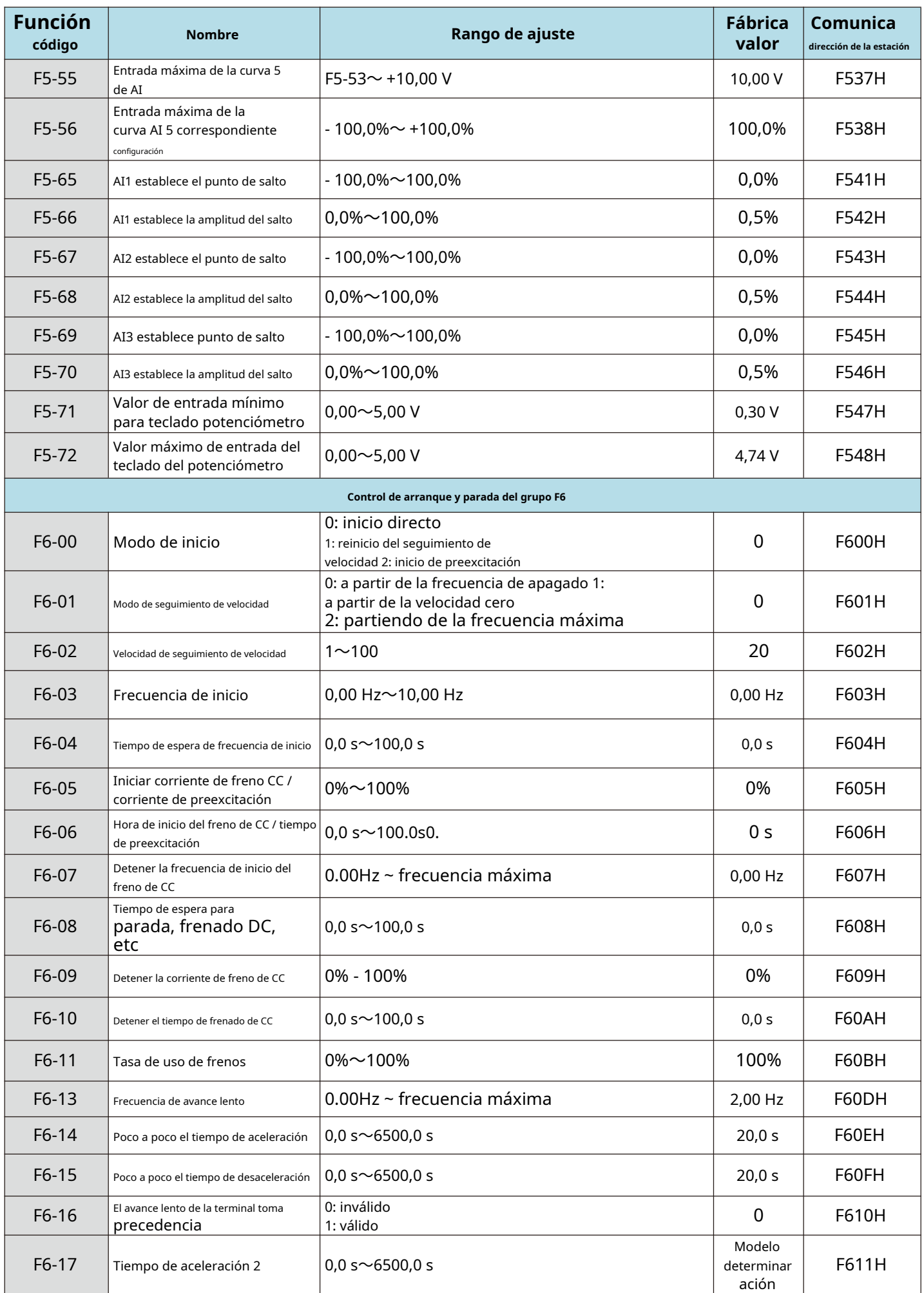

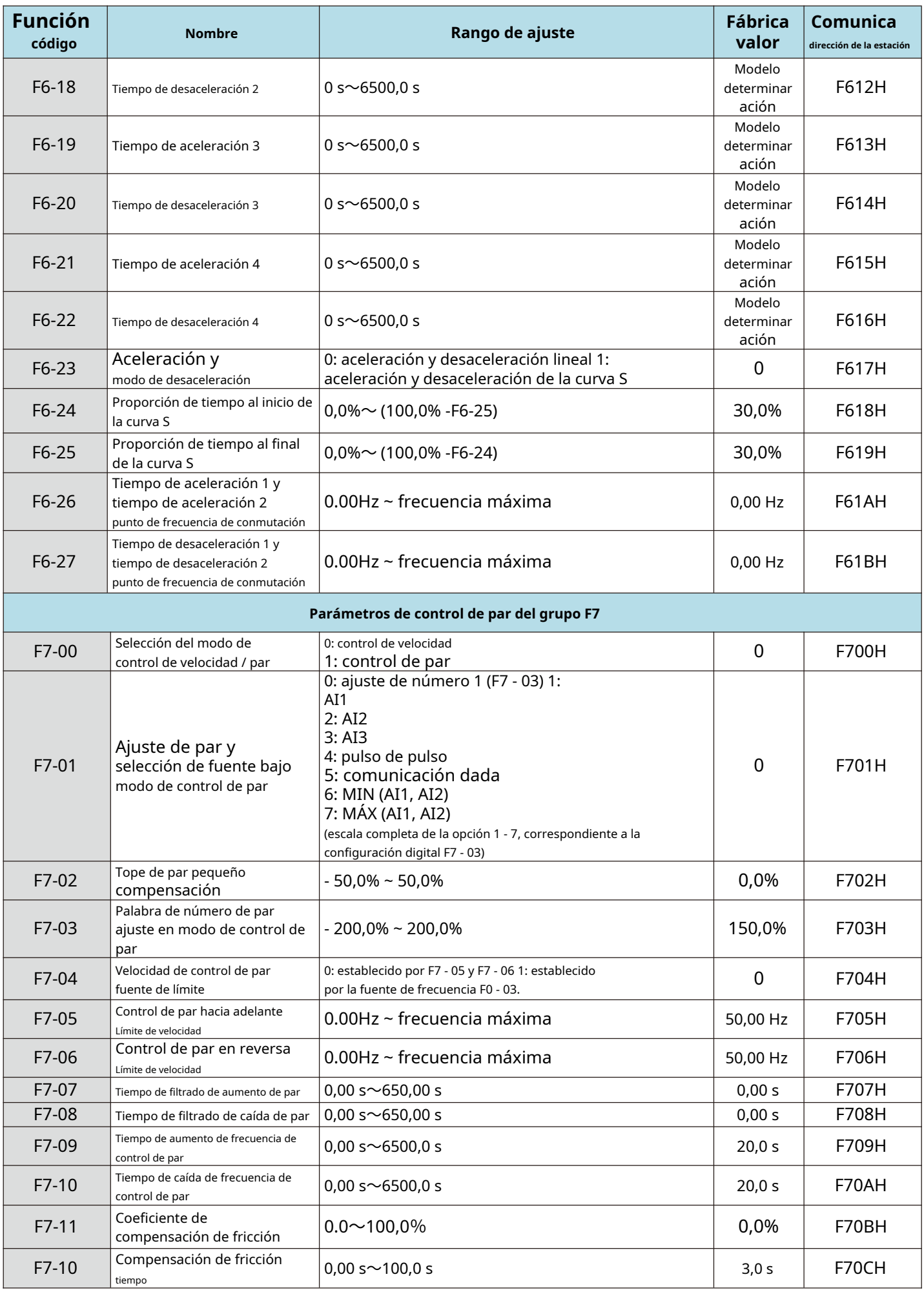

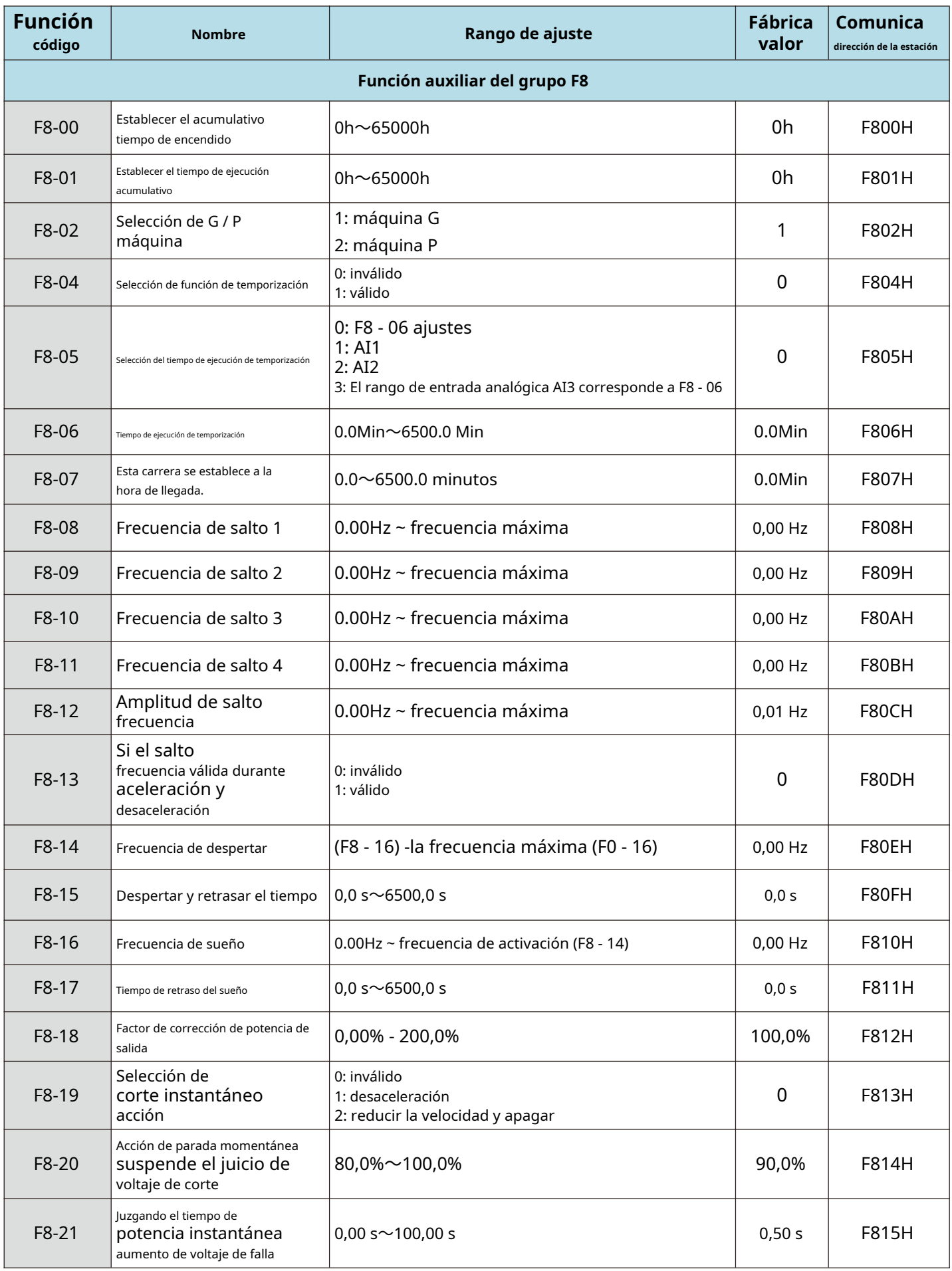

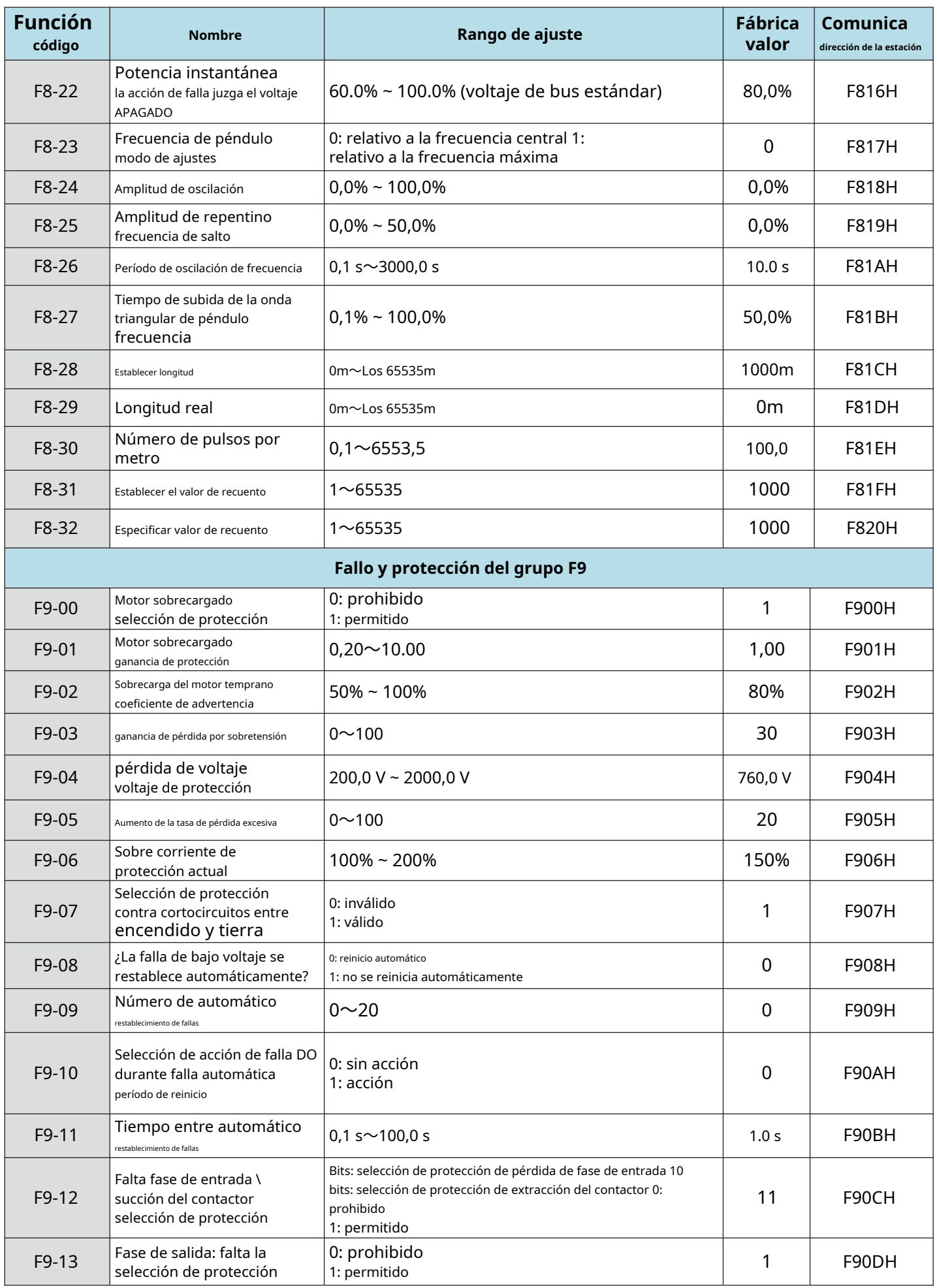

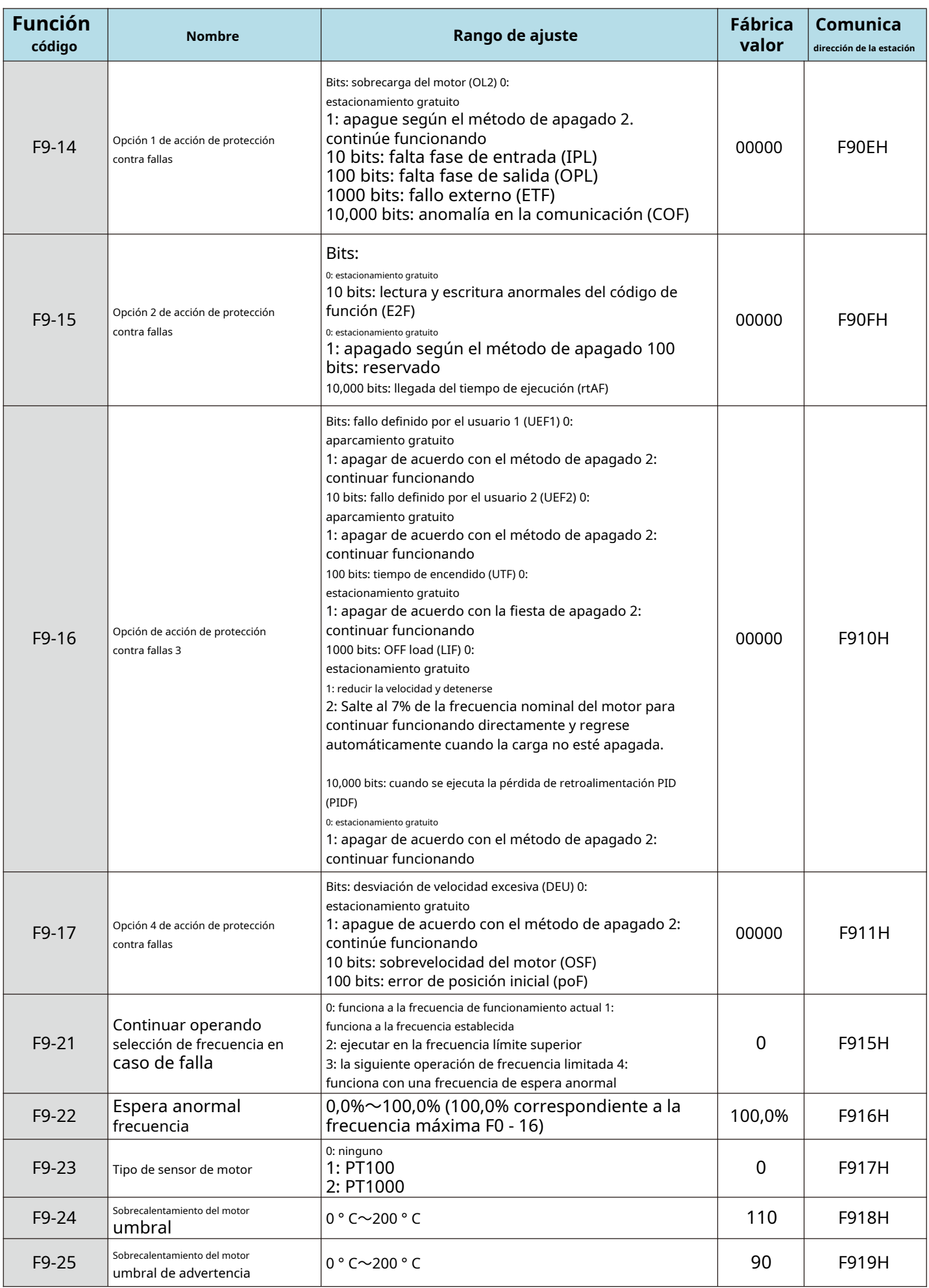

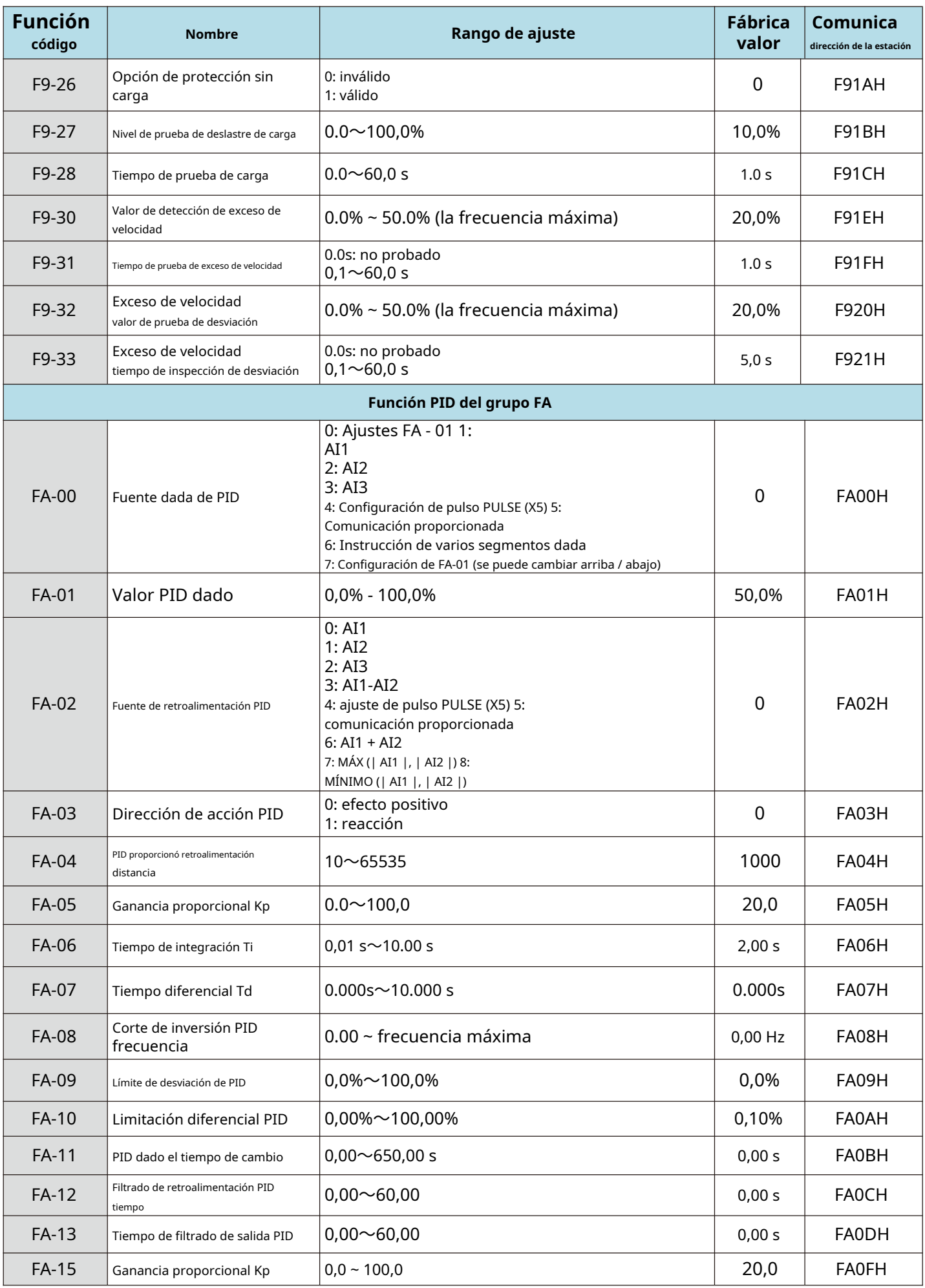

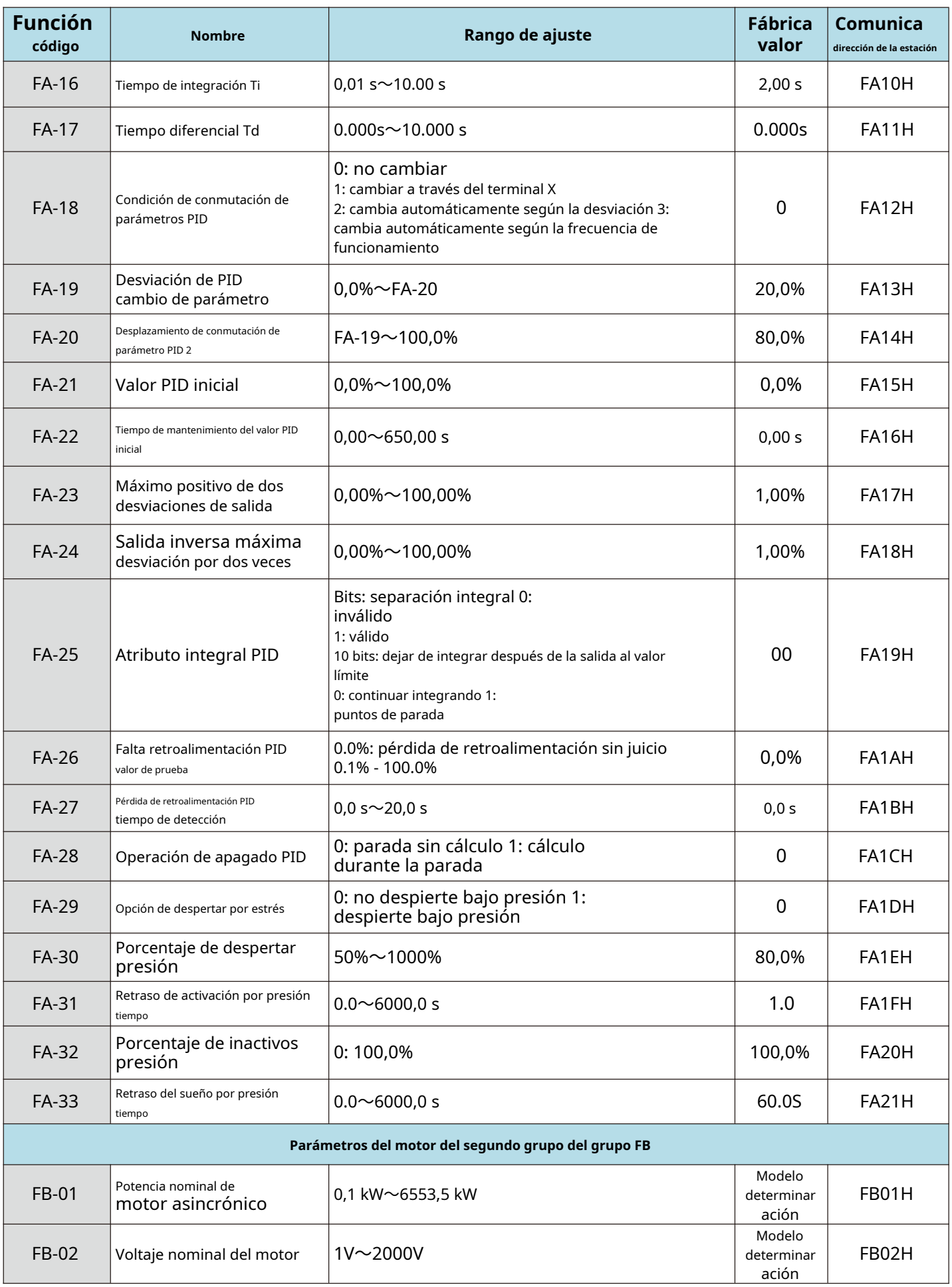

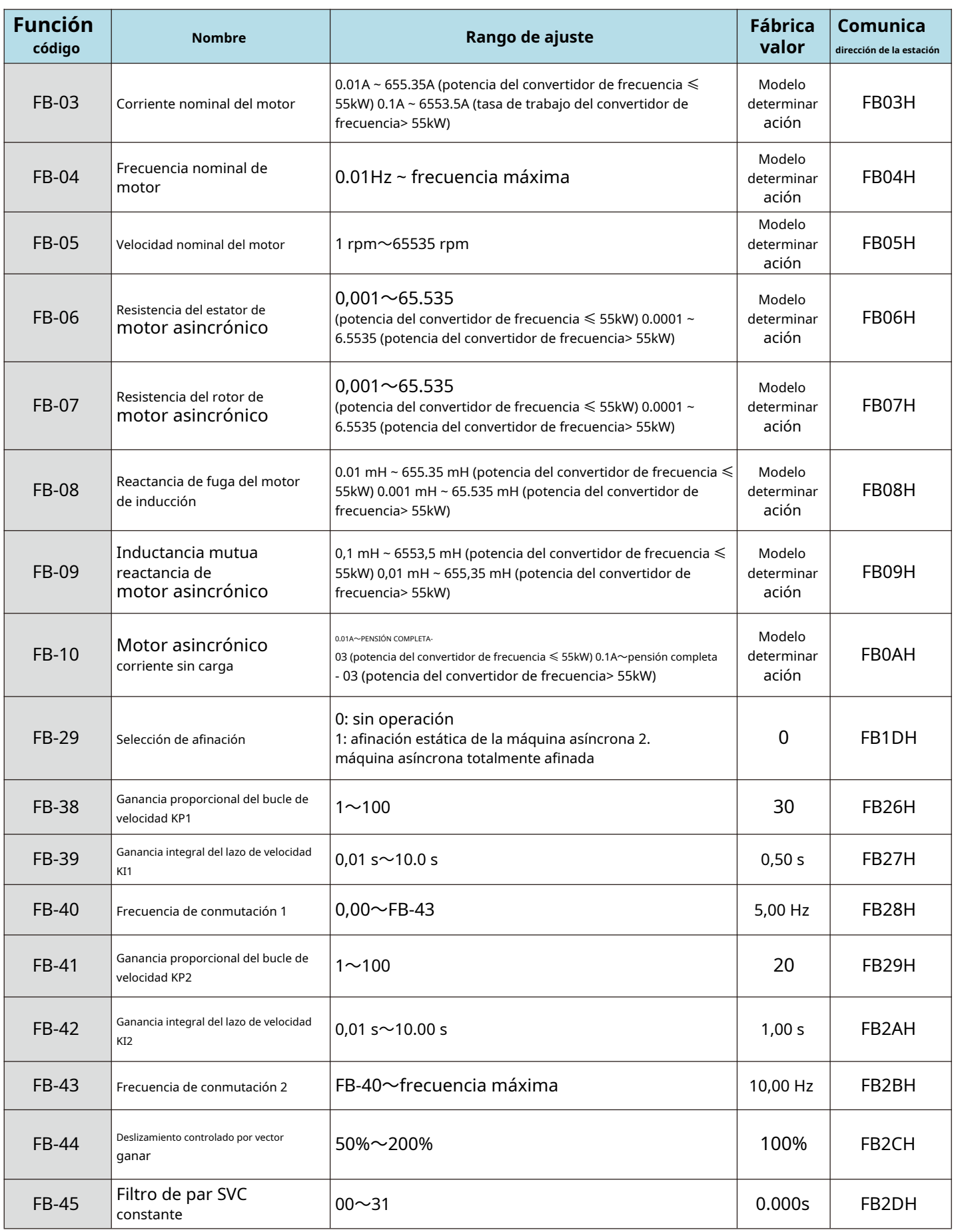

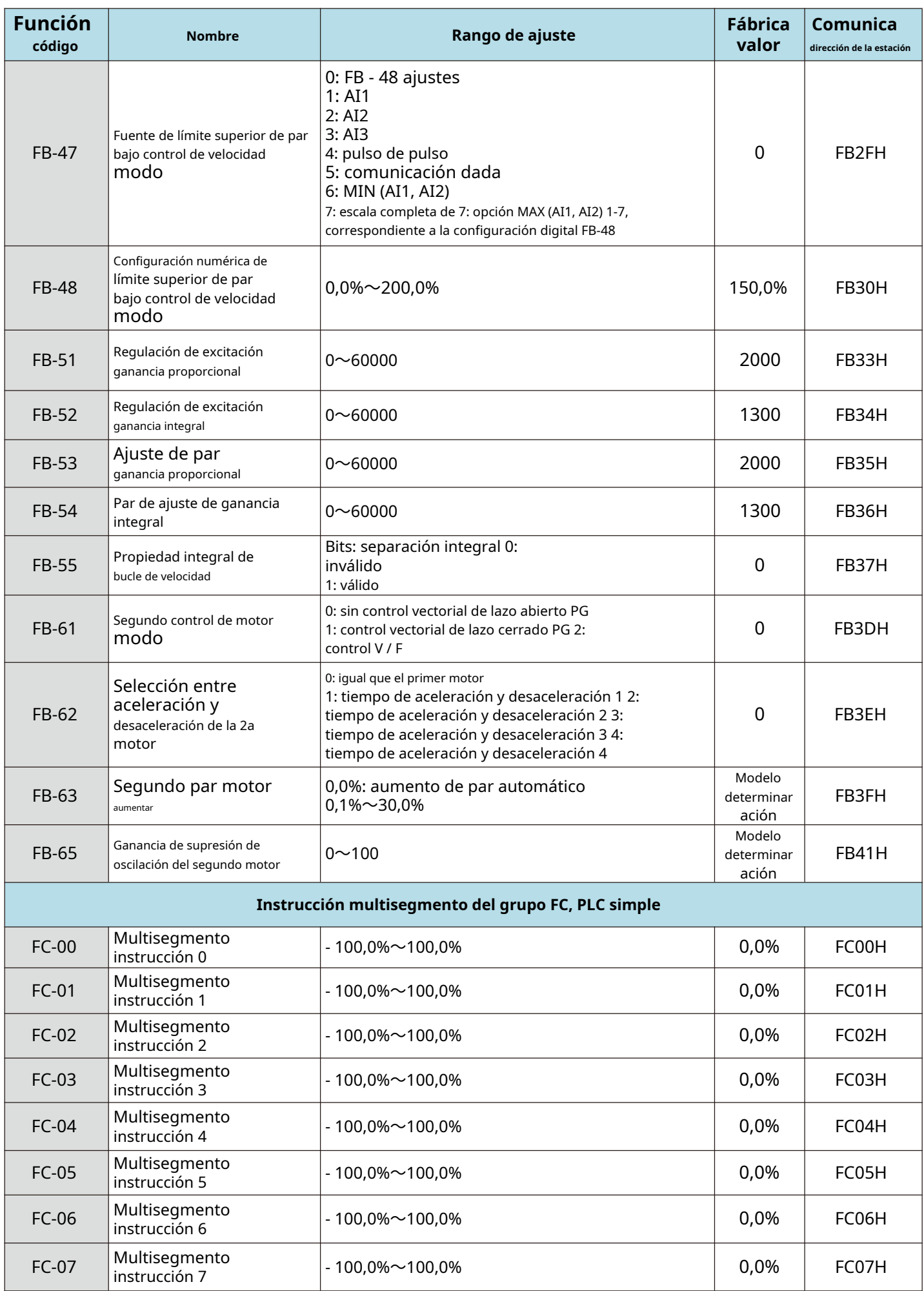

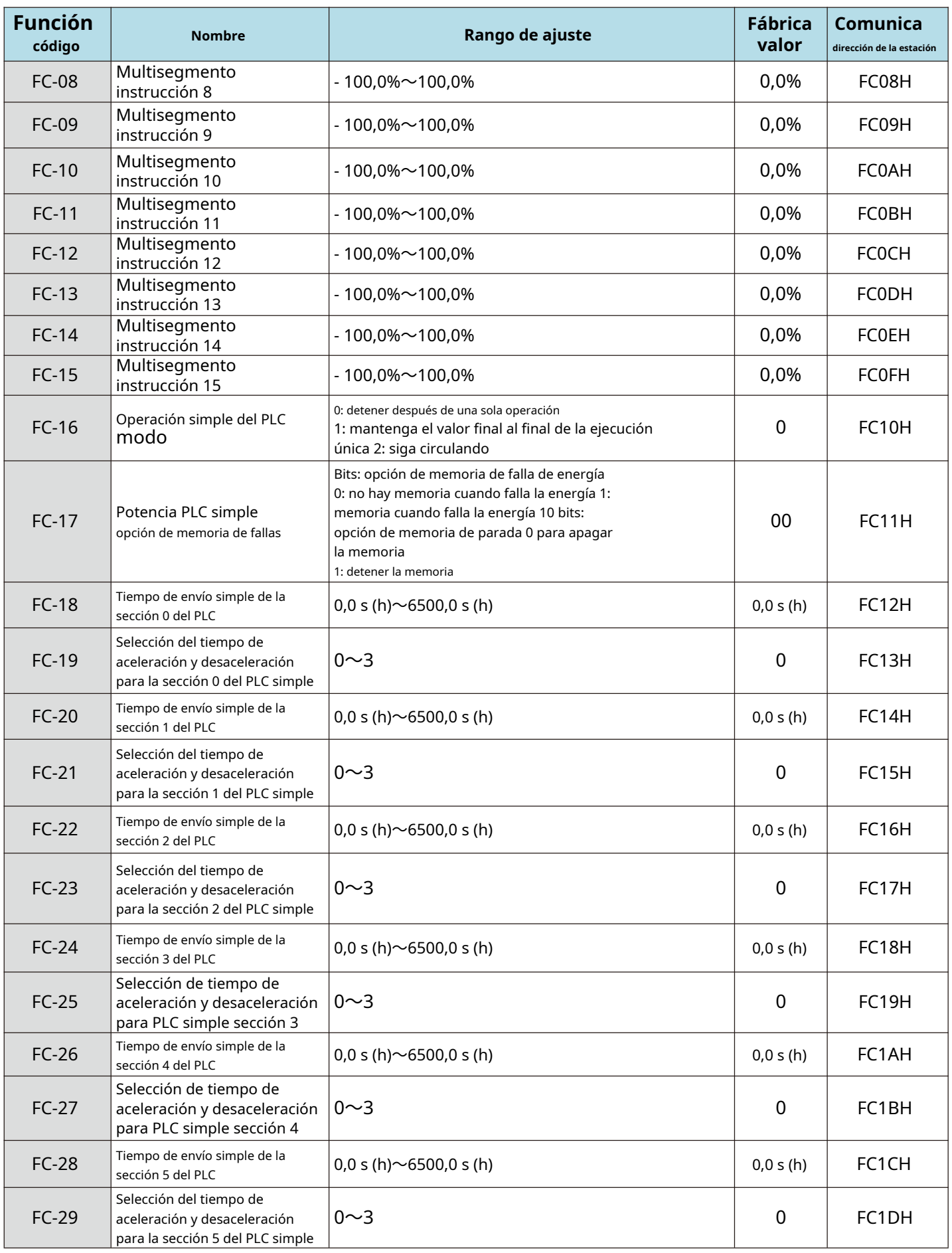

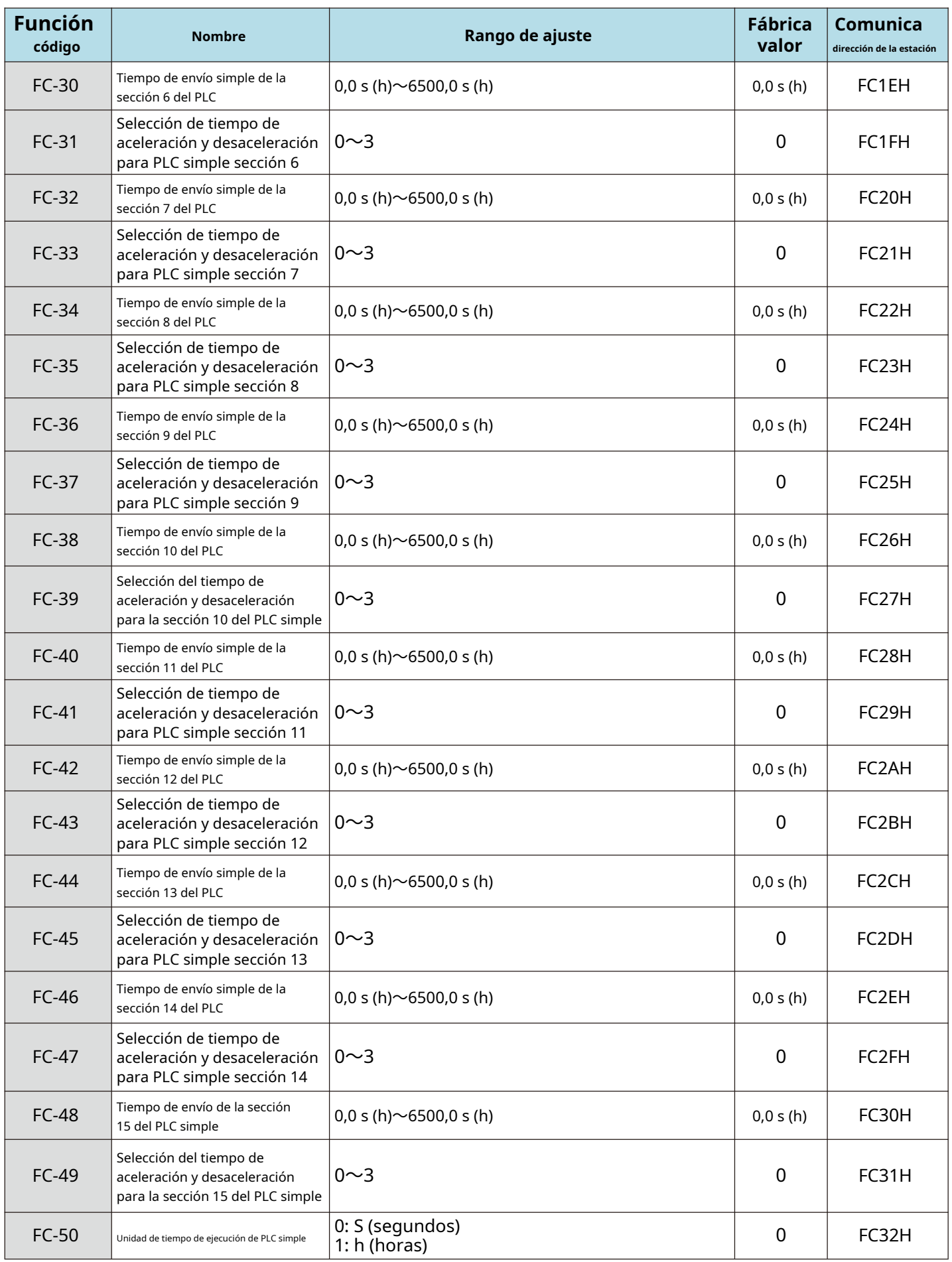

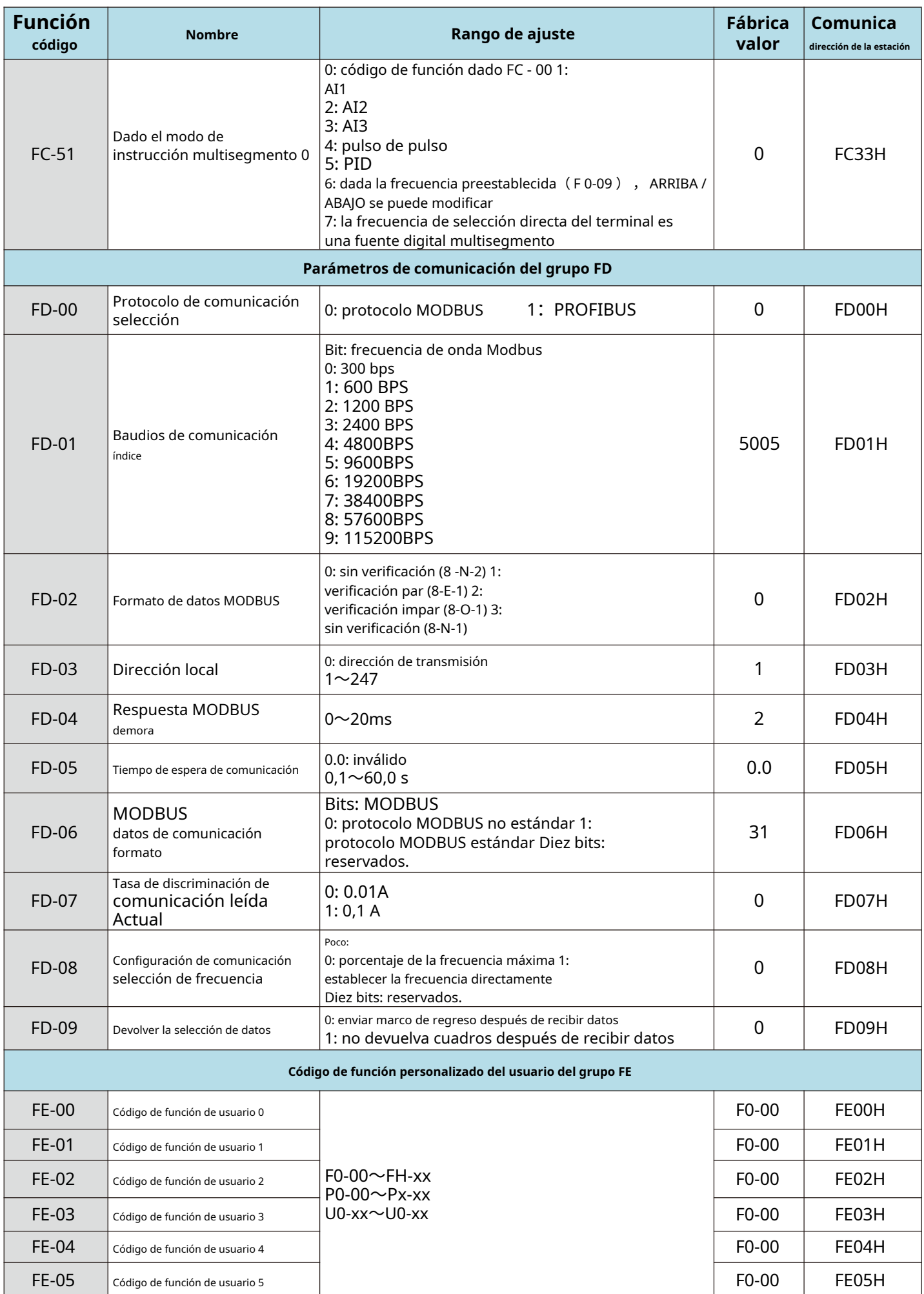

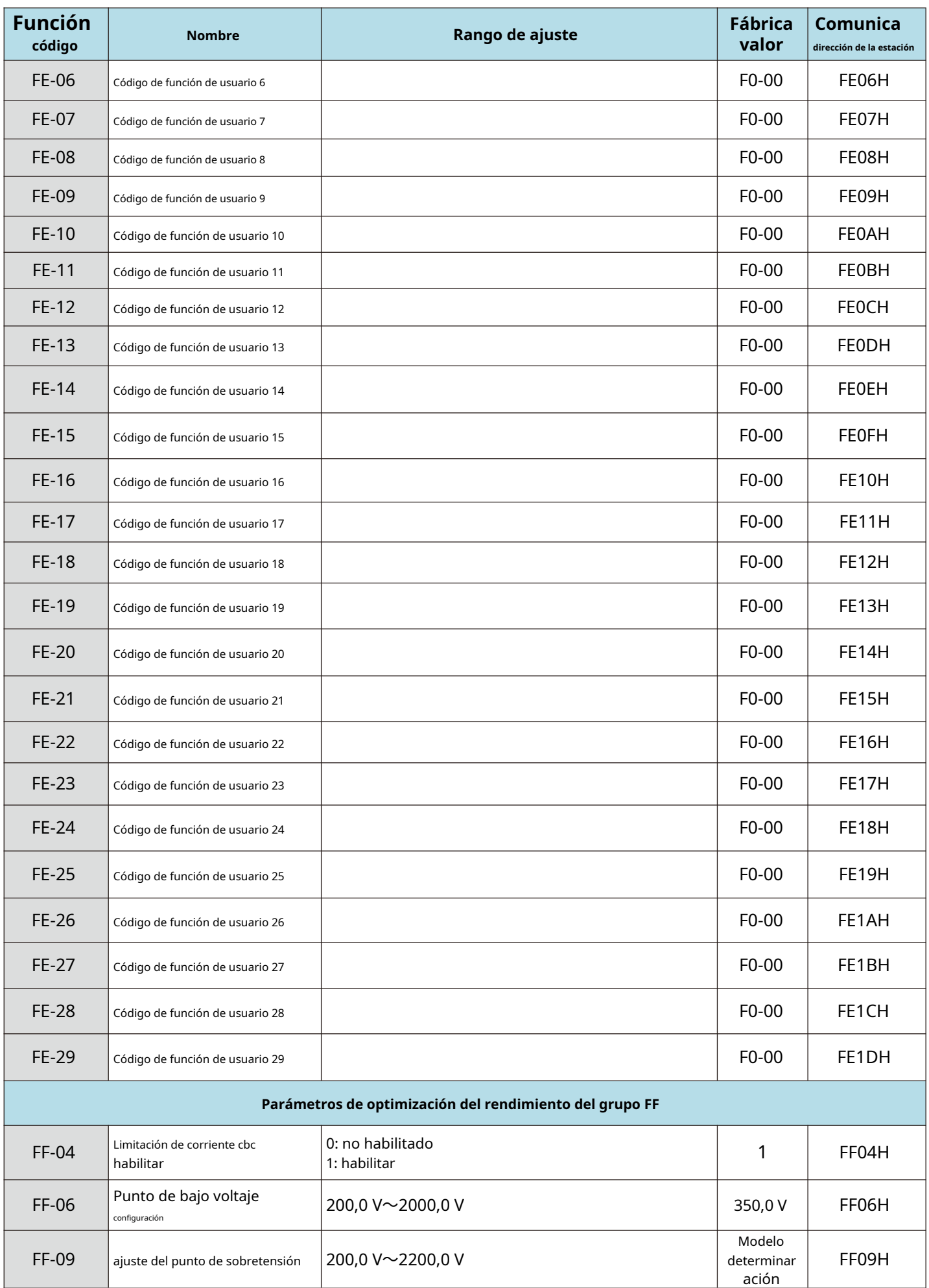

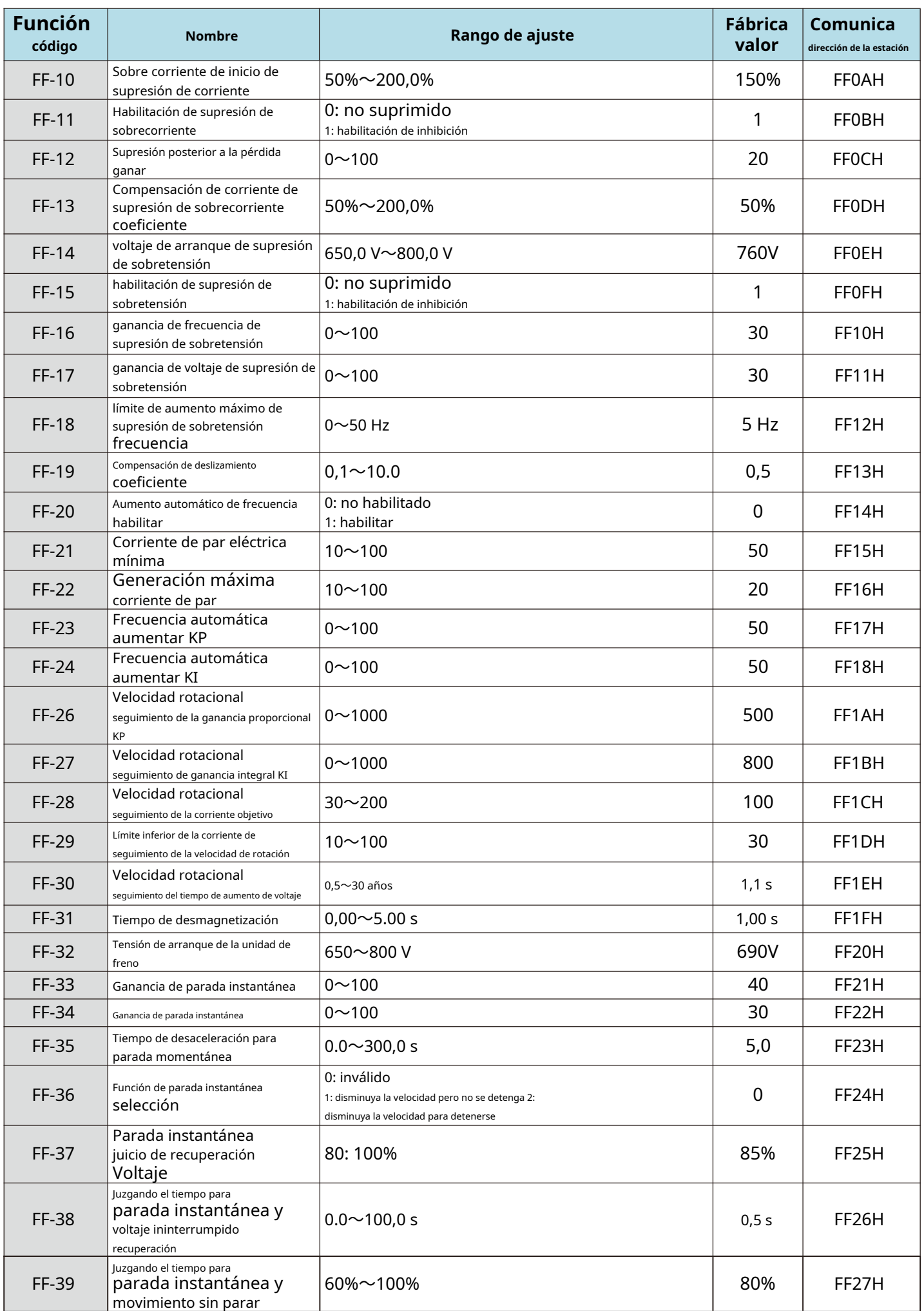

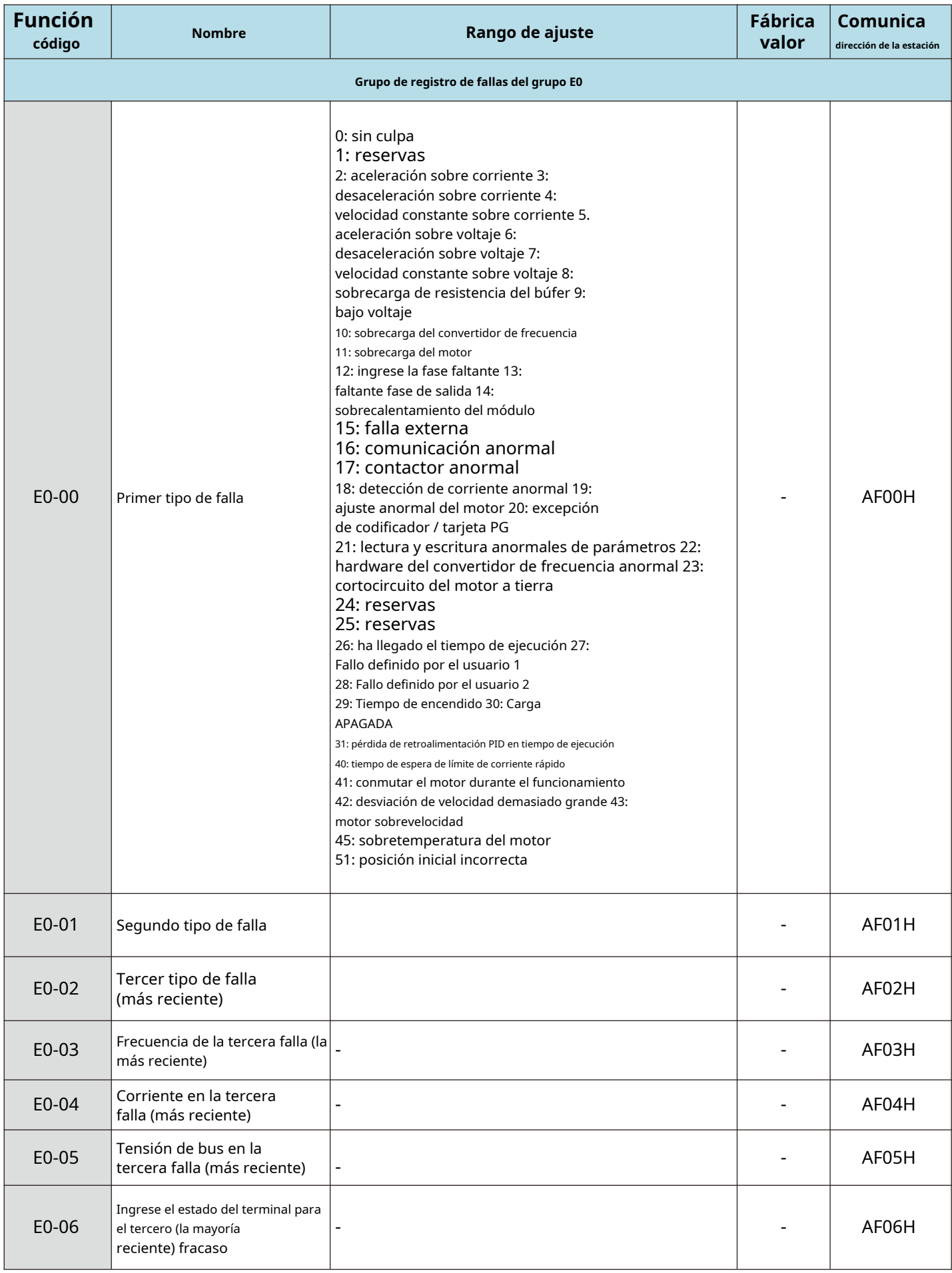

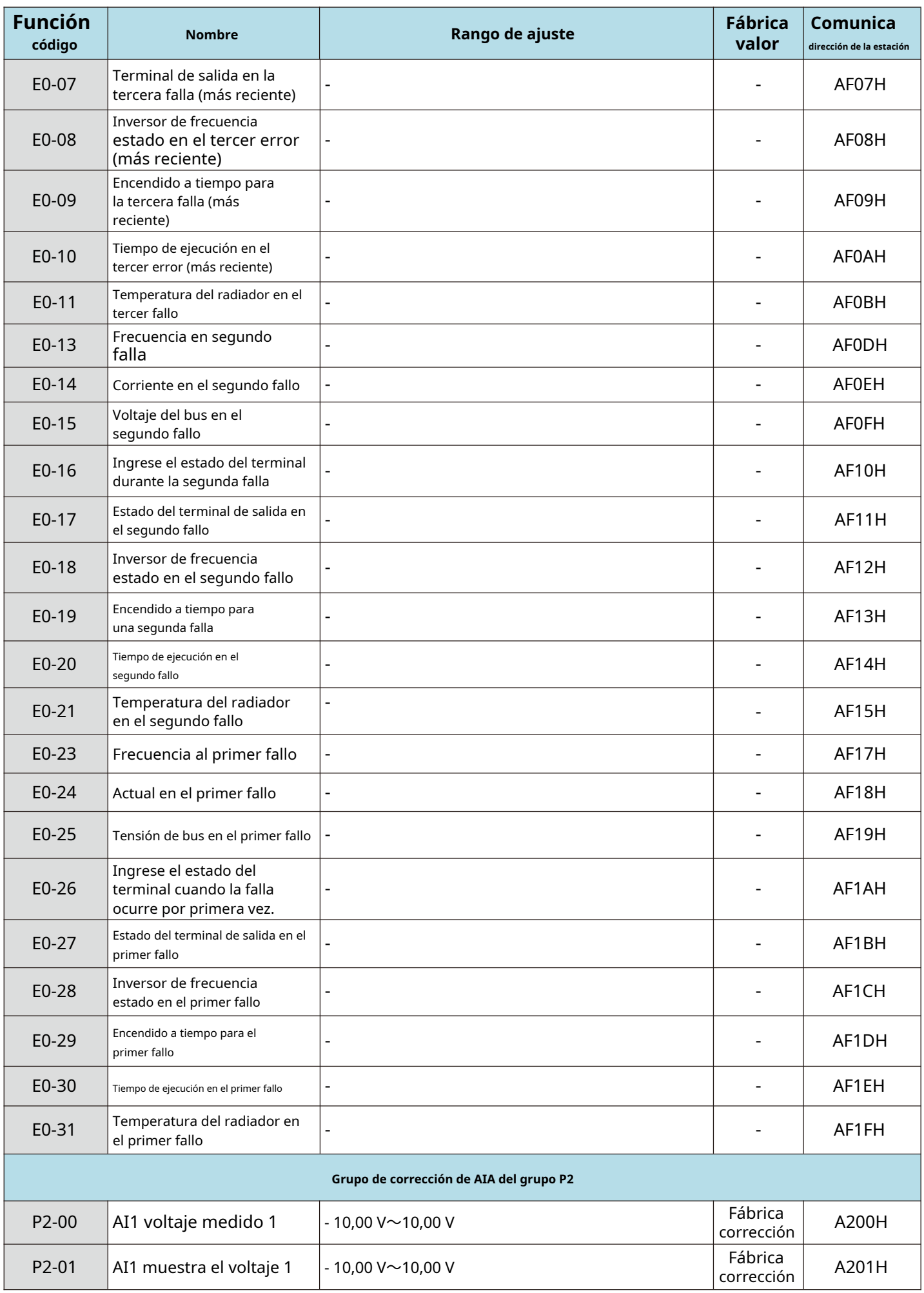

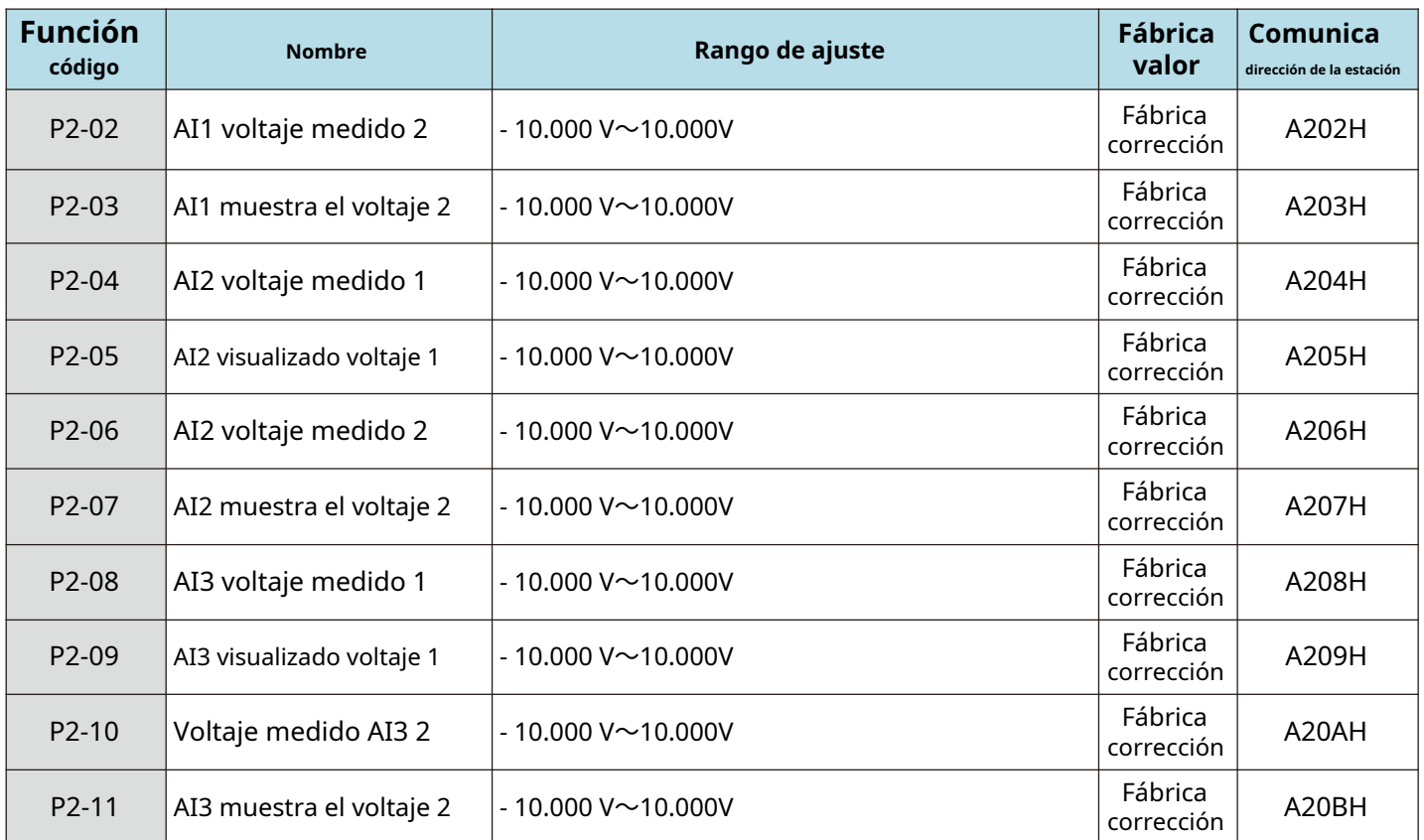

4.2 Cuadro resumen de los parámetros de seguimiento

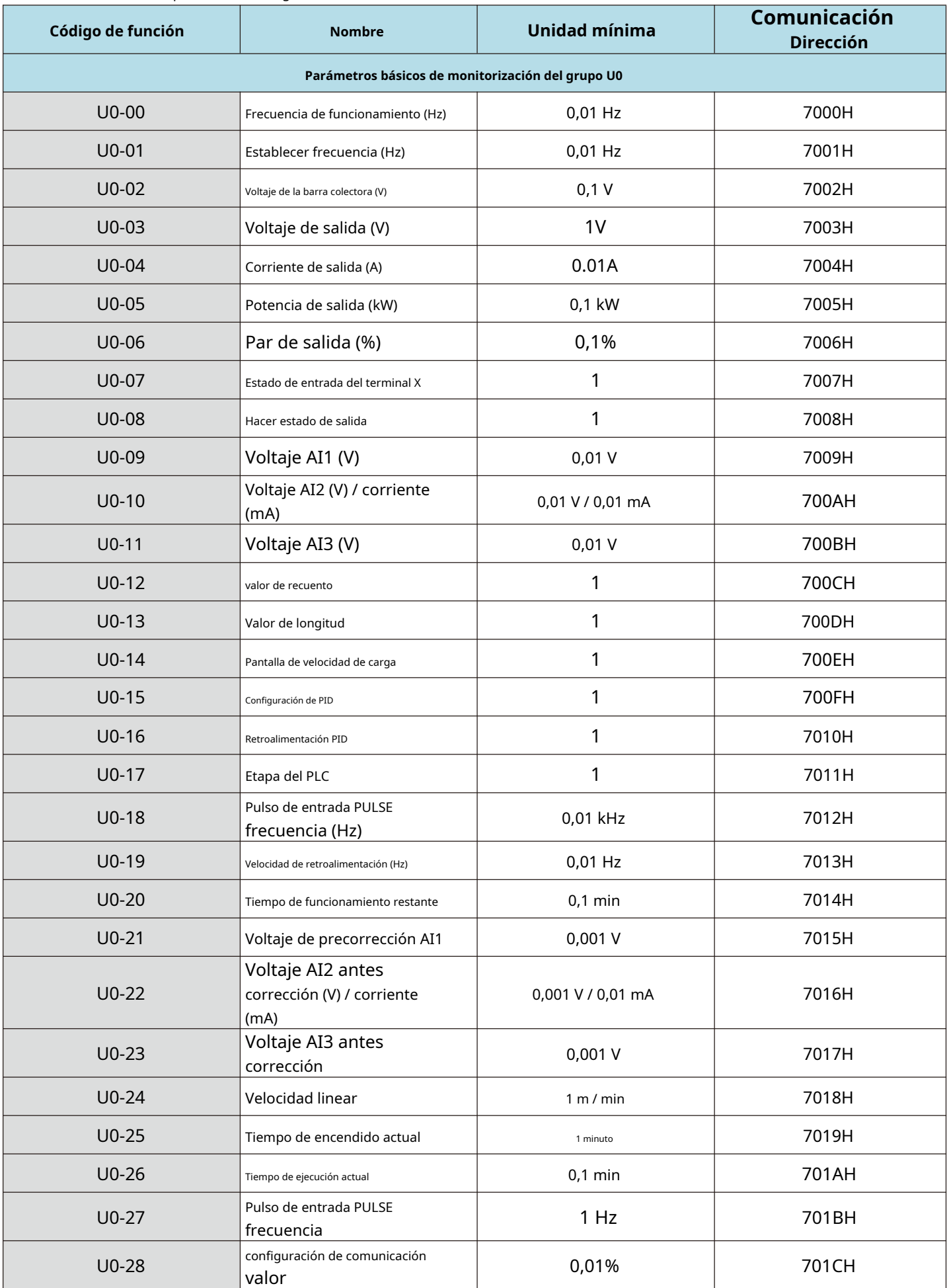

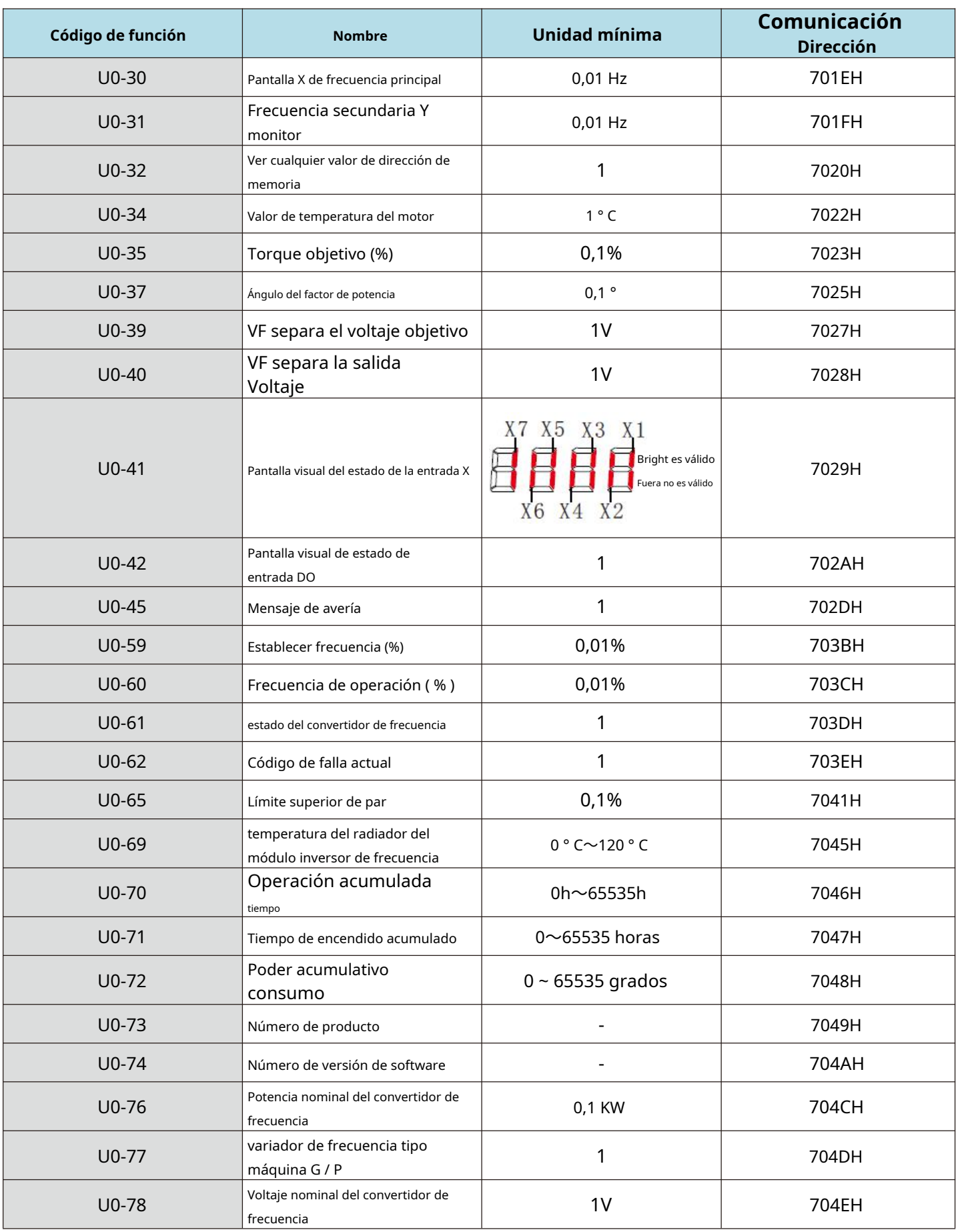

# **Capítulo V Descripción de los parámetros**

# En este capítulo: FX-XX YYYYYY N1~N2 [D] (función cod) (nombre del código de función) (rango de código de función) (defecto)

#### **Grupo de funciones básicas del grupo F0**

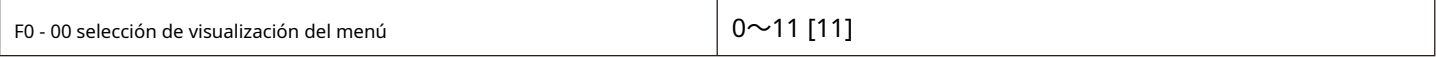

00: solo se muestran los parámetros del grupo f. 01:

muestra los parámetros del grupo f y del grupo u.

11: muestra los parámetros del grupo f, grupo p y grupo u.

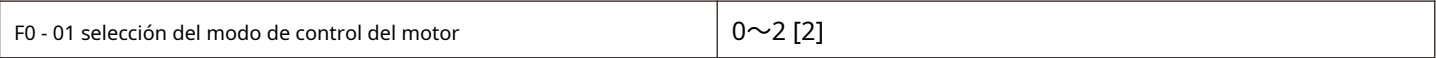

0: sin control vectorial de bucle abierto PG

Se refiere al control vectorial de lazo abierto, que es adecuado para ocasiones habituales de control de alto rendimiento. Y un convertidor de frecuencia solo puede accionar una máquina eléctrica. Como máquinas herramienta, centrifugadoras, trefiladoras, máquinas de moldeo por inyección, etc.

1: control vectorial de bucle cerrado PG

#### 2: control V / F

Es adecuado para ocasiones en las que el requisito de carga no es alto, o un variador de frecuencia acciona varios motores, como la carga negativa de ventiladores y bombas. Para ocasiones en las que un variador de frecuencia arrastra varios motores

#### Consejos:

El proceso de identificación de los parámetros del motor debe realizarse al seleccionar el modo de control vectorial. Solo los parámetros precisos del motor pueden dar lugar a las ventajas del control vectorial. Se puede obtener un mejor rendimiento ajustando el grupo de códigos de función del parámetro F2 del regulador de velocidad.

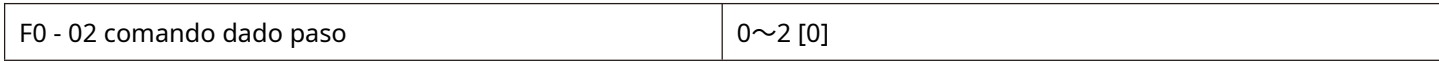

0: canal de mando del panel de operaciones (se apaga la luz "LOCAL / REMOTO"); El comando

de marcha es controlado por las teclas RUN, STOP / RES en el panel de operación.

1: canal de comando del terminal (luz "LOCAL / REMOTO" encendida);

Los terminales de entrada multifuncionales FWD, REV, JOGF, JOGR, etc. controlan el comando de operación.

2: el canal de comando de comunicación (la luz "LOCAL / REMOT" parpadea) El

comando de operación lo da la computadora superior a través de la comunicación.

Escriba el comando de control a través de la dirección 0x2000. Consulte el apéndice A para conocer la definición del comando de control.

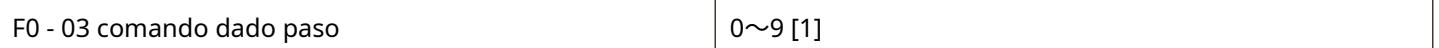

0: configuración digital (sin memoria cuando falla la energía)

El valor inicial de la frecuencia establecida es F0 - 09 "frecuencia predeterminada". El valor de frecuencia de ajuste del convertidor de frecuencia se puede cambiar a través de la tecla ▲ y la tecla ▼ del teclado (o hacia arriba y hacia abajo del terminal de entrada de energía multifunción).

Cuando el convertidor de frecuencia se apaga y se vuelve a encender, el valor de frecuencia establecido vuelve al valor F0 - 09 "frecuencia predeterminada de ajuste digital".

1: configuración digital (memoria de falla de energía)

El valor inicial de la frecuencia establecida es F0 - 09 "frecuencia predeterminada". El valor de frecuencia de ajuste del convertidor de frecuencia se puede cambiar con las teclas ▲ y ▼ del teclado (o arriba y abajo del terminal de entrada multifunción). Cuando el convertidor de frecuencia se apaga y se vuelve a encender, la frecuencia configurada es la frecuencia configurada en el momento del último apagado, y se memoriza mediante las teclas ▲, ▼ o la cantidad de corrección de terminales arriba y abajo.

Cabe señalar que F0 - 26 es "selección de memoria de parada de frecuencia de ajuste digital" y F0 - 26 se usa para seleccionar si la corrección de frecuencia se memoriza o borra cuando se detiene el convertidor de frecuencia. F0 - 26 está relacionado con el apagado, no con memoria de apagado Se debe prestar atención en la aplicación.

2: AI1 3: AI2

4: AI3

Dónde:

AI1 es una entrada de tipo de voltaje 0v - 10v

AI2 puede ser una entrada de voltaje de 0v - 10v o una entrada de corriente de 4ma - 20ma. El puente j8 en el panel de control selecciona AI3 como un voltaje de 0v - 10v.

Los valores de voltaje de entrada de AI1, AI2 y AI3 corresponden a la frecuencia objetivo y el usuario puede seleccionarlos libremente.

HV610 proporciona 5 grupos de curvas de correspondencia y se establecen los códigos de función del grupo F5.

AI se da como frecuencia, y la entrada de voltaje / corriente corresponde al 100.0% establecido, que es la relación porcentual de F0 - 16 con respecto a la frecuencia máxima.

5. Pulso dado (X5)

La frecuencia se da a través del pulso de alta velocidad del terminal X5.

Especificación de señal dada por pulso: rango de voltaje 9V~30 V, rango de frecuencia 0 kHz~100 kHz. El pulso dado solo se puede ingresar desde el terminal de entrada multifuncional X5.

La relación entre la frecuencia de pulso de entrada del terminal X5 y el ajuste correspondiente se establece mediante F5-13 ~F5-17. La relación correspondiente es una correspondencia lineal de 2 bits. El ajuste del 100,0% correspondiente a la entrada de pulsos se refiere al porcentaje de la frecuencia máxima relativa F0 - 16.

6. Al seleccionar una instrucción de varios segmentos

Modo de operación para una instrucción multisegmento, las diferentes combinaciones de estados del terminal Xi necesitan ser ingresadas a través de una cantidad digital. El correspondiente al valor de frecuencia establecido diferente. El HV610 se puede proporcionar con 4 terminales de comando multisegmento (funciones de terminal 12 - 15). Los 16 estados de 4 terminales pueden corresponder a 16 "comandos multisegmento" a través de los códigos de función del grupo FC. Los "comandos multisegmento" son el porcentaje de la frecuencia máxima relativa F0 - 16.

Cuando el terminal X de entrada de cantidad digital se utiliza como función de terminal de comando de múltiples segmentos, es necesario realizar los ajustes correspondientes en el grupo F5. Consulte la descripción del parámetro de función relacionada con el grupo F5 para obtener más detalles.

#### 7. Cuando el PLC simple

La fuente de frecuencia es un PLC simple, la fuente de frecuencia de operación del convertidor de frecuencia se puede cambiar entre 1 a 16 comandos de frecuencia arbitrarios. El tiempo de espera de 1~El usuario también puede configurar 16 comandos de frecuencia y los respectivos tiempos de aceleración y desaceleración. Para obtener más información, consulte las instrucciones relevantes del grupo FC.

### 8. PID

La salida del control PID del proceso se selecciona como frecuencia de funcionamiento. Se utiliza generalmente en el control de proceso de bucle cerrado de campo, como el control de bucle cerrado de presión constante y el control de bucle cerrado de tensión constante. Al aplicar PID como fuente de frecuencia, es necesario configurar los parámetros relevantes del grupo FA "Función PID".

9. Comunicación dada

Se refiere a la frecuencia dada por el método de comunicación.

La computadora superior da los datos a través de la dirección de comunicación 0x1000. El formato de datos es - 100,00% ~ 100,00% y 100,00% se refiere al porcentaje de la frecuencia máxima F0 - 16.

10. Potenciómetro de panel dado

Dado que el potenciómetro del panel se utiliza como fuente de frecuencia, el puente JP1 en la esquina superior izquierda de la placa principal debe conectarse al terminal "JP". El potencial del panel giratorio el dispositivo corresponde a 0 Hz en el extremo izquierdo y gira al extremo más a la derecha correspondiente a la frecuencia máxima F0 - 16, que también está limitada por la frecuencia límite superior F0 - 18.

Si la pantalla de frecuencia no es 0 cuando se gira el potenciómetro en el extremo izquierdo, F5 - 71 aumentará ligeramente en este momento.

Si el potenciómetro se gira en el extremo derecho, la visualización de la frecuencia no es la frecuencia máxima, luego ajuste y reduzca F5 - 72 apropiadamente.

Nota: cuando se usa el teclado del potenciómetro, la función del terminal AI3 en el panel de control principal fallará. Si necesita la función AI, seleccione AI1 / AI2.

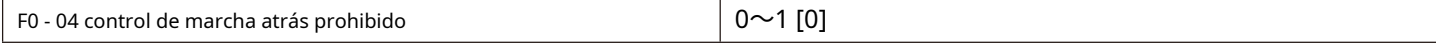

0: el motor permite la rotación inversa 1:

el motor no puede retroceder.

De hecho, la frecuencia negativa está prohibida. Cuando la operación inversa está prohibida y la operación inversa está prohibida, el convertidor de frecuencia sigue funcionando a 0 Hz.

F0 - 04 = 1 debe establecerse cuando no se permite que el motor gire a la inversa.

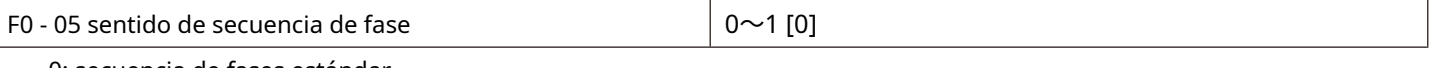

0: secuencia de fases estándar.

1: realizar el intercambio de secuencia de fases. (El sentido de giro del motor cambia)

F0 - 06 selección de protección de arranque  $\begin{bmatrix} 0 \sim 1 \\ 0 \end{bmatrix}$ 

0: iniciar desprotege. Siempre que haya un comando de arranque y no haya fallas, el convertidor de frecuencia saldrá y funcionará.

1: iniciar la protección.

Si el comando de operación del convertidor de frecuencia es válido en el momento del encendido (por ejemplo, el comando de operación del terminal se cierra antes del encendido), entonces el convertidor de frecuencia no responderá al comando de operación. Debe eliminar el comando de operación una vez. antes de que responda el convertidor de frecuencia.

Si el comando de operación es válido en el momento del restablecimiento de falla del convertidor de frecuencia y el convertidor de frecuencia no responde al comando de operación, el comando de operación debe eliminarse antes de que se pueda eliminar el estado de protección de operación.

Puede prevenir el peligro causado por el motor que responde al comando de operación cuando el motor está encendido o cuando la falla se restablece sin saberlo.

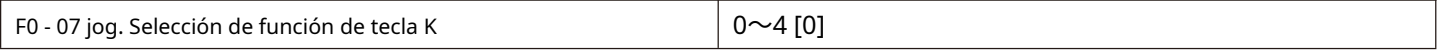

La tecla JOG.K es una tecla multifunción. La función de la tecla JOG.K se puede configurar a través de este código de función. Esta tecla se puede utilizar para cambiar entre apagado y funcionamiento.

0: esta tecla no tiene función.

1: comando de teclado e interruptor de operación remota. Se refiere al cambio de fuente de comando, es decir, el cambio entre la fuente de comando actual y el control del teclado (operación local). Si la fuente de comando actual está controlada por teclado, esta función de tecla no es válida.

2: conmutación hacia adelante y hacia atrás

Cambia la dirección del comando de frecuencia a través del jog. Tecla K Esta función solo es válida cuando la fuente de comando es el canal de comando del panel de operación.

#### 3: trote hacia adelante

Movimiento del teclado. Tecla K para realizar el jog hacia adelante (FJOG).

#### 4: trote inverso

Movimiento del teclado. Tecla K para realizar el jog inverso (RJOG).

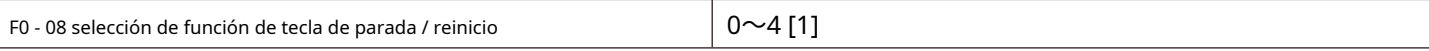

0: La función de parada de la tecla STOP / RES es válida solo en el modo de operación del teclado. 1: La

función de parada de la tecla STOP / RES es válida en cualquier modo de funcionamiento

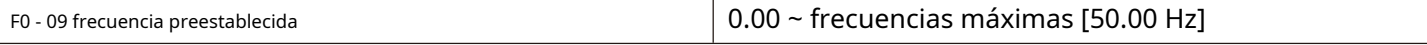

Cuando la fuente de frecuencia se selecciona como "ajuste digital" o "terminal ARRIBA / ABAJO", este valor de código de función es el valor inicial para el ajuste digital de la tasa de frecuencia del convertidor de frecuencia.

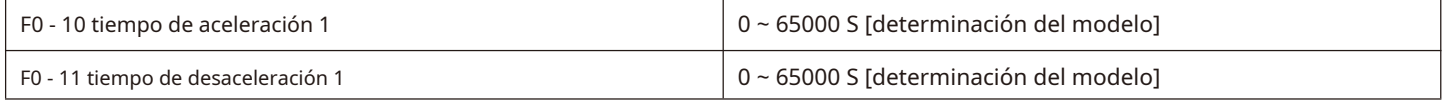

El tiempo de aceleración se refiere al tiempo necesario para que el convertidor de frecuencia acelere desde la frecuencia cero hasta la frecuencia de referencia de aceleración y desaceleración (se determina F0 - 13), como se muestra en la figura 5 - 1, t1.

El tiempo de desaceleración se refiere al tiempo requerido para que el convertidor de frecuencia desacelere a frecuencia cero desde la frecuencia de referencia de aceleración y desaceleración (F0 - 13), como se muestra en la figura 5 - 1, t2.

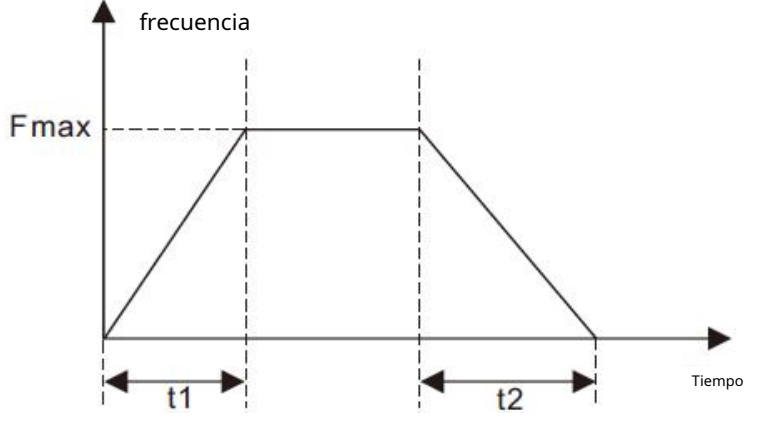

Figura 5 - 1 diagrama esquemático del tiempo de aceleración y desaceleración

HV610 define un total de 4 grupos de tiempos de aceleración y desaceleración. El usuario puede utilizar el terminal de entrada digital X para cambiar entre selecciones. Los cuatro grupos de tiempos de aceleración y desaceleración se establecen mediante los siguientes códigos de función:

Grupo 1: F0 - 10, F0 - 11; Grupo 2: F6 - 17, F6 - 18; Grupo iii: F6 - 19, F6 - 20; Grupo 4: F6 - 21, F6 - 22.

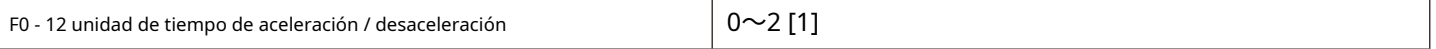

0: la unidad de tiempo es 1s. 1: la unidad de tiempo es 0,1 s. 2: la unidad de tiempo es 0,01 s.**Notas:**

**Al modificar este parámetro de función, el número de puntos decimales que se muestran en los cuatro grupos de tiempos de aceleración y desaceleración cambiará, y los tiempos de aceleración y desaceleración correspondientes también cambiarán. Se debe prestar especial atención a esto durante la aplicación.**

0: la frecuencia de referencia es la frecuencia máxima (F0 - 16) 1:

establece la frecuencia en la frecuencia de referencia.

Cuando F0 - 13 se selecciona como 1, el tiempo de aceleración y desaceleración está relacionado con la frecuencia establecida. Si la

frecuencia establecida cambia con frecuencia, la aceleración del motor cambiará. Se debe prestar atención al presentar la solicitud.

2: 100 Hz a frecuencia de referencia.

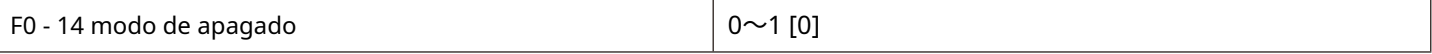

0: después de la desaceleración

El comando de parada es válido, el convertidor de frecuencia reducirá la frecuencia de salida de acuerdo con el tiempo de desaceleración y se detendrá después de que la frecuencia se reduzca a 0.

1: después de la libre

El comando de parada es válido, el convertidor de frecuencia terminará la salida inmediatamente. En este momento, el motor se detendrá libremente según la inercia mecánica.

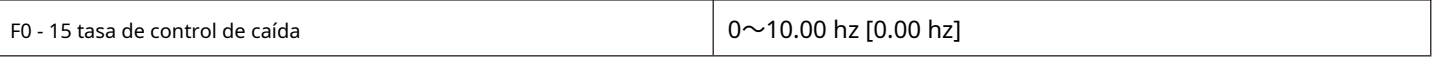

La tasa de caída permite una ligera diferencia de velocidad entre la estación maestra y la estación esclava, evitando así la prisa entre ellas. El valor predeterminado para este parámetro es 0.

Solo cuando el motor principal y el motor esclavo adopten el modo de control de velocidad, será necesario ajustar la tasa de caída. Para cada proceso de transmisión, es necesario encontrar gradualmente en la práctica la tasa de caída adecuada. Se recomienda no configurar F0 - 15 demasiado grande, de lo contrario, la velocidad de estado estable disminuirá significativamente cuando la carga sea grande. Tanto el maestro como el esclavo deben establecer la tasa de caída.

Velocidad de caída = frecuencia síncrona \* par de salida \* (tasa de caída / 10)

Por ejemplo: F0 - 15 = 1,00

Tasa de frecuencia síncrona de 50 Hz, 50% de par de salida, tasa de frecuencia real del cambiador de frecuencia = 50 Hz - 50 \*  $(50\%)$  (1,00 / 10) = 47,5 Hz

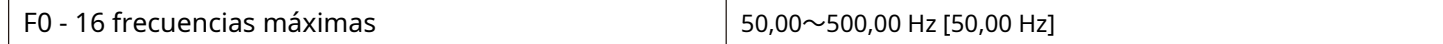

La entrada analógica, la entrada de pulsos (X5), la instrucción multisegmento, etc. son todas al 100,0% de la calibración respectiva de F0 - 16 cuando se utilizan como fuentes de frecuencia.

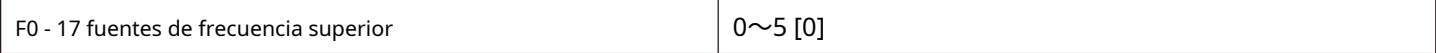

0: configurado por F0 - 18. 1:

configurado por AI1 analógico. 2:

configurado por AI2 analógico. 3:

configurado por AI3 analógico.

4: establecido por la cantidad de pulsos digitales X5.

5: a través de la configuración de comunicación.

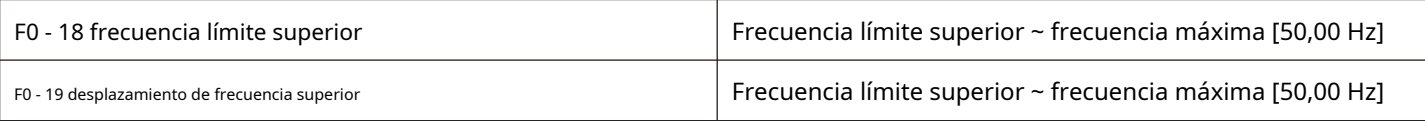

Cuando la fuente de frecuencia de límite superior se establece en cantidad analógica o configuración de pulso, F0 - 19 se usa como la cantidad de compensación del valor establecido, y la frecuencia de compensación se superpone con el valor de frecuencia límite superior establecido por F0 - 17 como valor establecido de la frecuencia límite superior final.

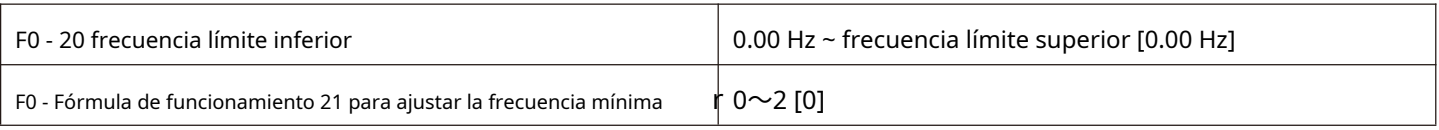

Cuando el comando de frecuencia es menor que la frecuencia límite inferior establecida por F0 - 20, el convertidor de frecuencia puede detenerse, funcionar a la frecuencia límite inferior o funcionar a velocidad cero. Qué modo de funcionamiento se puede configurar con F0 - 21 (modo de funcionamiento con la frecuencia configurada más baja que la frecuencia límite inferior).

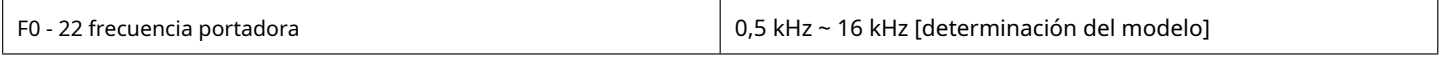

Esta función ajusta la frecuencia portadora del convertidor de frecuencia. Al ajustar la frecuencia portadora, se puede reducir el ruido del motor, se puede evitar el punto de resonancia del sistema mecánico, se puede reducir la corriente de línea al drenaje del piso y se puede reducir la interferencia generada por el convertidor de frecuencia.

Cuando la frecuencia de la portadora es baja, el componente armónico más alto de la corriente de salida aumenta y la pérdida del motor aumenta, y el aumento de temperatura del motor aumenta.

Cuando la frecuencia portadora es alta, la pérdida del motor disminuye y el aumento de temperatura del motor disminuye, pero la pérdida del convertidor de frecuencia aumenta y la temperatura del convertidor de frecuencia aumenta.

El aumento aumenta y la interferencia aumenta. El ajuste de la frecuencia portadora afectará al siguiente rendimiento:

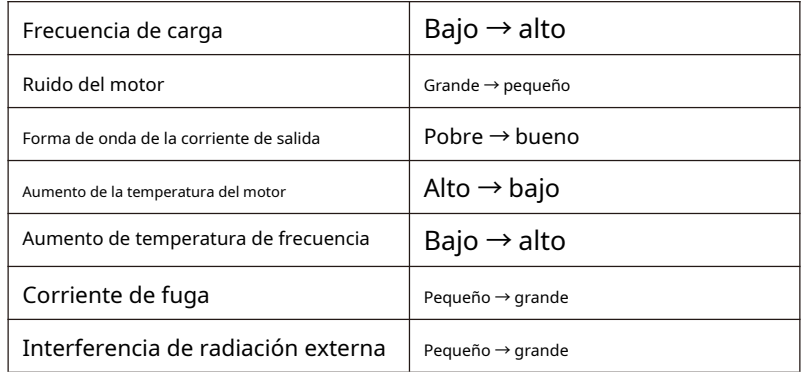

El ajuste de fábrica de la frecuencia portadora es diferente para convertidores de frecuencia con diferente potencia. Aunque los usuarios pueden modificarlo según sus necesidades, y deben prestar atención: si el ajuste de la frecuencia portadora es superior al valor de fábrica, aumentará el aumento de temperatura del radiador del inversor de frecuencia. En este momento, los usuarios deben utilizar el convertidor de frecuencia mediante reducción de potencia; de lo contrario, el convertidor de frecuencia corre el riesgo de producir una alarma de sobrecalentamiento.

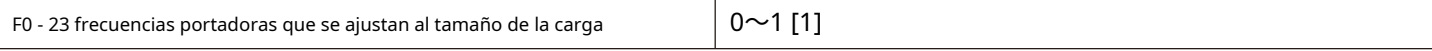

La frecuencia portadora se ajusta con la carga, lo que significa que cuando el convertidor de frecuencia detecta que la carga excede el nivel nominal, automáticamente reducirá la frecuencia portadora para reducir el aumento de temperatura del convertidor de frecuencia.

Cuando la carga disminuye hasta cierto punto, la frecuencia portadora regresa gradualmente al valor establecido. Esta función puede reducir la posibilidad de que se produzca una alarma de sobrecalentamiento del convertidor de frecuencia.

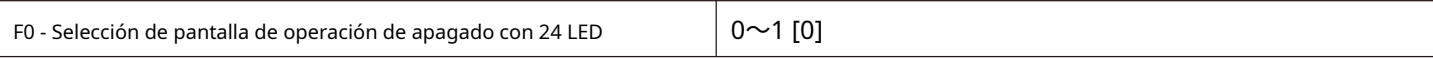

0: la visualización de la operación de apagado está separada.

Durante el funcionamiento, el contenido de la pantalla LED se establece mediante F0 - 37 / F0 -

38. Cuando se apaga, el contenido de la pantalla LED se establece mediante F0 - 39.

1: la pantalla de operación de parada no se separa

Durante el funcionamiento, el contenido de la pantalla LED se configura mediante F0 - 37 / F0 -

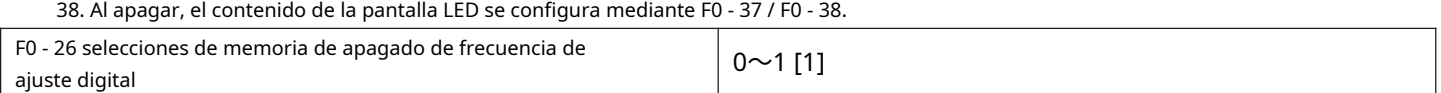

Esta función solo es válida cuando la fuente de frecuencia está configurada digitalmente.

0: "sin memoria" significa que después de que se apaga el convertidor de frecuencia, el valor de frecuencia de ajuste digital se restablece a los valores F0-09 (frecuencia preestablecida), las teclas ▲ y ▼ del teclado o la corrección de frecuencia por los terminales arriba y abajo se borran.

1: "memoria" significa que después de apagar el convertidor de frecuencia, la frecuencia configurada digitalmente seguirá siendo la frecuencia configurada en el momento del último apagado. La corrección de frecuencia con las teclas ▲, ▼ o los terminales arriba y abajo sigue siendo válida.

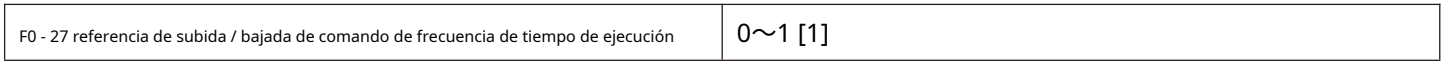

Este parámetro es válido solo si la fuente de frecuencia se configura digitalmente. 0: la

frecuencia de funcionamiento es el punto de referencia.

Cuando se operan las teclas ▲, ▼ o los terminales arriba / abajo del teclado, qué método se utiliza para corregir la frecuencia establecida, es decir, la frecuencia objetivo aumenta o disminuye según la frecuencia de operación.

1: establece la frecuencia como referencia.

Cuando se utilizan las teclas ▲, ▼ o los terminales arriba / abajo del teclado, qué método se utiliza para corregir la frecuencia establecida, es decir, la frecuencia objetivo aumenta o disminuye según la frecuencia establecida.

La diferencia entre los dos ajustes es obvia cuando el convertidor de frecuencia está en el proceso de aceleración y desaceleración, es decir, si la frecuencia de funcionamiento del convertidor de frecuencia, cuando la tasa es diferente de la frecuencia establecida, las diferentes opciones de este parámetro son muy diferentes.

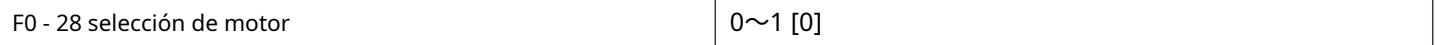

HV610 admite la aplicación de la unidad de tiempo compartido de dos motores mediante convertidores de frecuencia. Los dos motores pueden configurar respectivamente los parámetros de la placa de identificación del motor, el ajuste de parámetros independiente, seleccionar diferentes modos de control y configurar de forma independiente los parámetros relacionados con el rendimiento de la operación, etc. El usuario selecciona el grupo de parámetros del motor actual a través del código de función F0 - 28, y quién también puede cambiar los parámetros del motor a través del terminal de entrada de cantidad digital X. Cuando la selección del código de función entre en conflicto con la selección del terminal, prevalecerá la selección del terminal

0: motor 1.

Los grupos de parámetros funcionales correspondientes del grupo de parámetros del motor 1 son el grupo f1 y el grupo F2. 1: motor 2

El grupo de parámetros del motor 2 corresponde al grupo de parámetros funcionales FB.

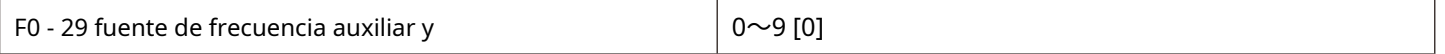

Cuando la fuente de frecuencia auxiliar recibe un canal como una frecuencia independiente (es decir, la fuente de frecuencia se selecciona como un interruptor X a Y), su uso es el mismo que el de la fuente de frecuencia principal X. el método de uso puede referirse a la descripción relevante de F0 - 03.

Cuando se utiliza la fuente de frecuencia auxiliar para superposición y se da (es decir, se da la frecuencia de implementación compuesta de la fuente de frecuencia principal X y la fuente de frecuencia auxiliar Y), se debe prestar atención a:

1. Cuando la fuente de frecuencia auxiliar está dada por números, la frecuencia preestablecida (F0 - 09) no funciona, y el usuario puede seleccionar la frecuencia preestablecida (F0 - 09) a través del teclado ▲, la tecla ▼ (o arriba y abajo del terminal de entrada multifunción) ajusta la frecuencia directamente sobre la base de la frecuencia principal dada.

2. Cuando la fuente de frecuencia auxiliar viene dada por una entrada analógica (AI1, AI2 y AI3) o una entrada de pulso, la entrada el ajuste del 100% corresponde al rango de la fuente de frecuencia auxiliar, que se puede configurar a través de F0 - 30 y F0 - 31.

3. Fuente de frecuencia para la sincronización de la entrada de pulsos, similar a la analógica proporcionada. Consejos: la selección de la frecuencia auxiliar. La fuente Y y la selección de la fuente de frecuencia principal X no se pueden configurar en el mismo canal, es decir, F0 - 03 y F0 - 29 no deben configurarse con el mismo valor, de lo contrario, se generará confusión fácilmente.

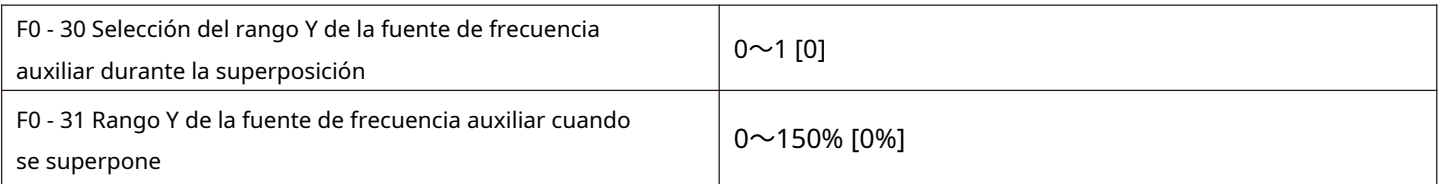

Estos dos parámetros se utilizan para determinar el rango de ajuste de la fuente de frecuencia auxiliar cuando la fuente de frecuencia se selecciona como "superposición de frecuencia".

F0 - 30 se utiliza para determinar el objeto correspondiente al rango de la fuente de frecuencia auxiliar. Puede seleccionarse con respecto a la frecuencia máxima, o puede ser con respecto a la fuente de frecuencia principal x, si se selecciona con respecto a la fuente de frecuencia principal, el rango de la fuente de frecuencia auxiliar variará con el cambio de la fuente de frecuencia principal. frecuencia X.

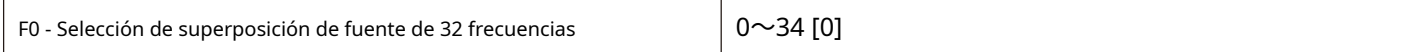

El canal de frecuencia dado se selecciona a través de este parámetro. La frecuencia viene dada por la combinación de la fuente de frecuencia principal X y la fuente de frecuencia auxiliar Y.

Bits: selección de frecuencia. Seleccione el modo de superposición o conmutación de frecuencia. 0:

solo la frecuencia primaria X y la frecuencia secundaria Y no se superponen. F = X。1: el modo de

superposición de frecuencia está determinado por diez bits.

2: la frecuencia principal X y la frecuencia auxiliar Y se conmutan a través de la función No. 18 del terminal X. El terminal de función No. 18 está cerrado para el auxiliar y, y el terminal está roto para la frecuencia principal Y

3: frecuencia principal X y conmutador de resultados de funcionamiento principal y auxiliar. La función de conmutación de terminales es la nº 18. 4: frecuencia secundaria Y y conmutador de resultados de funcionamiento primario y secundario. Código de función de conmutación de terminal No 18.

10 bits: relación de operación primaria y secundaria de frecuencia 0:

 $X + Y$ 

 $1 \cdot XY$ 

2: min (X, Y), el que sea el máximo en primario y secundario 3: max (X,

Y), valor mínimo en principal y auxiliar

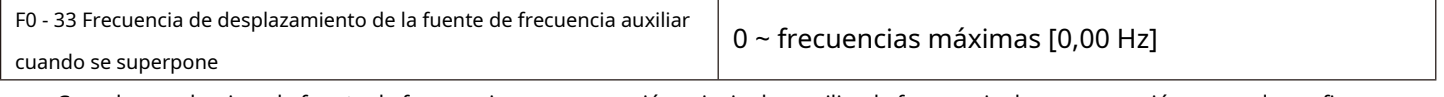

Cuando se selecciona la fuente de frecuencia como operación principal y auxiliar, la frecuencia de compensación se puede configurar a través de F0 - 33, y la frecuencia de compensación se puede superponer a los resultados de la operación principal y auxiliar para hacer frente de manera flexible a varios requisitos.

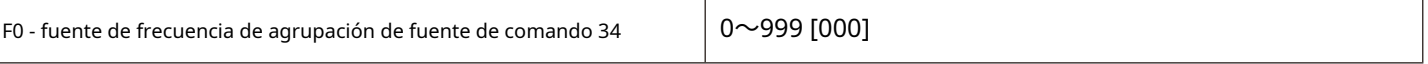

Bits: selección de fuente de frecuencia de enlace de comando del

panel 0: sin enlace

1: fuente de frecuencia de ajuste digital. 2:

A<sub>I1</sub>

3: AI2

 $4.413$ 

5: cantidad de pulsos X5 6:

velocidad multisegmento

7: PLC simple

8: PID

9: comunicación dada

10 bits: selección de fuente de frecuencia de enlace de comando de terminal (0 ~ 9, mismo bit) 100 bits:

selección de fuente de frecuencia de enlace de comando de comunicación (0 ~ 9, mismo bit)

Define la combinación de enlace entre tres tipos de canales de comando de operación y nueve tipos de canales de frecuencia para facilitar el cambio de conmutación síncrona.

El significado del canal dado de la frecuencia anterior es el mismo que el de F0-03 seleccionado por la fuente de frecuencia principal X. Consulte las descripciones de los códigos de función F0-03. Diferentes canales de comando de ejecución pueden enlazar un canal dado con la misma frecuencia.

Cuando la fuente de comando tiene una fuente de frecuencia agrupada, otras fuentes de frecuencia configuradas dejarán de funcionar durante el período en que la fuente de comando esté activa.

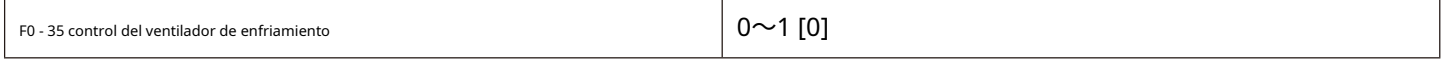

0: ventilador en funcionamiento cuando está en funcionamiento;

El inversor de frecuencia opera el ventilador en el estado de funcionamiento, el ventilador gira cuando la temperatura del radiador es superior a 40 grados en el estado de apagado y el ventilador no funciona cuando la temperatura del radiador es inferior a 40 grados en el estado de apagado.

1: el ventilador ha estado funcionando todo el tiempo;

El ventilador ha estado funcionando desde que se encendió.

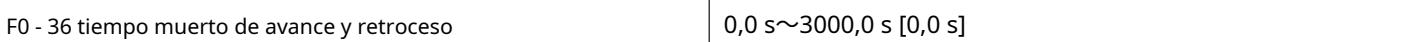

Configure el tiempo de transición a la salida de 0 Hz durante la transición hacia adelante y hacia atrás del convertidor de frecuencia, como se muestra en la figura 5-02:

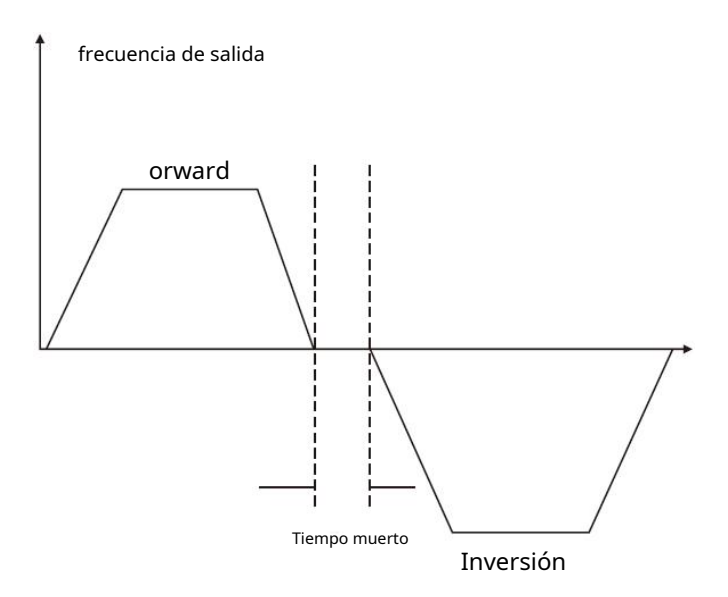

Figura 5-02 diagrama esquemático del tiempo muerto para rotación hacia adelante y hacia atrás

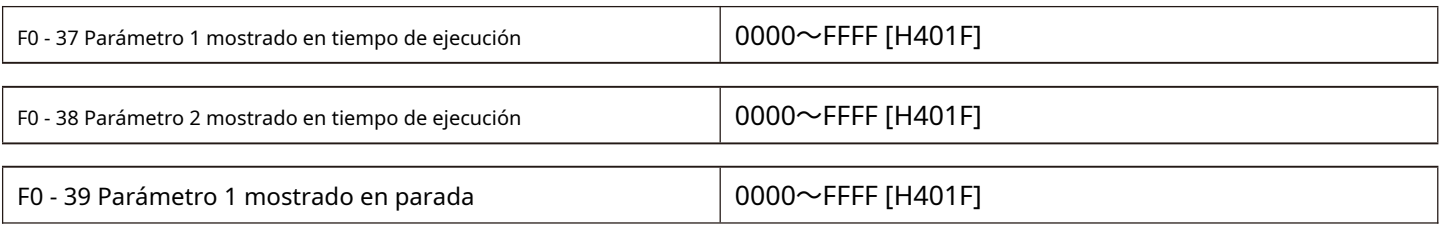

Consulte las instrucciones del apéndice 2.

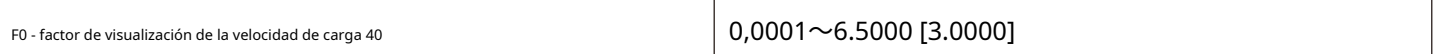

Cuando es necesario visualizar la velocidad de carga, la relación correspondiente entre la frecuencia de salida del convertidor de frecuencia y la velocidad de carga se ajusta a través de este parámetro. Consulte F0 - 41 para obtener correspondencia específica.

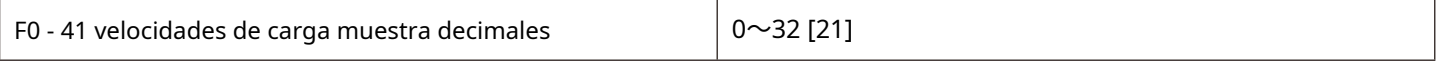

Poco:

Se utiliza para establecer el número de posiciones decimales para la visualización de la velocidad de carga. El siguiente ejemplo ilustra cómo calcular la velocidad de carga:

Si la velocidad de carga (u0 - 14) muestra un coeficiente F0 - 40 de 2.000 y el número de lugares decimales F0 - 40 de la velocidad de carga es 2 (2 lugares decimales), cuando el convertidor de frecuencia está funcionando a 40.00 Hz, la carga la velocidad es 40,00 \* 2.000 = 80,00 (pantalla de 2 puntos decimales)

Si el convertidor de frecuencia se detiene, la velocidad de carga se muestra como la velocidad correspondiente a la frecuencia establecida,

es decir, "establecer la velocidad de carga". Tomando la frecuencia establecida de 50,00 Hz como ejemplo, la velocidad de carga en el estado de apagado es 50,00

\* 2.000 = 100.00 (pantalla de 2 puntos decimales)

10 bits:

1: U0 - 19 / U0 - 29 se muestran con 1 punto decimal respectivamente. 2: U0 -

19 / U0 - 29 se muestran con 2 puntos decimales respectivamente.

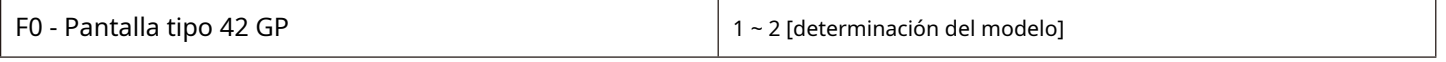

Este parámetro es solo para que los usuarios vean el modelo de fábrica y no se puede cambiar.

Modelo 1: G (modelo de carga de par constante), adecuado para carga de par constante con parámetros nominales especificados Tipo 2: P (modelo de carga tipo bomba de ventilador), adecuado para carga de par variable con parámetros nominales especificados (carga de bomba de ventilador)

Nota: F0 - 42 es solo para visualización y no se puede modificar. La selección de la máquina G / P se establece en el código de función F8 - 02

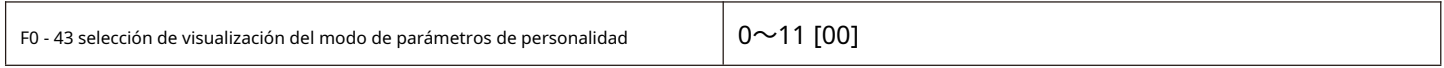

Bit: selección de visualización de parámetro especificado por el usuario 0: no mostrado

1: muestra diez dígitos: el usuario cambia la selección de pantalla del parámetro 0: no se muestra 1:

pantalla

La configuración del modo de visualización de parámetros es principalmente para facilitar a los usuarios ver los parámetros funcionales de los diferentes modos de disposición de acuerdo con las necesidades reales, y para proporcionar tres modos de visualización de parámetros.

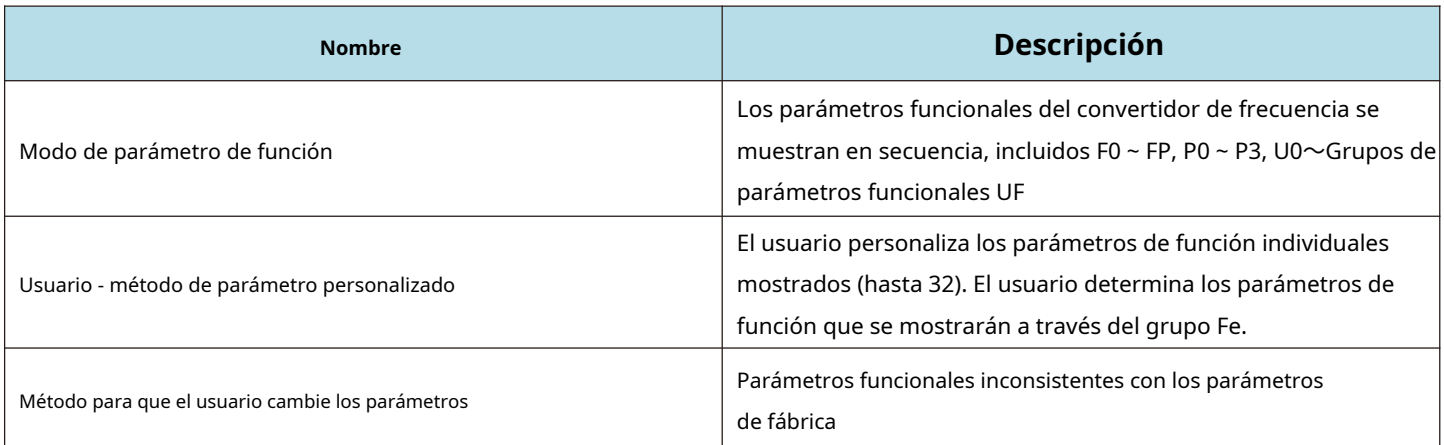

Cuando hay una pantalla para la selección de visualización del modo de parámetros de personalidad (F0 - 43), puede cambiar a diferentes modos de

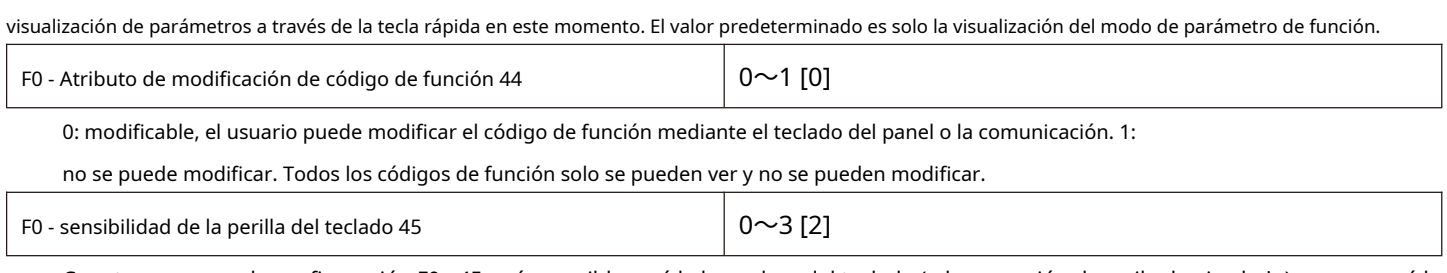

Cuanto mayor sea la configuración F0 - 45, más sensible será la lanzadera del teclado (o la operación de arriba hacia abajo), menor será la configuración y menos sensible será.

Nota: esta función solo es válida para sumas y restas ascendentes y descendentes de menús de nivel 0, y otras funciones no son válidas.

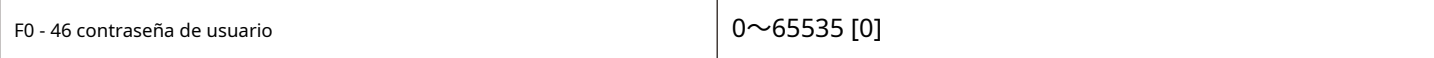

F0 - 46 establece cualquier número distinto de cero, la función de protección por contraseña entra en vigor. La próxima vez que ingrese al menú, debe ingresar la contraseña correctamente; de lo contrario, no podrá ver ni modificar los parámetros de la función. Tenga en cuenta la contraseña de usuario que ha establecido. Si F0 - 46 se establece en 00000, la contraseña de usuario establecida se borrará y la función de protección de contraseña no será válida.

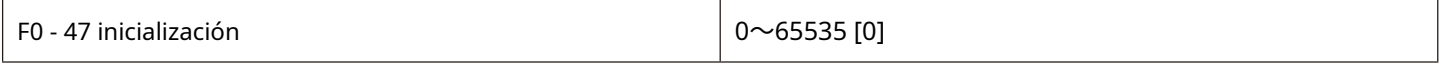

0: sin operación.

1001: restablecer la configuración de fábrica, excluidos los parámetros del motor

Después de configurar F0 - 47 como 1001, la mayoría de los parámetros de la función del convertidor de frecuencia se restauran a los parámetros de fábrica, pero los parámetros del motor, el punto decimal del comando de frecuencia, la información de registro de fallas, el tiempo de funcionamiento acumulado, el tiempo de encendido acumulado y el consumo de energía acumulado no lo son. restaurado.

1002: borrar información de registro

Información clara del registro de fallas del convertidor de frecuencia, tiempo de funcionamiento acumulado, tiempo de encendido acumulado y consumo de energía acumulado.

#### **Parámetros del primer motor del grupo F1**

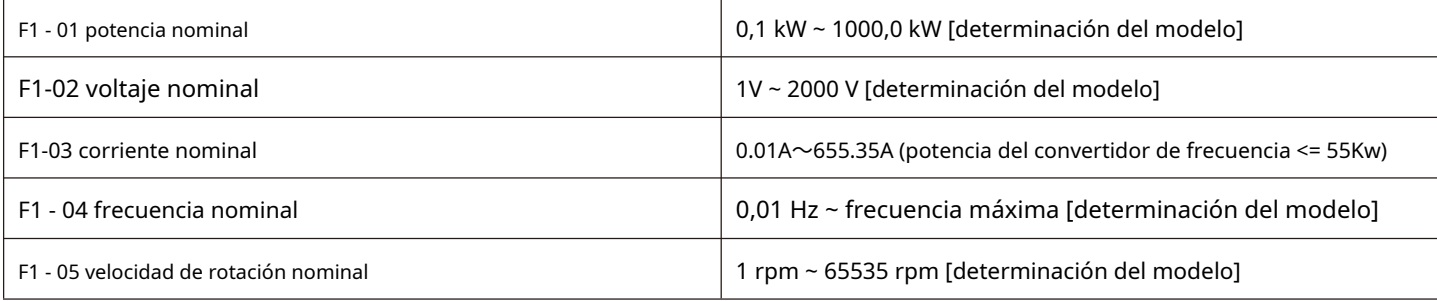

#### Establecer los parámetros del motor controlado

Para garantizar la función de control, asegúrese de configurar F1-01~F1-05 correctamente de acuerdo con los parámetros de la placa de identificación del motor.

Para obtener un mejor rendimiento de VF o control vectorial, es necesario ajustar los parámetros del motor y la precisión de los resultados del ajuste está estrechamente relacionada con la configuración correcta de los parámetros de la placa de identificación del motor.

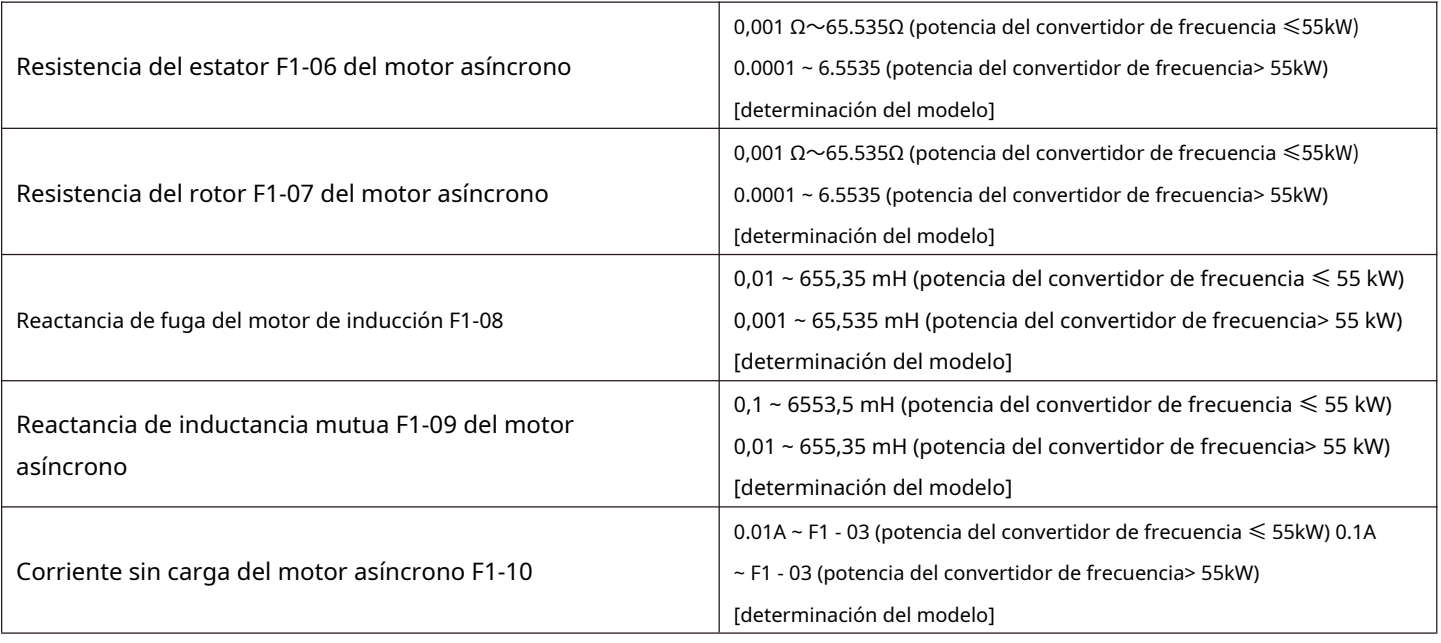

F1-06~F1-10 son parámetros de motores asíncronos. Estos parámetros generalmente no se encuentran en la placa de identificación del motor y deben ser ajustados automáticamente por el convertidor de frecuencia. Entre ellos, el "ajuste estático del motor asíncrono" solo puede obtener F1-06~F1-08 tres parámetros, mientras que el "ajuste completo del motor asíncrono" puede obtener no solo los cinco parámetros aquí, sino también la secuencia de fase del codificador, los parámetros PI del bucle de corriente, etc.

Al cambiar la potencia nominal del motor (F1 - 01) o la tensión nominal del motor (F1 - 02), el convertidor de frecuencia modificará automáticamente los valores de los parámetros F1 - 06 ~ F1 - 10 para restaurar estos 5 parámetros al común parámetros estándar del motor de la serie Y. Si es imposible ajustar el motor asíncrono en el sitio, puede ingresar el código de función correspondiente mencionado anteriormente de acuerdo con los parámetros proporcionados por el fabricante del motor.

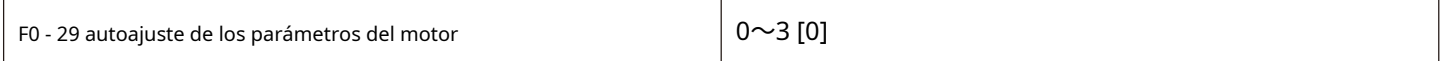

0: sin operación.

1: autoajuste estático simple.

Es adecuado para motores asíncronos donde las grandes cargas de inercia no son fáciles de desconectar y no se pueden girar.

2: autoajuste rotacional

Durante el proceso de ajuste completo, el convertidor de frecuencia realizará primero un ajuste estático y luego acelerará al 80% de la frecuencia nominal del motor de acuerdo con el tiempo de aceleración F0 - 10. Después de mantenerlo durante un período de tiempo, el convertidor de frecuencia se ralentizará. apagar y apagar de acuerdo con el tiempo de desaceleración F0 - 11 y finalizar el ajuste.

3. Autoajuste estático avanzado

Es aplicable al caso en el que no hay codificador y los parámetros del motor se aprenden automáticamente cuando el motor está en reposo (en este momento, es posible que el motor todavía tenga una ligera sacudida)

Descripción:

1. La sintonización admite la sintonización del motor en el modo de funcionamiento del teclado, en el modo de terminal y en el modo de comunicación.

2. Para garantizar el rendimiento de control óptimo del convertidor de frecuencia durante el control vectorial, desconecte la carga del motor y utilice el ajuste rotacional para autoaprender los parámetros del motor; de lo contrario, afectará el efecto de control de vectores. Utilice el ajuste estático 2 cuando el motor tenga una gran carga de inercia que no sea fácil de desconectar y se requiera control vectorial.

3. Pasos

3.1 Tipo de motor y parámetros de la placa de características F1-00~F1-05 debe configurarse correctamente.

3.2 F1 - 29 = 1 o 2 o 3. El panel muestra la palabra ESTUDIO en este momento.

- 3.3 Luego presione la tecla Run y se configurará el convertidor de frecuencia.
- 3.4 Cuando la luz de operación en el panel se apaga, indica que el ajuste está hecho.

#### **Parámetros de control vectorial del motor del grupo F2**

Los códigos de función del grupo F2 solo son válidos para el control vectorial y no válidos para el control VF.

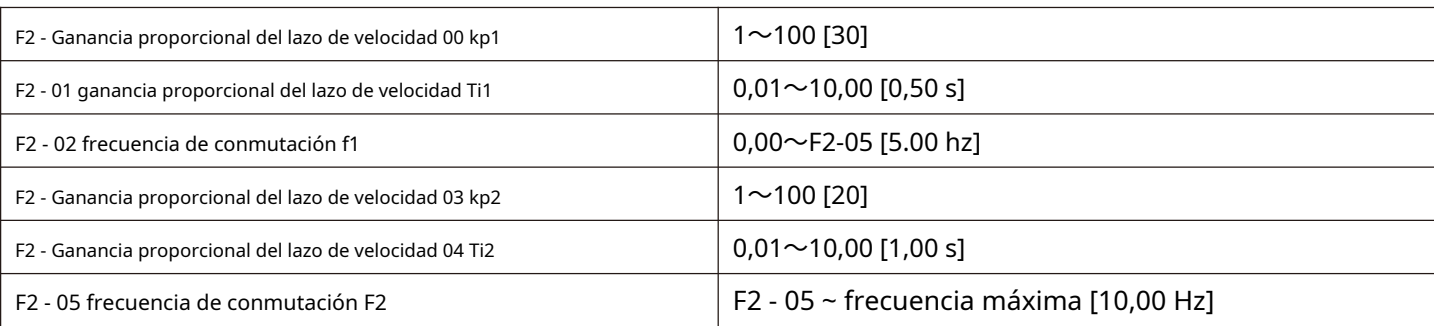

El convertidor de frecuencia opera a diferentes frecuencias y se pueden seleccionar diferentes parámetros PI del bucle de velocidad.

Cuando la frecuencia de operación es menor que la frecuencia de conmutación 1 (F2 - 02), los parámetros de ajuste pi del lazo de velocidad son F2 - 00 y F2 - 01.

Cuando la frecuencia de operación es mayor que la frecuencia de conmutación 2, los parámetros de ajuste pi del lazo de velocidad son F2-03 y F2-04.

Los parámetros pi del bucle de velocidad entre la frecuencia de conmutación 1 y la frecuencia de conmutación 2 se conmutan linealmente mediante dos conjuntos de parámetros pi, como se muestra en la figura 5-03:

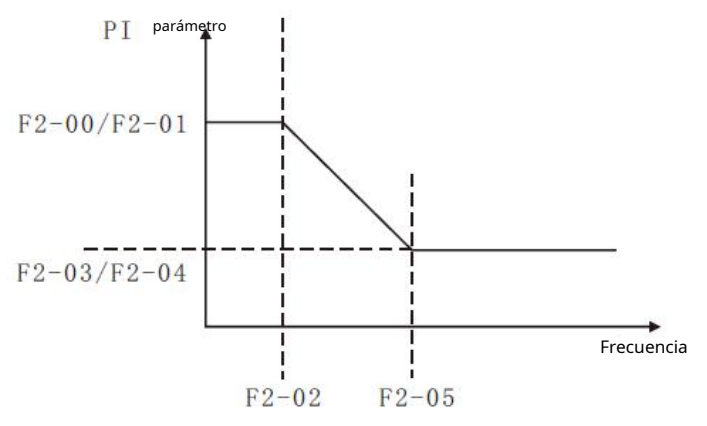

Figura 5 - Diagrama de parámetros 03 pi

Al establecer el coeficiente proporcional y el tiempo de integración del regulador de velocidad, se pueden ajustar las características de respuesta dinámica de velocidad del control vectorial.

El aumento de la ganancia proporcional y la disminución del tiempo de integración pueden acelerar la respuesta dinámica del bucle de velocidad. Sin embargo, demasiada ganancia proporcional o muy poco tiempo de integración pueden hacer que el sistema oscile.

El método de ajuste sugerido es:

Si los parámetros de fábrica no pueden cumplir con los requisitos, ajústelos en función de los parámetros de valor de fábrica para aumentar la proporción y el beneficio primero, a fin de garantizar que el sistema no oscile. Luego, reduzca el tiempo de integración para que el sistema tenga características de respuesta más rápidas y menos rebase.

Para el control vectorial sin sensor de velocidad, este parámetro se utiliza para ajustar la precisión de estabilidad de velocidad del motor: cuando el motor se carga a baja velocidad, este parámetro aumenta y viceversa.

**Nota: la configuración incorrecta de los parámetros pi puede provocar un exceso de velocidad excesivo. Incluso cuando el sobreimpulso retrocede, se producen fallas por sobretensión.**

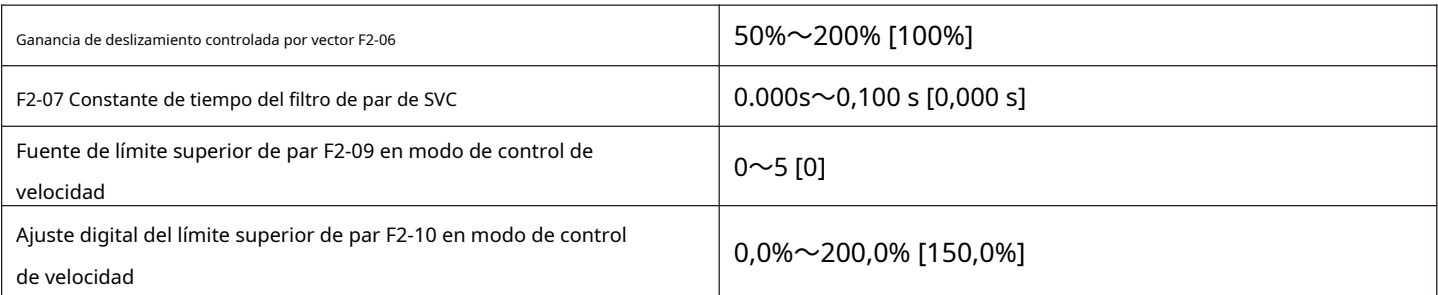

En el modo de control de velocidad, el par de salida máximo del convertidor de frecuencia es controlado por la fuente de límite superior de par.

0: establecido por F2 - 10 dígitos. 1: Configuración analógica AI1. 2: Configuración analógica AI2. 3: Configuración analógica AI3. 4: Ajuste de pulso XI. 5: Configuración de comunicación. Descripción:

F2-09 se utiliza para seleccionar la fuente de ajuste del límite de par superior. Cuando se configura mediante cantidad analógica, pulso PULSE y comunicación, el 100% de la configuración correspondiente corresponde a F2 - 10, mientras que el 100% de F2 - 10 es el par nominal del convertidor de frecuencia. Para los ajustes de AI1, AI2, AI3, X5, consulte la introducción de la curva AI F4.

#### Cuando la selección es configuración de comunicación

La computadora host escribe -100.00%~100,00% de los datos a través de la dirección de comunicación 0x1000, de los cuales el 100,00% corresponde a F2 - 10.

## **Parámetros de control V / F del grupo F3**

Este grupo de códigos de función solo es válido para el control V / F y no es válido para el control vectorial.

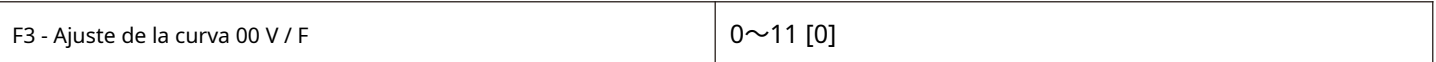

0: línea recta V / F.

Adecuado para carga de par constante común. 1:

multipunto V / F.

Adecuado para cargas especiales como deshidratadores y centrifugadoras en este momento, al configurar los parámetros F3-03 a F3-08, se puede obtener cualquier curva de relación VF deseada.

2: cuadrado V / F. Adecuado para cargas centrífugas como ventiladores y bombas de

agua. 3 ~ 8: Curva de relación VF entre la línea recta VF y la VF cuadrada.

10: Modo de separación completa de FV.

En este momento, la frecuencia de salida del convertidor de frecuencia y la tensión de salida son independientes entre sí. La frecuencia de salida está determinada por la fuente de frecuencia, mientras que el voltaje de salida está determinado por F3 - 13 (fuente de voltaje separada por VF).

El modo de separación completa VF se utiliza generalmente en calentamiento por inducción, fuente de alimentación de variador de frecuencia, control de motor de par y otras ocasiones.

11: Modo VF adosado.

V y F son proporcionales en este caso, pero la relación proporcional puede establecerse mediante la fuente de voltaje F3 - 13, y V y F son que la relación también está relacionada con el voltaje y la frecuencia nominales de los motores del grupo F1.

Suponiendo que la entrada de la fuente de voltaje es X (X es un valor de 0 - 100%), la relación entre el voltaje de salida del

convertidor de frecuencia v y la frecuencia f es: V / F = 2 \* X \* (voltaje nominal del motor) / ( frecuencia nominal del motor)

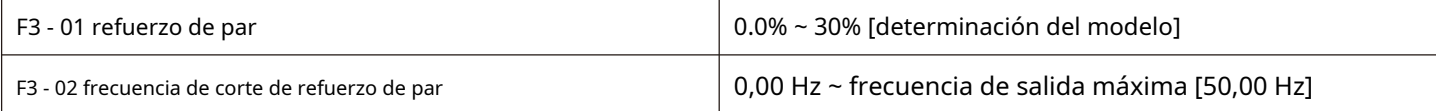

Para compensar las características de par de baja frecuencia del control V / F, la tensión de salida del convertidor de frecuencia se compensa con cierta elevación a baja frecuencia. Sin embargo, la configuración del aumento de par es demasiado grande, el motor es fácil de sobrecalentar y el convertidor de frecuencia es fácil de sobrecargar.

Se recomienda aumentar este parámetro cuando la carga es pesada y el par de arranque del motor es insuficiente. La elevación del par se puede reducir cuando la carga es ligera.

Cuando el aumento de par se establece en 0.0, el convertidor de frecuencia aumentará automáticamente el par. En este momento, el convertidor de frecuencia calculará automáticamente el valor de aumento de par requerido en función de la resistencia eléctrica del estator del motor y otros parámetros.

Frecuencia de corte de par de refuerzo de par: por debajo de esta frecuencia, el par de refuerzo de par es válido. Si excede esta frecuencia establecida, el refuerzo de par fallará. Consulte la figura 5-04 para obtener más detalles.

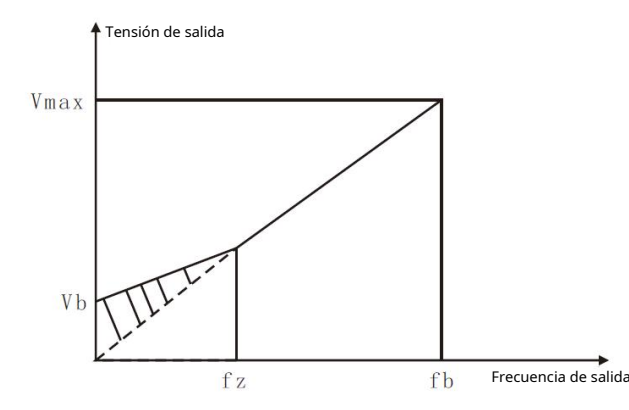

Vb: diagrama de elevación de par manual (la cantidad de elevación es parte sombreada) fz: frecuencia de corte de elevación de par Vmax: tensión de salida máxima FB: frecuencia de funcionamiento básica

Figura 5-04 diagrama esquemático del refuerzo de par manual

(La cantidad de elevación es la parte sombreada)

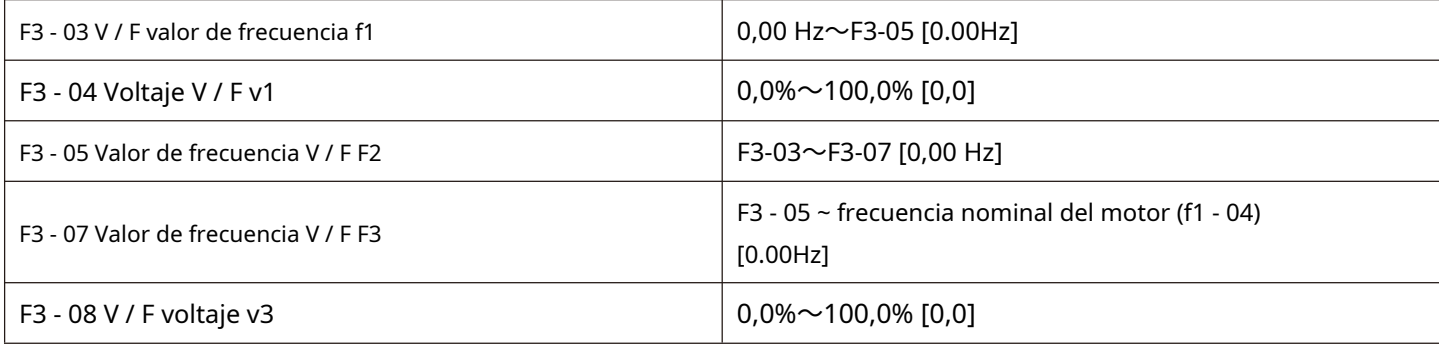
1. La curva de V / F multipunto se establecerá de acuerdo con las características de carga del motor. Al configurar, es necesario confirmar que se establecen las siguientes condiciones: v1 <v2 <v3, f1 <F2 <F3.

2. La Figura 5 - 05 es un diagrama esquemático de la configuración de la curva VF multipunto.

Un ajuste de voltaje demasiado alto a bajas frecuencias puede hacer que el motor se sobrecaliente o incluso se queme, y el convertidor de frecuencia puede estar protegido contra sobrecorriente o sobrecorriente.

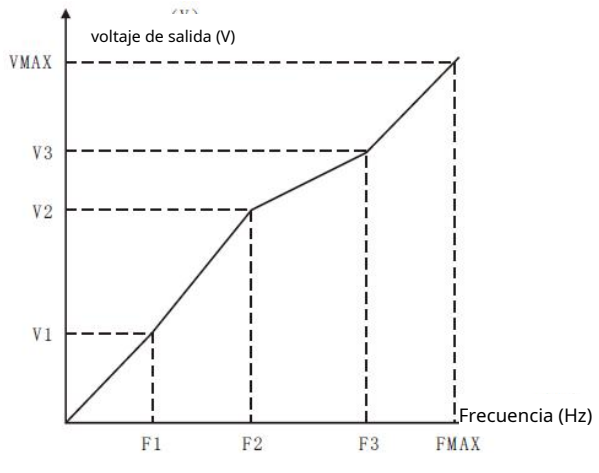

Figura 5 - Diagrama de configuración de la curva V / F de varios puntos 05

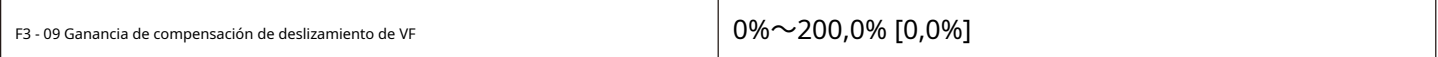

La compensación de deslizamiento de VF puede compensar la desviación de la velocidad del motor asíncrono cuando aumenta la carga, de modo que la velocidad del motor puede permanecer básicamente estable cuando cambia la carga.

La ganancia de compensación de deslizamiento de VF se establece en 100.0%, lo que indica que el deslizamiento compensado es el deslizamiento nominal del motor cuando el motor está bajo carga nominal.

Al ajustar la ganancia de compensación de deslizamiento de VF, generalmente se basa en el principio de que la velocidad del motor es básicamente la misma que la velocidad objetivo bajo la carga nominal. Cuando la velocidad del motor es diferente del valor objetivo, es necesario ajustar la ganancia de manera apropiada.

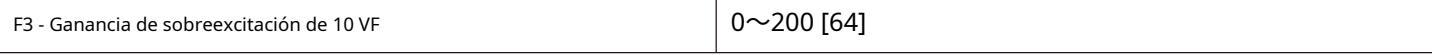

En el proceso de desaceleración del convertidor de frecuencia, el control de sobreexcitación puede suprimir el aumento de voltaje del bus y evitar fallas por sobrevoltaje. Cuanto mayor sea la ganancia de sobreexcitación, más fuerte será el efecto de supresión.

Cuando el convertidor de frecuencia es propenso a la alarma de sobretensión durante la desaceleración, es necesario aumentar la ganancia de sobreexcitación. Sin embargo, la ganancia de sobreexcitación es demasiado grande, lo que conduce fácilmente a un aumento de la corriente de salida y debe sopesarse en la aplicación.

Cuando la inercia es muy pequeña, no se producirá ningún aumento de voltaje durante la desaceleración del motor, se recomienda establecer la ganancia de sobreexcitación en 0. También se recomienda establecer la ganancia de sobreexcitación en 0 cuando hay una resistencia de frenado.

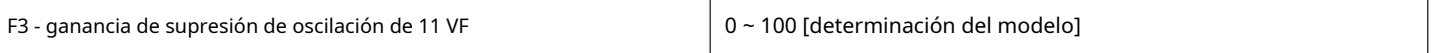

La ganancia se elige para que sea lo más pequeña posible con la premisa de suprimir válidamente la oscilación para no afectar negativamente al funcionamiento de VF. Seleccione la ganancia de 0 cuando el motor no oscila. Solo cuando el motor está oscilando obviamente se puede aumentar la ganancia de manera apropiada. Cuanto mayor sea la ganancia, más obvia será la supresión de la oscilación.

Cuando se utiliza la función de supresión de oscilación, se requiere que los parámetros de corriente nominal y de corriente sin carga del motor sean precisos; de lo contrario, el efecto de supresión de oscilación de VF no es bueno.

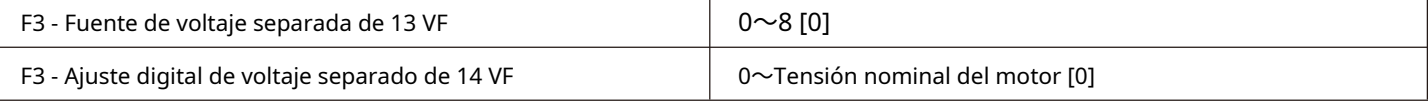

La separación de VF se usa generalmente en calentamiento por inducción, fuente de alimentación de variador de frecuencia, control de motor de par y otras ocasiones.

Cuando se selecciona el control de separación de VF, el voltaje de salida se puede configurar a través del código de función F3 - 14, o puede provenir de una cantidad analógica, instrucción multisegmento, PLC, PID o comunicación dada. Cuando se utiliza una configuración no digital, cada conjunto 100% corresponde a la tensión nominal del motor, y cuando el porcentaje establecido por la salida analógica es negativo, el valor absoluto establecido se toma como el valor de configuración válido.

0: la configuración digital (F3 - 14) El voltaje se

establece directamente mediante F3 - 14. 1: AI1

## 2: AI2

3: AI3

El voltaje está determinado por el terminal de entrada

analógica. 4. Ajuste de pulso (XI5)

El voltaje viene dado por el pulso terminal.

Especificación de señal dada por pulso: rango de voltaje 9V~30 V, rango de frecuencia 0 kHz~100 kHz.

5. Varias instrucciones

Cuando la fuente de voltaje es una instrucción de múltiples segmentos, los parámetros del grupo F5 y del grupo FC deben establecerse para determinar la correspondencia entre una señal dada y un voltaje dado. El comando multisegmento del parámetro de grupo FC da 100.0%, que es el porcentaje relativo a la tensión nominal del motor.

6. Cuando el PLC simple

La fuente de voltaje es un PLC simple, los parámetros del grupo FC deben configurarse para determinar el voltaje de salida dado. 7. PID

La tensión de salida se genera de acuerdo con el circuito cerrado de PID. Consulte el PID del grupo FA para obtener más detalles. 8. Comunicación dada

El voltaje lo da la computadora superior a través de la comunicación.

La selección de la fuente de voltaje de separación de VF es similar a la selección de la fuente de frecuencia; consulte las introducciones de selección de la fuente de frecuencia principal F0-03. De los cuales, el 100,0% del ajuste correspondiente para cada tipo de selección se refiere a la tensión nominal del motor (tomando el valor absoluto del valor de ajuste correspondiente)

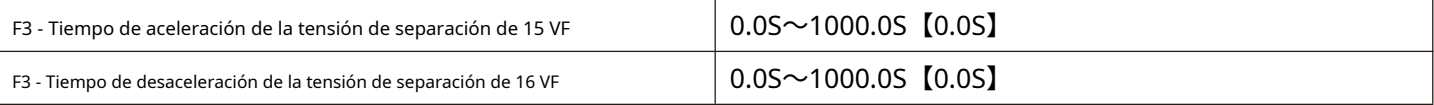

El tiempo de aceleración de voltaje para la separación de VF se refiere al tiempo requerido para que el voltaje de salida se acelere desde 0 hasta el voltaje nominal del motor, como se muestra en T1 en la figura 5-06.

El tiempo de desaceleración de voltaje para la separación de VF se refiere al tiempo requerido para que el voltaje de salida desacelere desde el voltaje nominal del motor a 0, como se muestra en la figura 5-06.

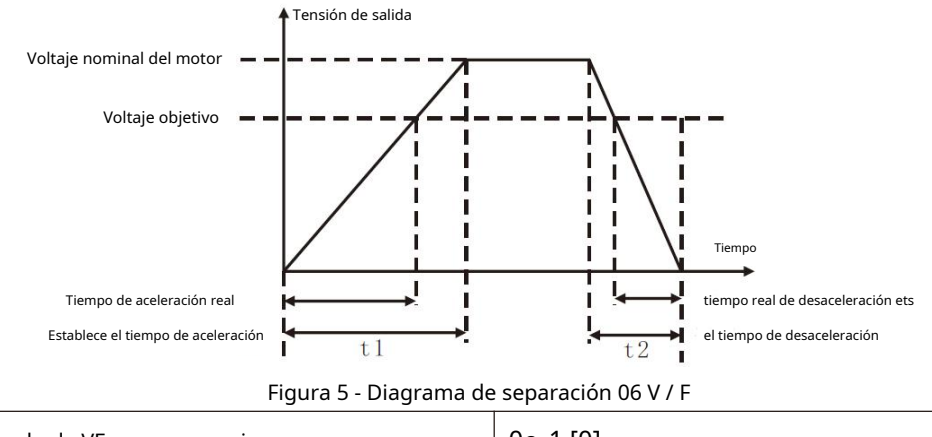

F3 - 17 Modo de apagado de VF para separaciones  $\vert$  0~1 [0]

0: frecuencia y tensión reducidas independientemente a 0.

1: la tensión se reduce a cero antes de reducir la frecuencia.

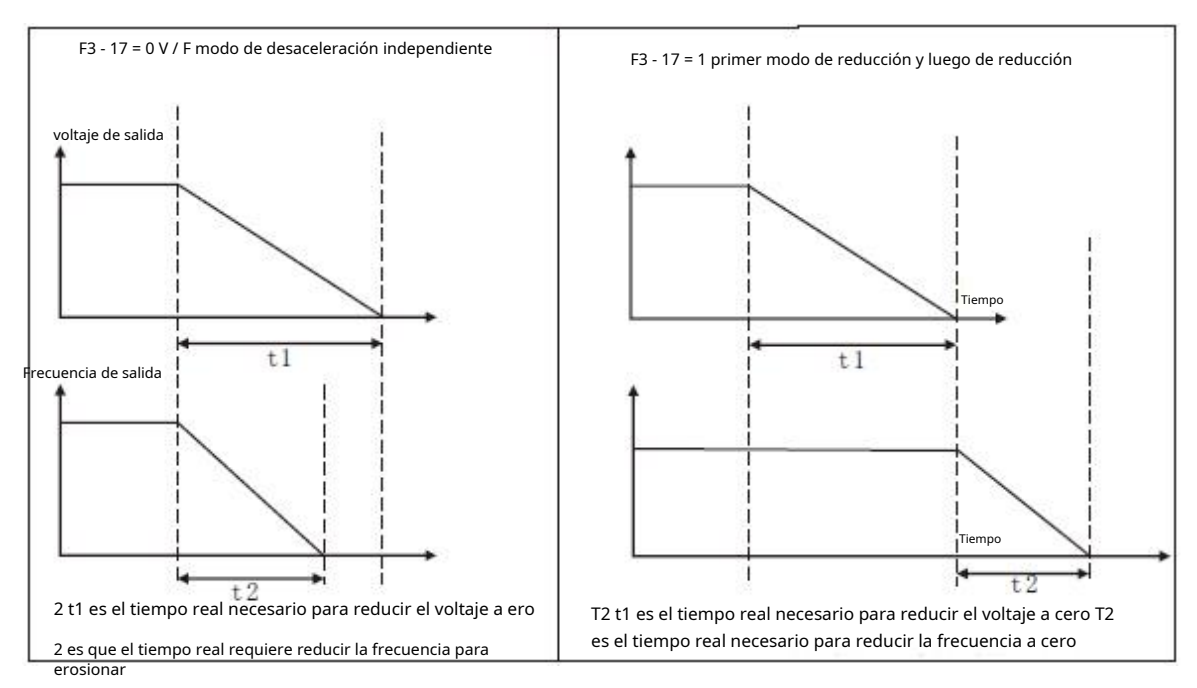

Figura 5 - Diagrama del proceso de apagado por separación 07 V / F

#### **Terminales de salida del grupo F4**

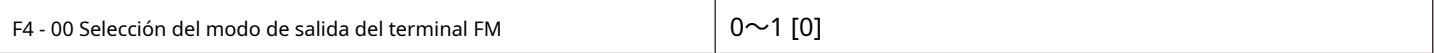

El terminal FM es un terminal multiplex programable, que se puede utilizar como terminal de salida de pulsos de alta velocidad (FMP) o como terminal de salida de conmutación (FMR) con colector abierto.

0: terminal de salida de pulsos de alta velocidad.

Al emitir FMP como pulso, la frecuencia más alta del pulso de salida es 100 kHz. Consulte F4-06 para obtener instrucciones sobre las

funciones relacionadas con FMP.

1: Terminal de salida de colector abierto.

Cuando se utiliza la salida de conmutación, la función de salida se establece mediante el código de función F4-01.

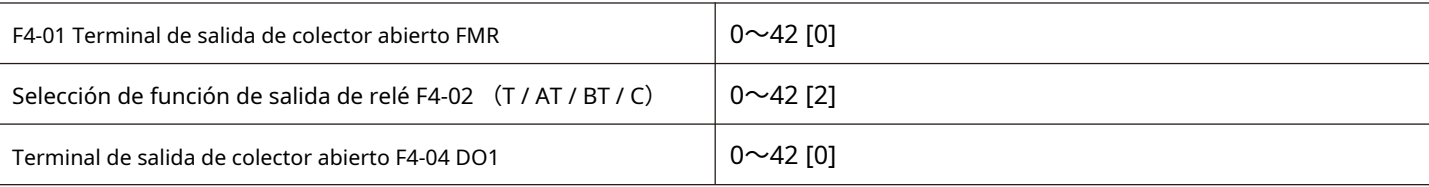

## La función del terminal de salida multifunción se explica a continuación:

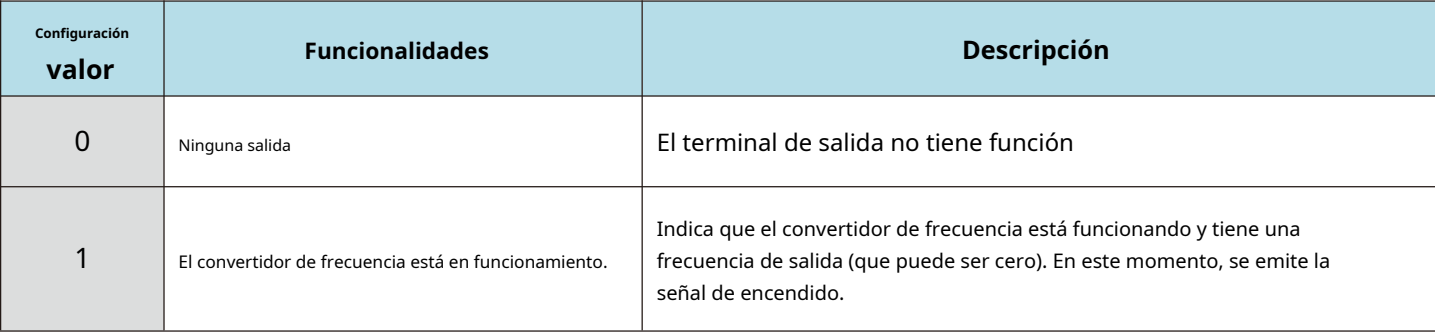

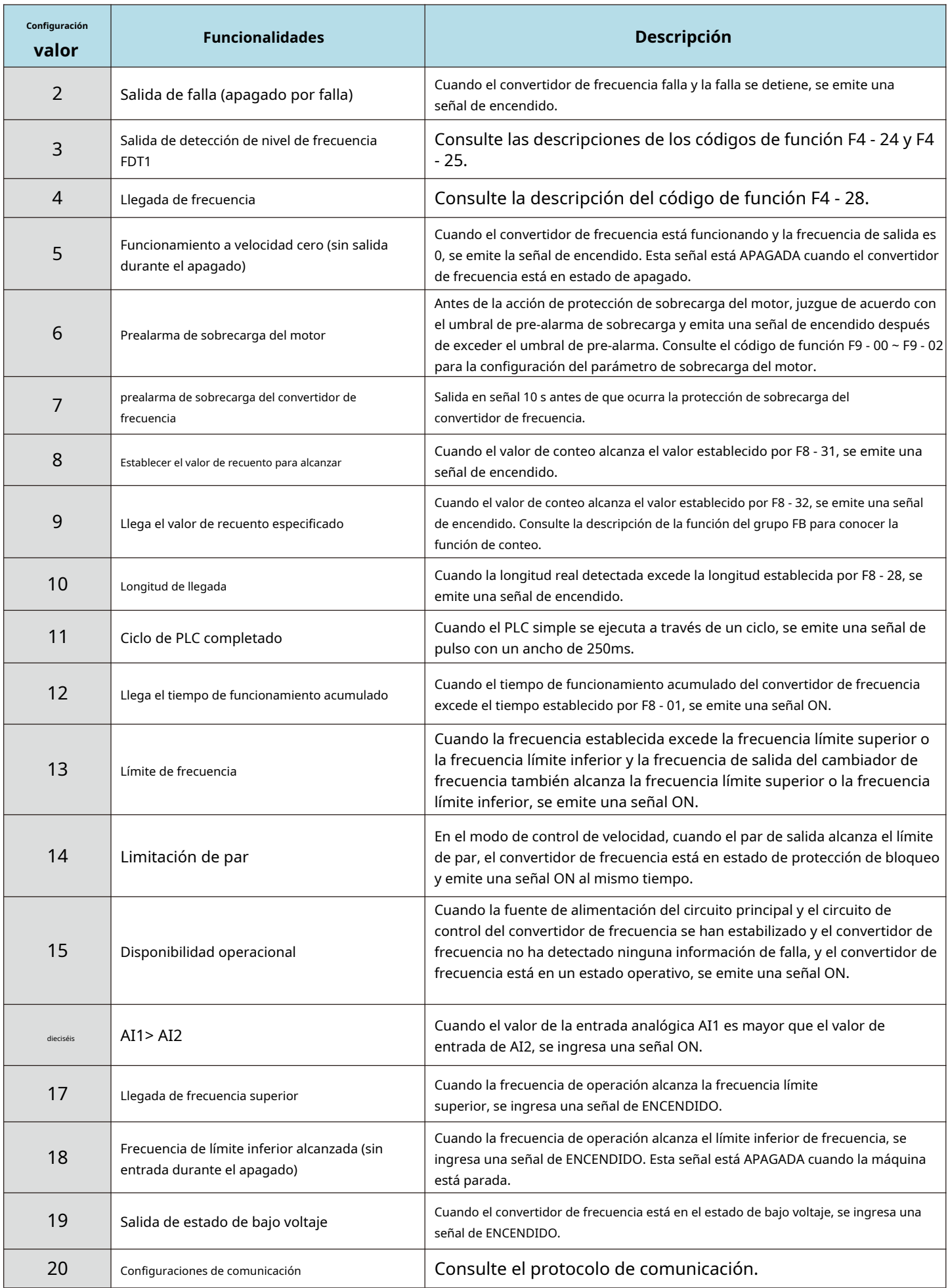

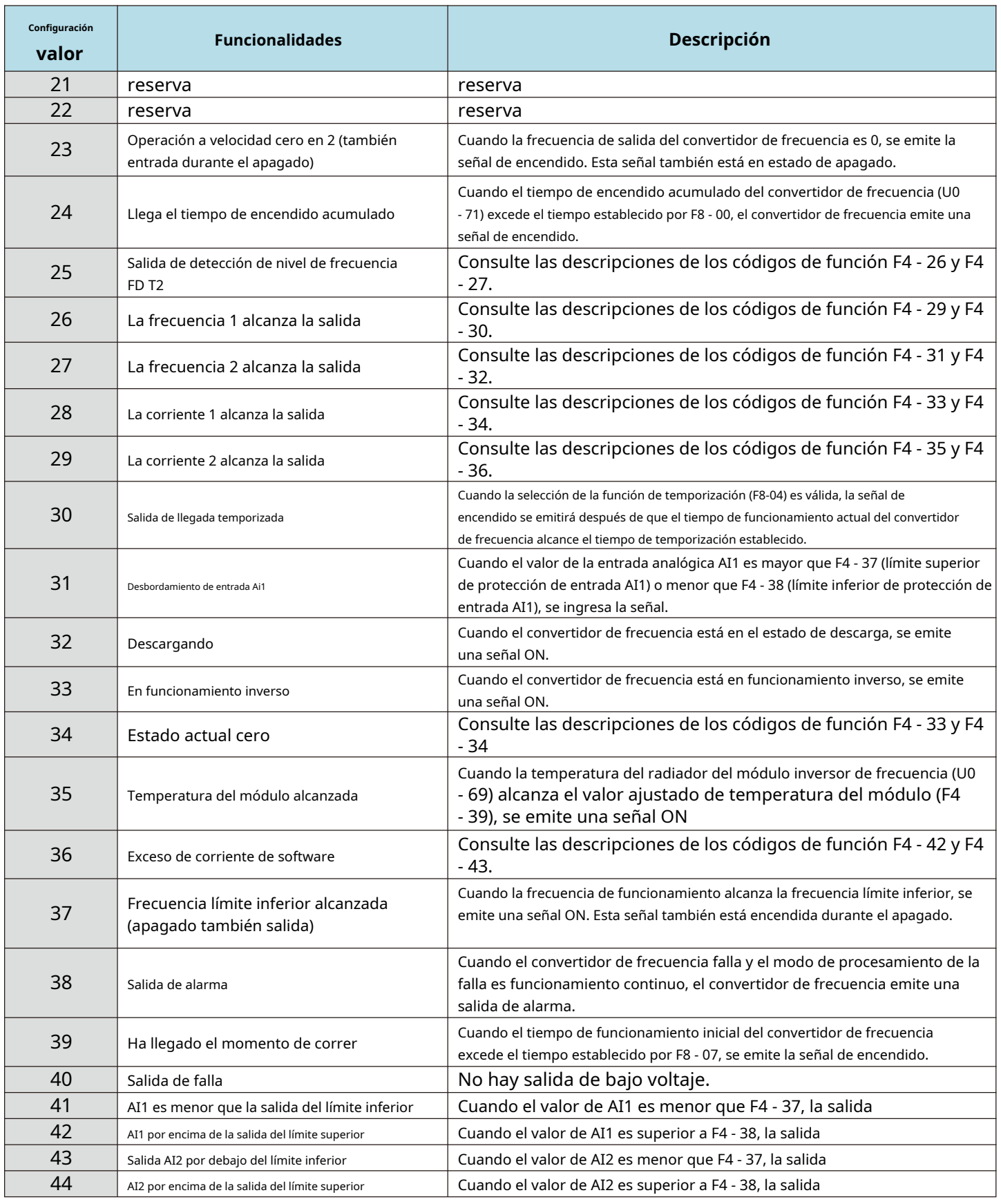

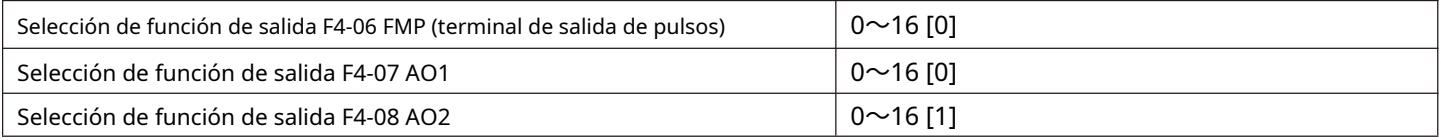

La frecuencia de pulso de salida del terminal FMP varía de 0,01 kHz a F4 - 09 (FMP envía la frecuencia máxima), y F4 - 09 se puede configurar entre 0,01 kHz y 100,00 kHz.

Las salidas analógicas AO1 y AO2 van de 0 V a 10 V o de 0 mA a 20 mA.

La relación de calibración entre el rango de salida de pulsos o salida analógica y las funciones correspondientes se muestra en la siguiente tabla:

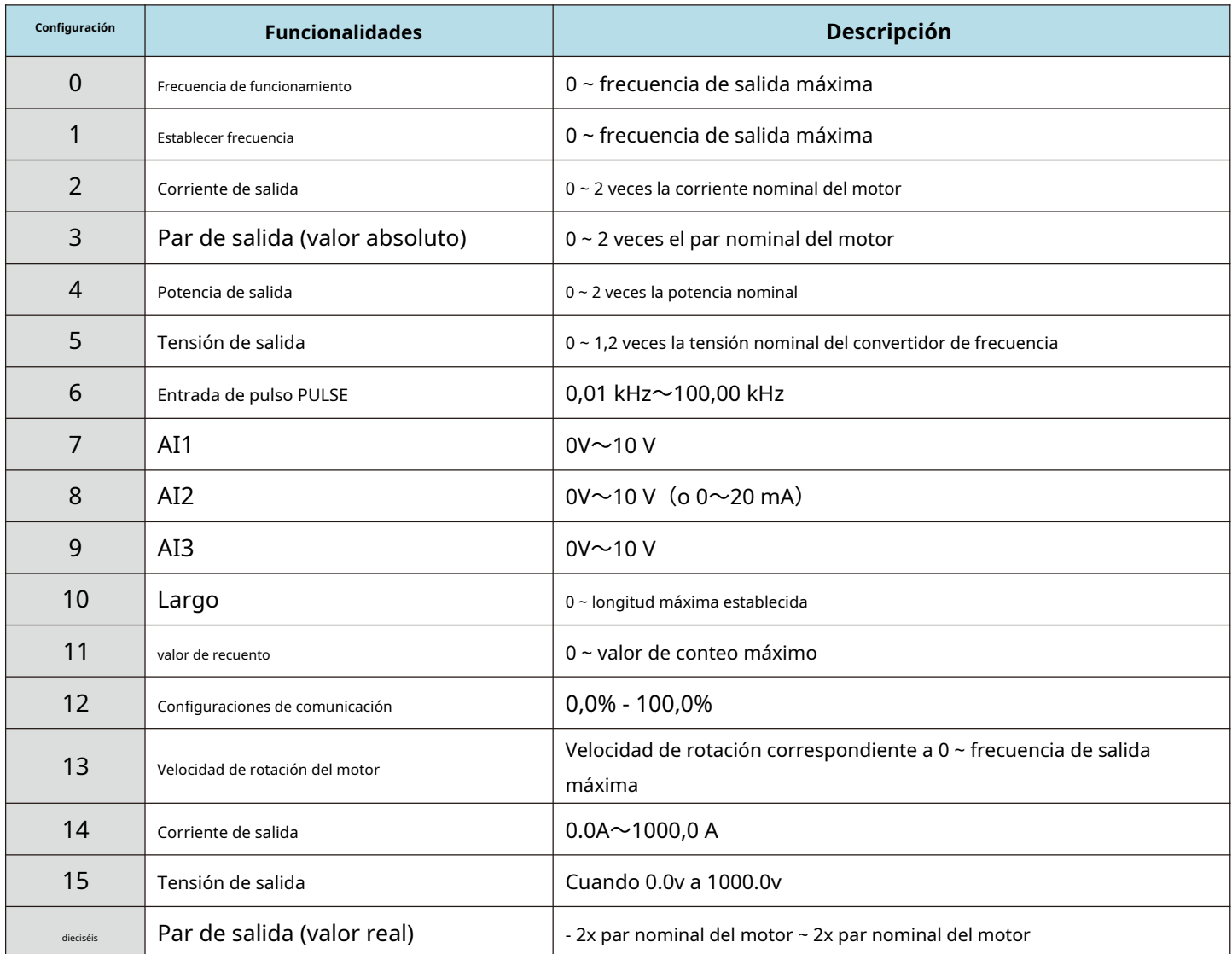

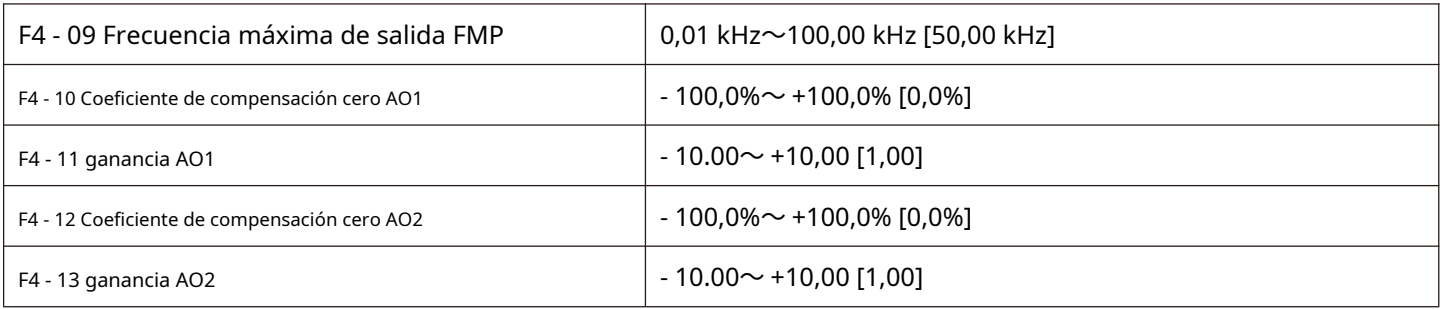

Los códigos de función anteriores se utilizan generalmente para corregir el desplazamiento cero de la salida analógica y la desviación de la amplitud de salida. También se puede utilizar para personalizar la curva de salida AO requerida.

Si el desplazamiento cero está representado por "b", la ganancia está representada por k, la salida real está representada por y, y la salida estándar está representada por x, la salida real es:  $Y = kX + b * 10V$ .

Entre ellos, el coeficiente de compensación cero de AO1 y AO2 es 100% correspondiente a 10v (o 20mA), y la salida estándar se refiere a la salida de 0V - 10V (o 0mA - 20mA) correspondiente a la cantidad indicada por la salida analógica sin compensación de cero y corrección de ganancia.

Por ejemplo, si el contenido de la salida analógica es la frecuencia de operación, se espera que dé salida a 8v a la frecuencia 0 y 3v a la frecuencia máxima, entonces la ganancia debe establecerse en "- 0.50" y la compensación cero debe establecerse en "80%" .

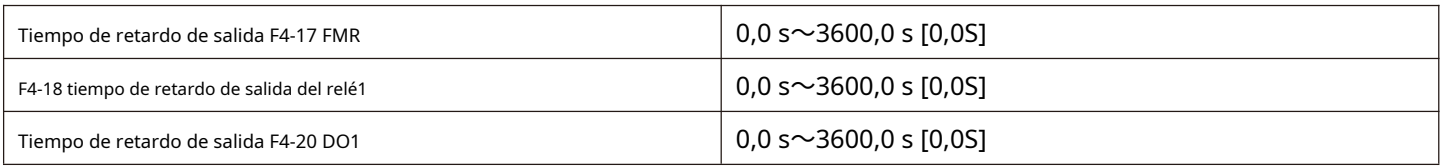

Configure los terminales de salida FMR, relés 1, DO1 para retrasar el cambio del estado a la salida real.

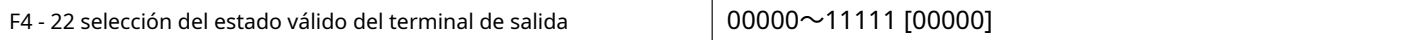

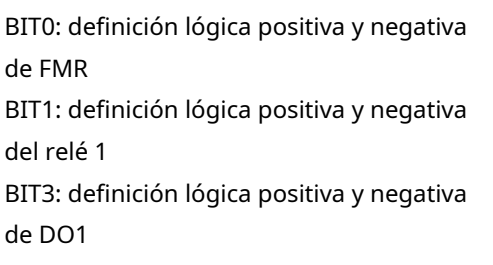

Figura 5-08

Define la lógica de salida de los terminales de salida FMR, relé 1, DO1. 0: lógica positiva, el terminal de salida de cantidad digital y el terminal común correspondiente están conectados en un estado válido y desconectados en un estado no válido;

1: lógica inversa, la conexión entre el terminal de salida de cantidad digital y el terminal común correspondiente no es válida y la desconexión es válida.

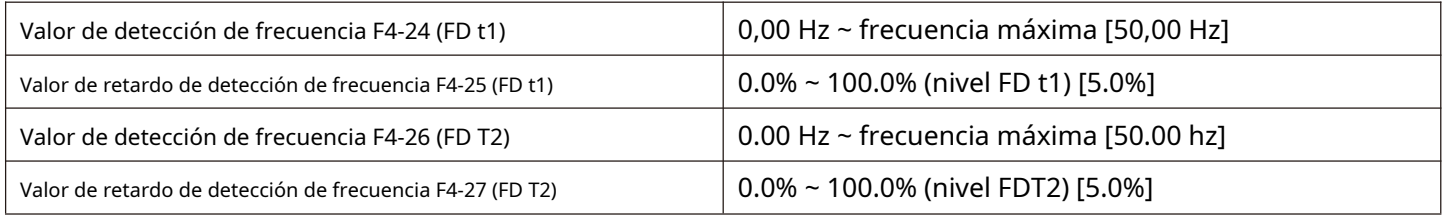

Cuando la frecuencia de operación es mayor que el valor de detección de frecuencia, la salida multifunción (No. 03 FDT1, No. 25 FDT2) DO del convertidor de frecuencia emite una señal, mientras que cuando la frecuencia es menor que el valor de detección por un cierto valor de frecuencia, la salida de DO en la señal se cancela.

Los parámetros anteriores se utilizan para establecer el valor de detección de la frecuencia de salida y el valor de histéresis de la liberación de la acción de salida. Donde F4 - 25 / F4 - 27 es el porcentaje de frecuencia de retardo en relación con el valor de detección de frecuencia F4 - 24 / F4 - 26. Las Figs. 5 - 09 muestran la intención de la función FDT.

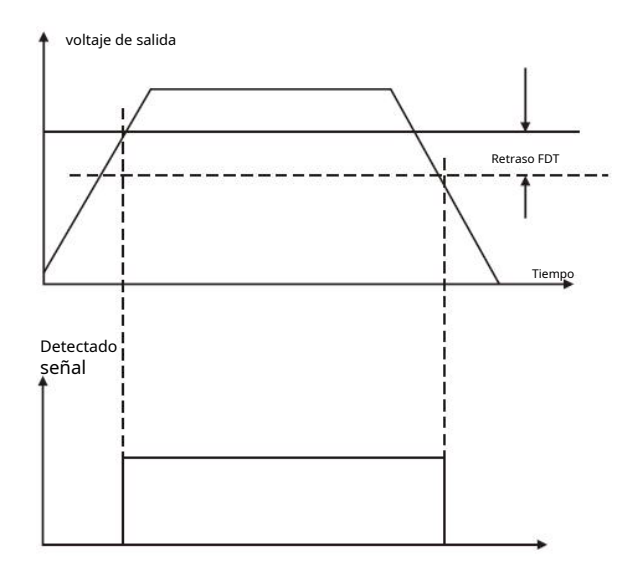

Figura 5 - Diagrama de nivel 09 FDT

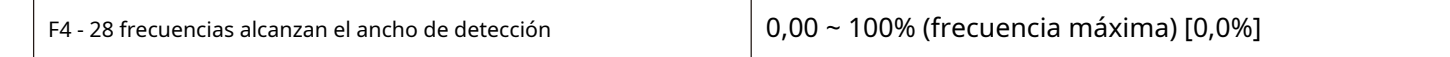

Cuando la frecuencia de funcionamiento del convertidor de frecuencia está dentro de un cierto rango de la frecuencia objetivo, el DO multifunción (04) del convertidor de frecuencia emite una señal de encendido.

Este parámetro se utiliza para establecer el rango de detección de la llegada de frecuencia y este parámetro es un porcentaje de la frecuencia máxima. La figura 5-10 es un diagrama esquemático de la llegada de frecuencia.

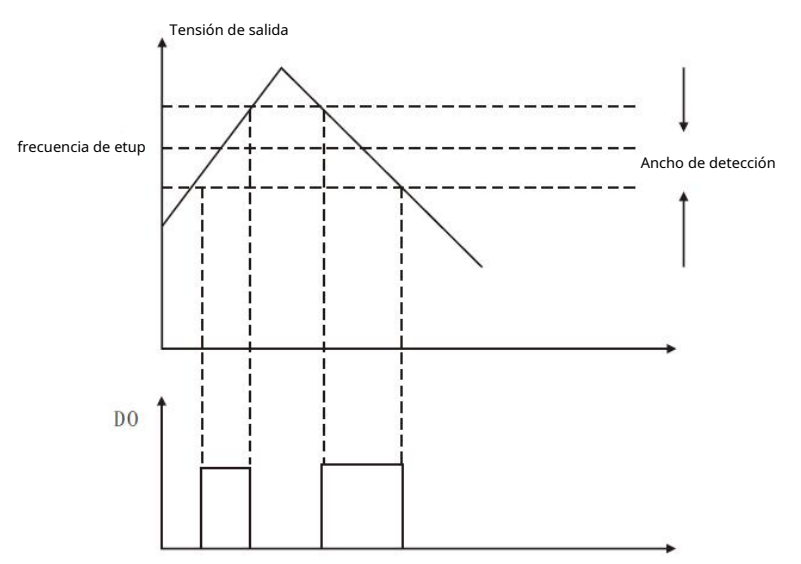

Figura 5-10 diagrama esquemático de la amplitud de detección de llegada de frecuencia

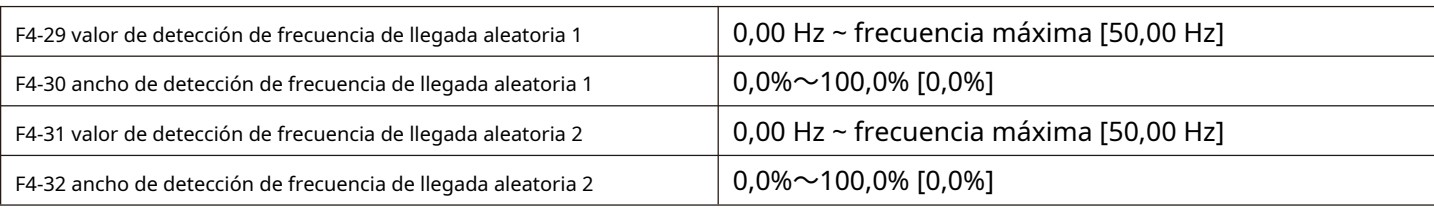

Cuando la frecuencia de salida del convertidor de frecuencia está dentro del rango de detección positivo y negativo de cualquier valor de detección de frecuencia, el DO multifunción (No. 26 y No. 27) emite una señal

HV610 proporciona dos grupos de parámetros de detección de frecuencia de llegada aleatoria, configurando valores de frecuencia y rangos de detección de frecuencia respectivamente. La figura 5-11 es un diagrama esquemático de esta función.

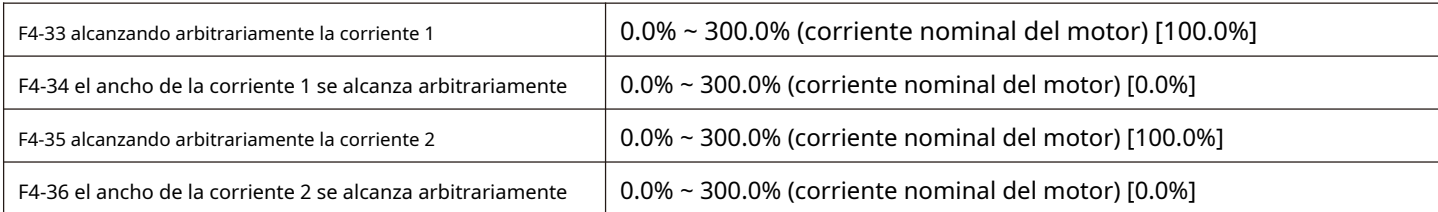

Cuando la corriente de salida del convertidor de frecuencia se establece dentro del ancho de detección positivo y negativo de cualquier corriente entrante, el DO multifunción (No. 28 y No. 29) del convertidor de frecuencia emite una señal.

HV610 proporciona dos grupos de corrientes de llegada aleatorias y parámetros de ancho de detección. El principio de detección es similar a F4 - 29 ~ F4 - 32.

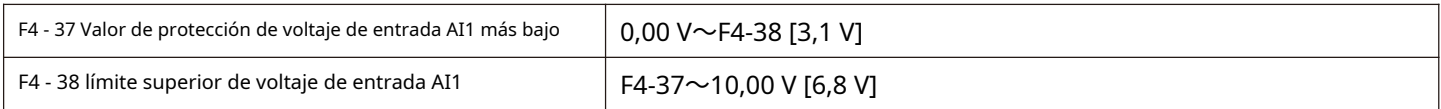

Cuando el valor de entrada analógica de AI1 es mayor que F4 - 38, o el valor de entrada AI1 es menor que F4 - 37, el DO (31) multifunción del cambiador de frecuencia emite una señal ON de "saturación de entrada AI1" para indicar si el El voltaje de entrada de AI1 está dentro del rango establecido.

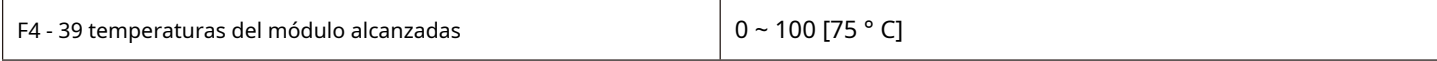

Cuando la temperatura del radiador del convertidor de frecuencia alcanza la temperatura, el DO multifunción del convertidor de frecuencia emite el mensaje "La temperatura del módulo alcanza".

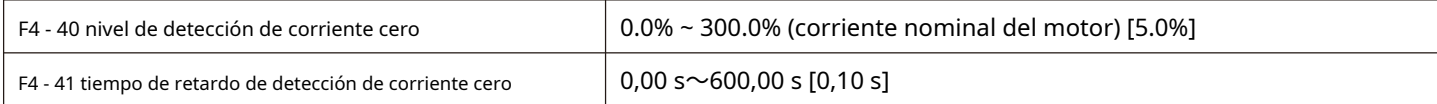

Cuando la corriente de salida del convertidor de frecuencia es menor o igual al nivel de detección de corriente cero y la duración excede el tiempo de retardo de detección de corriente cero, el convertidor de frecuencia multifunción (No. 34) DO emite la señal ON.

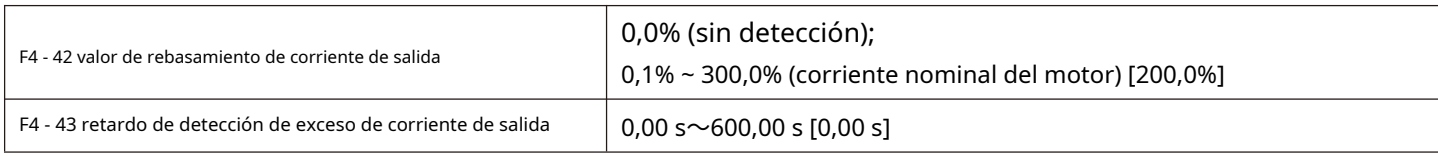

Cuando la corriente de salida del convertidor de frecuencia es mayor que o excede el punto de detección límite y la duración excede el retardo de detección del punto de sobrecorriente del software, el convertidor de frecuencia multifunción (No. 36) DO genera una señal.

#### **Terminales de entrada del grupo F5**

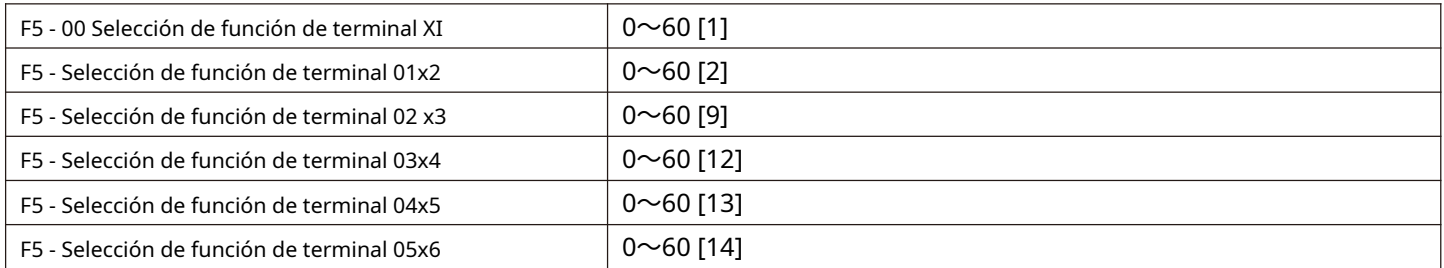

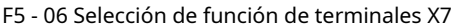

# $0 - 60 [8]$

Estos parámetros se utilizan para configurar las funciones de los terminales de entrada multifunción digital y las funciones que se pueden seleccionar se muestran en la siguiente tabla:

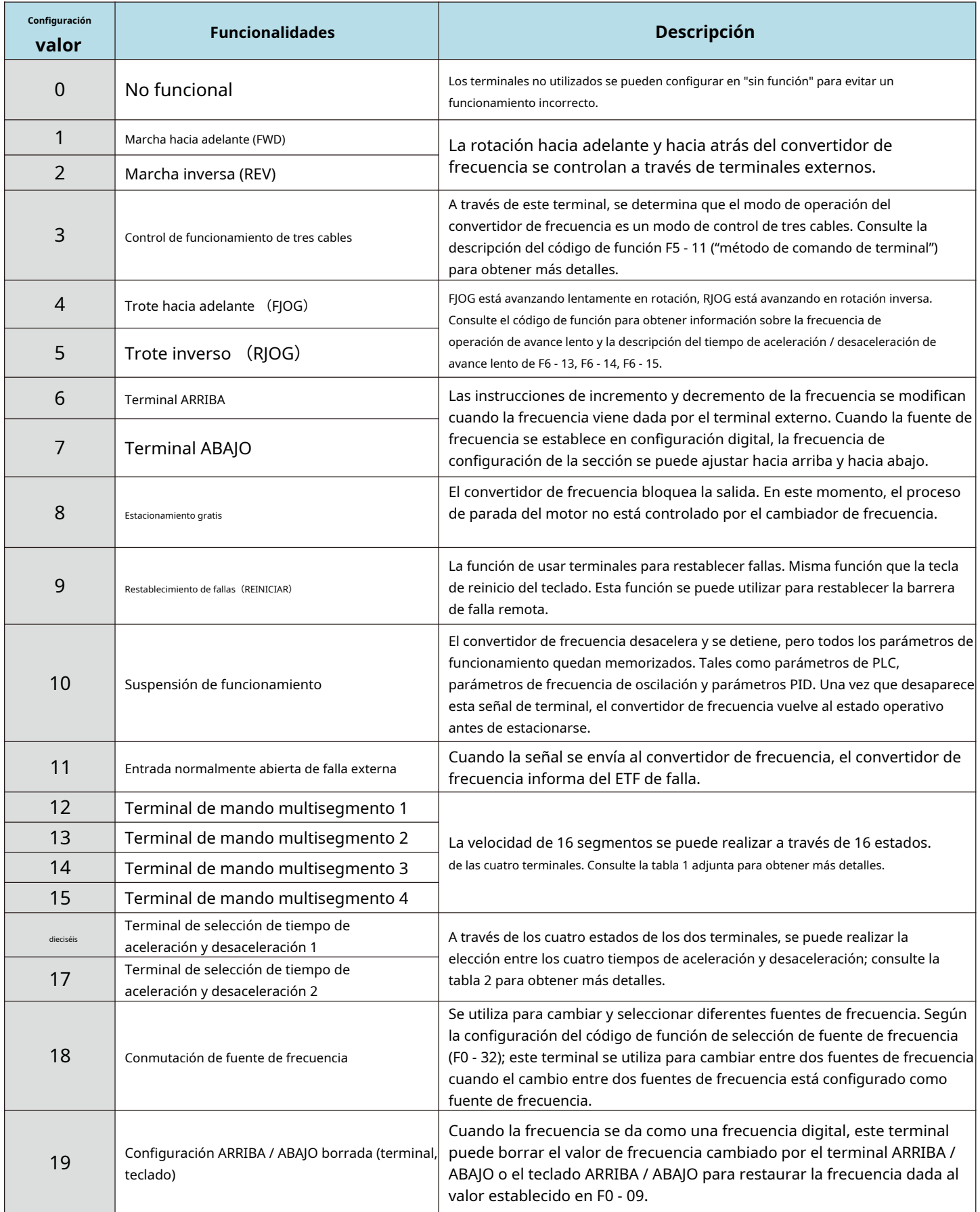

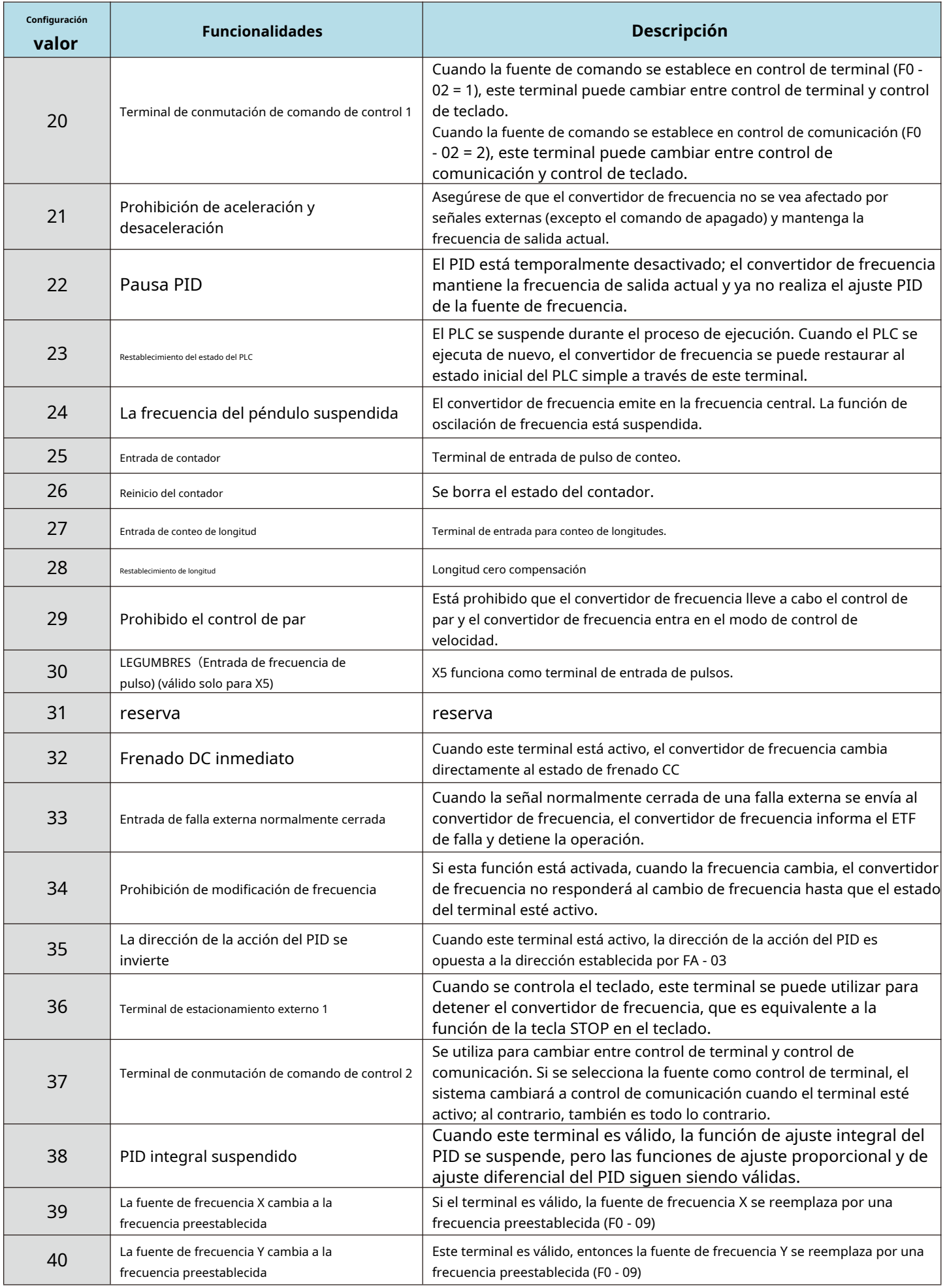

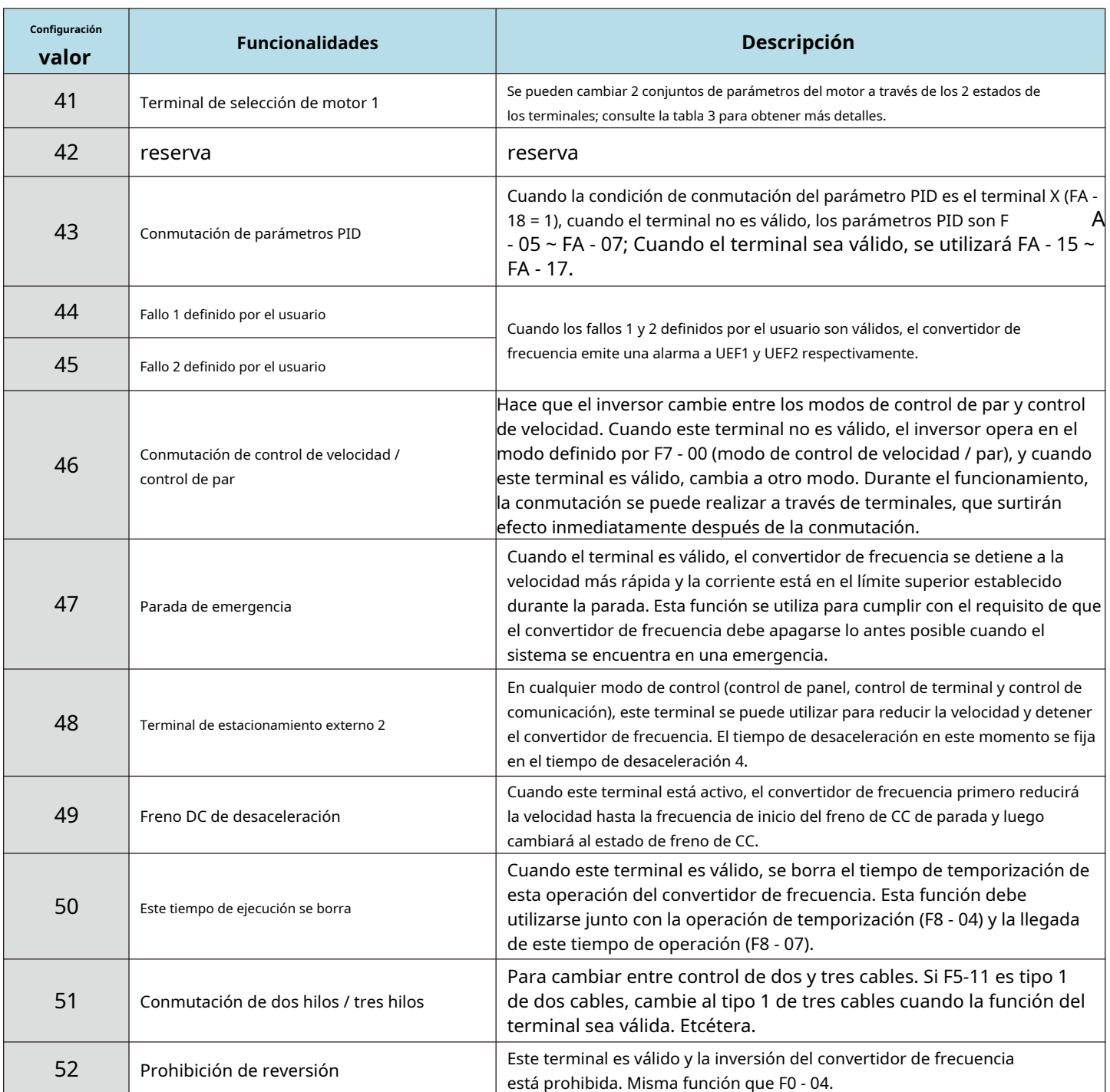

Se pueden combinar cuatro terminales de comando de múltiples segmentos en 16 estados, cada uno de los cuales corresponde a 16 configuraciones de comando. Específico como se muestra en la tabla 1:

Descripción de la función de instrucción de varios párrafos de la tabla adjunta

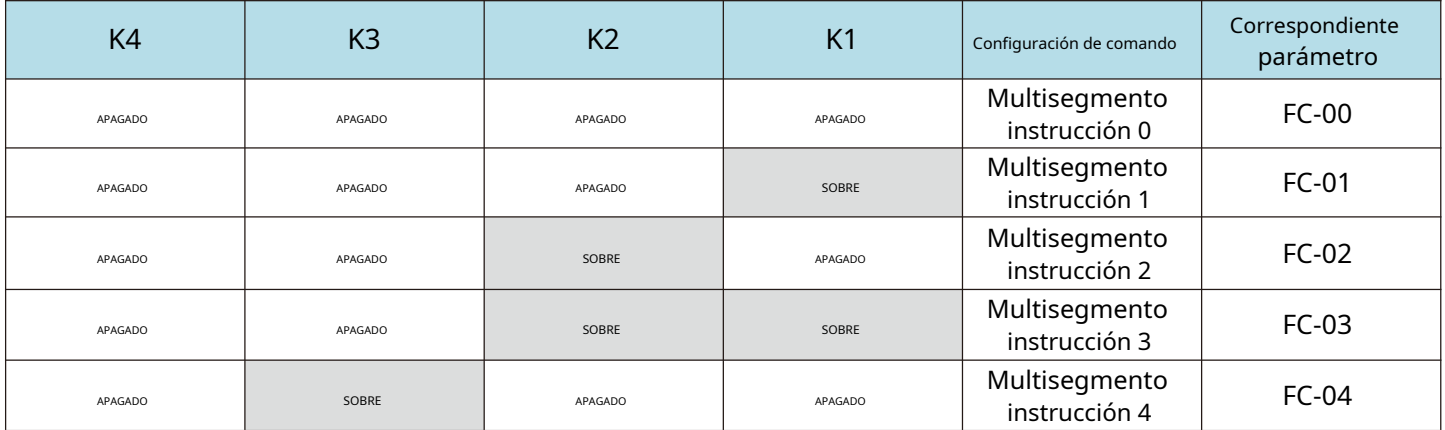

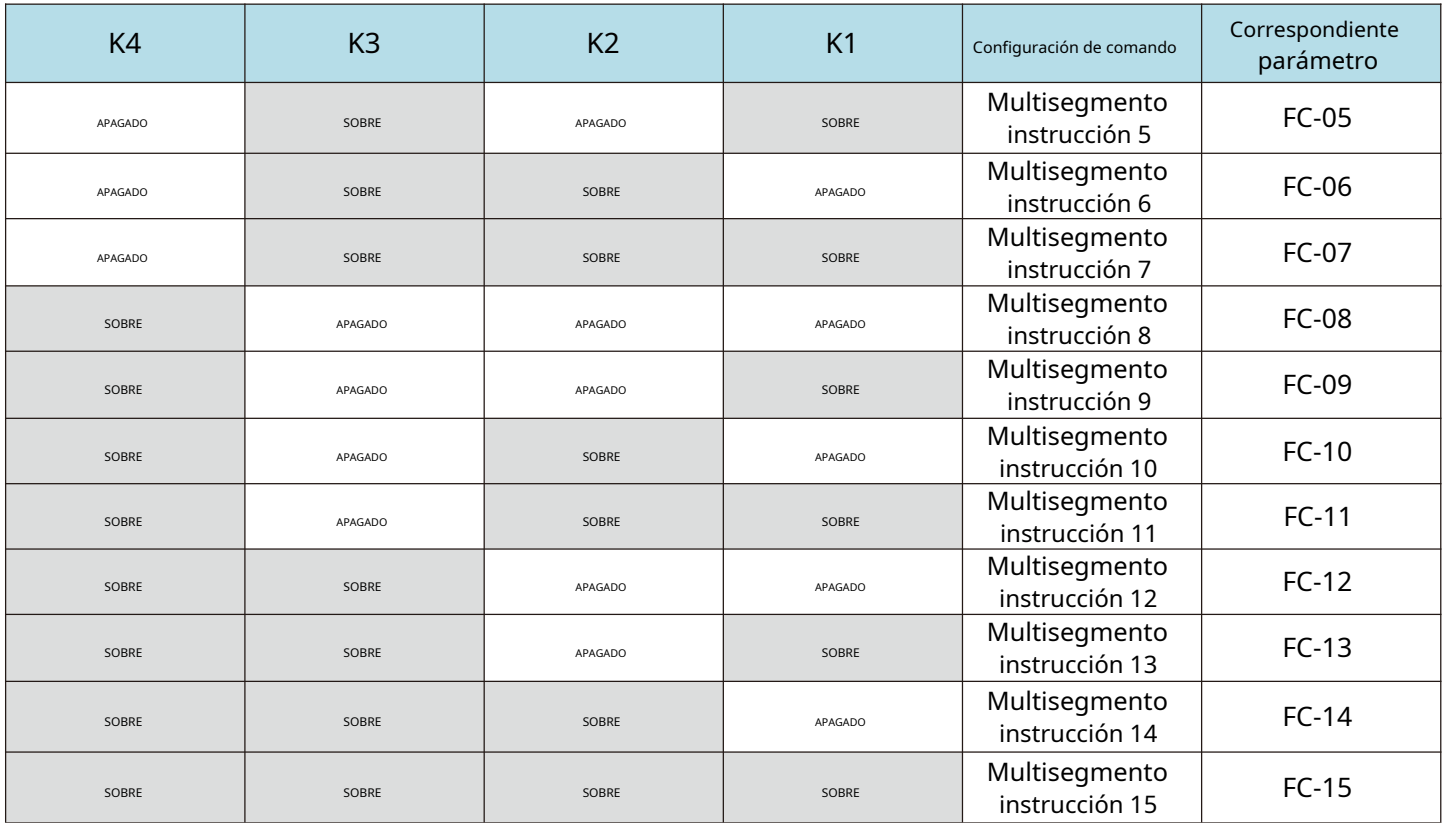

Cuando la fuente de frecuencia se selecciona como velocidad de múltiples segmentos, el 100.0% de los códigos de función FC - 00 ~ FC - 15 corresponden a la frecuencia máxima F0 - 16. Además de ser una función de velocidad de múltiples etapas, las instrucciones de múltiples etapas pueden también se puede utilizar como una fuente determinada de PID o como una fuente de voltaje para el control de separación de VF, etc. para satisfacer la necesidad de conmutar entre diferentes valores dados.

Tabla 2 descripción de la función del terminal para la selección del tiempo de aceleración y desaceleración

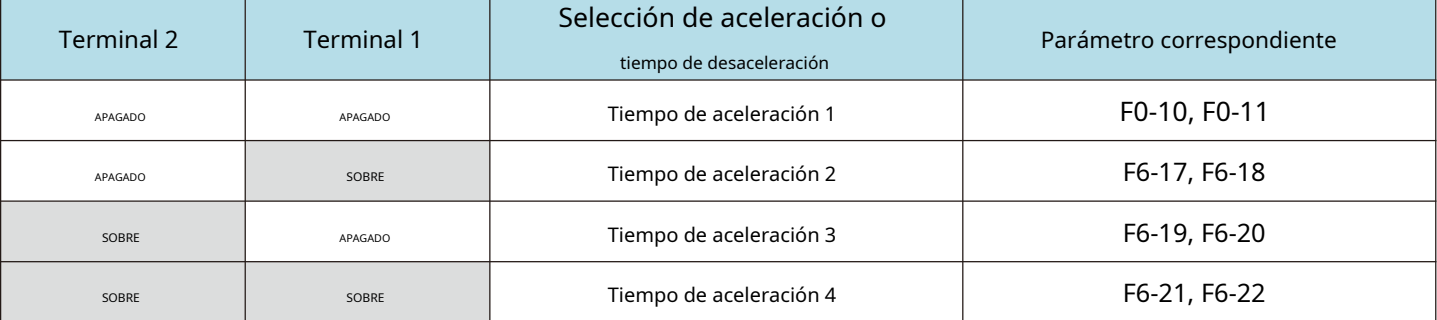

Descripción de la función del terminal de selección del motor adjunto de la tabla 3

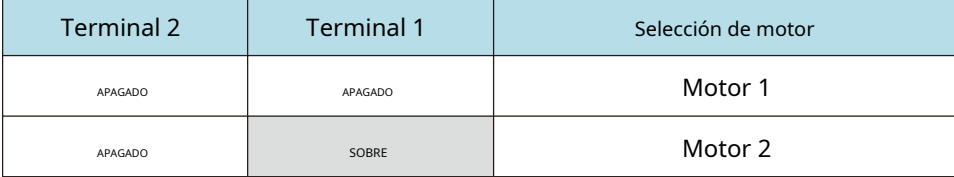

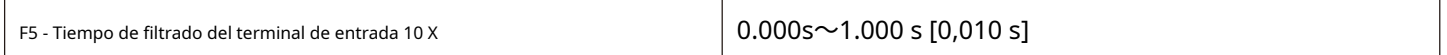

Configure el tiempo de filtrado del software para el estado del terminal X. Si el terminal de entrada se interfiere fácilmente y causa un mal funcionamiento durante el uso, este parámetro puede aumentarse para mejorar la capacidad antiinterferente.

Sin embargo, el aumento en el tiempo de filtrado hará que la respuesta del terminal X se ralentice.

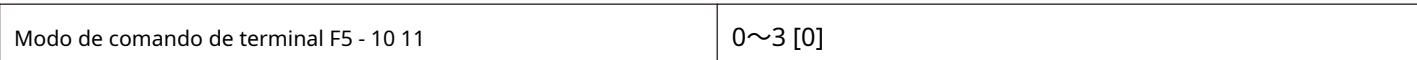

Este parámetro define cuatro formas diferentes de controlar el funcionamiento del convertidor de frecuencia a través de terminales externos.

**Nota: para facilitar la explicación, los terminales X1, X2 y X3 entre los terminales de entrada multifunción X1 - X7 se seleccionan aleatoriamente como terminales externos. Es decir, las funciones de los terminales X1, X2 y X3 se seleccionan configurando los valores de F5 - 00 a F5 - 02. Consulte el rango de configuración de F5 - 00 a F5 - 06 para obtener una definición detallada de la función.**

0: modo de dos cables 1: este modo es el modo de dos cables más utilizado. La rotación hacia adelante y hacia atrás del motor está determinada por los terminales x1 y x2.

El código de función se establece de la siguiente manera:

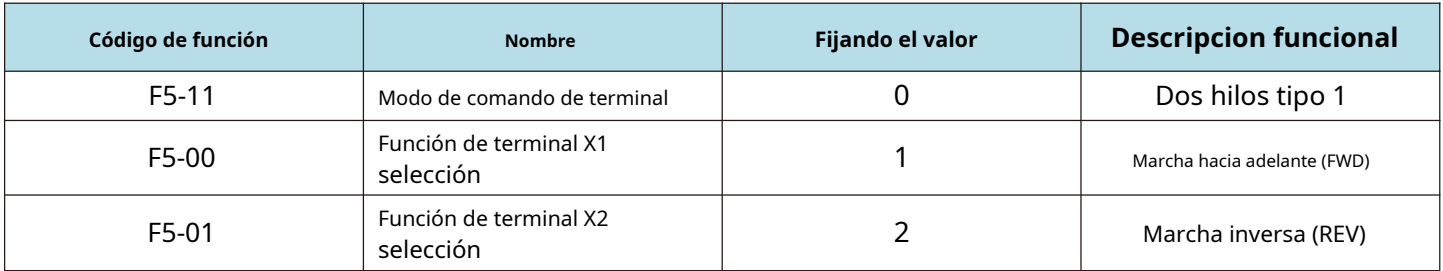

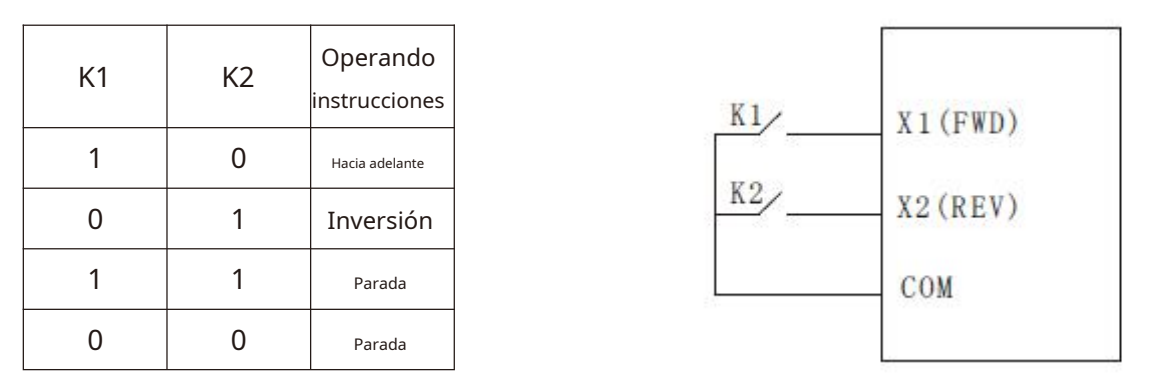

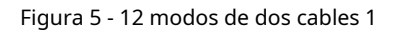

Como se muestra en la figura anterior, en este modo de control, k1 está cerrado y el convertidor de frecuencia está funcionando hacia adelante. K2 se cierra y se invierte, k1 y k2 se cierran o abren al mismo tiempo y el convertidor de frecuencia deja de funcionar.

1: modo de dos cables 2: con este modo, la función del terminal x1 es el terminal de habilitación de operación, mientras que la función del terminal x2 determina la dirección de operación.

El código de función se establece de la siguiente manera:

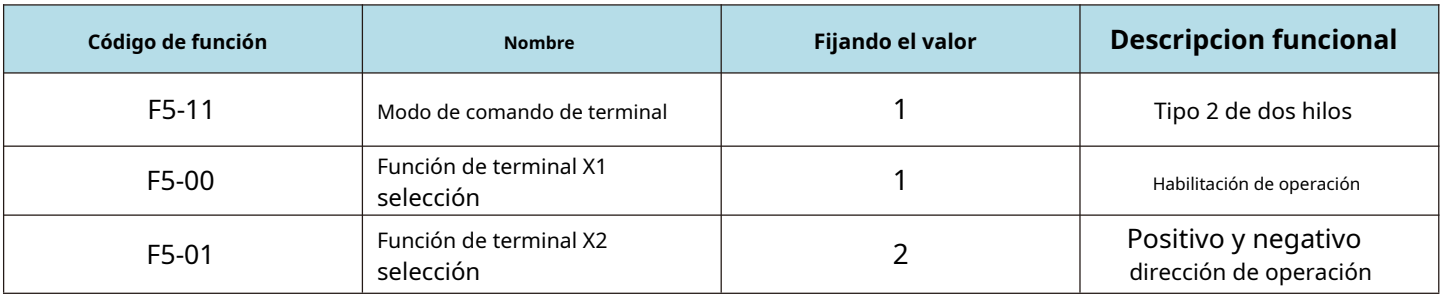

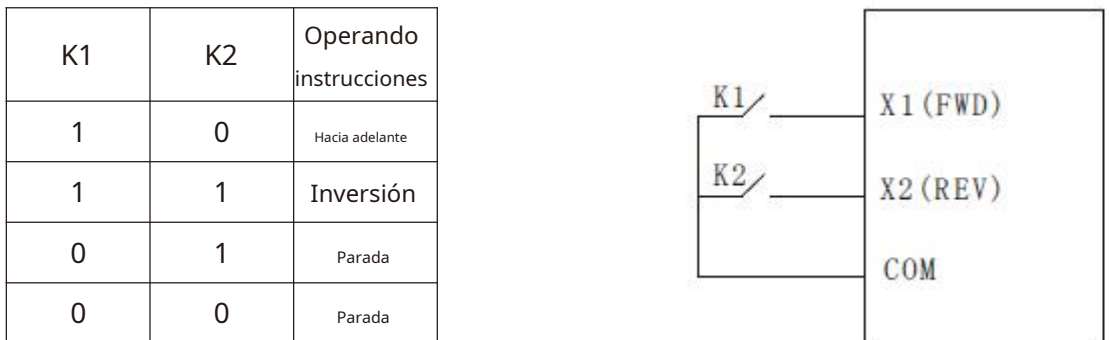

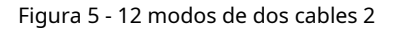

Como se muestra en la figura anterior, en este modo de control, k2 abre el convertidor de frecuencia para rotación hacia adelante y k2 cierra el convertidor de frecuencia para rotación inversa en el estado cerrado k1. K1 se desconecta y el convertidor de frecuencia deja de funcionar.

2: Modo de control de tres cables 1: este modo X3 es un terminal de habilitación, y las direcciones están controladas por x1 y X2 respectivamente.

El código de función se establece de la siguiente manera:

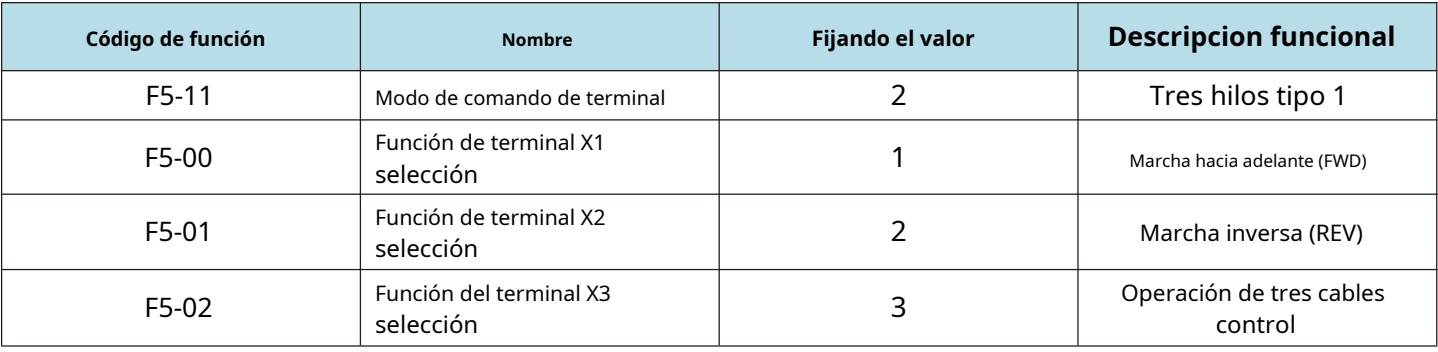

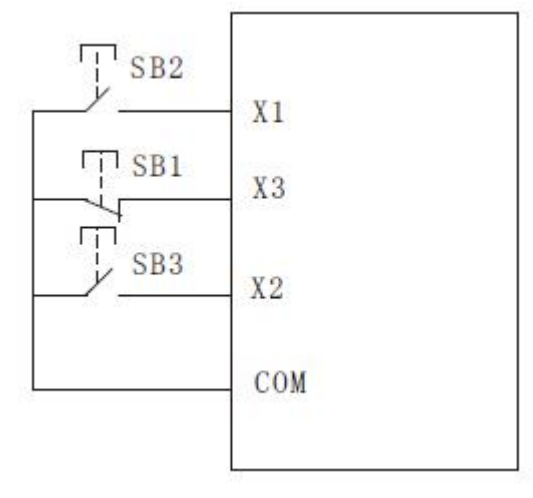

Figura 5-14 modos de control de tres cables 1

Como se muestra en la figura anterior, el modo de control está en el estado cerrado del botón SB1, presione el botón SB2 para girar el convertidor de frecuencia hacia adelante, presione el botón SB3 para girar el convertidor de frecuencia a la inversa, y el botón sb1 se abre y el convertidor de frecuencia se detiene en el momento. Durante el arranque y el funcionamiento normales, es necesario mantener cerrado el botón SB1. Los comandos de los botones SB2 y SB3 tendrán efecto en el borde de acción de cierre y el estado de funcionamiento del convertidor de frecuencia estará sujeto a la última acción de tecla de los tres botones.

3.3 - modo de control de cable 2: X3 en este modo es el terminal de habilitación, el comando de operación es dado por X1, y el la dirección viene dada por X1 se determina el estado de X2. El código de

función se establece de la siguiente manera

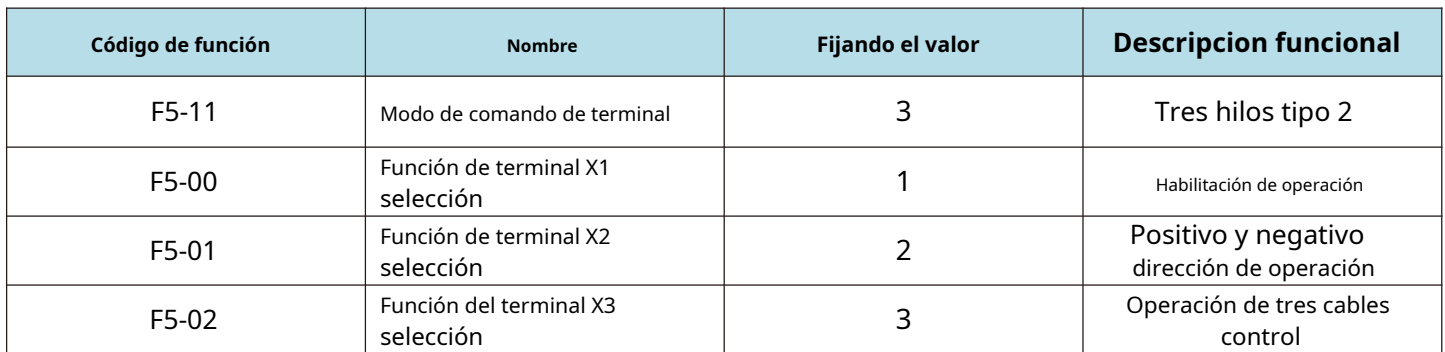

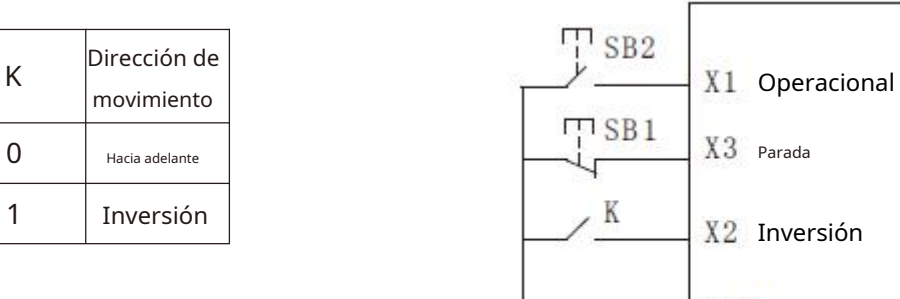

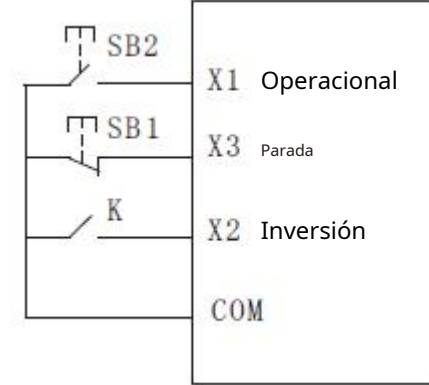

Figura 5-15 modos de control de tres cables 2

Como se muestra en la figura anterior, el modo de control está en el estado cerrado del botón SB1, presione el convertidor del botón SB2 para ejecutar, K apaga el inversor y K cierra el inversor. El botón SB1 se apaga y el convertidor de frecuencia se detiene inmediatamente. Durante el arranque y funcionamiento normales, es necesario mantener el botón SB1 cerrado, y el comando del botón SB2 tendrá efecto en el borde de la acción de cierre.

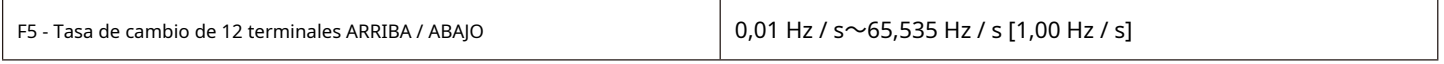

Al configurar el terminal ARRIBA / ABAJO para ajustar la frecuencia establecida, la velocidad de la frecuencia cambia, es decir, la cantidad de cambio de frecuencia por segundo.

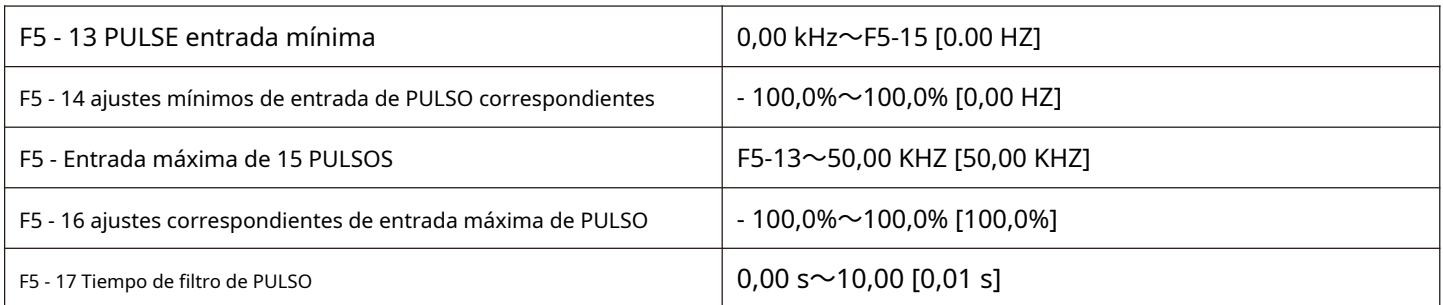

Este conjunto de códigos de función se utiliza para establecer la relación entre la frecuencia de pulso X5 y los ajustes correspondientes.

La frecuencia de pulso solo se puede introducir en el convertidor de frecuencia a través del canal X5.

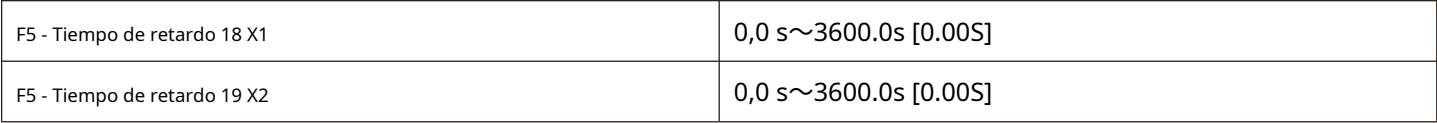

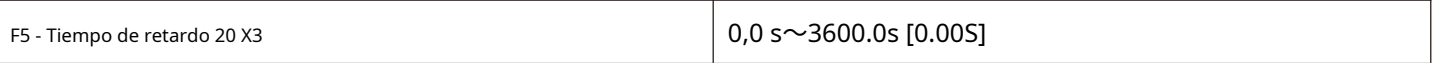

Usado para configurar el tiempo de retardo para el cambio de estado del terminal X por el convertidor de frecuencia en la actualidad, solo X1, X2, X3 tienen la función de configurar el tiempo de retardo.

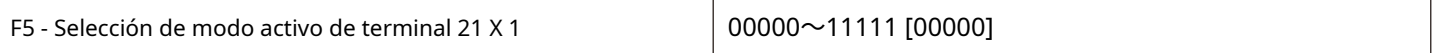

Bit: lógica de terminal x1 establecida

en 0: lógica positiva

1. Lógica inversa

10 bits: configuración de estado válido del terminal X2 (0 ~ 1, ídem) 100

bits: configuración de estado válido del terminal X3 (0 ~ 1, ídem) 1000

bits: configuración de estado válido del terminal X4 (0 ~ 1, ídem) 10,000

bits: terminal X5 ajuste de estado válido (0 ~ 1, ídem)

Cuando se selecciona lógica positiva, el terminal X correspondiente es válido cuando está conectado a com, y la desconexión no es válida.

Si se selecciona como válido antilógico, el terminal X correspondiente no será válido si está conectado a com, y la desconexión será válida.

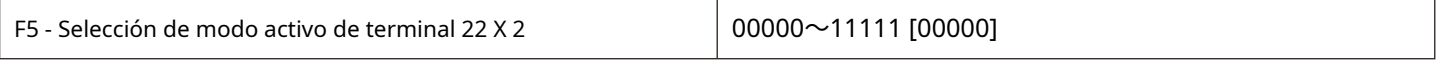

Bit: lógica del terminal X6 establecida en 0: lógica

positiva 1: lógica inversa

10 bits: configuración de estado activo del terminal x7 (0 ~ 1, igual que arriba)

Cuando se selecciona lógica positiva, el terminal X correspondiente es válido cuando está conectado a com, y la desconexión no es válida.

Si se selecciona como válido antilógico, el terminal X correspondiente no será válido si está conectado a com, y la desconexión será válida.

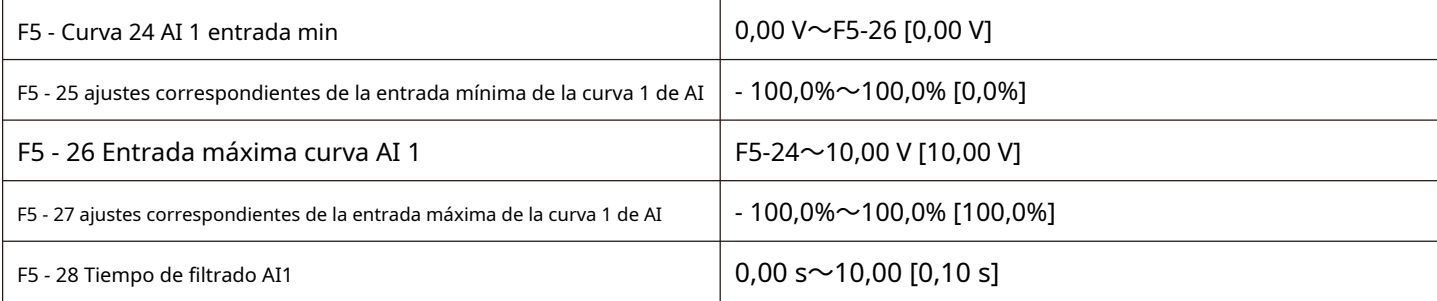

El código de función anterior se utiliza para establecer la relación entre el voltaje de entrada analógica y el valor establecido que representa.

Cuando la tensión de la entrada analógica es mayor que la "entrada máxima" ajustada (F5 - 26), la tensión analógica se calcula de acuerdo con la "entrada máxima". De manera similar, cuando el voltaje de entrada analógica es menor que la "entrada mínima" establecida (F5 - 24), se calcula como la entrada mínima o 0.0% basado en la configuración de "AI es menor que la selección de configuración de entrada mínima" (F5 - 40).

Cuando la entrada analógica es una entrada de corriente, 1ma de corriente equivale a un voltaje de 0.5v.

El tiempo de filtrado de entrada de AI1 se utiliza para configurar el tiempo de filtrado de software de AI1. Cuando la cantidad analógica en el campo se interfiera fácilmente, aumente el tiempo de filtrado para estabilizar la cantidad analógica detectada. Sin embargo, cuanto mayor sea el tiempo de filtrado, más lenta será la velocidad de respuesta a la detección de cantidad analógica. Cómo configurarlo debe pesarse de acuerdo con la situación real de la aplicación

En diferentes aplicaciones, el significado del valor nominal correspondiente al 100.0% establecido por simulación es diferente. Consulte la descripción de cada sección de la aplicación para obtener más detalles.

Las siguientes ilustraciones muestran dos configuraciones típicas:

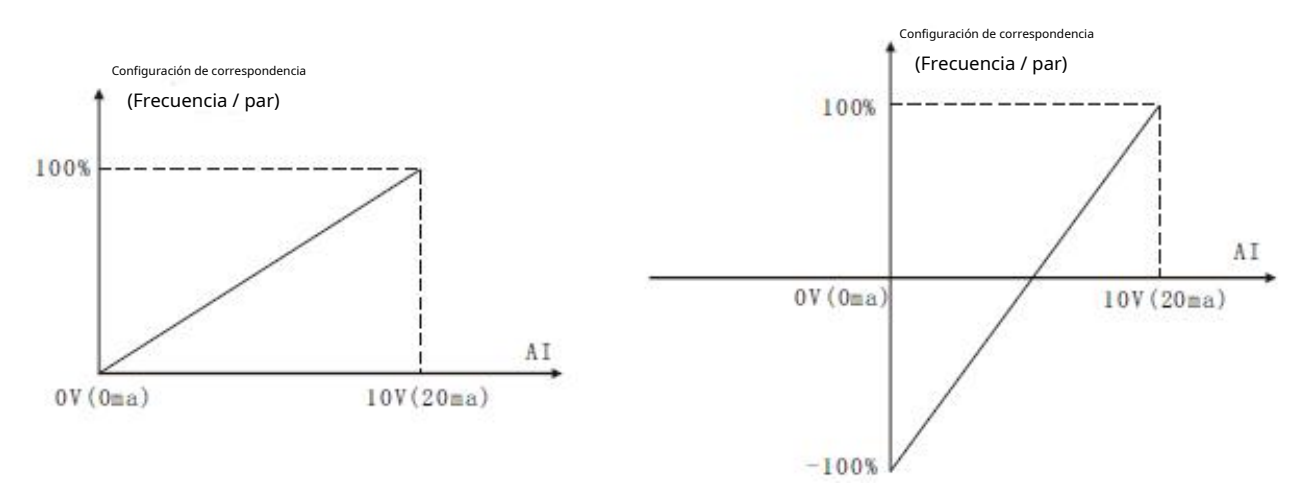

La Figura 5-16 simula la correspondencia entre un valor dado y un valor establecido

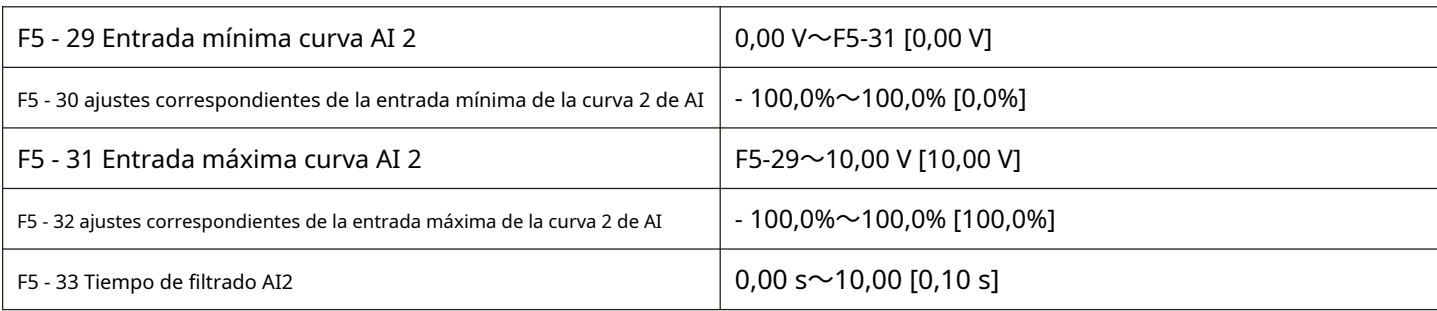

Para conocer la función y el uso de la curva 2, consulte la descripción de la curva 1.

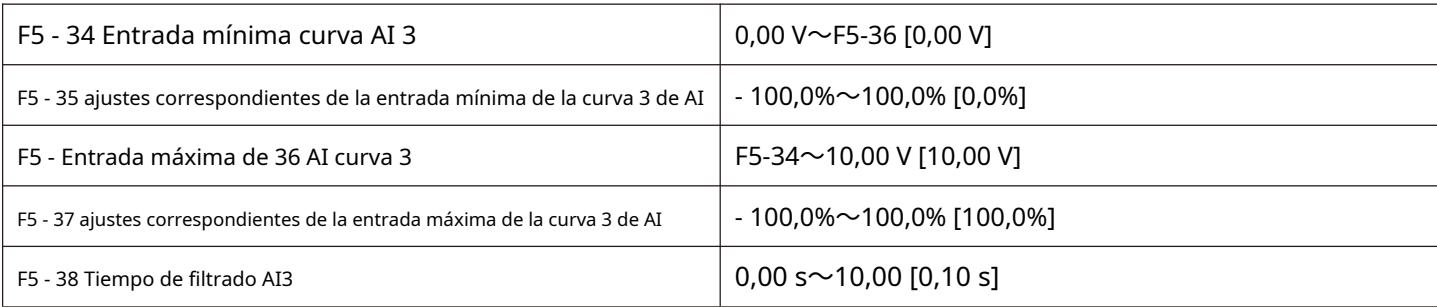

Para conocer la función y el uso de la curva 3, consulte la descripción de la curva 1.

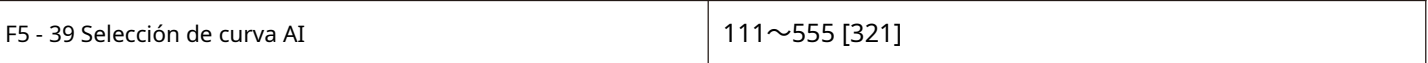

Bit: selección de curva correspondiente a AI1

1: Curva 1 (curva de 2 puntos, ver F5 - 24 ~ F5 - 27) 2:

Curva 2 (curva de 2 puntos, ver F5 - 29 ~ F5 - 32) 3:

Curva 3 (curva de 2 puntos, ver F5 - 34 ~ F5 - 37) 4:

Curva 4 (curva de 4 puntos, ver F5 - 41 ~ F5 - 48) 5:

Curva 5 (curva de 4 puntos, ver F5 - 49 ~ F5 - 56)

10 bits: la curva correspondiente a AI2 se selecciona de 1 a

5 y es la misma que los bits individuales.

100 bits: las curvas correspondientes a AI3 se seleccionan de 1 a 5

y son las mismas que los bits individuales.

Notas:

El bit individual, diez bits y cien bits del código de función se utilizan respectivamente para la selección, y las entradas analógicas AI1, AI2 y AI3 corresponden a las curvas establecidas. La entrada de 3 cantidades analógicas puede seleccionar cualquiera de las cinco curvas. La curva 1, la curva 2 y la curva 3 son curvas de 2 puntos, mientras que la curva 4 y la curva 5 son curvas de 4 puntos.

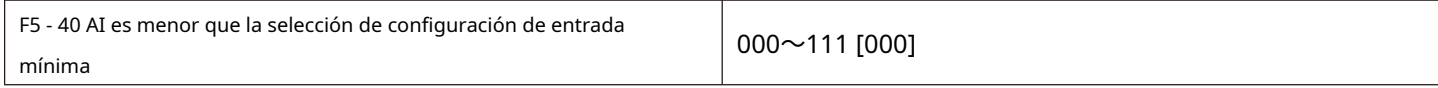

Bit: AI1 es menor que la selección de configuración de entrada mínima 0:

corresponde a la configuración de entrada mínima.

1:0,0%

Si es menor que la entrada mínima, se considera como entrada un 0,0%.

10 bits: AI2 es menor que la configuración de entrada mínima y las definiciones de 0

 $\sim$ 1 es igual que los bits individuales.

10 bits: AI3 es menor que la configuración de entrada mínima y las definiciones de 0

 $\sim$ 1 es igual que los bits individuales.

Este código de función se utiliza para configurar, cuando el voltaje de la entrada de cantidad analógica es menor que la "entrada mínima" configurada, cómo determinar la configuración correspondiente a la entrada de cantidad analógica.

Los bits individuales, diez y cien del código de función corresponden a las entradas de cantidad analógica AI1, AI2 y AI3, respectivamente.

Si se selecciona 0, cuando la entrada AI es menor que la "entrada mínima", el ajuste correspondiente de la cantidad analógica es el código de función.

Curva determinada "ajustes correspondientes de entrada mínima" (F5 - 25, F5 - 30, F5 - 35). Si se selecciona 1, cuando la entrada AI es menor que la entrada mínima, el ajuste correspondiente de la cantidad analógica es 0.0%.

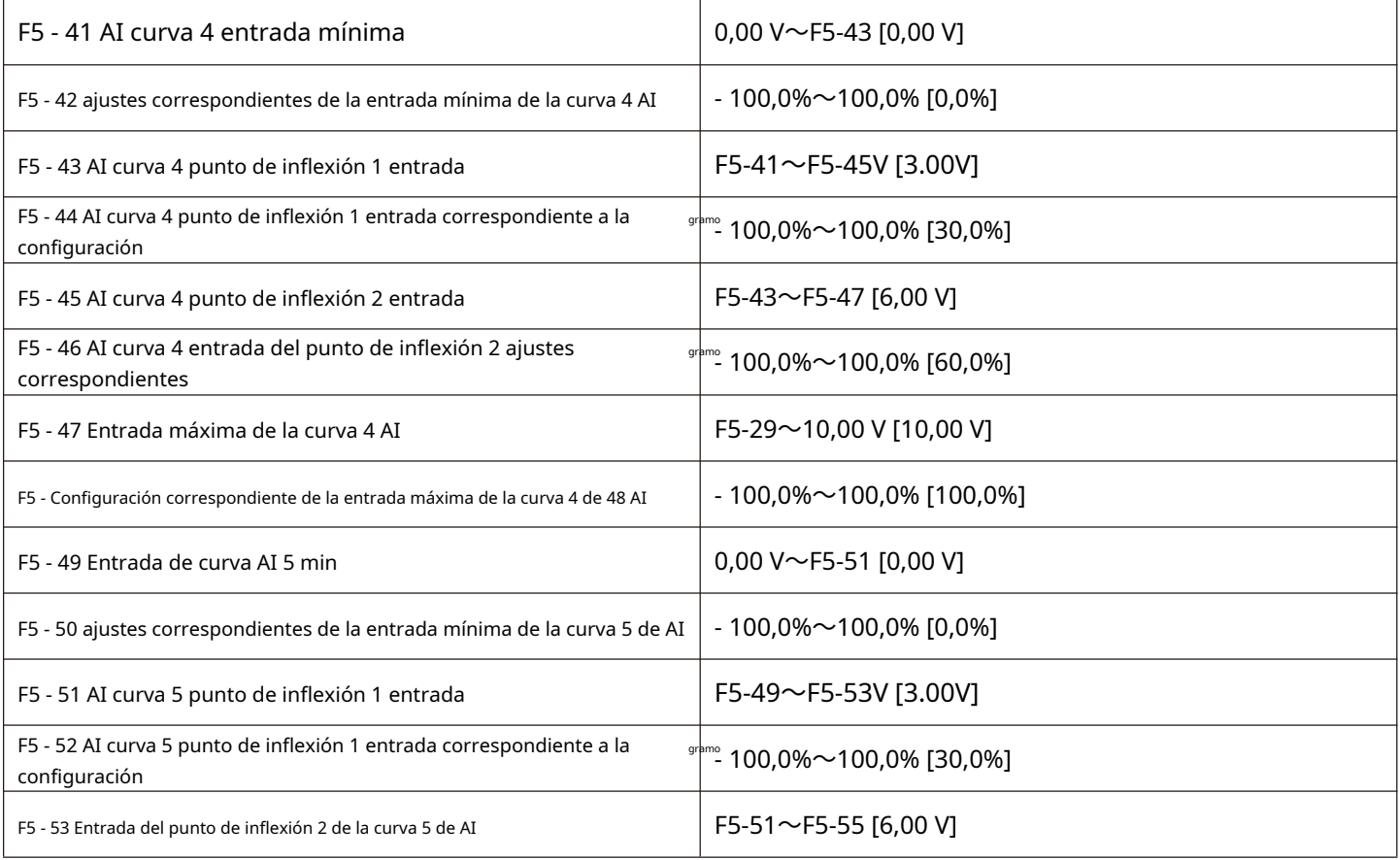

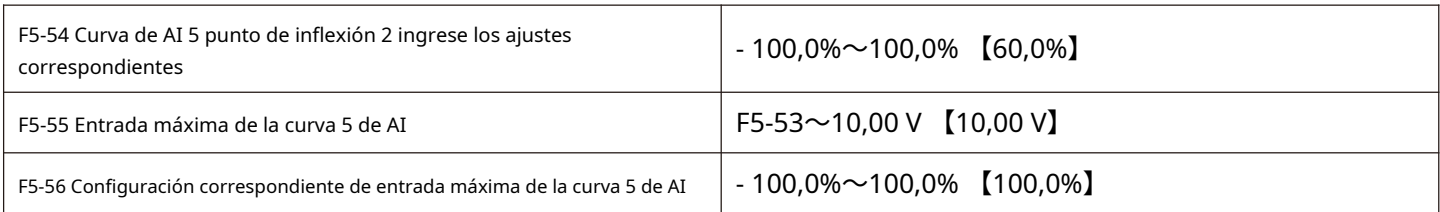

Las funciones de la curva 4 y la curva 5 son similares a las de la curva 1 a la curva 3, pero la curva 1 a la curva 3 son líneas rectas de 2 puntos, mientras que la curva 4 y la curva 5 son curvas de 4 puntos, que pueden realizar una correspondencia más flexible. . Higos. 5 - 17 son diagramas esquemáticos de las curvas 4 a 5, tomando la curva 4 como ejemplo.

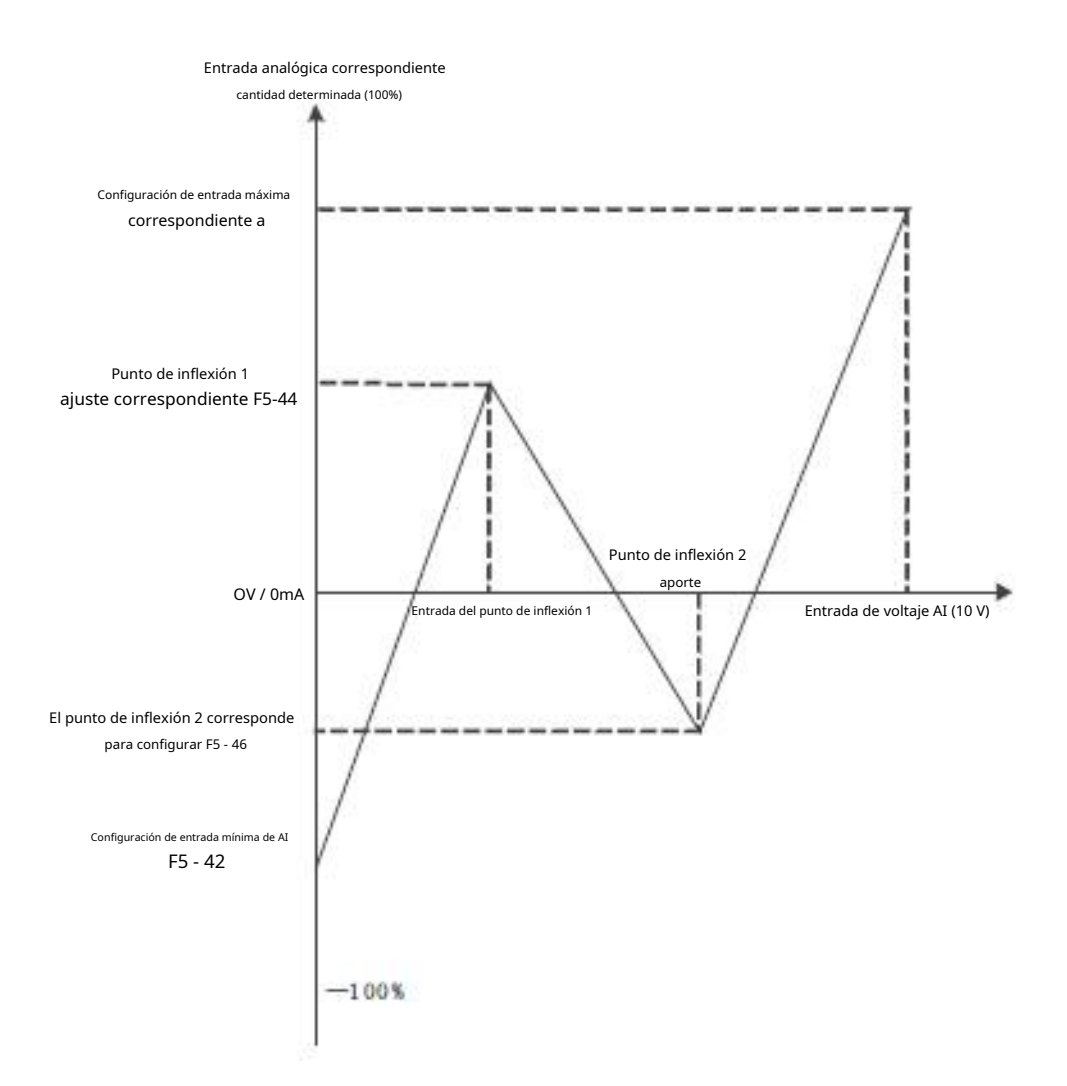

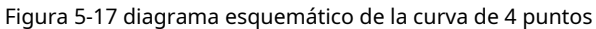

Notas:

Al configurar la curva 4 y la curva 5, debe prestar atención a las siguientes condiciones: voltaje de entrada mínimo de la curva <voltaje del punto de inflexión 1 <voltaje del punto de inflexión 2 <voltaje máximo

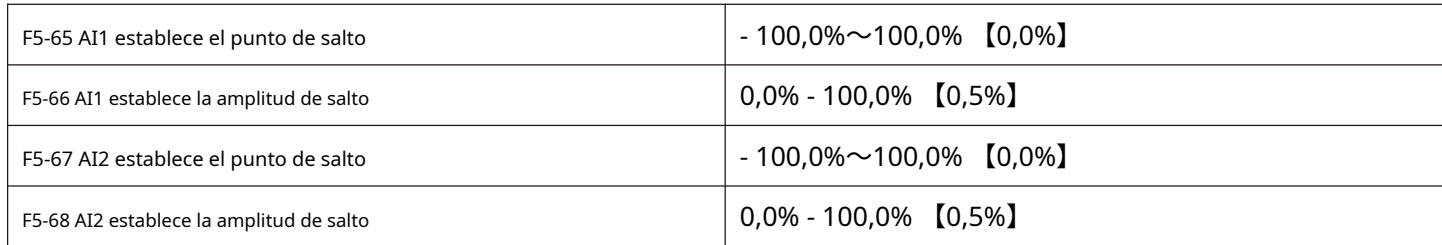

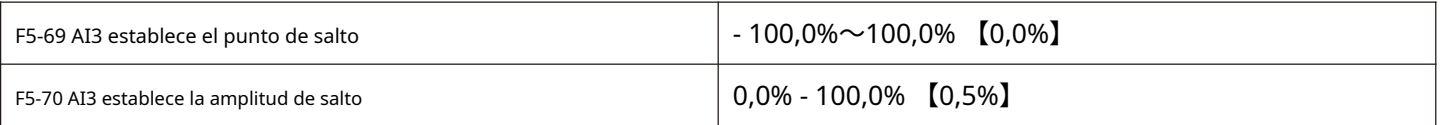

Las entradas de cantidad analógica AI1 a AI3 tienen la función de salto de valor de ajuste. La función de salto se refiere al ajuste de la cantidad analógica correspondiente a los cambios en las secciones superior e inferior del punto de salto.

## El valor se fija al valor del punto de salto. Ejemplo:

El voltaje de la entrada de cantidad analógica AI1 fluctúa hacia arriba y hacia abajo 5,00 V, con un rango de 4,90 V a 5,10 V. la entrada mínima 0,00 V de AI1 corresponde al 0,0% y la entrada máxima 10,00 V corresponde al 100%. Y luego la AI1 detectada corresponde a una fluctuación de 49.0% ~ 51.0%.

Configurando AI1 establece el punto de salto F5 - 65 a 50.0% y configurando AI1 establece la amplitud de salto F5 - 66 a 1.0%, el ajuste correspondiente de la entrada AI1 obtenida después del procesamiento de la función de salto se fija en 50.0%, AI1 se convierte en una entrada estable y se elimina la fluctuación.

#### **Control de arranque y parada del grupo F6**

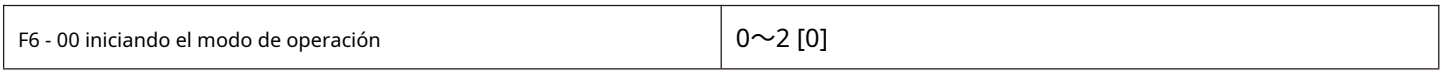

0: arranque directo

Si el tiempo de frenado de CC de inicio se establece en 0, el convertidor de frecuencia comenzará a funcionar desde la frecuencia de inicio. Si el tiempo de frenado de CC de inicio no es 0, el frenado de CC se realizará primero y luego la operación comenzará desde la frecuencia de inicio. Adecuado para cargas de inercia pequeñas, donde el motor puede girar durante el arranque

1: seguimiento de velocidad y reinicio

El convertidor de frecuencia primero juzga la velocidad y la dirección del motor, luego arranca a la frecuencia rastreada del motor y, durante la rotación, el motor arranca suavemente y sin impacto. Es adecuado para el reinicio de una gran carga de inercia con corte de energía instantáneo. Para garantizar el rendimiento del seguimiento de velocidad y el reinicio, es necesario configurar con precisión los parámetros f1 del motor.

2: El arranque de preexcitación de la máquina asíncrona.

Solo es válido para el motor asíncrono, que se utiliza para establecer el campo magnético antes de que funcione el motor. Consulte la descripción de los códigos de función F6-05 y F6-06 para conocer la corriente de preexcitación y el tiempo de preexcitación. Si el tiempo de preexcitación se establece en 0, el convertidor de frecuencia cancela el proceso de preexcitación y comienza desde la frecuencia de inicio. Si el tiempo de preexcitación no es 0, el motor puede preexcitarse antes de arrancar, lo que puede mejorar el rendimiento de respuesta dinámica del motor.

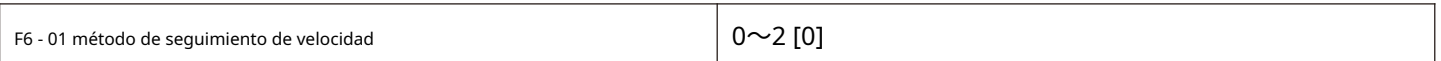

Para completar el proceso de seguimiento de velocidad en el menor tiempo posible, seleccione la forma en que el convertidor de frecuencia sigue la velocidad del motor:

0: a partir de la frecuencia de apagado

Este método se usa generalmente para rastrear la frecuencia de falla de energía. 1: a

partir de velocidad cero

Realice un seguimiento desde la frecuencia cero y utilícelo en caso de falla de energía durante mucho tiempo antes de

comenzar. 2: partiendo de la frecuencia máxima

Realice un seguimiento de la frecuencia máxima y utilice la carga general de generación de energía.

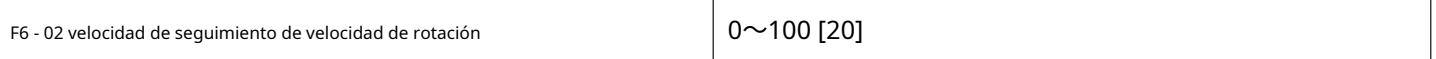

Cuando se reinicia el seguimiento de velocidad, seleccione la velocidad del seguimiento de velocidad.

Cuanto mayor sea el parámetro, más rápida será la velocidad de seguimiento. Sin embargo, un ajuste demasiado grande puede dar lugar a resultados de seguimiento poco fiables.

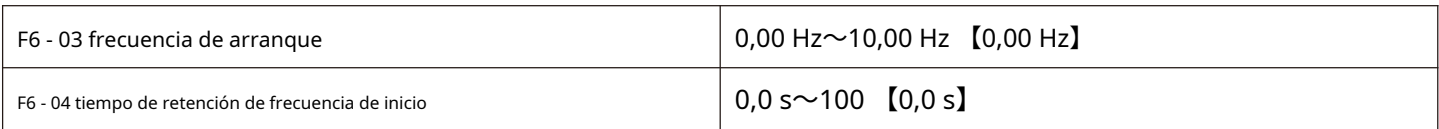

Para garantizar el par del motor durante el arranque, establezca la frecuencia de arranque adecuada. Para establecer

completamente el flujo magnético al arrancar el motor, es necesario mantener la frecuencia de arranque durante un cierto período de tiempo.

La relación entre la frecuencia de inicio y la hora de inicio se muestra en la figura 5-18.

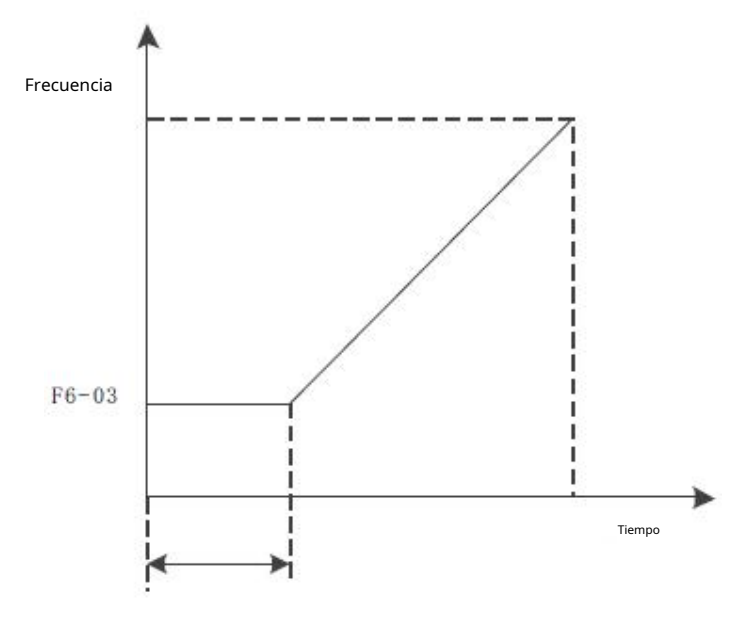

Figura 5-18 frecuencia de inicio y tiempo de inicio

## Notas:

La frecuencia de inicio F6-03 no está limitada por la frecuencia límite inferior.

Cuando la frecuencia objetivo establecida es menor que la frecuencia de inicio, y el convertidor de frecuencia no se iniciará y estará en modo de espera.

Durante la conmutación hacia adelante y hacia atrás, el tiempo de mantenimiento de la frecuencia de inicio no funciona.

El tiempo de mantenimiento de la frecuencia de arranque no se incluye en el tiempo de aceleración, pero se incluye en el tiempo de funcionamiento del PLC simple.

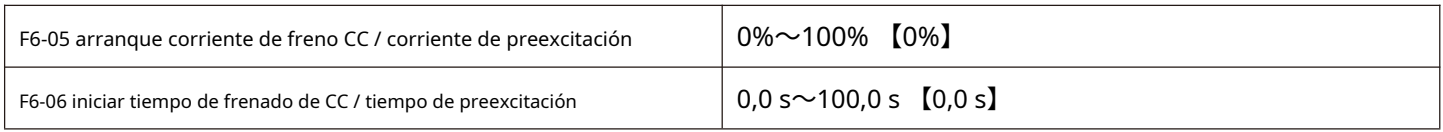

Ponga en marcha el freno de corriente continua, que normalmente se utiliza para detener el motor en marcha antes de arrancar. La preexcitación se utiliza para configurar un campo magnético antes de arrancar el motor asíncrono para mejorar la velocidad de respuesta.

Si es válido cuando el modo de arranque es arranque directo en este momento, el convertidor de frecuencia realiza un frenado de corriente continua de acuerdo con la corriente de frenado de corriente continua de arranque ajustada y comienza a funcionar después del tiempo de frenado de corriente continua de arranque. Si el tiempo de frenado de CC se establece en 0, se iniciará directamente sin frenado de corriente continua.

Si el modo de inicio es el inicio de preexcitación de la máquina asíncrona, el convertidor de frecuencia primero establece un campo magnético por adelantado de acuerdo con la corriente de preexcitación establecida, y luego comienza a funcionar después del tiempo de preexcitación establecido. Si el tiempo de preexcitación se establece en 0, se iniciará directamente sin pasar por el proceso de preexcitación.

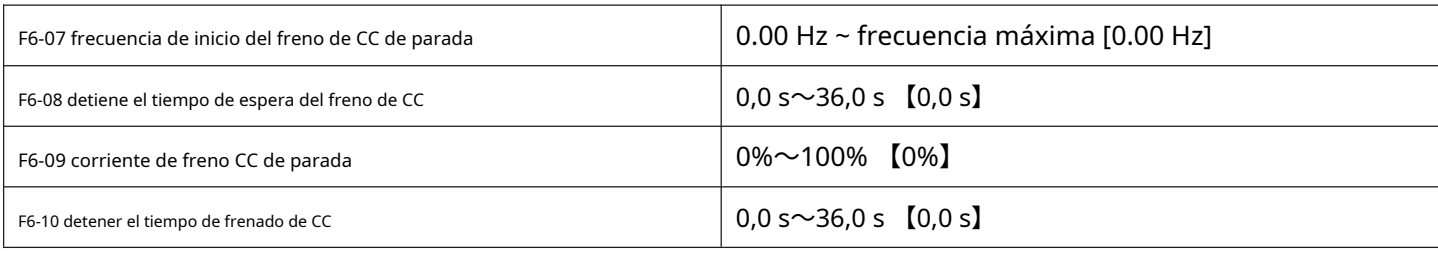

Detener la frecuencia de inicio del freno de CC: durante la desaceleración y la parada, cuando la frecuencia de funcionamiento cae a esta frecuencia, se inicia el proceso de freno de CC.

Detener el tiempo de espera del freno de CC: después de que la frecuencia de funcionamiento se reduce a la frecuencia de inicio del freno de CC de parada, el convertidor de frecuencia detiene la salida durante un período de tiempo antes de iniciar el proceso de freno de CC. Se utiliza para evitar sobrecorriente y otras fallas que pueden ser causadas por el inicio del frenado de CC a velocidades más altas.

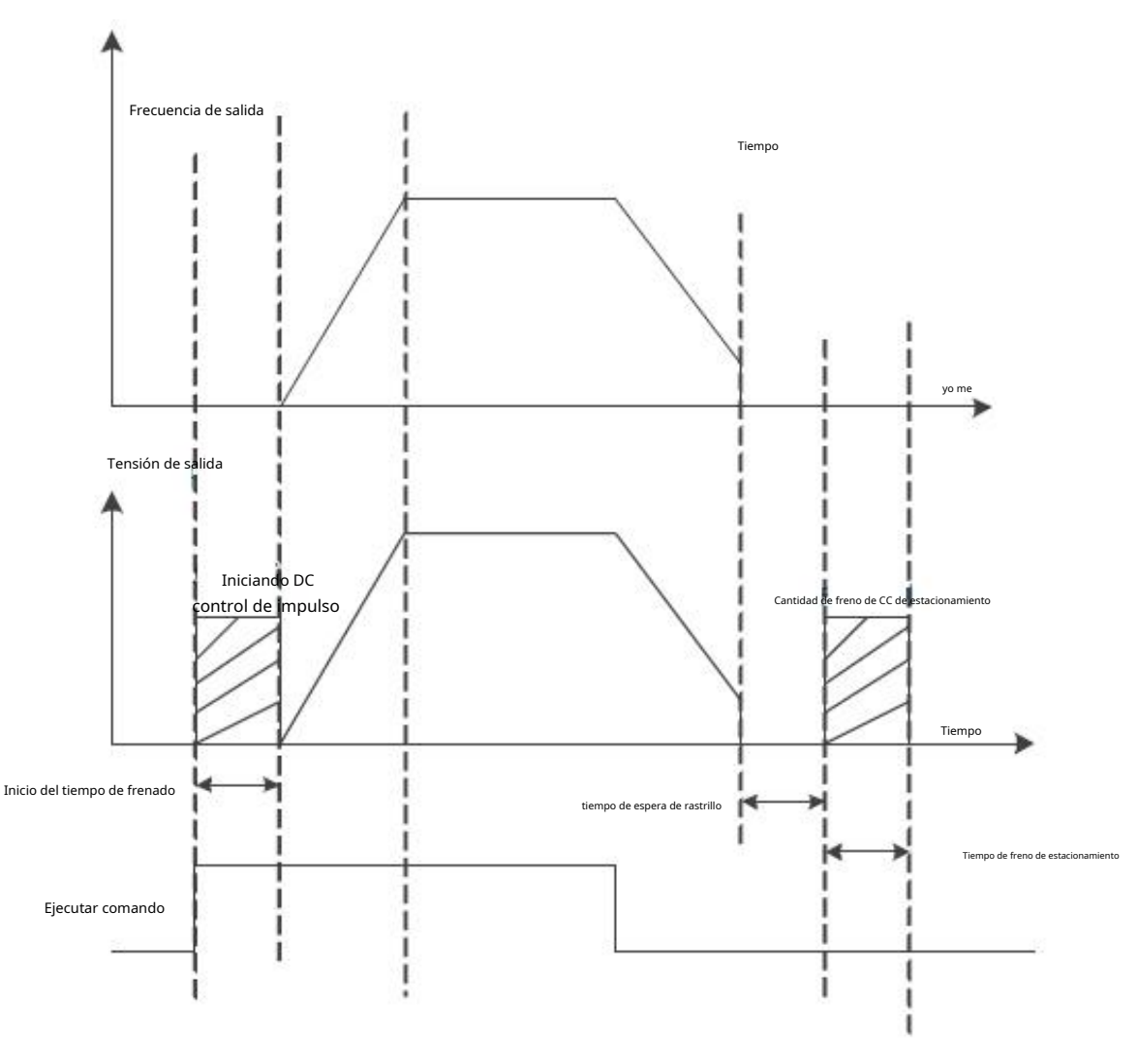

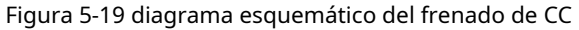

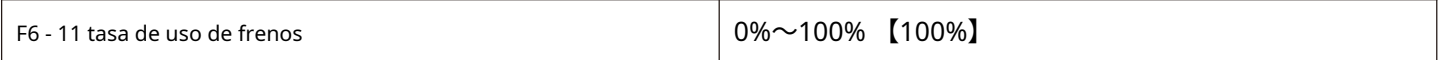

Válido solo para convertidor de frecuencia con unidad de freno incorporada

Se utiliza para ajustar la relación de trabajo de la unidad móvil y si la tasa de uso del freno es alta, la relación de trabajo de la unidad de freno es alta y el efecto del freno es fuerte, pero el voltaje del bus del inversor fluctúa mucho durante el frenado.

Notas:

La configuración de este código de función debe tener en cuenta la resistencia y la potencia de la resistencia de frenado.

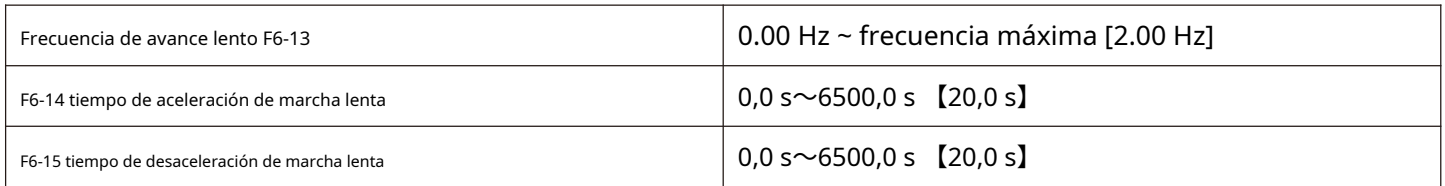

La frecuencia dada y el tiempo de aceleración / desaceleración del convertidor de frecuencia durante la definición de avance lento. Durante la operación de avance lento, el modo de arranque se fija como modo de arranque directo y el modo de parada se fija como modo de parada por desaceleración.

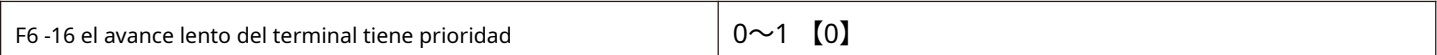

Este parámetro se utiliza para establecer si la función de avance manual del terminal tiene la prioridad más alta.

Cuando el avance lento del terminal tiene prioridad, si el comando de avance lento del terminal aparece durante la operación, el

convertidor de frecuencia cambiará al estado de funcionamiento del punto terminal

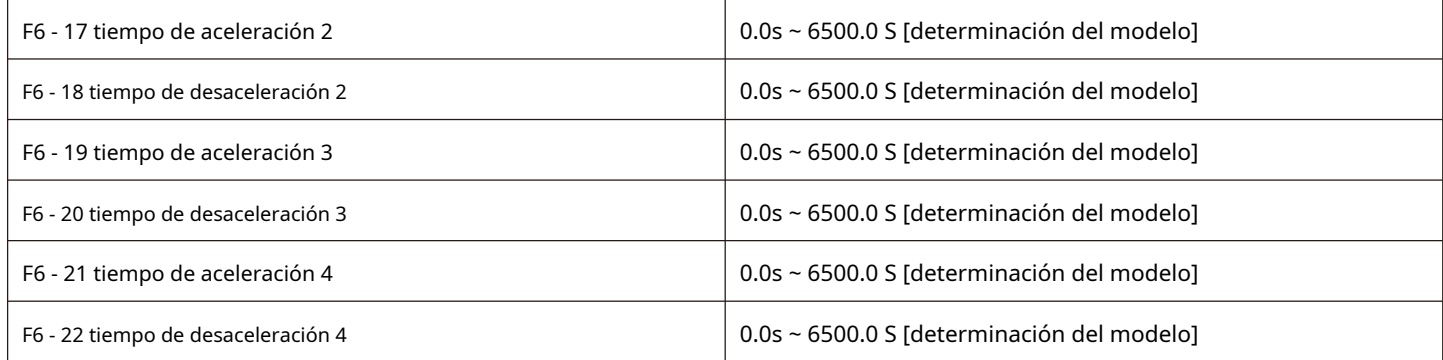

HV610 tiene 4 grupos de tiempos de aceleración y desaceleración, que son F0 - 10 \ F0 - 11 y los 3 grupos anteriores de tiempos de aceleración y desaceleración, respectivamente.

Las definiciones de los cuatro grupos de tiempos de aceleración y desaceleración son exactamente las mismas, consulte F0 - 10 y F0 - 11 instrucciones relacionadas.

A través de diferentes combinaciones de terminales de entrada digital multifuncional x, se pueden cambiar y seleccionar cuatro grupos de tiempos de aceleración y desaceleración, y el usuario específico puede consultar las instrucciones relevantes en los códigos de función F5 - 01 ~ F5 - 05 para el método.

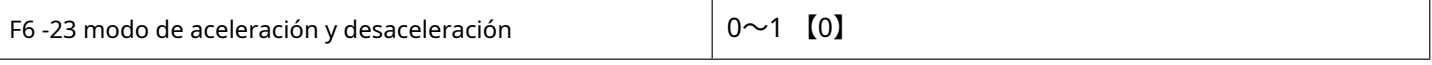

Seleccione el modo de cambio de frecuencia del convertidor de frecuencia durante el arranque y la parada. 0: la frecuencia de salida de aceleración y desaceleración lineal

Aumenta o disminuye linealmente según una pendiente constante.

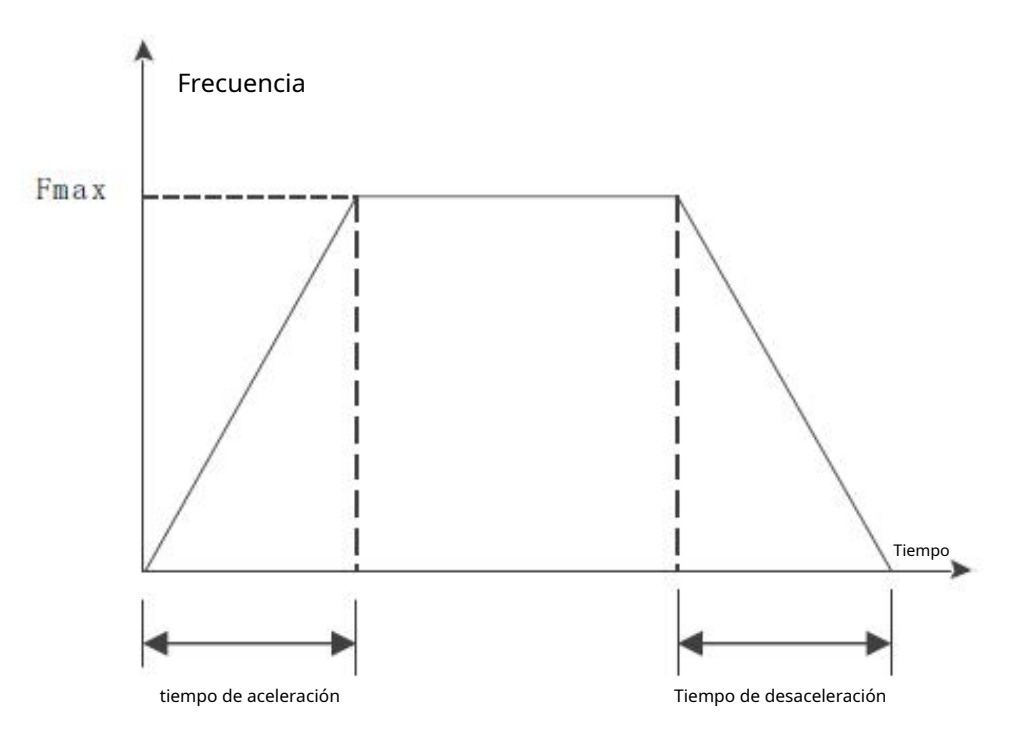

Figura 5-20 aceleración y desaceleración lineal

1: Aceleración y desaceleración de la curva S

La frecuencia de salida aumenta o disminuye según la curva S. La curva S se utiliza en lugares que requieren un arranque o apagado suave, como escaleras eléctricas y cintas transportadoras. Los códigos de función F6 - 24 y F6 - 25 definen las relaciones de tiempo de los segmentos inicial y final de la aceleración y desaceleración de la curva S, respectivamente.

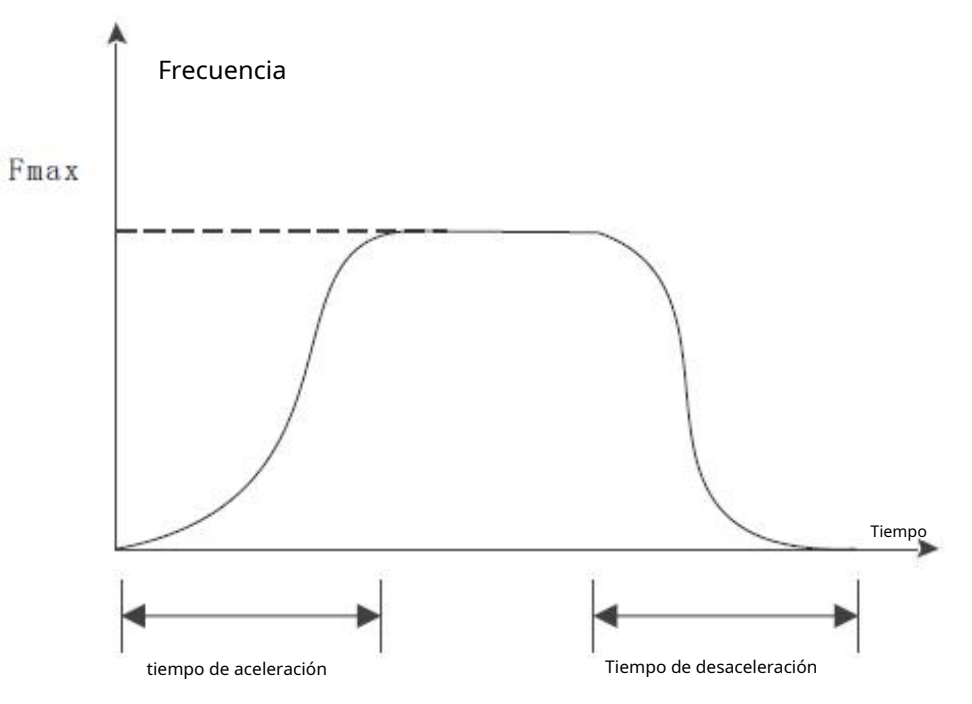

Figura 5 - Aceleración y desaceleración de la curva 21 S

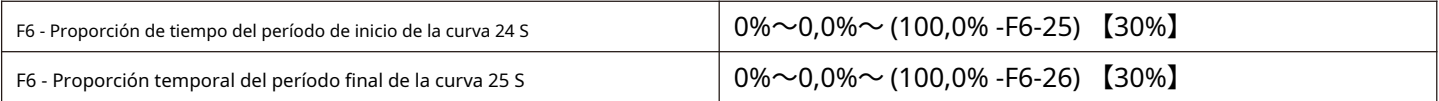

Los códigos de función F6 - 24 y F6 - 25 definen respectivamente la relación de tiempo entre los períodos inicial y final de la aceleración y desaceleración de la curva S A y los dos códigos de función deben cumplir los siguientes requisitos: F6-24 + F6-25 ≤ 100,0%

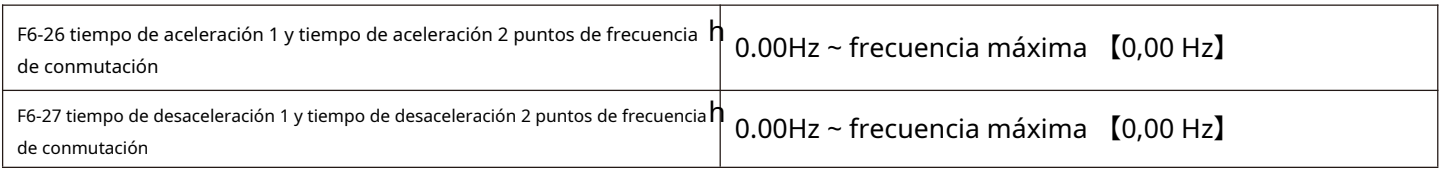

Durante la aceleración, si la frecuencia de funcionamiento es menor que F6 - 26, se selecciona el tiempo de aceleración 2; si la frecuencia de operación es mayor que F6 - 26, seleccione el tiempo de aceleración 1.

Durante la desaceleración, seleccione el tiempo de desaceleración 1 si la frecuencia de operación es mayor que F6 - 27, y seleccione el tiempo de desaceleración 1 si la frecuencia de operación es menor que F6 -27 y el tiempo de desaceleración 2 está seleccionado.

# **Control de par del grupo F7**

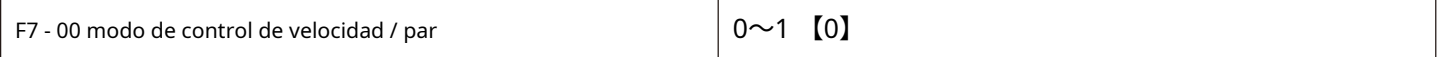

0: modo de control de

velocidad. 1: modo de control

de par. Notas:

El modo de control de par solo es válido en modo vectorial y el modo de control VF no es válido.

El terminal X tiene dos funciones relacionadas con el control de par: inhibiciones de control de par (función 29) y control de velocidad / interruptor de control de par (función 46). Estos dos terminales deben usarse junto con F7 - 00 para cambiar el control de velocidad y par.

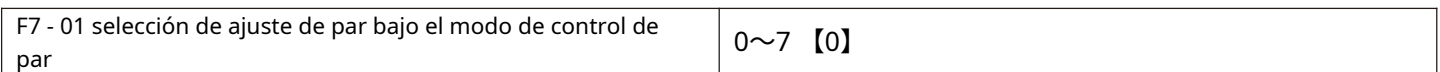

F7-01 se utiliza para seleccionar la fuente de ajuste de par. Hay 8 métodos de ajuste de par.

El ajuste de par utiliza un valor relativo, 100,0% correspondiente al par nominal del motor. Rango de ajuste - 200.0% ~ 200.0%, tabla el par máximo del convertidor de frecuencia Ming es el doble del par nominal del convertidor de

frecuencia.

Cuando el par se da como positivo, el convertidor de frecuencia está funcionando en rotación hacia

adelante Cuando el par se da como negativo, el convertidor de frecuencia está funcionando en rotación

inversa 0: ajuste digital (F7 - 03)

Significa que el par objetivo utiliza directamente el valor de ajuste F7-03. 1: AI1

2: AI2

3: AI3

Se refiere al par objetivo que está determinado por el terminal de entrada analógica.

AI se da como par, la entrada de voltaje / corriente corresponde al 100.0% establecido, que se refiere al porcentaje de F7-03

establecido con respecto al número de par.

4. Pulso de pulso (X5)

El par objetivo se proporciona a través del pulso de alta velocidad del terminal X5.

Especificación de señal dada por pulso: rango de voltaje 9V~30 V, rango de frecuencia 0 kHz~100 kHz. El pulso dado solo se puede ingresar desde el terminal de entrada multifunción X5.

El ajuste del 100,0% correspondiente a la entrada de pulsos del terminal X5 se refiere al porcentaje de F7-03 ajustado con respecto a la cifra de par.

5. Comunicación dada

Se refiere al par objetivo que se da mediante comunicación.

La computadora host proporciona los datos a través de la dirección de comunicación 0x1000, y el formato de datos es: 100,00% - 100,00%. 100,00% se refiere al porcentaje establecido por F7-03 con respecto a la cifra de par.

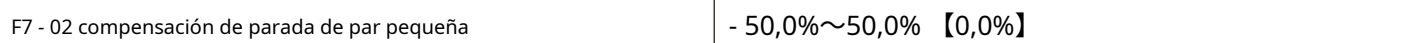

Durante el control de par, el par de ajuste es demasiado pequeño para detener la carga de tracción. En este momento, se agrega F7 - 02 y el ajuste aumenta, y mayor es el par durante el apagado (nota: no la desaceleración).

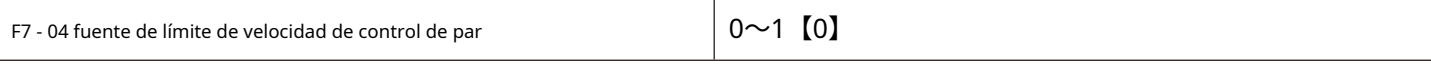

0: establece el límite de velocidad con F7-05 y F7-06.

Cuando el ajuste de par es mayor que 0, el límite de frecuencia superior viene dado por F7 - 05; El ajuste es menor que 0, el límite de frecuencia superior lo establece F7 - 06. Cuando el par

1: configurado por fuente de frecuencia F0 - 03 fuente de frecuencia.

Cuando el par se establece en 0, el límite de frecuencia superior está determinado por la frecuencia seleccionada por F0 - 03. Cuando el par se establece en 0, el límite de frecuencia superior es F0 - 03 número negativo de frecuencia seleccionada.

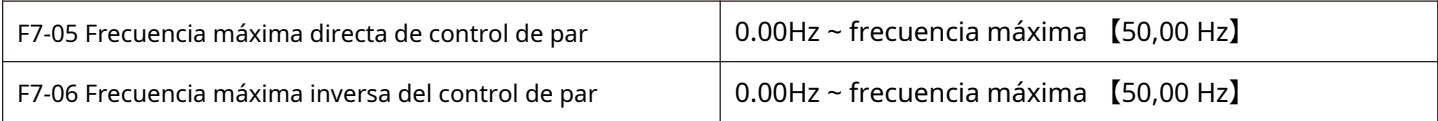

Durante el control de par, el tiempo de aceleración / desaceleración del límite de frecuencia superior se establece en F7 - 09 (aceleración) / F7 - 10 (desaceleración).

Se utiliza para establecer la frecuencia máxima de funcionamiento hacia adelante o hacia atrás del convertidor de frecuencia en el modo de control de par.

Cuando se controla el par del convertidor de frecuencia, si el par de carga es menor que el par de salida del motor, la velocidad del motor aumentará continuamente. Para evitar accidentes como el exceso de velocidad en los sistemas mecánicos, es necesario limitar la velocidad de rotación máxima del motor durante el control del par.

Si es necesario cambiar de forma dinámica y continua la frecuencia máxima de control de par, se puede controlar la frecuencia límite superior.

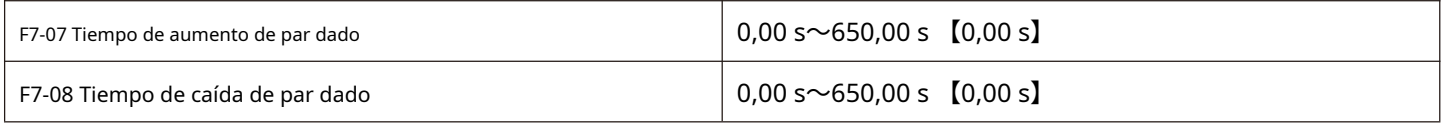

En el modo de control de par, la diferencia entre el par de salida del motor y el par de carga determina la tasa de cambio de velocidad del motor y la carga. Por tanto, la velocidad del motor puede cambiar rápidamente, lo que provocará problemas como ruido o tensión mecánica excesiva. Al configurar el tiempo de aceleración y desaceleración del control de par, la velocidad de rotación del motor se puede cambiar sin problemas.

Sin embargo, cuando se requiere torque para responder rápidamente, el tiempo de aceleración y desaceleración del control de torque debe establecerse en 0.00 s.

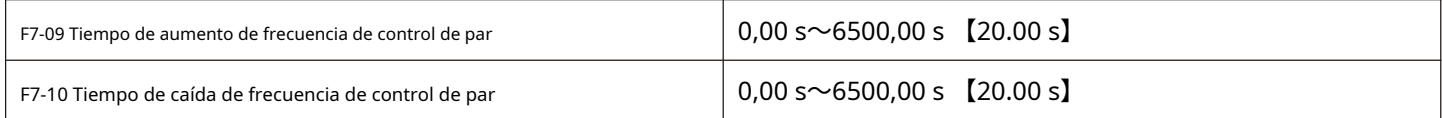

# **Función auxiliar del grupo F8**

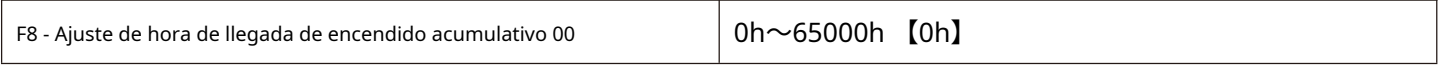

Cuando el tiempo de encendido acumulado (U0 - 71) alcanza el tiempo de encendido configurado por F8 - 00, el convertidor de frecuencia multifunción (No. 24) digital DO emite la señal de encendido.

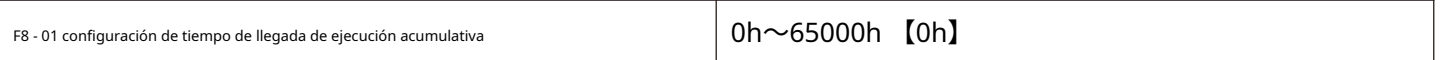

Cuando el tiempo de funcionamiento acumulado (U0 - 70) alcanza este tiempo de funcionamiento configurado, el DO digital del convertidor de frecuencia multifunción (No. 12) emite la señal de encendido.

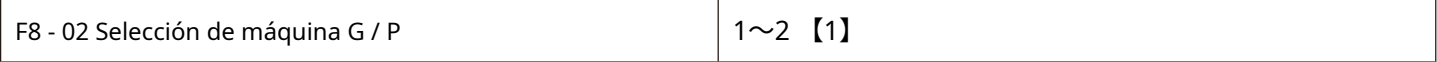

1: máquina G

2: máquina P

#### **Nota: al modificar este código de función, los parámetros del grupo de motores cambiarán en consecuencia.**

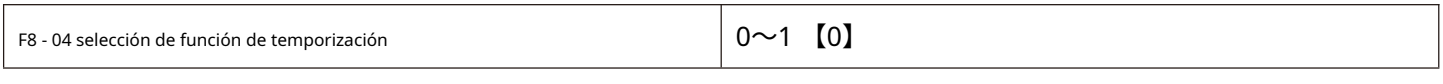

0: inválido

1: válido

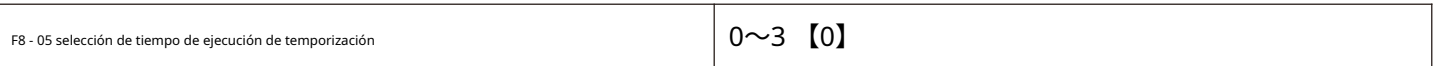

0: establecido por F8 - 06

1: ajustado por AI1 (el rango de entrada analógica 100% corresponde a F8 - 06)

2: ajuste AI2 (rango de entrada analógica 100% corresponde a F8 - 06) 3: ajuste

AI3 (rango de entrada analógica 100% corresponde a F8 - 06)

F8 - 02 = 4, el convertidor de frecuencia comienza a cronometrar cuando arranca. Después de alcanzar el tiempo de ejecución de temporización establecido, el convertidor de frecuencia se detiene automáticamente y el DO multifunción emite una señal de encendido al mismo tiempo.

Cada vez que se pone en marcha el convertidor de frecuencia, comienza a contar desde 0. El tiempo de funcionamiento restante de la temporización se puede comprobar a través de u0 - 20.

El tiempo de ejecución de temporización se establece mediante F8-05 / F8-06 y la unidad de tiempo es min.

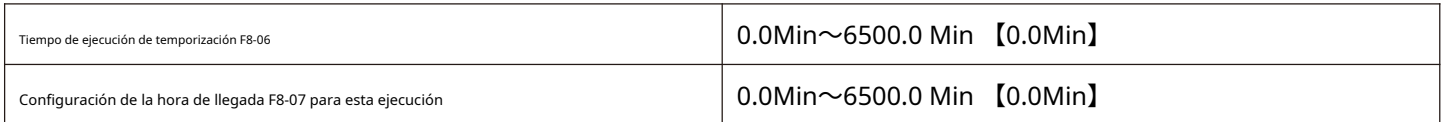

Cuando el tiempo de ejecución de este arranque alcanza este tiempo, el DO digital multifunción del convertidor de frecuencia emite una señal de encendido de "el tiempo de ejecución alcanza este tiempo".

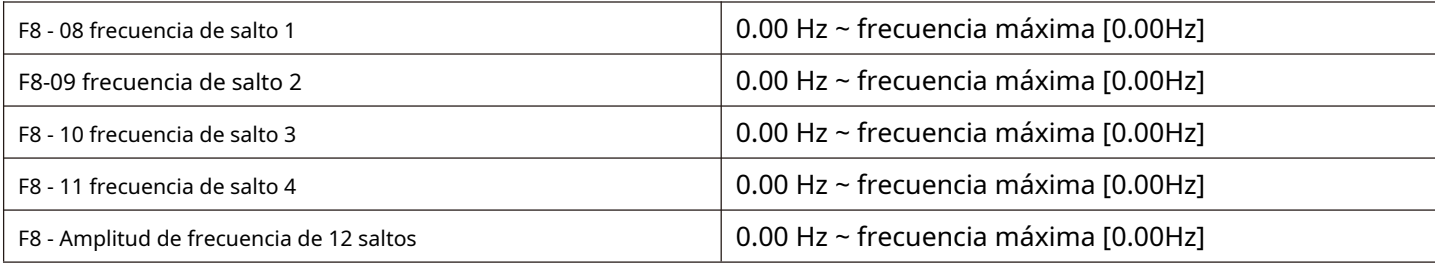

F8 - 08 ~ F8 - 12 están diseñados para la frecuencia de salida del convertidor de frecuencia para evitar el punto de resonancia de la carga mecánica.

Cuando la frecuencia establecida está dentro del rango de frecuencia de salto, la frecuencia operativa real se ejecutará en el salto más cercano a la frecuencia establecida. Al establecer la frecuencia de salto, el convertidor de frecuencia puede evitar el punto de resonancia mecánica de la carga.

HV610 puede establecer 4 puntos de frecuencia de salto. Si las 4 frecuencias de salto se establecen en 0, la función de frecuencia de salto se cancelará.

Las condiciones que deben cumplirse: El principio de frecuencia de salto 1 <= frecuencia de salto 2 <= frecuencia de salto 3 <= frecuencia de salto 4

La frecuencia de salto y la amplitud de frecuencia de salto se ilustra aquí con, consulte la figura 5-22.

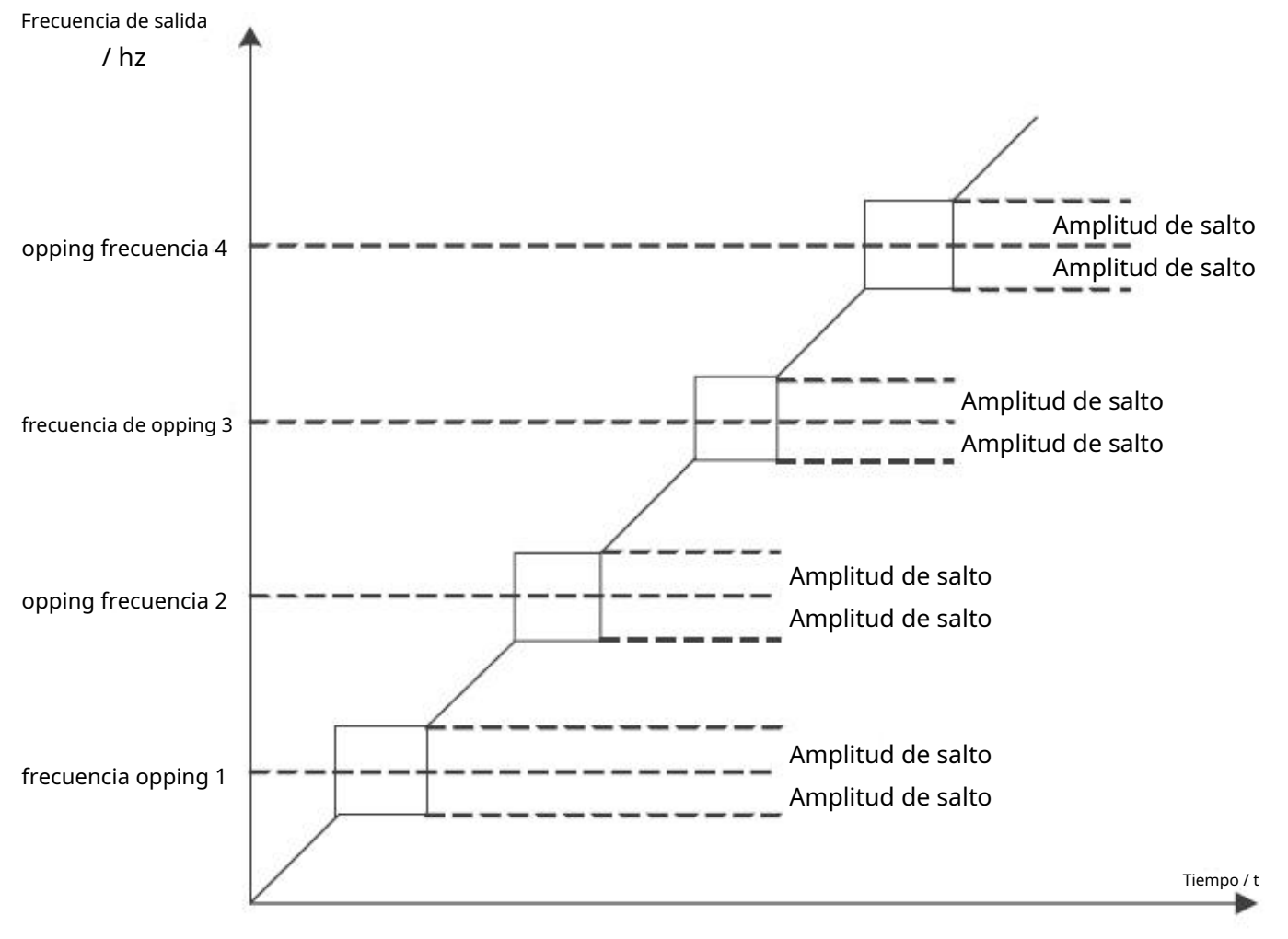

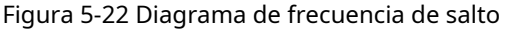

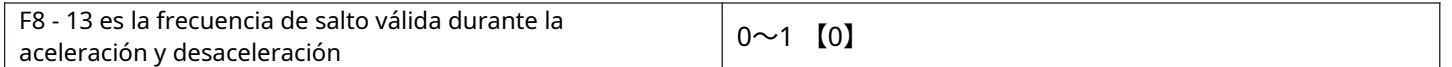

Este código de función se utiliza para establecer si la frecuencia de salto es válida durante la aceleración y la desaceleración. F8 - 13 = 1, cuando la frecuencia de operación está en el rango de frecuencia de salto, la frecuencia de operación real saltará el límite de frecuencia de salto establecido. La figura 5-23 es un diagrama esquemático que muestra la frecuencia de salto válida durante la aceleración y la desaceleración.

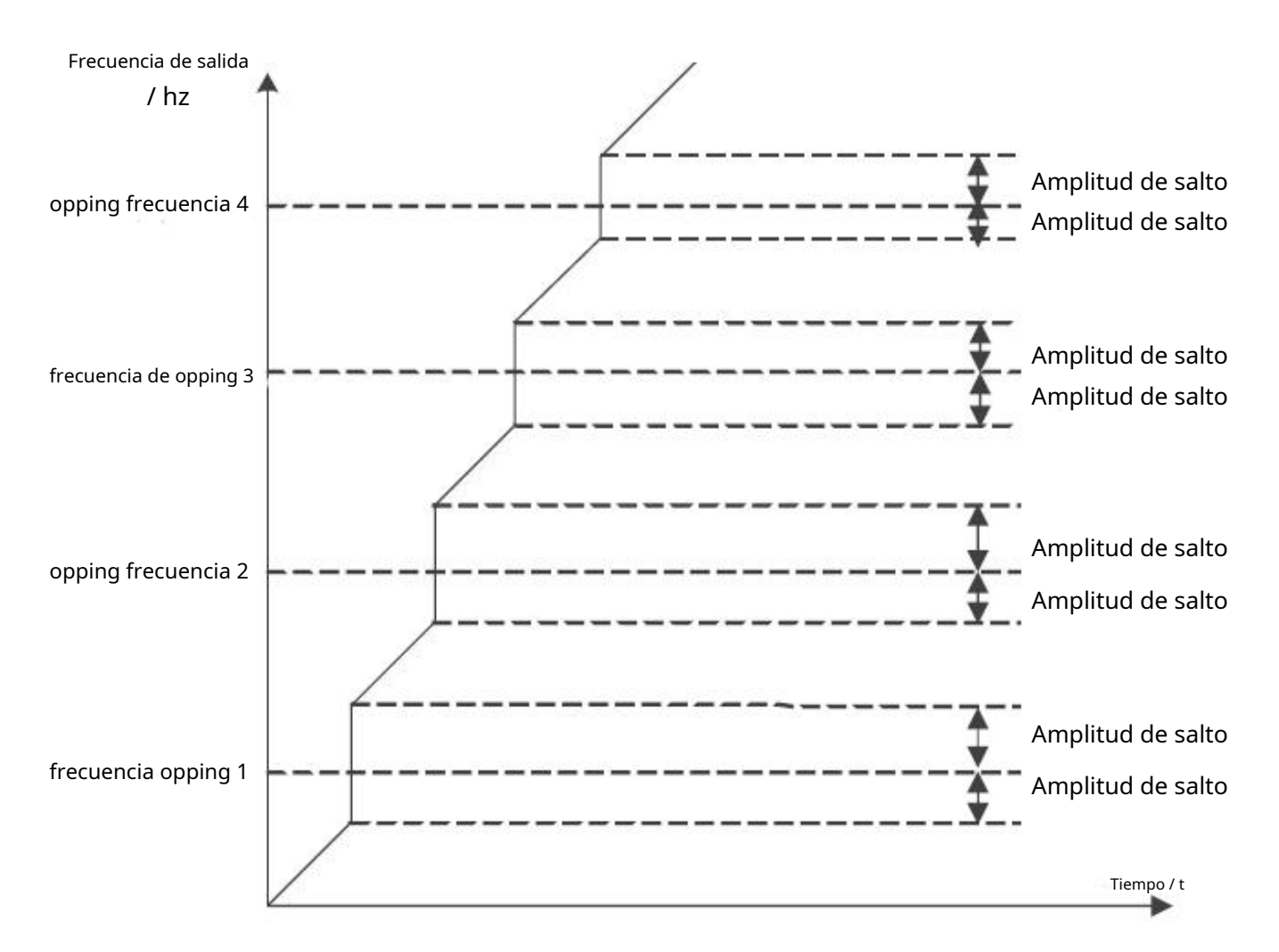

#### Figura 5-23 diagrama válido de frecuencia de salto durante aceleración y desaceleración

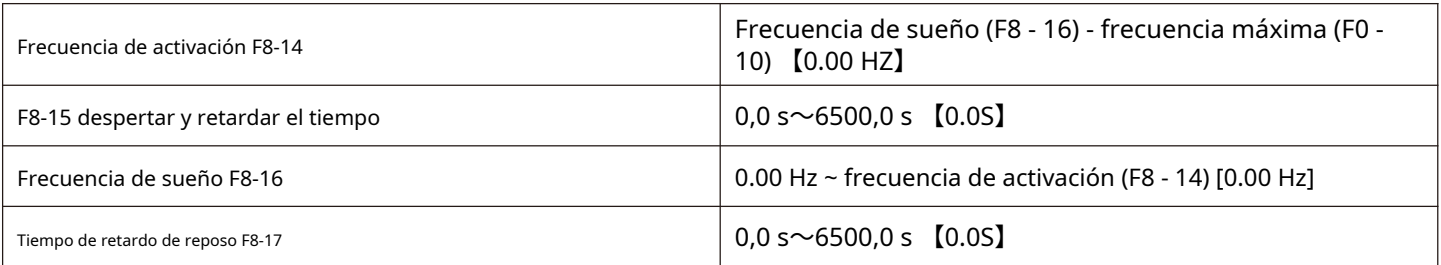

Este conjunto de parámetros se utiliza para realizar funciones de suspensión y activación en aplicaciones de suministro de agua.

Durante el funcionamiento del convertidor de frecuencia, cuando la frecuencia establecida es menor o igual que la frecuencia de reposo F8 - 16, pasa el tiempo de retardo F8 - 17. Después de eso, el convertidor de frecuencia entra en reposo y se detiene automáticamente.

Si el convertidor de frecuencia está en estado de reposo y el comando de operación actual es válido, cuando la frecuencia configurada es mayor o igual a F8 - 14 Frecuencia de activación, después de un retardo de tiempo F8 - 15, el convertidor de frecuencia comienza a arrancar.

En general, configure la frecuencia de activación para que sea mayor o igual que la frecuencia de sueño. Configure la frecuencia de despertador y la frecuencia de sueño a 0.00 Hz, las funciones de dormir y despertar no son válidas.

Cuando la función dormir está habilitada, si la fuente de frecuencia usa PID, el código de función FA - 28 determina si el estado de reposo PID está determinado, en este momento debe elegir el cálculo del tiempo de inactividad PID (FA - 28 = 1).

**Nota: durante la suspensión, el LED de funcionamiento en el panel de control parpadea durante 1 s**

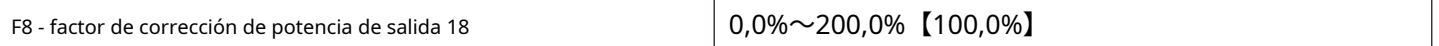

Cuando la potencia de salida (u0 - 05) no corresponde al valor esperado, la potencia de salida puede corregirse

## linealmente a través de este valor.

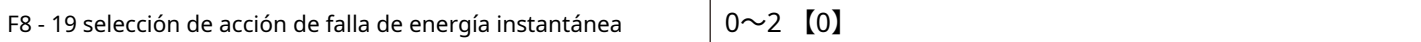

En el caso de un corte de energía instantáneo o una caída repentina de voltaje, el convertidor de frecuencia compensa la caída en el voltaje del bus de CC del convertidor de frecuencia reduciendo la velocidad de salida, para mantener el funcionamiento continuo del convertidor de frecuencia.

0: esta función no es

válida. 1: más lento.

Cuando se corta la energía o el voltaje cae repentinamente, el convertidor de frecuencia se ralentiza. Cuando la tensión del bus vuelve a la normalidad, el convertidor de frecuencia es normal. Acelere la recuperación para establecer la frecuencia de operación. La base para juzgar que el voltaje del bus vuelve a la normalidad es que el voltaje del bus es normal y la duración excede el tiempo establecido de F8 - 21.

## 2: desacelere y apague.

En el caso de un corte de energía instantáneo o una caída repentina de voltaje, el convertidor de frecuencia reduce la velocidad hasta que se detiene.

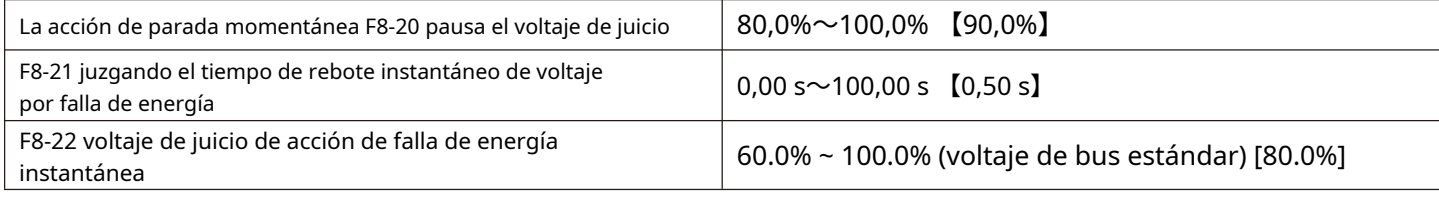

F8 - 23 ~ F8 - 32 están especialmente diseñados para la industria textil. Se utilizan en la industria textil, de fibras químicas y otras, así como en ocasiones en las que se requieren funciones de movimiento horizontal y bobinado. Simplemente se denominan funciones de frecuencia de oscilación.

La función de frecuencia del péndulo es aplicable a la función de frecuencia del péndulo. Se refiere a la salida de frecuencia del convertidor de frecuencia, que oscila hacia arriba y hacia abajo alrededor de la frecuencia establecida. La pista de la frecuencia operativa en el eje del tiempo se muestra en la figura 5-24. La amplitud de oscilación se establece mediante F8-23 y F8-24. Cuando F8-24 se establece en 0, la frecuencia del péndulo no funcionará en este momento. .

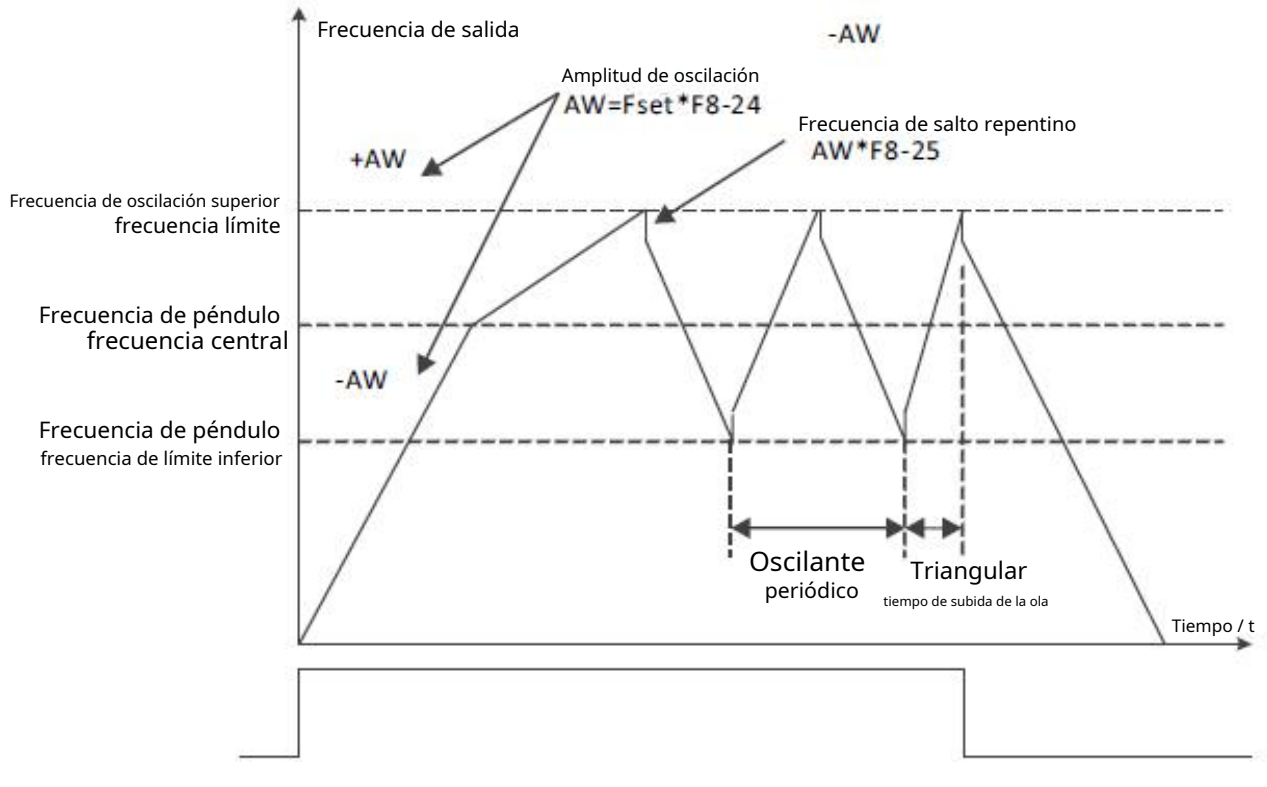

Figura 5-24 diagrama esquemático de la operación de frecuencia de oscilación

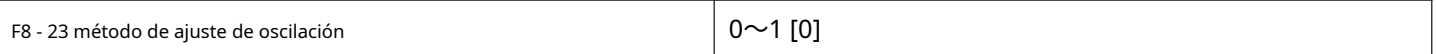

Este parámetro se utiliza para determinar la cantidad de referencia del swing.

0: frecuencia central relativa (fuente de frecuencia actual), sistema de oscilación variable. La amplitud de oscilación cambia con el cambio de la frecuencia central (frecuencia establecida).

1: la frecuencia máxima relativa (F0 - 16) es un sistema de oscilación fijo y la oscilación es fija.

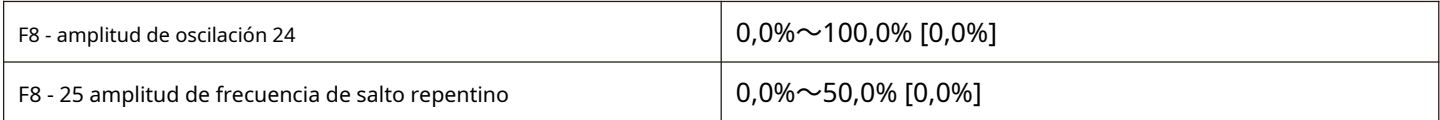

Este parámetro se utiliza para determinar los valores de amplitud de oscilación y frecuencia de salto repentino.

Al configurar el swing en relación con la frecuencia central (F8 - 23 = 0), swing aw = frecuencia de ajuste X amplitud de swing F8 - 24.

Al configurar el swing en relación con la frecuencia máxima (F8 - 23 = 1), el swing aw = frecuencia máxima F0 - 16 \* amplitud de oscilación F8-24.

La amplitud de la frecuencia de salto repentino es el porcentaje de la frecuencia de salto repentino en relación con la amplitud de oscilación cuando la frecuencia de oscilación está funcionando, es decir, frecuencia de ajuste repentino = amplitud de oscilación aw \* amplitud de frecuencia de salto repentino F8 - 25.

Si la amplitud de oscilación se selecciona en relación con la frecuencia central (F8 - 23 = 0), la frecuencia de ajuste repentino es un valor de cambio.

Si la amplitud de oscilación se selecciona en relación con la frecuencia máxima (F8 - 23 = 1), la frecuencia de ajuste repentino es un valor fijo.

La frecuencia de la operación de frecuencia de oscilación está limitada por la frecuencia límite superior y la frecuencia límite inferior.

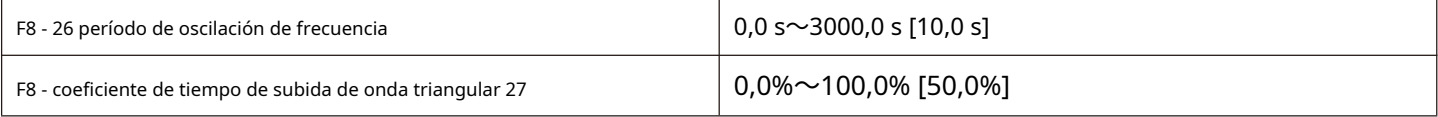

Período de oscilación de frecuencia: el valor de tiempo de un período de oscilación de frecuencia completo.

El coeficiente de tiempo de subida de la onda triangular F8 - 27 es el porcentaje del tiempo de subida de la onda triangular en relación con el período de oscilación F8 - 26.

Tiempo de subida de la onda triangular = período de oscilación de frecuencia F8 - 26 × coeficiente de tiempo de subida de onda triangular F8 - 27 en segundos.

Tiempo de caída de la onda triangular = período de frecuencia de oscilación F8 - 26 × (1 - coeficiente de tiempo de subida de la onda triangular F8 - 27), en segundos.

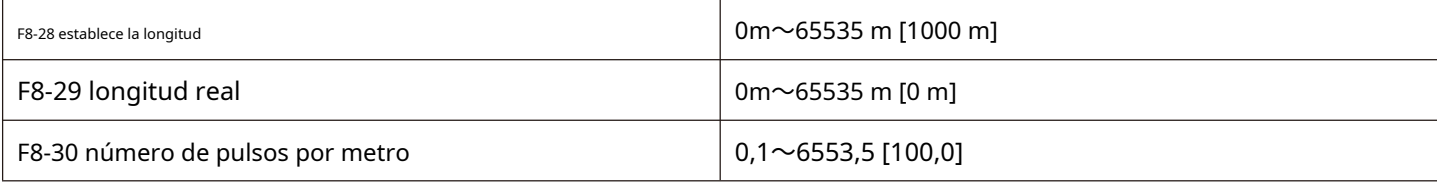

El código de función anterior se utiliza para el control de longitud fija.

La información de longitud debe recopilarse a través de un terminal de entrada digital multifuncional, y el número de pulsos muestreados por el terminal y el número de pulsos por metro. La longitud real F8 - 29 se puede calcular dividiendo F8 - 30.

Durante el proceso de control de longitud fija, la operación de restablecimiento de longitud se puede realizar a través del terminal X multifunción (la función del terminal X se selecciona de la siguiente manera 28); consulte F5 - 00 ~ F5 - 06 para obtener más detalles.

La función de terminal de entrada correspondiente debe configurarse en la aplicación en "entrada de conteo de longitud" (función 27). En la frecuencia de pulso, el puerto X5 debe usarse cuando es alto.

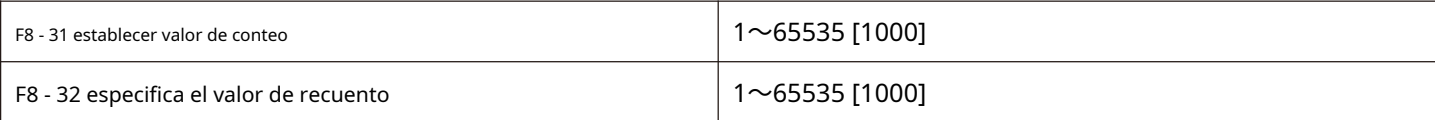

El valor de recuento debe recopilarse a través del terminal de entrada digital multifuncional. La función de terminal de entrada correspondiente debe configurarse en la aplicación como "entrada de contador" (función 25). Cuando la frecuencia de pulso es alta, se debe usar el puerto X5.

Cuando el valor de recuento alcanza el valor de recuento establecido F8 - 31, el DO digital multifunción emite la señal ON "el valor de recuento establecido alcanza", y luego el contador deja de contar

Cuando el valor de recuento alcanza el valor de recuento especificado F8 - 32, el DO digital multifunción emite el "valor de recuento especificado alcanza la señal ON. En este momento, el contador continúa contando hasta" establecer el valor de recuento "cuando el contador se detiene.

El valor de recuento especificado F8 - 32 no debe ser mayor que el valor de recuento establecido F8 - 31. El valor de recuento se puede ver en u0 - 12.

# **Fallo y protección del grupo F9**

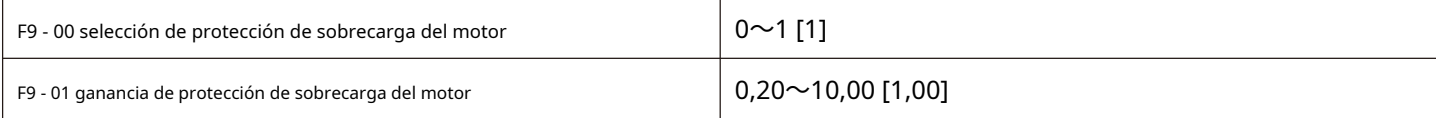

F9 - 00 = 0: la protección de sobrecarga del motor no es válida.

F9 - 00 = 1: en este momento, el convertidor de frecuencia juzga si el motor está sobrecargado de acuerdo con la curva de límite de tiempo inverso de la protección de sobrecarga del motor.

El tiempo más corto para informar sobre la sobrecarga del motor es de 2 minutos. Si necesita ajustar la corriente y el tiempo de sobrecarga del motor, configure F9 - 01 (ganancia de protección de sobrecarga del motor). La curva de la corriente de sobrecarga del motor y el tiempo de sobrecarga se muestra en la siguiente figura:

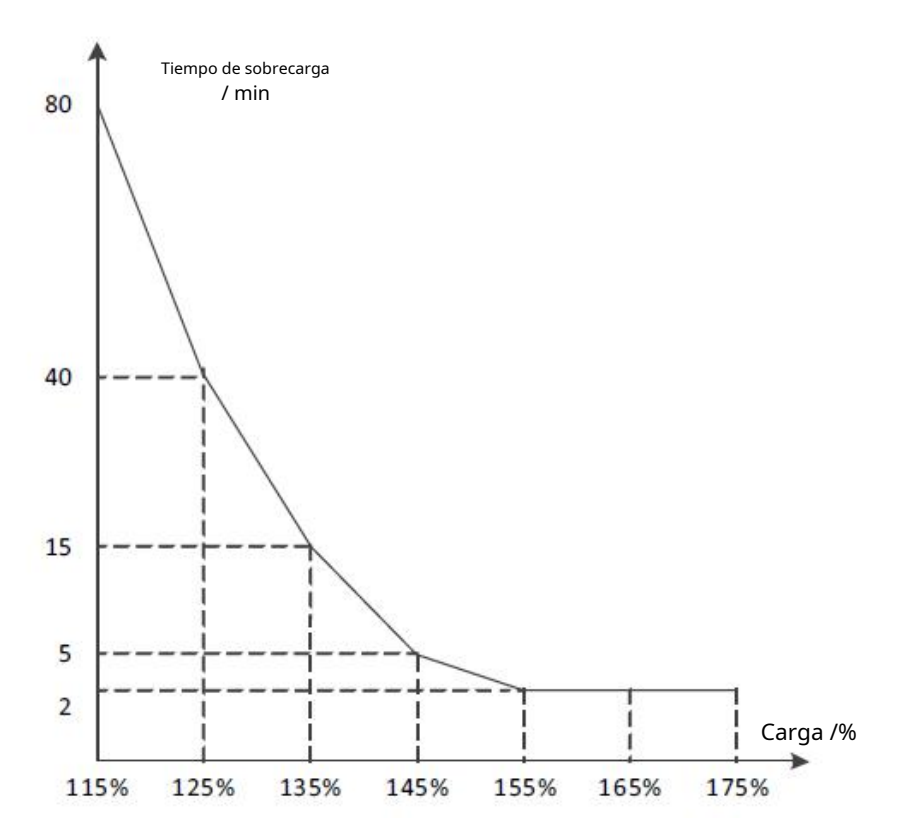

Figura 5-25 curva de corriente de sobrecarga frente a tiempo de sobrecarga

Por ejemplo: si se requiere que el motor funcione al 120% de la corriente del motor durante 30 minutos para informar de sobrecarga, la configuración

predeterminada se calculará en la primera corriente del motor IX sobrecargada durante 30 minutos.

De acuerdo con el gráfico de sobrecarga del motor, si la sobrecarga de 30 minutos está dentro del rango de corriente de 125% y 135%,

entonces se puede concluir que la corriente de motor de sobrecarga de 30 minutos IX bajo la configuración predeterminada es la siguiente:  $(40-30) \div (125\% -1) = (40-15) \div (125\% -125\%)$ 

El resultado muestra que la corriente del motor IX = 129%, por lo que se puede concluir que el motor necesita sobrecargarse durante 30 minutos al 120% de la corriente del motor, y la protección de sobrecarga del motor gana:

F9-01 =  $120\% \div Ix = 120\% \div 129\% = 0.93$ 

**Nota: el usuario debe configurar el valor de F9-01 correctamente de acuerdo con la capacidad de sobrecarga real del motor. Si el ajuste del parámetro es demasiado grande, es probable que se produzcan daños por sobrecalentamiento en el motor y el convertidor de frecuencia no emite una alarma a tiempo para protegerlo.**

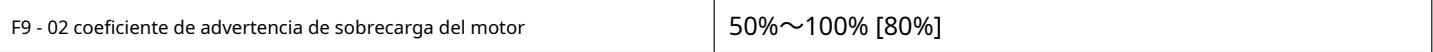

Esta función se utiliza para dar una señal de advertencia temprana al sistema de control a través de la protección de falla por sobrecarga del motor antes de la operación. Este coeficiente de alerta temprana se utiliza para determinar cuánta advertencia temprana se debe dar antes de la protección de sobrecarga del motor. Cuanto mayor sea el valor, menor será la cantidad de advertencia anticipada

Cuando la acumulación de corriente de salida del convertidor de frecuencia es mayor que el producto de la curva de límite de tiempo inverso de sobrecarga y F9 - 02, la palabra digital multifunción DO del convertidor de frecuencia emite la "pre-alarma de sobrecarga del motor" en la señal

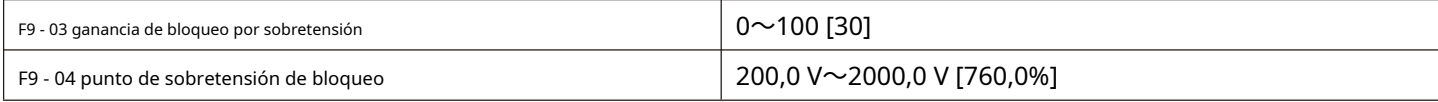

F9-03 = 0: la función de protección de bloqueo por sobretensión no es válida. F9-03

distinto de 0: la función de protección de bloqueo por sobretensión es válida.

Durante la reducción de velocidad del convertidor de frecuencia, debido a la influencia de la inercia de la carga, la disminución real de la velocidad del motor puede ser menor que la tasa de disminución de la frecuencia de salida. En este momento, el motor retroalimentará energía eléctrica al convertidor de frecuencia, lo que hará que aumente la tensión del bus de CC del convertidor de frecuencia. Si no se toman medidas, se producirá una falla por sobretensión.

La función de protección de bloqueo por sobretensión detecta la tensión del bus durante la operación de desaceleración del inversor y la compara con el punto de sobretensión de bloqueo F9-04. Si se excede el voltaje de bloqueo, la frecuencia de salida del inversor deja de caer. Cuando la tensión del bus es inferior al punto de sobretensión de bloqueo, se vuelve a implementar la operación de desaceleración.

F9-03 cuanto mayor sea el ajuste de ganancia de bloqueo por sobrevoltaje, mayor será la capacidad de suprimir el sobrevoltaje. Sin embargo, partiendo de la premisa de que no se produce sobretensión, cuanto menor sea el ajuste de aumento de beneficios, mejor.

Para cargas con poca inercia, la ganancia de pérdida por sobrepresión debe ser pequeña; de lo contrario, la respuesta dinámica del sistema se ralentizará.

Para grandes cargas de inercia, este valor debe ser grande; de lo contrario, el efecto de supresión no es bueno y pueden producirse fallas por sobretensión.

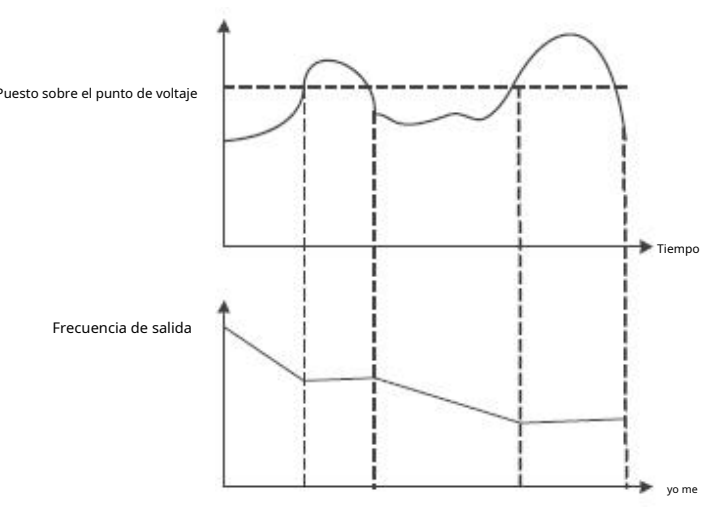

Figura 5-26 función de bloqueo por sobretensión

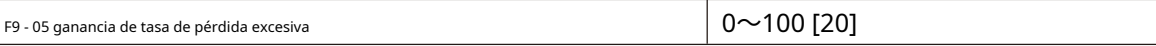

# F9 - 06 punto de flujo de bloqueo 100% compositor de flujo de bloqueo 100% compositor de flujo de bloqueo 100%  $\,$

Velocidad de sobrecorriente: cuando la corriente de salida del convertidor de frecuencia alcanza la corriente de protección de bloqueo por sobrecorriente establecida (F9 - 06), el convertidor de frecuencia reducirá la frecuencia de salida al acelerar la operación; Reducir la frecuencia de salida durante el funcionamiento a velocidad constante; Durante la operación de desaceleración, la velocidad de descenso se reduce hasta que la corriente es menor que la corriente de protección de bloqueo por sobrecorriente (F9 - 06) antes de que la frecuencia de operación vuelva a la normalidad.

Corriente de protección de bloqueo por sobrecorriente: seleccione el punto de protección actual con la función de velocidad por sobrecorriente. El convertidor de frecuencia comienza a realizar la función de protección de bloqueo por sobrecorriente más allá de este valor de parámetro. Este valor es el porcentaje de la corriente nominal del motor.

Ganancia de velocidad por pérdida excesiva: se utiliza para ajustar la capacidad del convertidor de frecuencia para suprimir la sobrecorriente durante la aceleración y la desaceleración. Cuanto mayor sea el valor, mayor será la capacidad de suprimir la sobrecorriente con la premisa de que no hay sobrecorriente, y cuanto menor sea el ajuste de ganancia, mejor.

Para cargas con poca inercia, la ganancia de la tasa de pérdida excesiva debe ser pequeña; de lo contrario, la respuesta dinámica del sistema se ralentizará.

Para cargas con gran inercia, este valor debe ser grande; de lo contrario, el efecto de supresión no es bueno y pueden ocurrir fallas por sobrecorriente.

Cuando la inercia es muy pequeña, se recomienda establecer la ganancia de supresión de sobrecorriente en menos de 20. La ganancia de velocidad de sobremarcha se establece en 0, la función de velocidad de sobremarcha se cancelará.

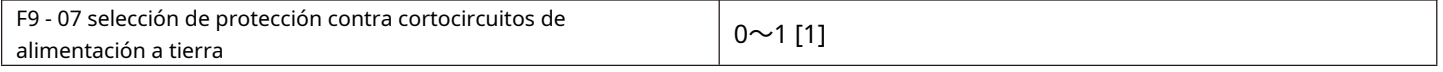

0: la prueba de cortocircuito de encendido a tierra no es válida. 1: la

detección de cortocircuito a tierra en el encendido es válida.

Esta función es válida, y luego el extremo uvw del convertidor de frecuencia tendrá una salida de voltaje por un período de tiempo después del encendido, que durará 500 ms.

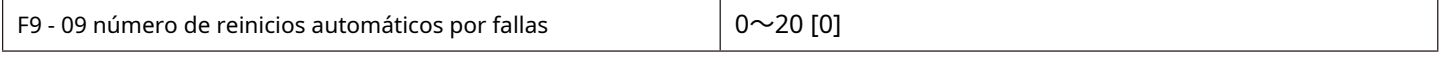

La función de restablecimiento automático de fallas puede restablecer automáticamente las fallas en funcionamiento de acuerdo con el número de veces

establecido y el intervalo F9 - 11. Cuando el número de restablecimientos automáticos se establece en 0, se prohíben los restablecimientos automáticos y la

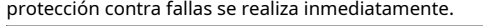

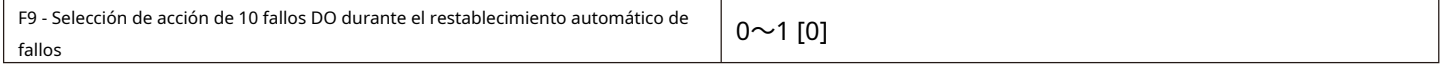

#### 0: durante el fallo, el fallo DO no se emite. 1:

# salida DO de falla durante la falla.

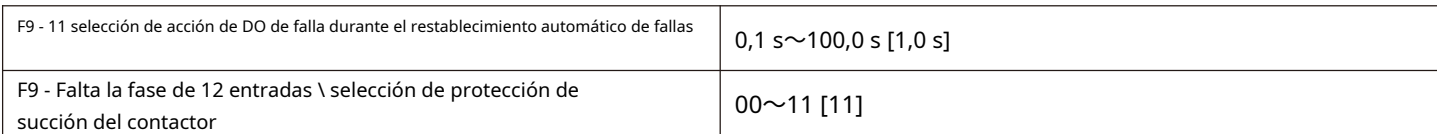

## Bit: falta fase de entrada protección

0: falta fase de entrada no falla.

1: el panel muestra IPL si la entrada está desfasada. 10 bits:

protección de succión del contactor

0: falla del contactor cuando no es de succión.

1: falla cuando el contactor no succiona, el panel muestra ref

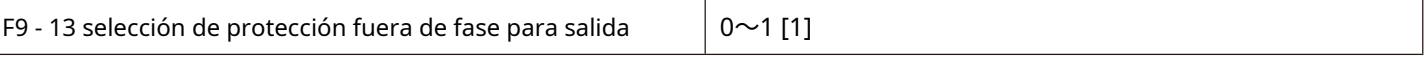

0: sin protección contra fallos cuando la salida está desfasada.

1: cuando la salida está fuera de fase, la protección contra fallas y OPL se muestran en el panel.

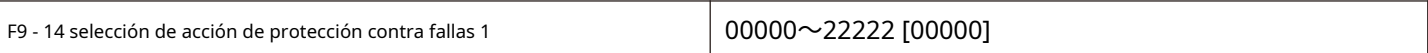

Bits: fallo de sobrecarga del motor OL2 10 bits: fallo de fase de entrada IPL. 100 bits: falla de fase de salida faltante OPL. 1000 bits: ETF de fallo externo. 10.000 bits: fallo de comunicación COF. 0: aparcamiento gratuito. Una vez que OL2 falla, detenga el estacionamiento libremente. 1: detenga la máquina de acuerdo con el método de parada establecido. 2: sigue funcionando. F9 - 15 selección de acción de protección contra fallas 2  $00000\sim 22222$  [00000] Poco: 10 bits: falla EEPROM EPF. 100 bits: reservado. 1000 bits: reservado. 10,000 bits: el tiempo acumulado alcanza RTAF. 0: aparcamiento gratuito. 1: detenga la máquina de acuerdo con el método de parada establecido. 2: sigue funcionando. F9 - 16 selección de acción de protección contra fallas 3  $\vert$  00000 $\sim$ 22222 [00000] Bit: fallo personalizado uEF1. 10 bits: fallo definido por el usuario uEF2. 100 bits: el tiempo de encendido alcanza el utF defectuoso. 1000 bits: fallo de deslastre de carga LLf. 10,000 bits: Falla perdida de retroalimentación PID PIDF. 0: aparcamiento gratuito. 1: detenga la máquina de acuerdo con el método de parada establecido. 2: sigue funcionando. F9 - 17 selección de acción de protección contra fallas 4  $\vert$  00000 $\sim$ 22222 [00000] Bit: falla DEU debido a una desviación de velocidad excesiva. 10 dígitos: motor sobrevelocidad OSF. 100 bits: error de posición inicial POF. 1000 bits: fallo de deslastre de carga LLF. 10,000 bits: reservado. 0: aparcamiento gratuito. 1: detenga la máquina de acuerdo con el método de parada establecido. 2: sigue funcionando. F9 - 21 continuar con la selección de frecuencia de funcionamiento en caso de falla  $0 - 4$  [0] 0: funciona a la frecuencia de funcionamiento actual 1: funciona a la frecuencia establecida 2: ejecutar en la frecuencia límite superior 3: la siguiente operación de frecuencia limitada 4: funciona con una frecuencia de espera anormal. Si se produce una falla durante el funcionamiento del convertidor de frecuencia y el método de procesamiento de la falla está configurado para continuar funcionando, F9 - 21 se utilizará para la ejecución de confirmación a una frecuencia fija. Al seleccionar una frecuencia de espera anormal para ejecutar, el valor establecido por F9 - 22 es un porcentaje de la frecuencia máxima.
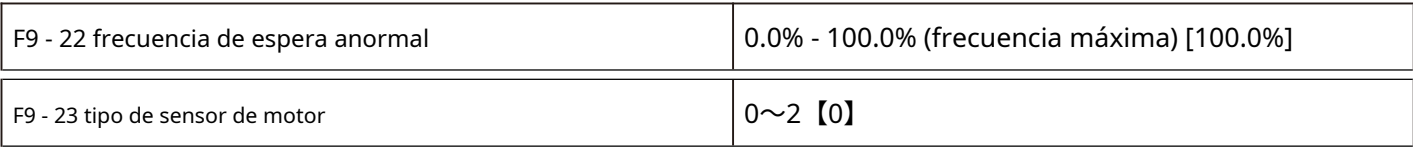

0: sin sensor de temperatura.

1: PT100.

2: PT1000.

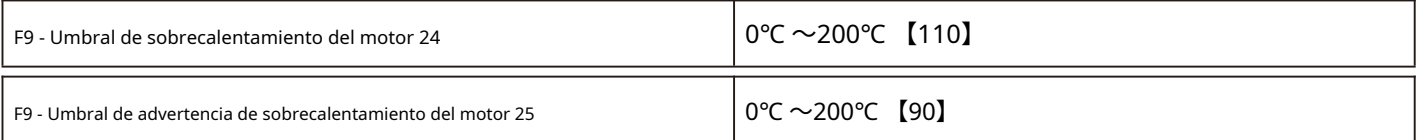

El tipo de sensor debe configurarse correctamente para su uso y el valor de temperatura del motor se muestra en U0 - 34. Cuando la temperatura del motor (U0 - 34) excede el umbral de protección contra sobrecalentamiento del motor F9 - 24, el convertidor de frecuencia no emite una alarma.

Cuando la temperatura del motor (u0 - 34) excede el umbral de advertencia de sobrecalentamiento del motor, la salida digital multifunción "advertencia de sobrecalentamiento del motor" del convertidor de frecuencia emitirá una señal.

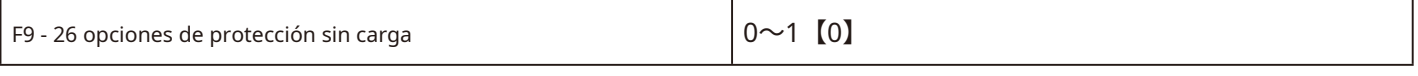

0: inválido.

1: válido.

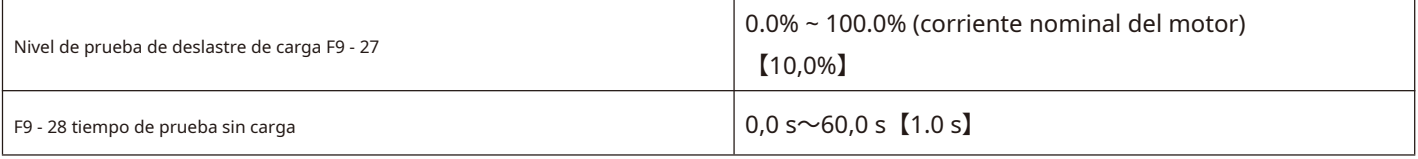

La función de protección de descarga F9 - 26 es válida, cuando la corriente de salida del convertidor de frecuencia es menor que el nivel de detección de descarga F9 - 27 y la duración es mayor que el tiempo de detección de descarga F9 - 28, y la salida del convertidor de frecuencia la frecuencia se reduce automáticamente al 7% de la frecuencia nominal. Durante el período de protección de descarga, si la carga se recupera, el convertidor de frecuencia reanudará automáticamente su funcionamiento a la frecuencia establecida.

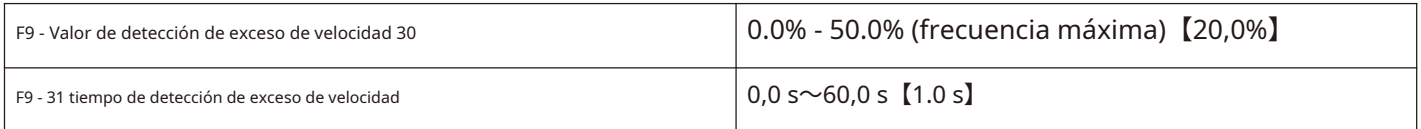

Cuando el convertidor de frecuencia detecta que la velocidad de rotación real del motor excede la frecuencia máxima, el valor excedente es mayor que el valor de detección de exceso de velocidad F9 - 30, y la duración es mayor que el tiempo de detección de exceso de velocidad F9 - 31, el convertidor de frecuencia falla en la alarma OSF y la procesa de acuerdo con el modo de operación de protección contra fallas.

Si el tiempo de detección de exceso de velocidad F9 - 31 es 0.0 s, se cancelará la detección de falla de exceso de velocidad.

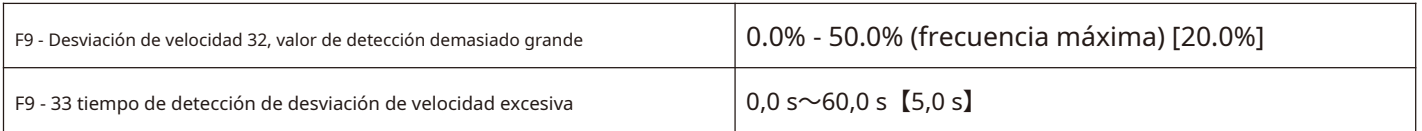

Cuando el convertidor de frecuencia detecta que la velocidad de rotación real del motor se desvía de la frecuencia establecida, la desviación es mayor que el valor medido F9 - 32 de desviación de velocidad excesiva, y la duración es mayor que el tiempo detectado F9 - 33 de velocidad excesiva desviación, el convertidor de frecuencia no emite una DEU de alarma y la procesa de acuerdo con el modo de acción de protección contra fallas.

Cuando el tiempo de detección de una desviación de velocidad excesiva es 0.0 s, se cancelará la detección de fallas por desviación de velocidad excesiva.

#### **Función PID de control de procesos del grupo FA**

El control PID es un método común de control de procesos. Al realizar operaciones proporcionales, integrales y diferenciales sobre la diferencia entre la señal de retroalimentación de la cantidad controlada y la señal objetivo, y ajustando la frecuencia de salida del convertidor de frecuencia, se forma un sistema de circuito cerrado para estabilizar la cantidad controlada en el valor objetivo.

Adecuado para control de flujo, control de presión, control de temperatura y otras ocasiones de control de procesos. La figura 5-27 es el diagrama de bloques del principio de control del proceso PID.

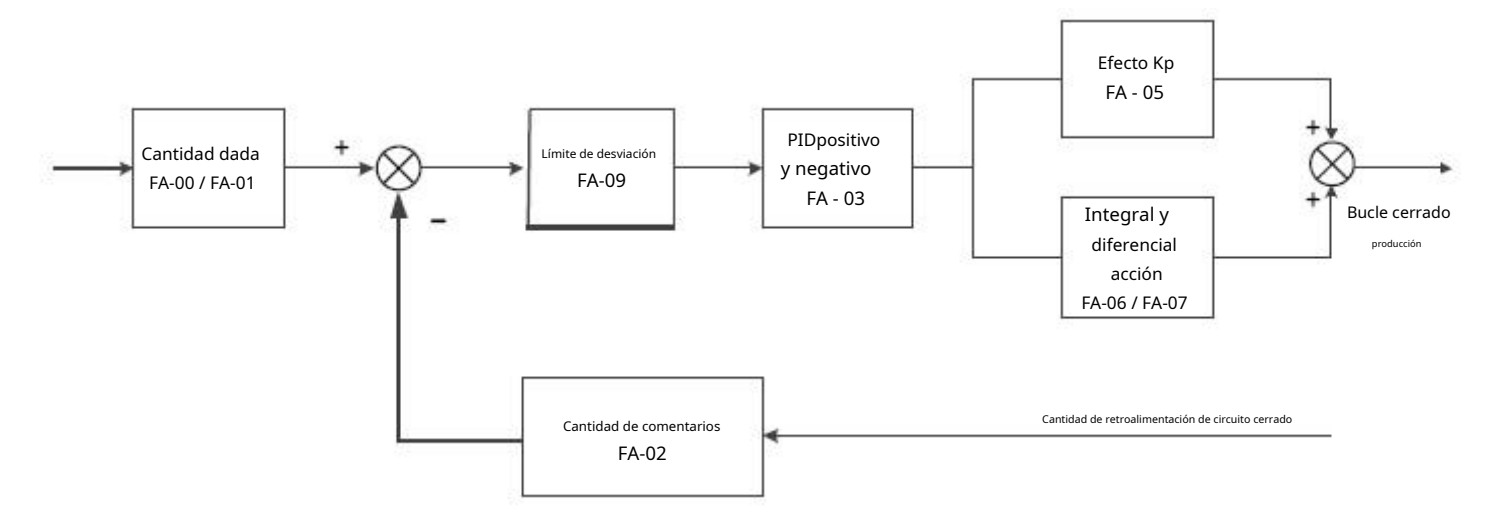

Figura 5 - Diagrama de bloques del principio de PID de 27 procesos

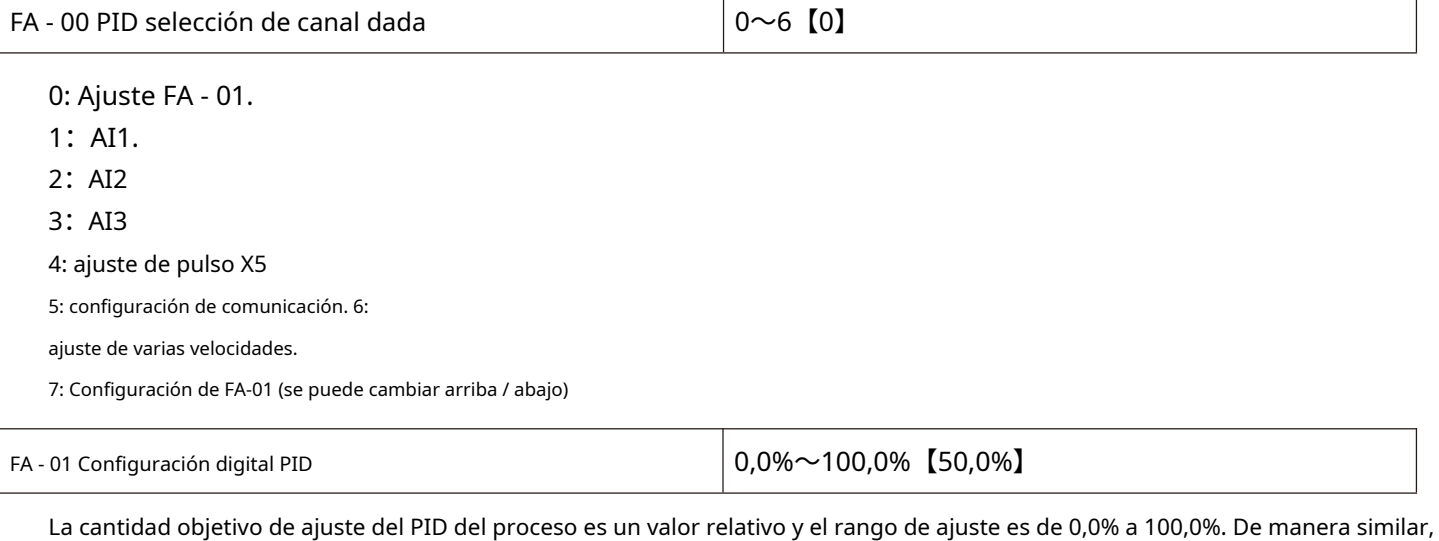

la cantidad de retroalimentación de PID también es una cantidad relativa, y la función de PID es hacer que estas dos cantidades relativas sean iguales.

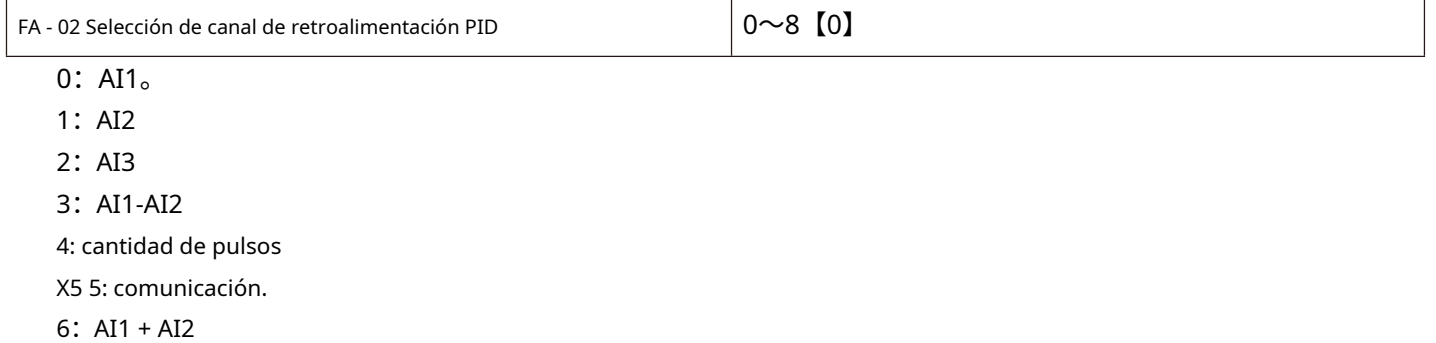

7:MAX (| AI1 |, | AI2 |)

8: MIN (| AI1 |, | AI2 |)

La cantidad de retroalimentación del PID del proceso también es un valor relativo y el rango de ajuste es 0.0% - 100.0%.

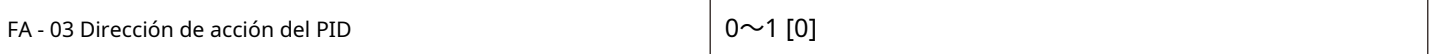

0: efecto positivo

Cuando la señal de retroalimentación de PID es menor que una cantidad dada, la frecuencia de salida del convertidor de frecuencia aumenta. Tales como ocasiones de control de tensión para enrollar.

1: reacción.

- dieciséis.

Cuando la señal de retroalimentación de PID es menor que una cantidad dada, la frecuencia de salida del inversor de frecuencia disminuirá, como en ocasiones de control de tensión para desenrollar.

Esta función se ve afectada por la inversión de la dirección de acción del terminal multifunción PID (función 35), que requiere atención durante el uso.

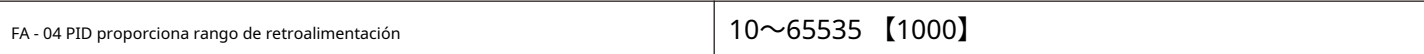

El rango de retroalimentación PID dado es una unidad adimensional, utilizada para la pantalla U0 - 15 dada por PID y la pantalla de retroalimentación PID u0

El valor relativo de la retroalimentación dada de PID es 100.0%, correspondiente al rango de retroalimentación dado FA - 04. Por ejemplo, si FA - 04 se establece en 2000, cuando la PID se da 100.0%, la PID dada muestra u0 - 15 es 2000.

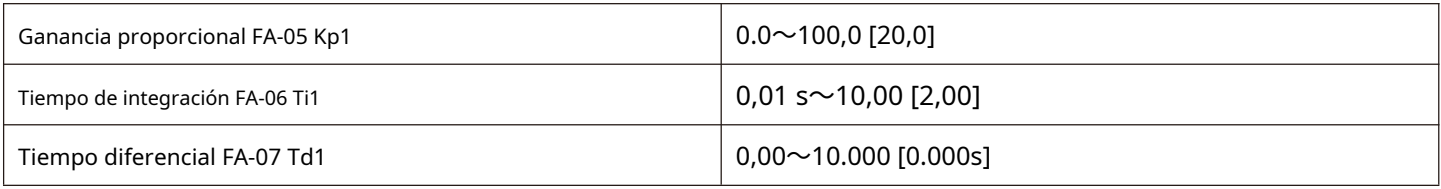

Ganancia proporcional Kp1:

Determinando la intensidad de ajuste de todo el regulador PID, cuanto mayor kp1, mayor es la intensidad de ajuste. El parámetro es 100. 0 indica cuando PID se invierte cuando la desviación entre la cantidad de alimentación y la cantidad dada es 100.0%, la amplitud de regulación del regulador PID al comando de frecuencia de salida es la frecuencia máxima.

Tiempo de integración Ti1:

Determina la fuerza del ajuste integral del regulador PID. Cuanto más corto sea el tiempo de integración, mayor será la intensidad de ajuste a la que se refiere el tiempo de integración cuando la desviación entre la cantidad de retroalimentación PID y la cantidad dada es 100.0%, el regulador integral se ajusta continuamente después de este tiempo y la cantidad de ajuste alcanza la frecuencia máxima.

Tiempo diferencial Td1:

Determina la fuerza del regulador PID para ajustar la tasa de cambio de desviación. Cuanto mayor sea el tiempo de diferenciación, mayor será la intensidad de ajuste. Tiempo diferencial significa que cuando la cantidad de retroalimentación cambia en un 100.0% dentro de este tiempo, la cantidad de ajuste del regulador diferencial es la frecuencia máxima.

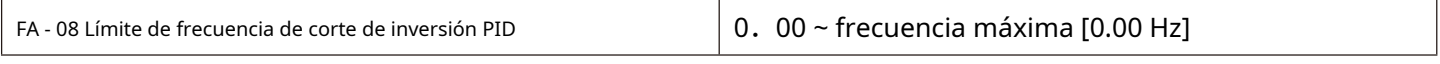

En algunos casos, solo cuando la frecuencia de salida del PID es negativa (es decir, el convertidor de frecuencia se invierte), el PID puede controlar la cantidad dada y la cantidad de retroalimentación al mismo estado, pero en algunos casos no se permite una frecuencia de inversión demasiado alta , y FA - 08 se utiliza para determinar el límite superior de la frecuencia de inversión.

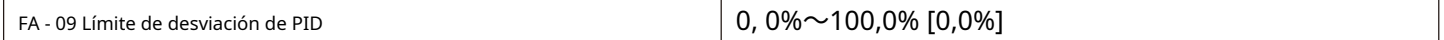

Cuando la desviación entre la cantidad PID dada y la cantidad de retroalimentación es menor que FA-09, el PID detiene la acción de ajuste y la frecuencia de salida es estable cuando la desviación entre la cantidad dada y la retroalimentación es pequeña.

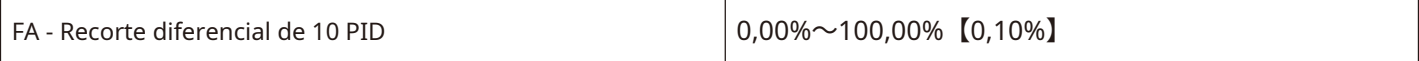

En el regulador PID, la función de diferenciación es relativamente sensible, lo que provoca fácilmente la oscilación del

sistema. La función de diferenciación PID se limita a un rango pequeño.

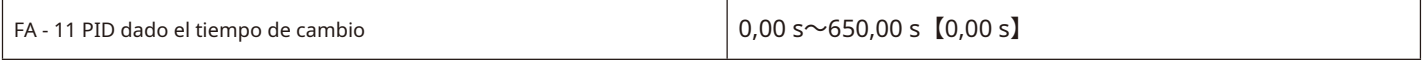

El tiempo de cambio dado de PID se refiere al tiempo requerido para que el valor dado de PID cambie de 0.0% a 100,0%.

Cuando cambia el valor dado de PID, el valor dado de PID cambia linealmente de acuerdo con el tiempo de cambio dado, reduciendo así la ocurrencia de mutación en el valor dado impacto adverso en el sistema

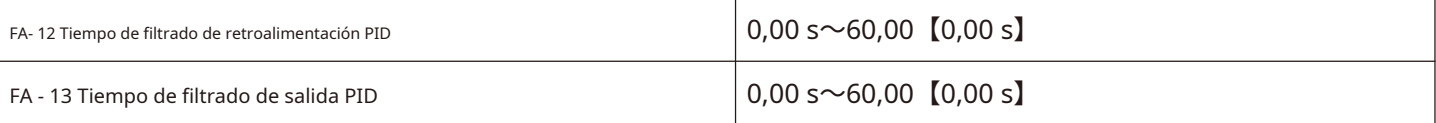

FA-12 se utiliza para filtrar la cantidad de realimentación PID. El filtro es útil para reducir la influencia de la cantidad de

retroalimentación que se interfiere, pero provocará una disminución en el rendimiento de respuesta del sistema de ciclo cerrado del proceso.

FA-13 se utiliza para filtrar la frecuencia de salida PID. Este filtro debilitará el cambio brusco de la frecuencia de salida del convertidor de frecuencia, pero también provocará una disminución en el rendimiento de respuesta del sistema de ciclo cerrado del proceso.

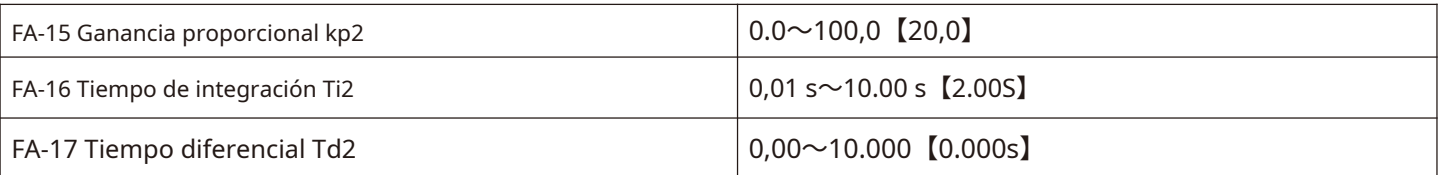

En algunas aplicaciones, un grupo de parámetros PID no puede cumplir con los requisitos de todo el proceso de operación y es necesario adoptar diferentes parámetros PID en diferentes situaciones.

El código de función anterior se utiliza para cambiar los dos grupos de parámetros PID. El modo de configuración de los parámetros del regulador FA - 15 ~ FA - 17 es similar a los parámetros FA - 05 ~ FA - 07.

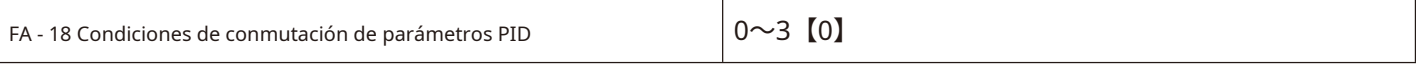

0: no cambiar, solo use el primer grupo de parámetros PID (FA - 05 ~ FA - 07).

1: conmuta a través del terminal X. La selección de la función del terminal X multifunción se configurará en 43 (terminal de conmutación de parámetros PID), cuando el terminal no sea válido, seleccione el parámetro

Grupo 1 (FA - 05 ~ FA - 07), seleccione el grupo de parámetros 2 (FA - 15 ~ FA - 17) cuando el terminal esté activo 2:

cambie automáticamente según la desviación.

Dado que el valor absoluto de la desviación de la retroalimentación es menor que la desviación de conmutación del parámetro PID 1 (FA - 19), grupo de parámetros de selección de parámetro PID 1.

Dado que el valor absoluto de la desviación de la retroalimentación es mayor que la desviación de conmutación PID 2 (FA -

20), la selección del parámetro PID selecciona el grupo de parámetros 2.

Dado que la desviación de la retroalimentación se encuentra entre la desviación de conmutación 1 y la desviación de conmutación 2, los parámetros PID son valores de interpolación lineal de dos conjuntos de parámetros PID, como se muestra en la figura 5-28.

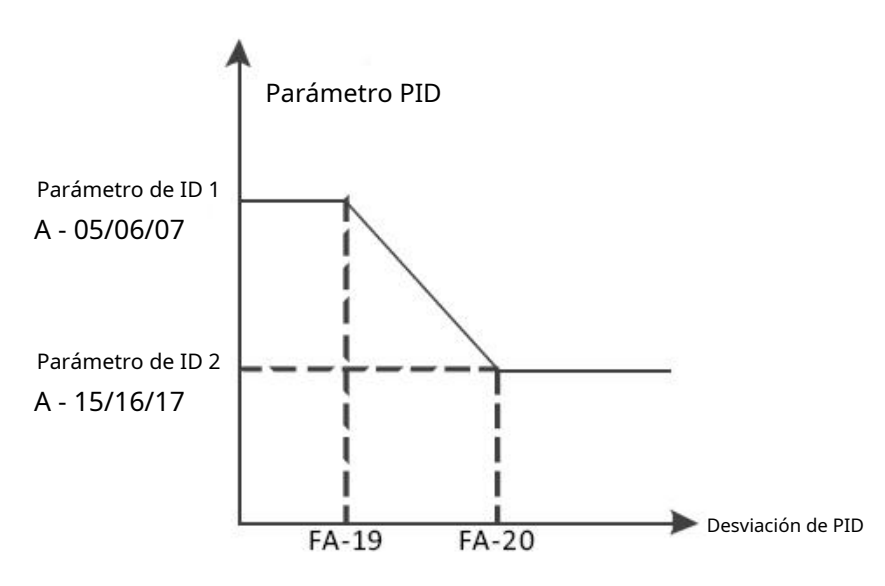

Figura 5-28 diagrama esquemático de la conmutación PID basada en la desviación

3: cambia automáticamente según la frecuencia de funcionamiento.

Cuando el valor absoluto de la frecuencia de salida es igual a 0, el parámetro PID selecciona el grupo de parámetros 1. Cuando el valor absoluto de la frecuencia de salida es igual a la frecuencia máxima (F0 - 16), la selección del parámetro PID selecciona el grupo de parámetros 2.

Cuando la frecuencia de salida está entre 0 Hz y la frecuencia máxima, los parámetros PID son valores de interpolación lineal de dos grupos de parámetros PID, como se muestra en la figura 5-29.

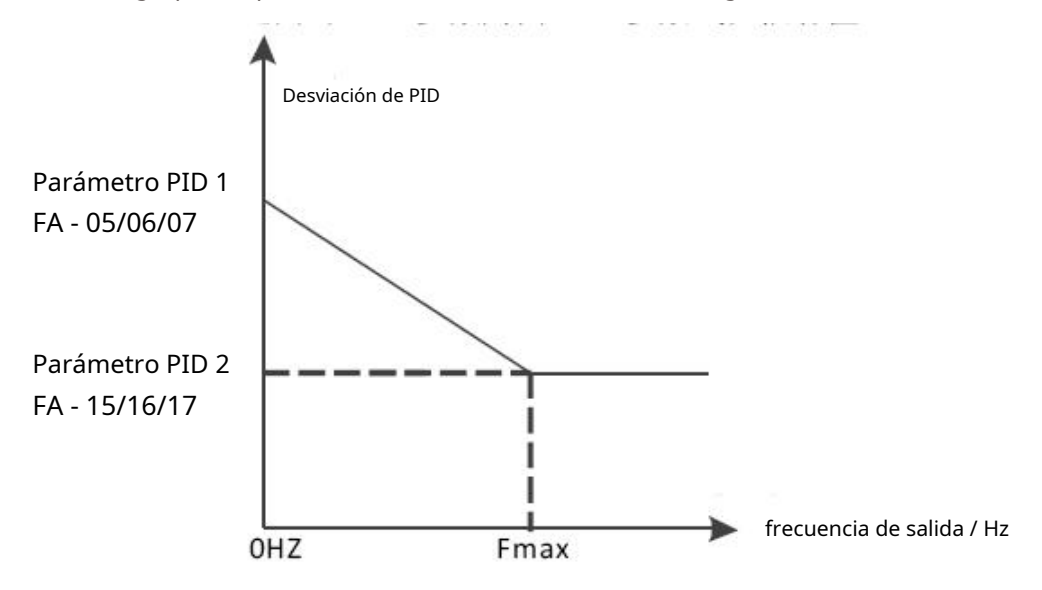

Figura 5-29 diagrama esquemático de conmutación PID según la frecuencia de funcionamiento

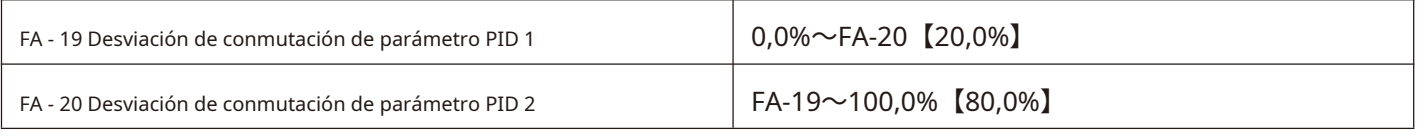

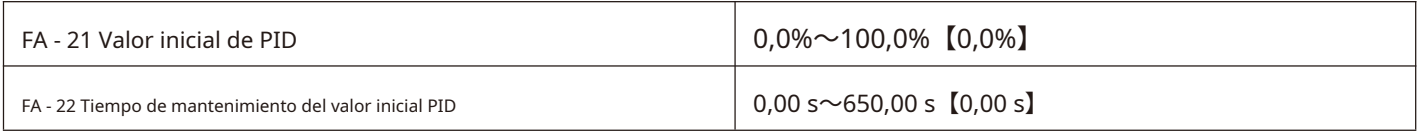

Cuando se inicia el convertidor de frecuencia, la salida PID se fija al valor inicial de PID FA - 21, y después de que continúa el tiempo de mantenimiento del valor inicial de PID FA - 22, el PID comienza la operación de ajuste de lazo cerrado. La figura 5-30 es un diagrama funcional del valor PID inicial.

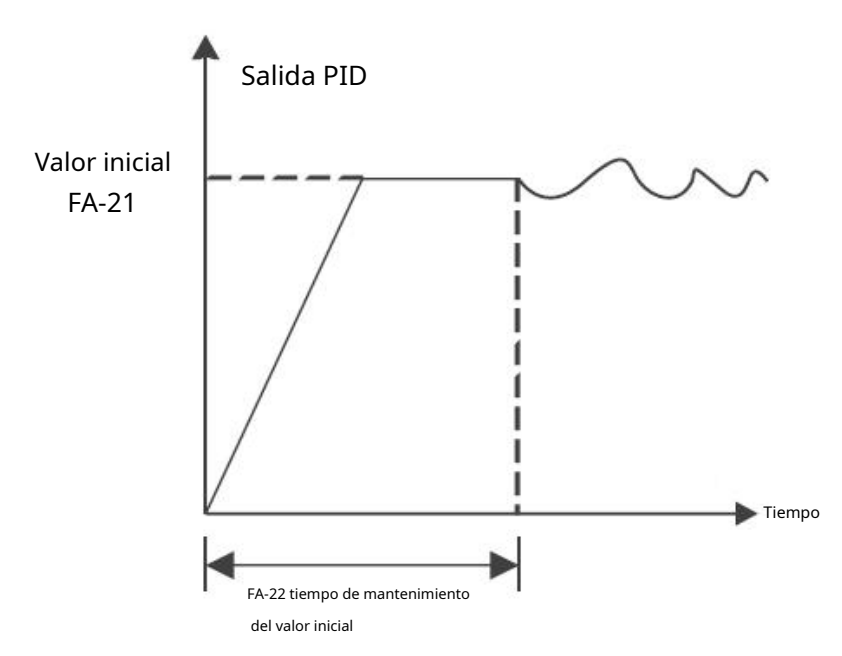

Figura 5-30 diagrama funcional del valor inicial de PID

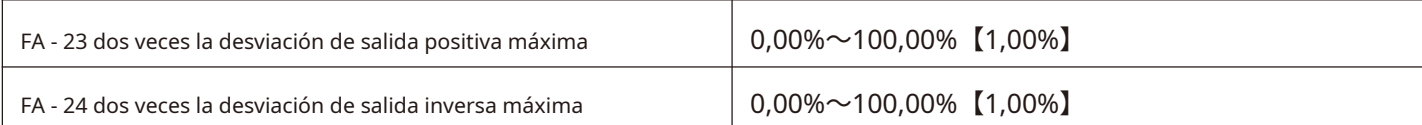

Esta función se utiliza para limitar la diferencia entre los dos latidos (2 ms / latido) de la salida PID para evitar que la salida PID cambie demasiado rápido y estabilizar el funcionamiento del convertidor de frecuencia.

FA - 23 y FA - 24 respectivamente corresponden al valor absoluto máximo de la desviación de salida en las direcciones de avance y retroceso.

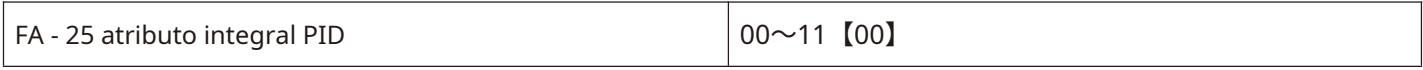

Bit: Separación integral PID 0:

no válido.

No importa qué tipo de estado, Ti integral de PID juega un papel. 1:

válido.

Cuando la pausa integral digital multifuncional del terminal X (función 22) es válida, la integral PID integral del PID detiene la operación, y en este momento el PID solo tiene efectos proporcionales y diferenciales.

Diez dígitos: si se debe dejar de integrar después de la salida al valor límite. 0:

sigue anotando.

Cuando el PID sale a la frecuencia límite superior o la frecuencia límite inferior, el cálculo integral continuará.

1: puntos de parada.

Cuando el PID se envía a la frecuencia límite superior o la frecuencia límite inferior, el cálculo de la integral PID se detendrá en este momento, lo que puede ayudar a reducir el sobreimpulso del PID.

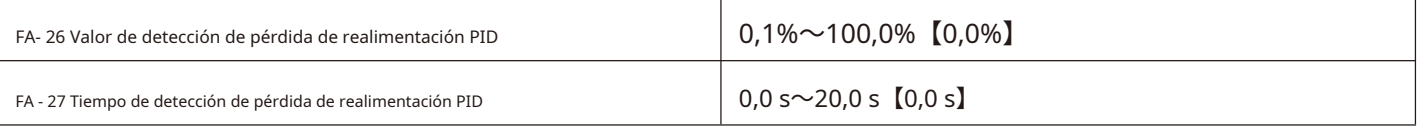

Cuando FA - 26 = 0.0, PID no juzga que se pierde la retroalimentación;

Cuando FA - 26 no es 0, cuando la cantidad de retroalimentación PID es menor que el valor de detección de pérdida de retroalimentación FA - 26 y la duración excede el tiempo de detección de pérdida de retroalimentación PID FA - 27, el convertidor de frecuencia alarma el pidf de falla y lo procesa de acuerdo con el método de procesamiento de fallas seleccionado.

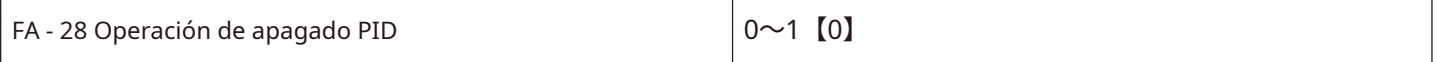

0: parada sin cálculo. 1: detener

el funcionamiento.

Use para seleccionar si el PID continuará funcionando bajo el estado de apagado del PID. En aplicaciones generales, PID debe detenerse la operación.

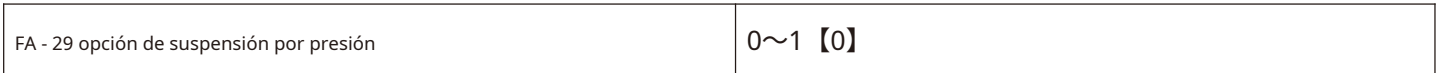

0: el convertidor de frecuencia duerme y se despierta según el nodo de frecuencia según las funciones de F8 - 14 ~ F8 - 17.

1: el convertidor de frecuencia duerme y se despierta según el nodo de presión según las funciones de FA - 30 ~ FA - 33.

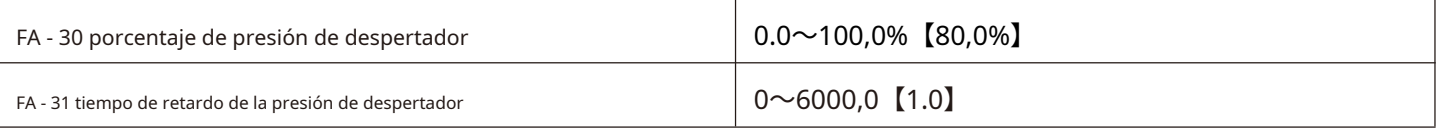

Porcentaje de presión de activación = (presión de activación / presión objetivo) X 100%.

Cuando la presión de retroalimentación es menor que la presión de activación, entrará en el estado de activación después de FA - 31 veces.

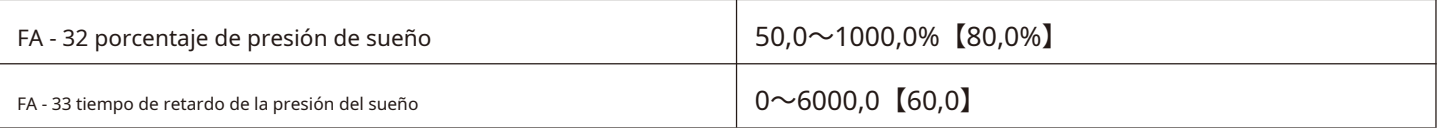

Porcentaje de presión de sueño = (presión de sueño / presión objetivo) X 100%.

Cuando la presión de retroalimentación es mayor que la presión de sueño, entrará en el estado de sueño.**Nota: durante la** 

**suspensión, el indicador de funcionamiento del panel de control parpadea durante un ciclo de 1 segundo.**

#### **Parámetros del motor FB grupo 2**

HV610 puede cambiar el funcionamiento entre dos motores. Los dos motores pueden configurar respectivamente los parámetros de la placa de identificación del motor y pueden ingresar respectivamente el ajuste de parámetros del motor de línea, el control VF o el control vectorial se pueden seleccionar por separado, los parámetros relacionados con el codificador se pueden configurar por separado y los parámetros relacionados con el control VF o el rendimiento del control vectorial se pueden configurar por separado .

El código de función del grupo Fb corresponde a todos los parámetros del motor 2 y del grupo FB. Su definición de contenido y método de uso son consistentes con los del primer motor. Esto no se repetirá aquí. El usuario puede consultar la descripción de los parámetros relevantes del primer motor. El FB - 00 ~ FB - 37 específico se refiere a los parámetros de grupo f1 - 00 ~ f1 - 37, y FB - 38 ~ FB - 55 se refiere a los parámetros F2 - 00 ~ F2 - 17.

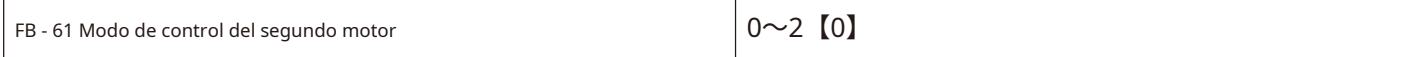

Cuando se selecciona el motor como segundo motor, el modo de control entra en vigor y las definiciones de 0 ~ 2 son las mismas que F0 - 01.

0: sin control vectorial de lazo abierto PG

1: control vectorial de lazo cerrado PG

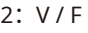

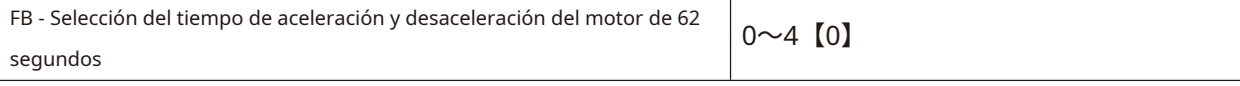

0: el tiempo de aceleración y deceleración es el mismo que el del primer motor. 1: el

primer grupo de tiempo de aceleración y desaceleración

#### 2: tiempo de aceleración y desaceleración del segundo grupo 3:

tiempo de aceleración y desaceleración del tercer grupo 4: el

cuarto grupo de tiempo de aceleración y desaceleración

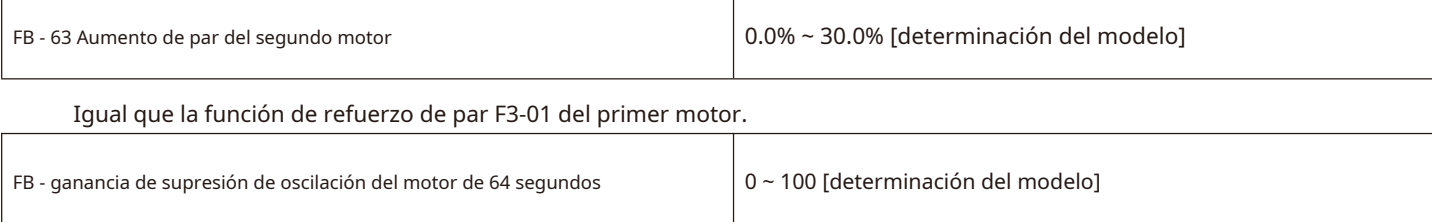

Igual que F3 - 11 función de supresión de oscilaciones del primer motor.

### **Instrucción multisegmento FC Group y función PLC simple**

La instrucción multisegmento HV610 tiene funciones más abundantes que la velocidad multisegmento habitual. Además de realizar la función de velocidad de múltiples segmentos, también se puede utilizar como una fuente de voltaje para la separación de VF y una fuente determinada para el proceso PID. Por esta razón, la dimensión de la instrucción multisegmento es un valor relativo.

La función simple del PLC es un generador de velocidad de varias secciones. El convertidor de frecuencia numera automáticamente la frecuencia y la dirección de funcionamiento de acuerdo con el tiempo de funcionamiento para cumplir con los requisitos tecnológicos. La función la completaba previamente el PLC (controlador programable) y ahora depende del convertidor de frecuencia, como se muestra en la figura 5-31.

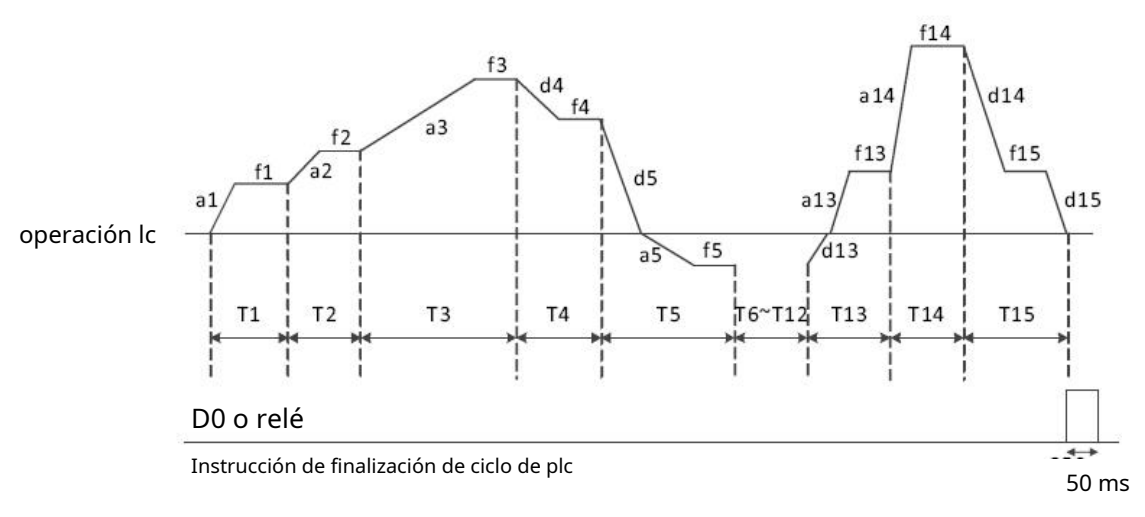

Figura 5-31 diagrama de funcionamiento simple del PLC

En la Fig. 5-31, a1 ~ a15 / D1 ~ d15 son los tiempos de aceleración y desaceleración de la etapa donde se encuentran, mientras que f1 ~ f15 y t1 ~ t15 son las frecuencias establecidas y los tiempos de operación de la etapa en la que se encuentran.

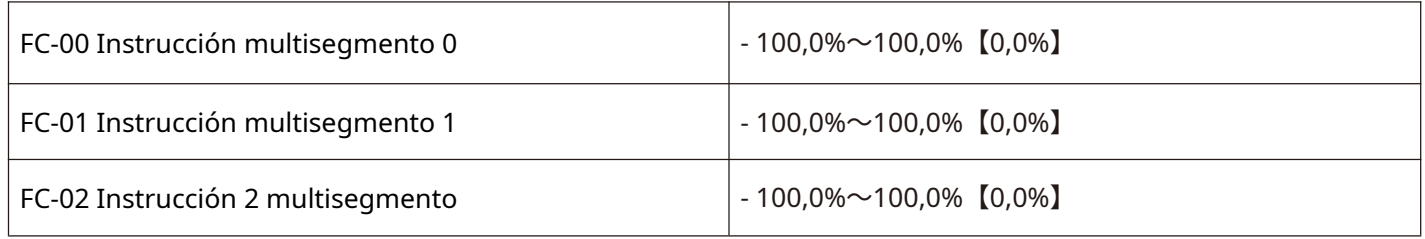

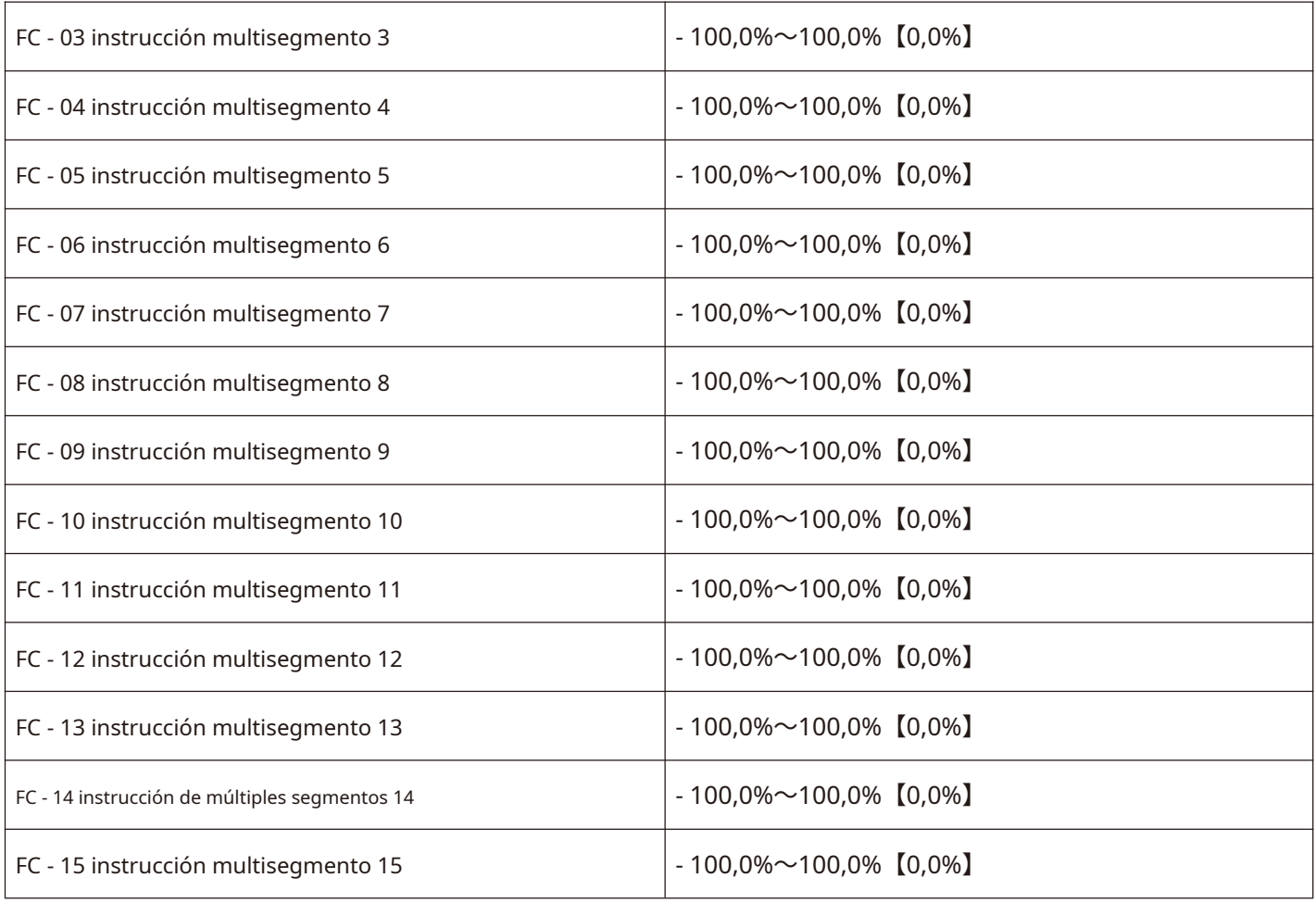

La instrucción multisegmento se puede utilizar en tres situaciones: velocidad multisegmento como fuente de frecuencia, PLC simple, fuente de voltaje como separación VF y fuente de configuración del proceso PID.

En las tres aplicaciones, la dimensión de la instrucción multisegmento es el valor relativo, que va desde - 100,0% a 100,0%.

Cuál es el porcentaje de la frecuencia máxima relativa cuando se utiliza como fuente de frecuencia. Cuando se usa VF como una fuente de voltaje separada, es un porcentaje del voltaje nominal del motor.

Dado el valor relativo de PID, las instrucciones multisegmento como fuente de configuración de PID no requieren conversión dimensional.

Las instrucciones multisegmento deben cambiarse y seleccionarse de acuerdo con los diferentes estados del terminal X digital multifunción; consulte el grupo F5 para obtener detalles sobre las instrucciones relevantes.

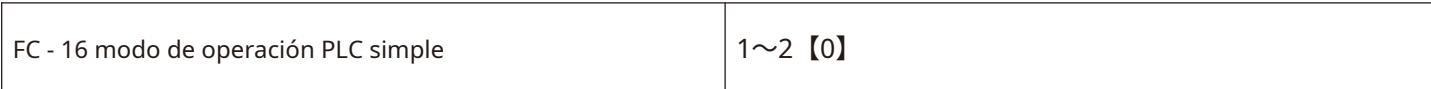

0: detener después de una sola operación. Como se muestra en la figura 5-32, el convertidor de frecuencia se detiene automáticamente después

de completar un ciclo y necesita ser transportado nuevamente para funcionar.

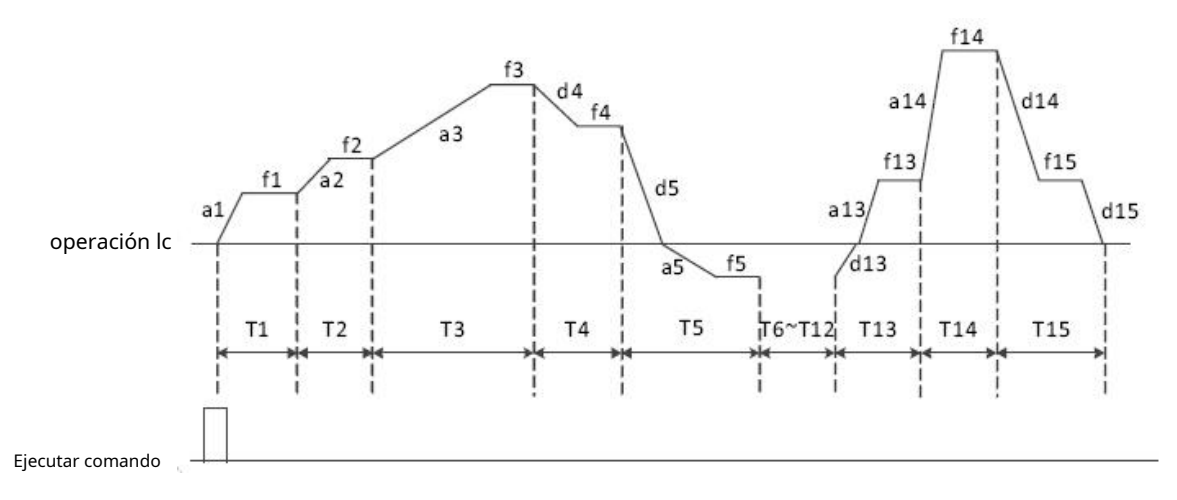

Figura 5-32 modos de apagado después de un solo ciclo

1: Mantenga el valor final al final de una sola ejecución. Como se muestra en la figura 5-33, el convertidor de frecuencia mantiene automáticamente la frecuencia de operación de la última sección después de completar un ciclo.

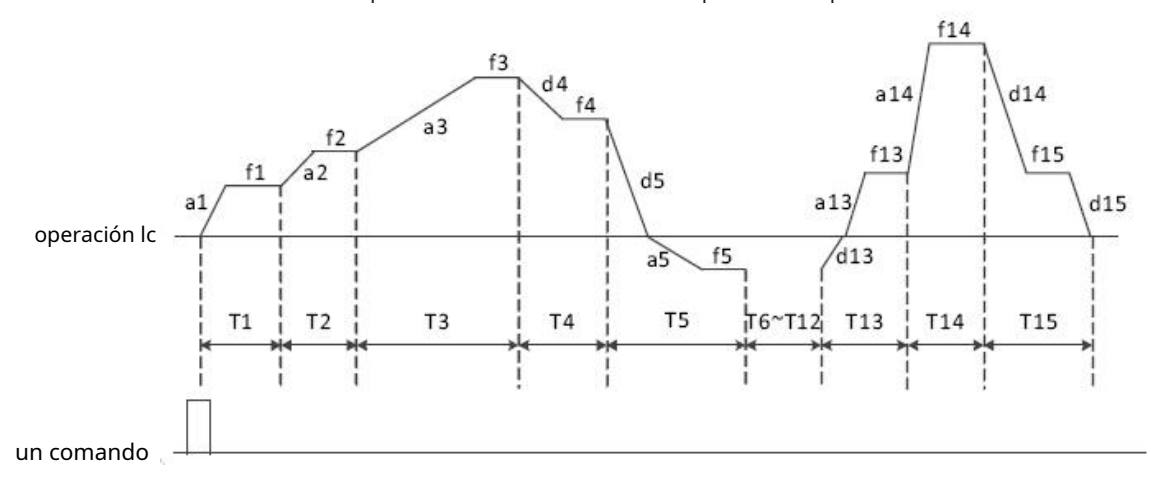

Figura 5-33 El PLC mantiene el valor final después de un solo ciclo

2: sigue funcionando en un ciclo.

Una vez que el convertidor de frecuencia completa un ciclo, iniciará automáticamente el siguiente ciclo hasta que haya un comando de parada.

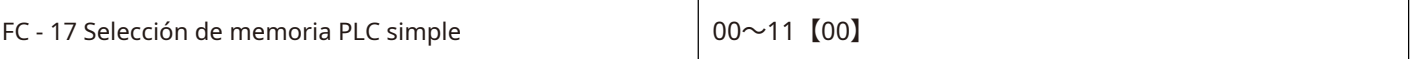

Bit: opción de memoria por falla de energía. 0:

no hay memoria cuando falla la energía.

Cuando se corta la energía, el estado de operación del PLC no se memorizará. Cuando se enciende la energía, el PLC comenzará a funcionar nuevamente desde la primera etapa.

1: memoria de falla de energía.

Cuando se corta la energía, se memoriza el estado de operación del PLC, incluida la fase y frecuencia de operación, y el tiempo que ya se ha ejecutado. Continúe funcionando desde la etapa de memoria después del encendido.

Diez dígitos: opción de parada de memoria.

0: parar la máquina y no recordar. Cada puesta en

marcha comienza desde la primera etapa. 1: detener

la memoria.

La memoria de apagado del PLC es para registrar la fase de operación anterior del PLC y la frecuencia durante el apagado, y continuar operando desde la etapa de memoria durante la siguiente operación.

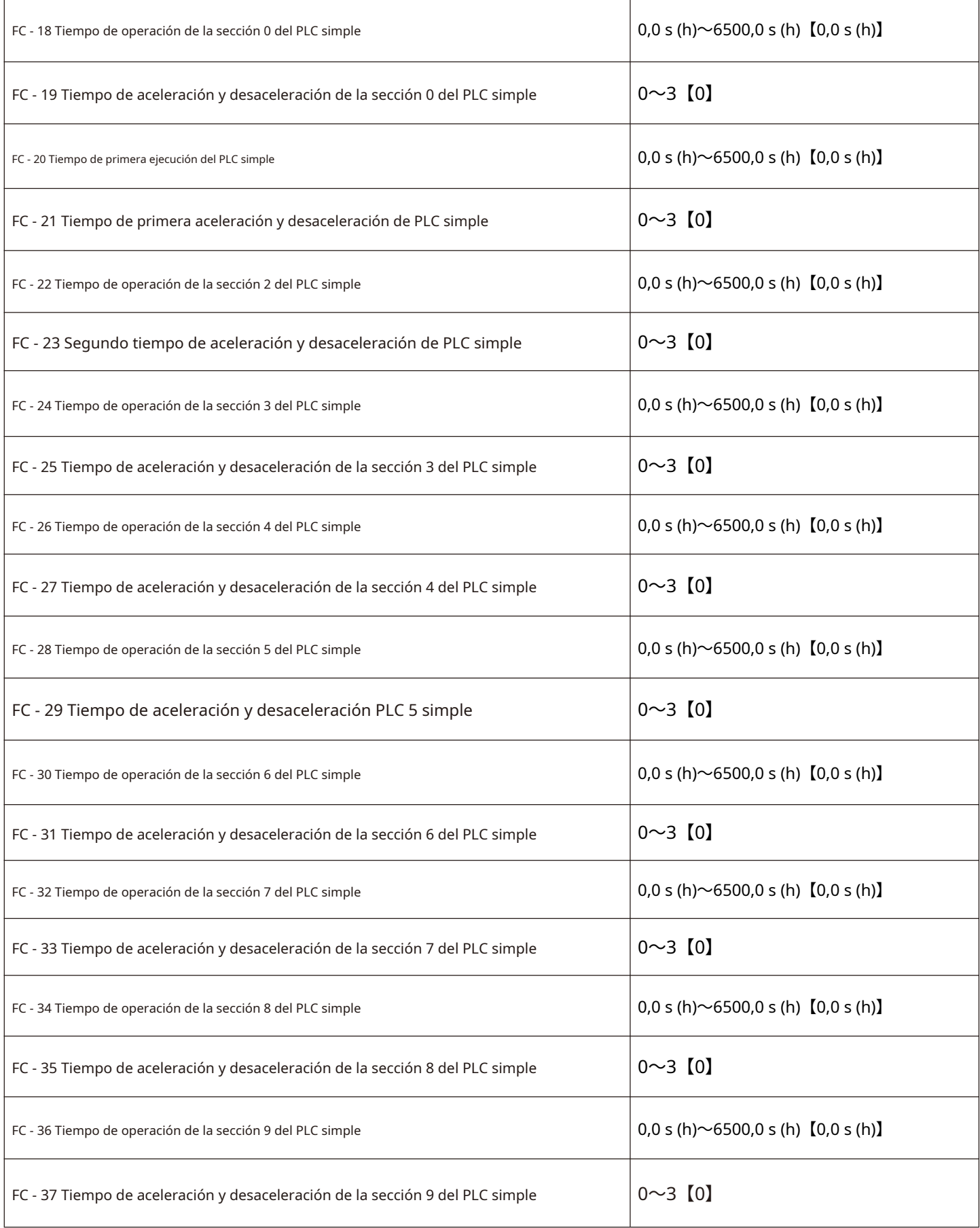

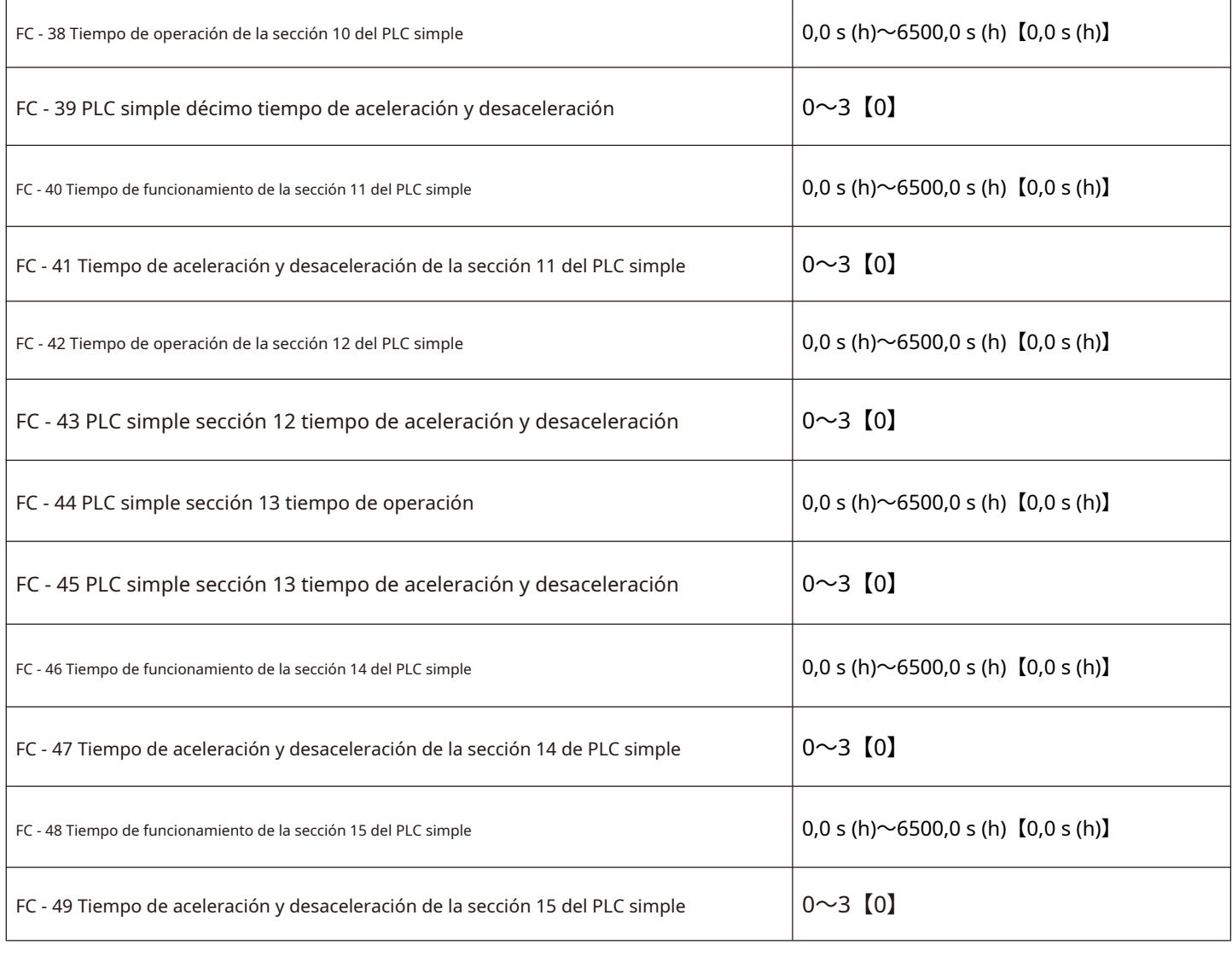

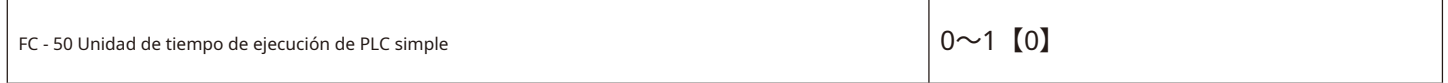

# 0: S (segundos)

1: h (horas)

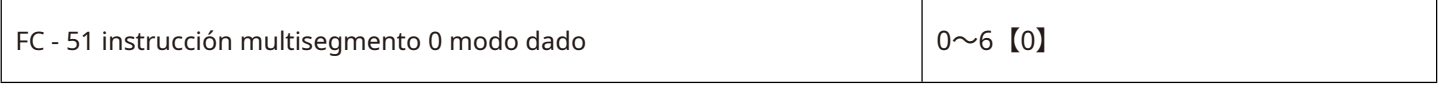

0: Código de función dado FC - 00 1:

AI1

2: AI2

3: AI3

4: Entrada de pulsos

X5. 5: PID.

6: Dada la frecuencia preestablecida (F0 - 09), se puede modificar arriba / abajo.

#### **Parámetros de comunicación de FD Group**

Consulte el apéndice a: descripción de los parámetros de comunicación del grupo FD.

#### **Código de función definido por el usuario del grupo FE**

Este código de función de grupo es un grupo de parámetros definido por el usuario.

El usuario puede seleccionar los parámetros necesarios de todos los códigos de función del HV610 y resumirlos en el grupo Fe como parámetros personalizados por el usuario.

Número para facilitar la visualización y el cambio de operaciones El grupo Fe proporciona hasta 30 parámetros definidos por el usuario, y el valor mostrado del parámetro del grupo Fe es f 0.00, lo que indica que el código de función del usuario está vacío.

Al ingresar al modo de parámetros definidos por el usuario, los códigos de función de la pantalla se definen mediante FE-00 $\sim$ FE-31. El orden es el mismo que el de los códigos de función del grupo FE. Si F0 - 00, se omitirá.

#### **Parámetros de optimización de control de FF Group**

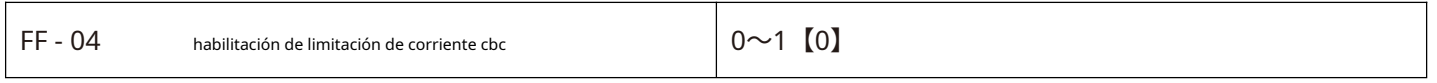

0: no habilitado.

1: habilitación de la limitación de corriente onda a onda.

Al habilitar la función de limitación de corriente onda a onda, se puede minimizar la falla por sobrecorriente del convertidor de frecuencia y se puede garantizar que el convertidor de frecuencia funcione ininterrumpidamente.

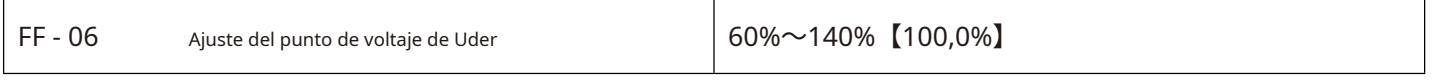

Valor de voltaje del convertidor de frecuencia bajo falla de voltaje LV

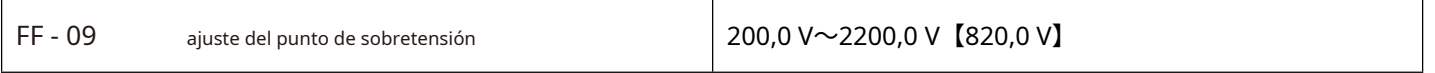

Nota: el valor de fábrica es también el valor límite superior de la protección interna contra sobretensión del convertidor de frecuencia. La configuración de este parámetro sólo tendrá efecto si el valor de configuración de FF-09 es menor que el valor de fábrica. Si es superior al valor de fábrica, prevalecerá el valor de fábrica.

#### **Registro de fallas de grupo E0**

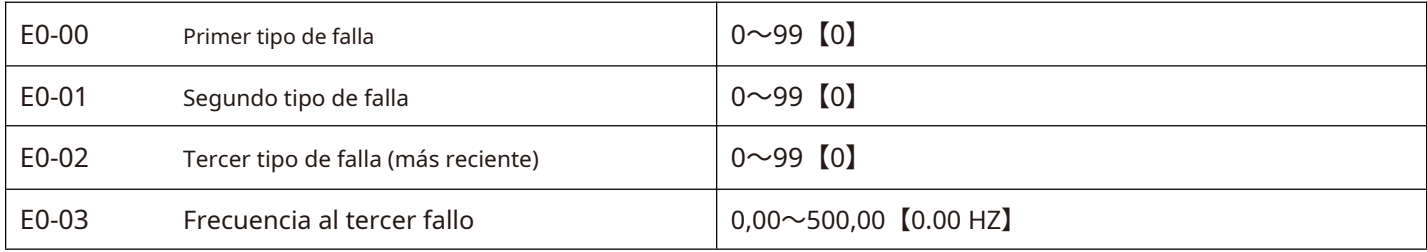

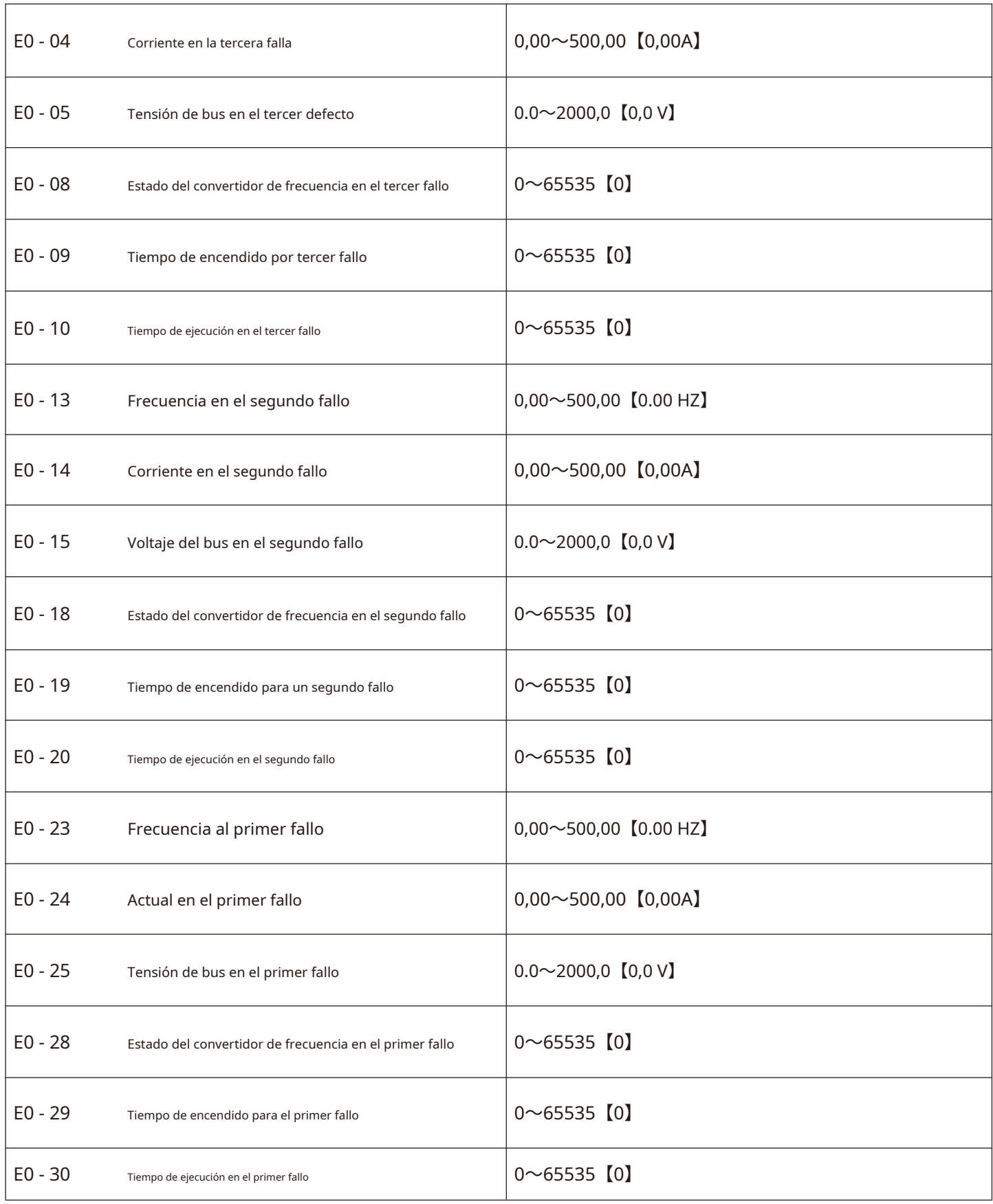

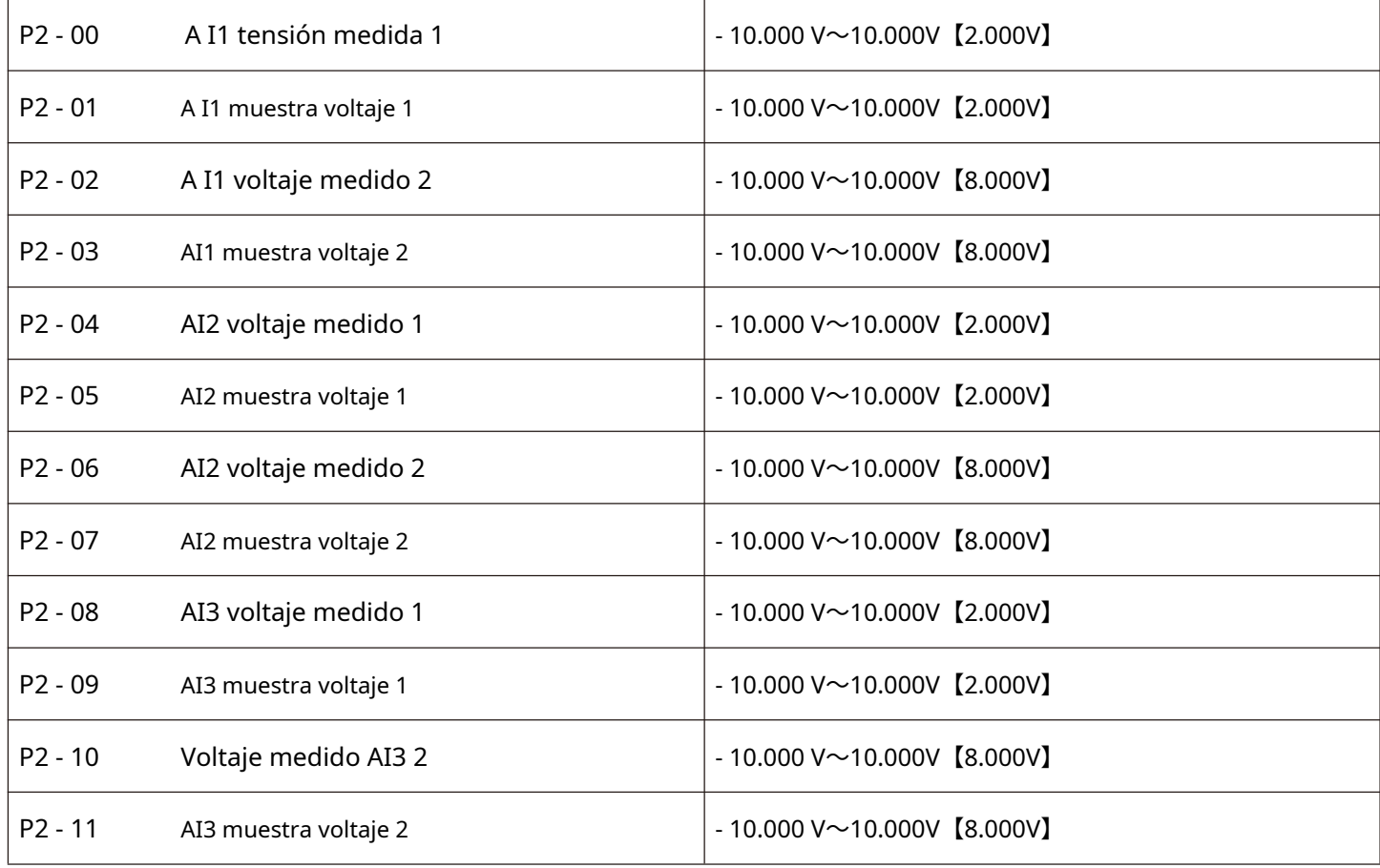

El conjunto de códigos de función se utiliza para corregir la entrada de cantidad analógica AI para eliminar la influencia de la compensación cero y la ganancia en la entrada AI.

El conjunto de parámetros funcionales se ha corregido en fábrica. Cuando se restablece el valor de fábrica, se restablecerá al valor corregido de fábrica. Por lo general, no se requiere corrección en el sitio de aplicación.

El voltaje medido se refiere al voltaje real medido por instrumentos de medición como un multímetro.

El voltaje de visualización se refiere al valor de visualización de voltaje muestreado por el convertidor de frecuencia. Consulte los voltajes de precorrección ai del grupo u0 (U0 - 21, U0 - 22, U0 - 23) para la visualización.

Durante la corrección, se ingresan dos valores de voltaje en cada puerto de entrada AI, y los valores medidos por el multímetro y los valores leídos por el grupo U0 se ingresan en los códigos de función anteriores con precisión, luego el convertidor de frecuencia corregirá automáticamente la compensación cero y la ganancia de la IA.

Para la situación en la que el voltaje dado no coincide con el voltaje de muestra real del convertidor de frecuencia, se puede adoptar un método de corrección de campo para que el valor de muestreo del convertidor de frecuencia sea consistente con el valor dado esperado.

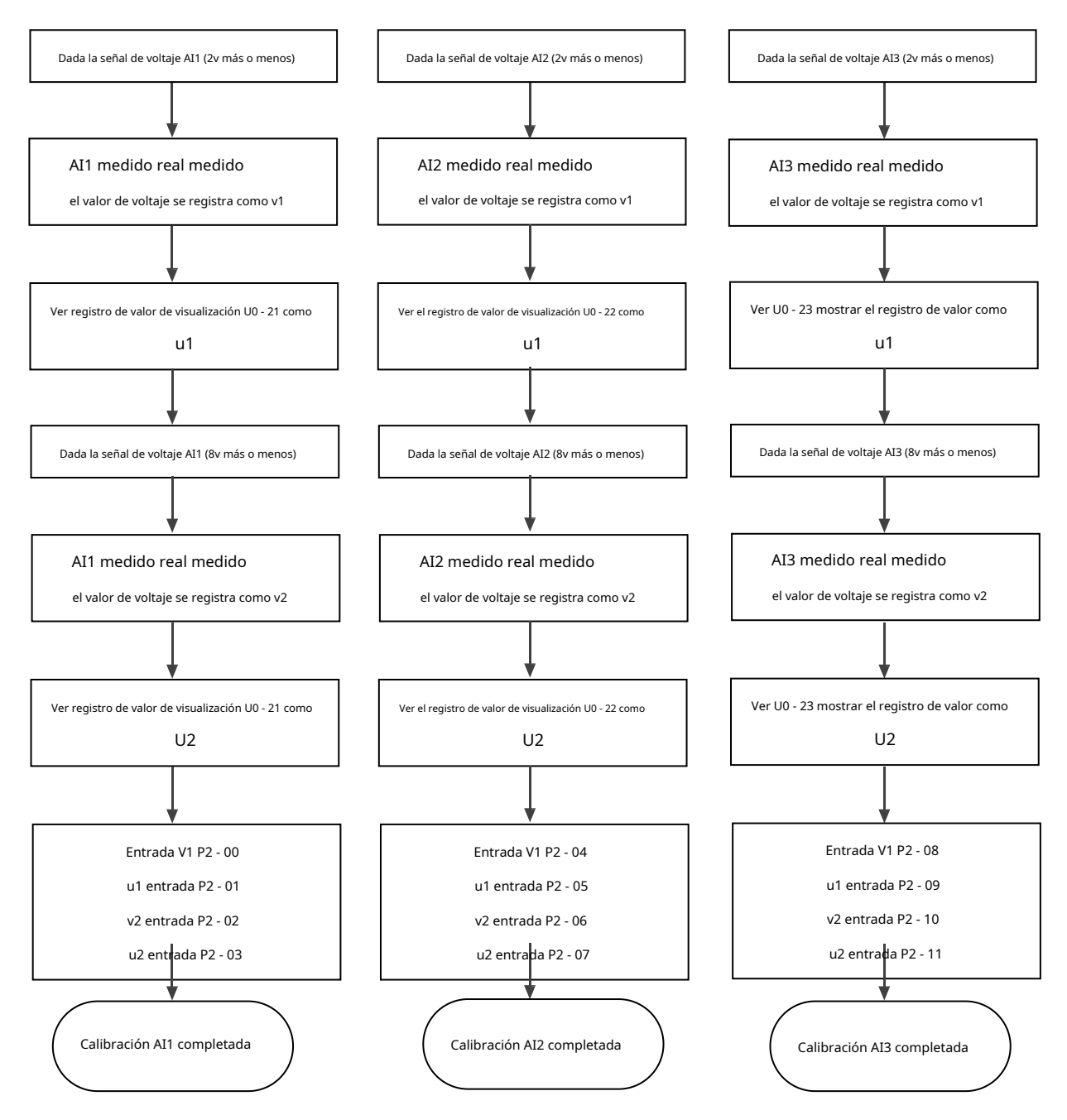

Figura 5 - Diagrama del método de calibración 34 AI

#### **Grupo de parámetros de supervisión del grupo U0**

El grupo de parámetros U0 se utiliza para supervisar la información del estado de funcionamiento del convertidor de frecuencia. Los clientes pueden comprobarlo a través del panel para facilitar la puesta en servicio in situ. También pueden leer los valores del grupo de parámetros a través de la comunicación para su monitoreo por la computadora superior. La dirección de comunicación es 0x7000 ~ 0x7044.

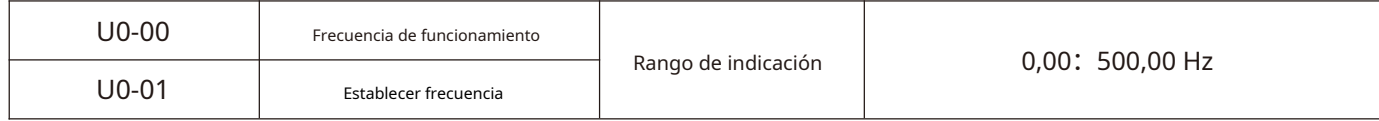

Muestra los valores absolutos de la frecuencia de funcionamiento teórica y la frecuencia ajustada del convertidor de frecuencia. Consulte U0 - 19 para conocer la frecuencia de salida real del convertidor de frecuencia.

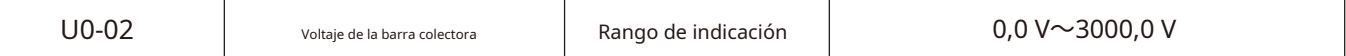

Muestra el valor de la tensión del bus del inversor.

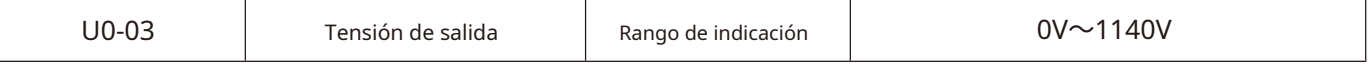

Muestra el valor de la tensión de salida del convertidor de frecuencia durante el funcionamiento.

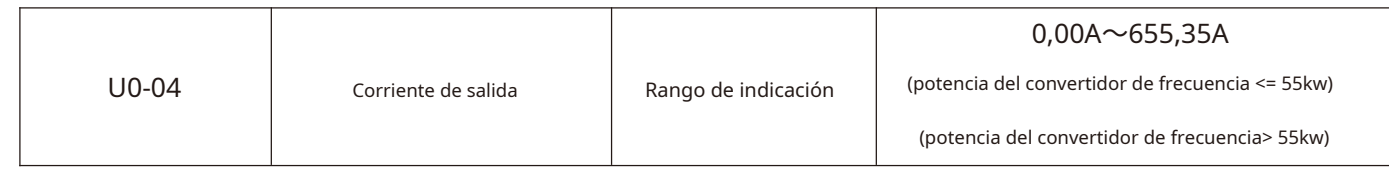

Muestra el valor de la corriente de salida del convertidor de frecuencia durante el funcionamiento.

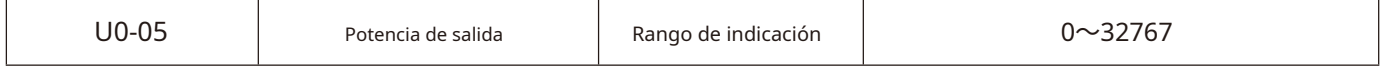

Muestra el valor de la potencia de salida del convertidor de frecuencia durante el funcionamiento.

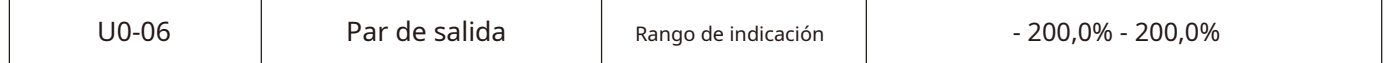

Muestra el valor de par de salida del convertidor de frecuencia durante el funcionamiento.

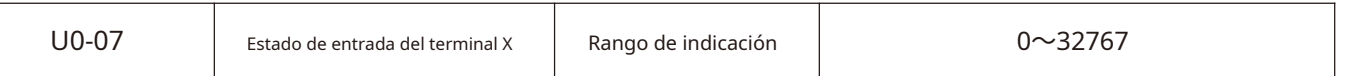

Muestra el valor actual del estado de la entrada del terminal X. Después de convertirse en datos binarios, cada bit corresponde a la señal de entrada X, un valor de 1 indica que la entrada es una señal de nivel alto y un valor de 0 indica que la entrada es una señal de nivel bajo. La correspondencia entre cada bit y el terminal de entrada es la siguiente:

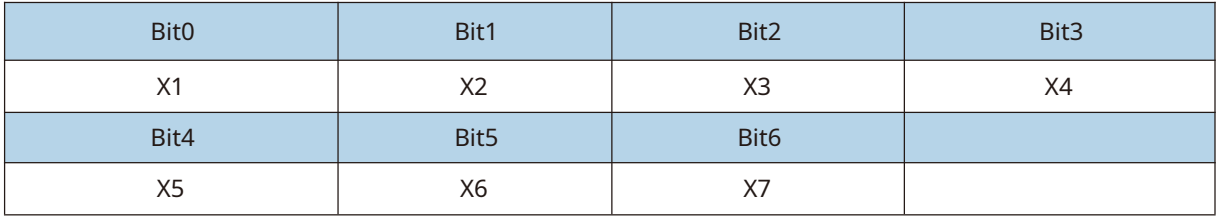

Muestra el valor actual del estado de salida del terminal DO. Después de convertirse en datos binarios, cada bit

corresponde a una señal DO, que indica el nivel alto de salida para 1 y el nivel bajo de salida para 0. La correspondencia entre cada bit y el terminal de salida es la siguiente:

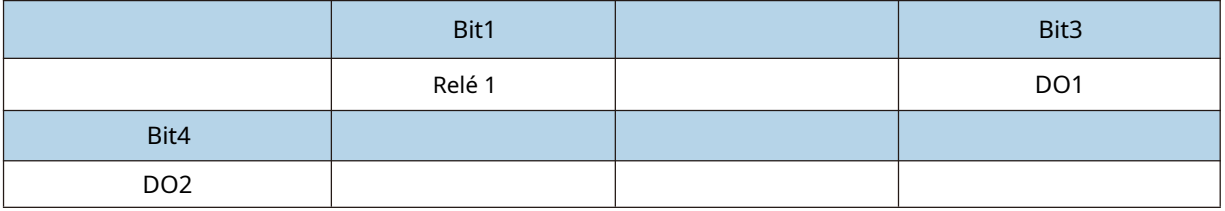

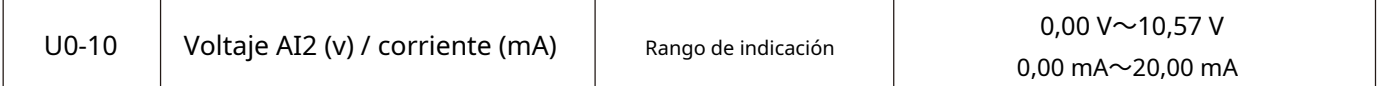

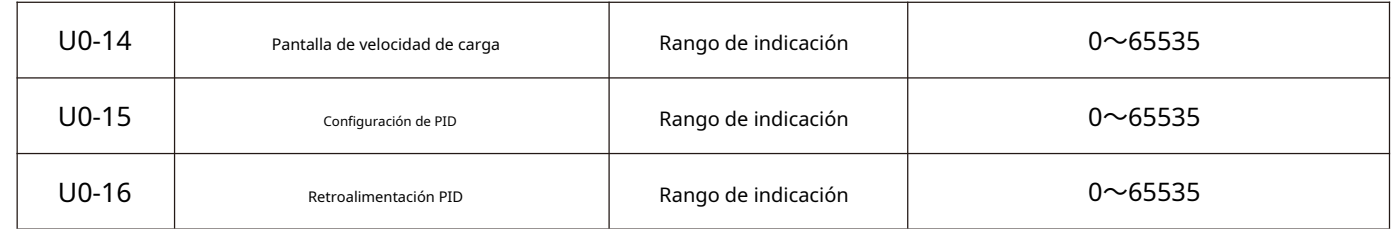

Muestra el valor de ajuste de PID y el valor de retroalimentación. El formato del valor es el siguiente:

Configuración PID = Configuración PID (porcentaje) \* FA - 04

Retroalimentación PID = Retroalimentación PID (porcentaje) \* FA - 04.

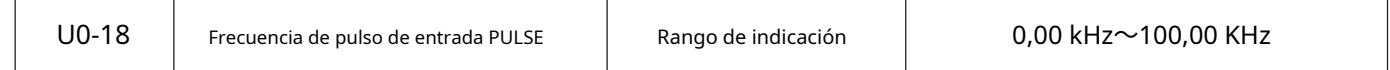

Muestra la frecuencia de muestreo de pulsos de alta velocidad X5, la unidad mínima es 0.01 KHz.

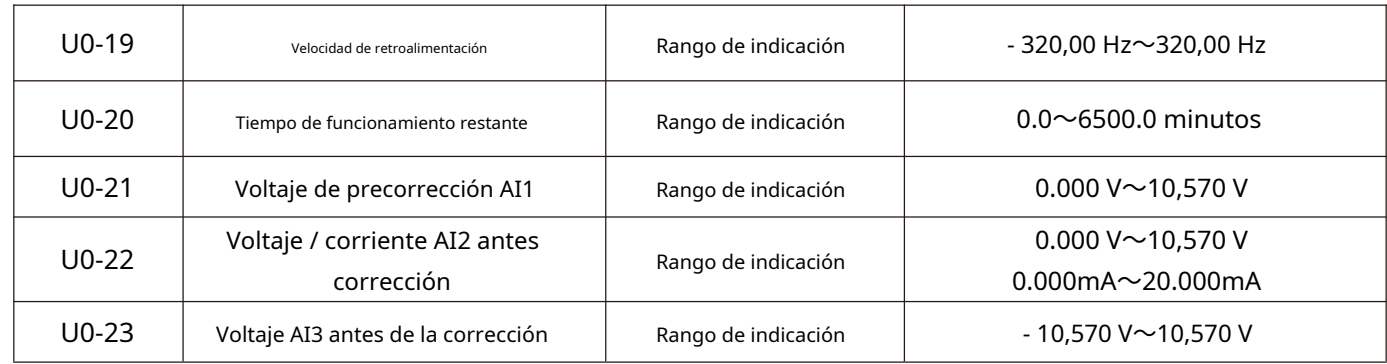

Muestra el valor real de la tensión / corriente de muestra de entrada analógica.

El voltaje / corriente realmente utilizado se ha corregido linealmente para que el voltaje / corriente muestreado esté en línea con el voltaje / corriente de entrada real. La desviación del flujo es menor.

Vea U0 - 09, U0 - 10, U0 - 11 para el voltaje / corriente de corrección realmente usado, y el grupo P3 para el método de corrección.

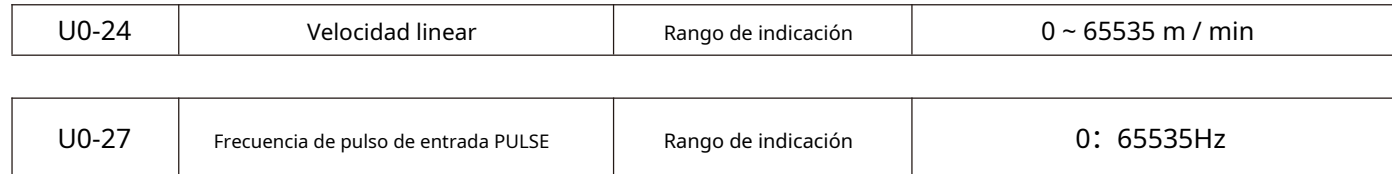

Muestra la frecuencia de muestreo de pulsos de alta velocidad X5 en 1 hz. Son los mismos datos que u0 - 18, solo que muestran diferentes unidades.

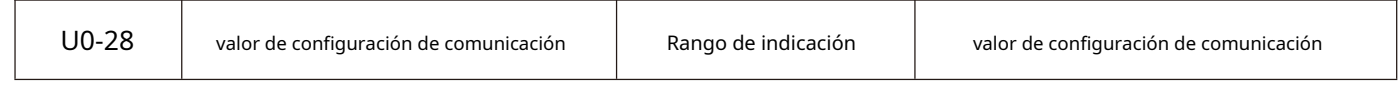

Muestra los datos escritos a través de la dirección 0x1000.

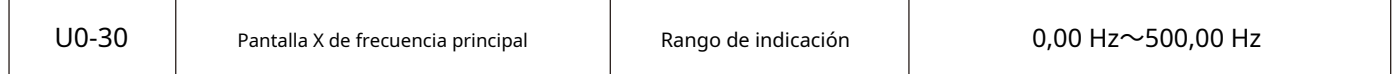

Muestra el ajuste de frecuencia X de la fuente de frecuencia principal.

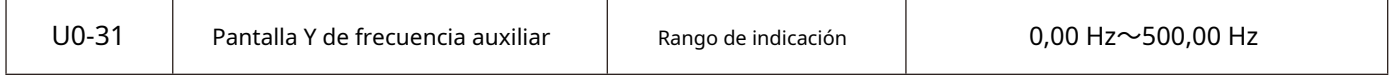

Muestra el ajuste de frecuencia Y de la frecuencia auxiliar.

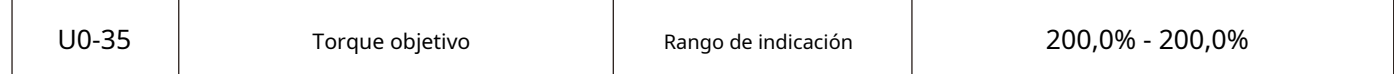

Muestra la configuración del límite superior de par actual.

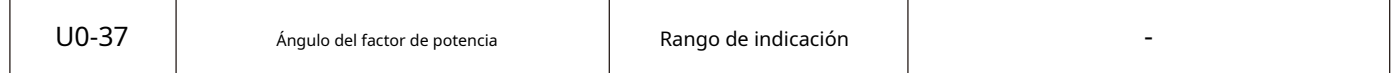

Muestra el ángulo del factor de potencia de funcionamiento actual.

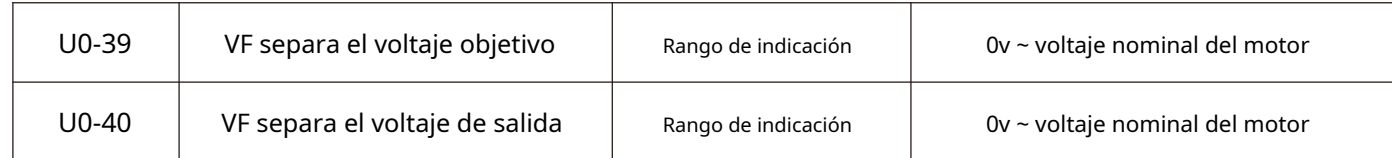

Muestra el voltaje de salida objetivo y el voltaje de salida real actual cuando se opera en el estado de separación de VF. La separación de FV se describe en el grupo F3.

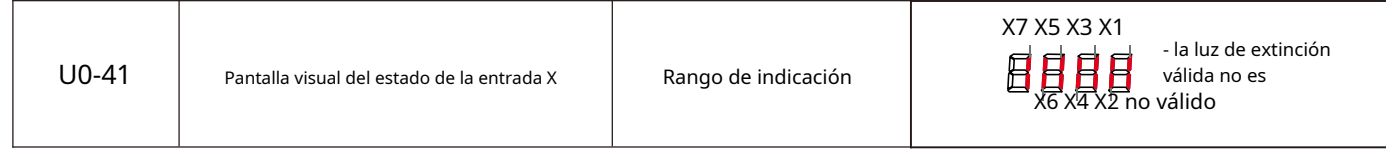

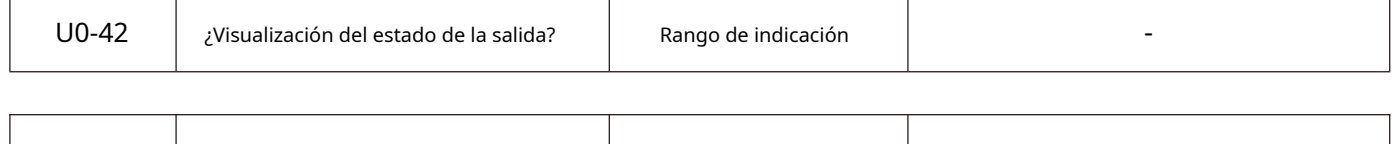

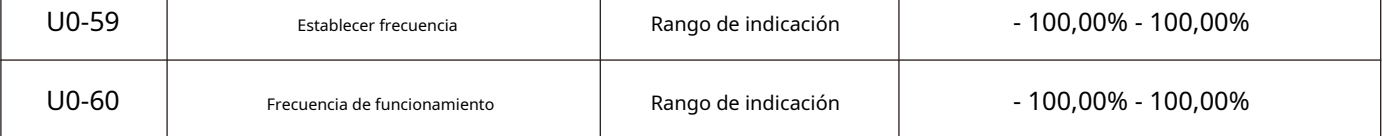

Muestra la frecuencia actual establecida y la frecuencia operativa. 100,00% corresponde a la frecuencia máxima del convertidor de frecuencia (F0 - 16).

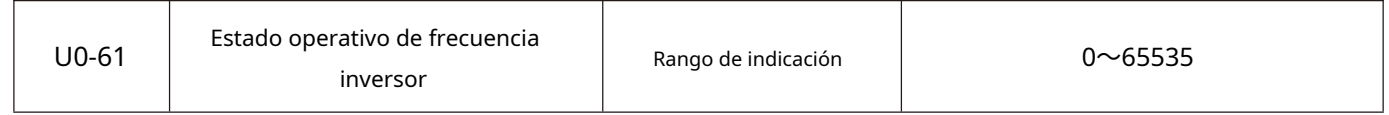

Muestra la información del estado de funcionamiento del convertidor de

frecuencia. El formato de definición de datos es el siguiente:

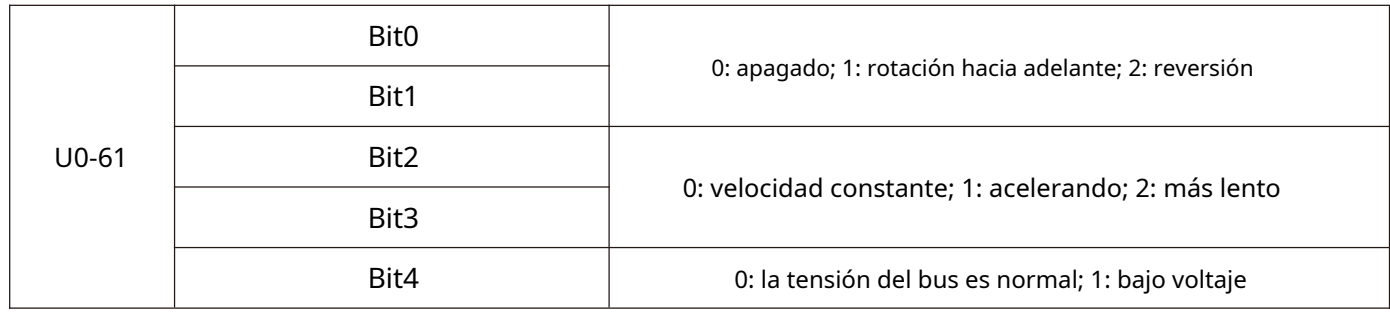

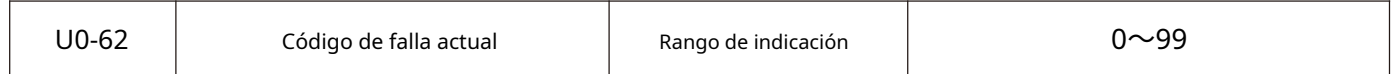

Muestra el código de falla actual.

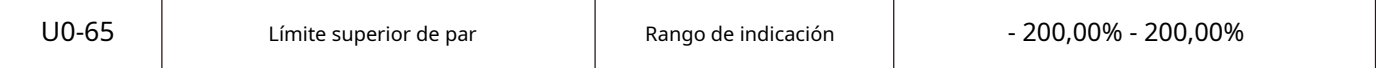

Muestra el límite superior actual del par dado.

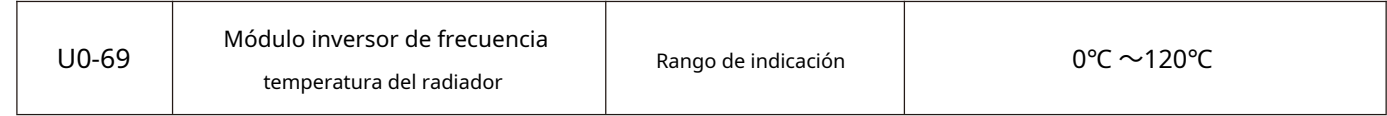

Muestra la temperatura del módulo convertidor de frecuencia IGBT.

Los valores de protección contra sobrecalentamiento de los módulos IGBT de diferentes modelos son diferentes.

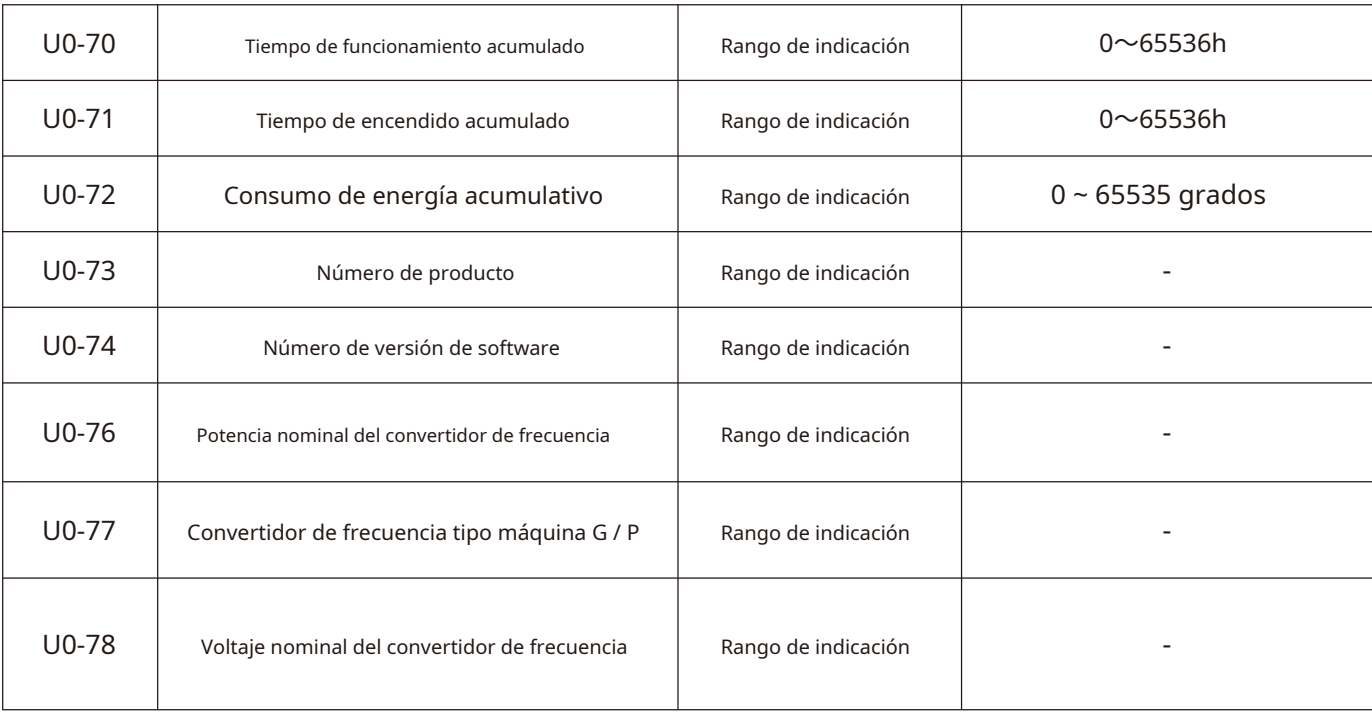

## **6.1 Alarma de avería y contramedidas**

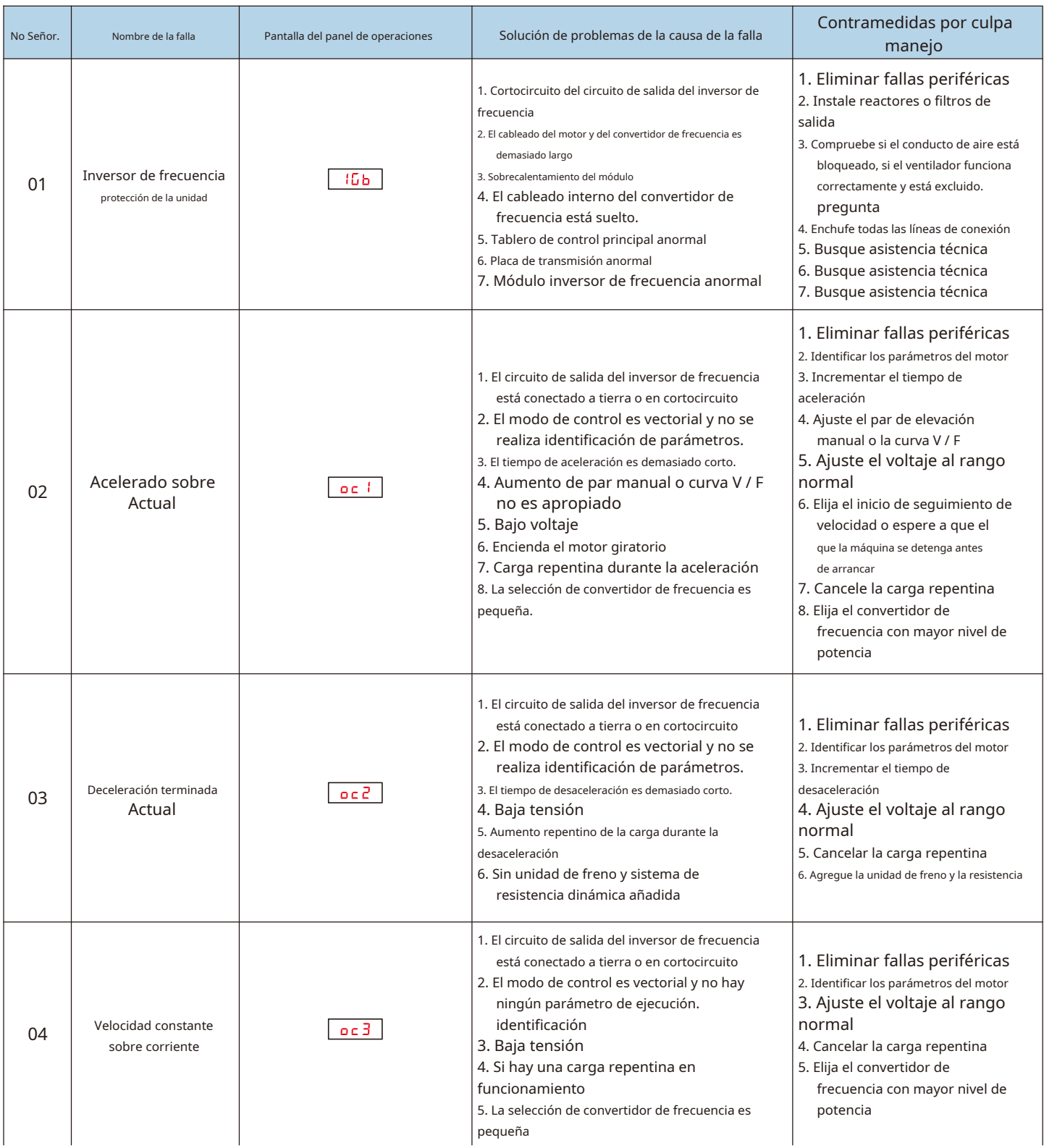

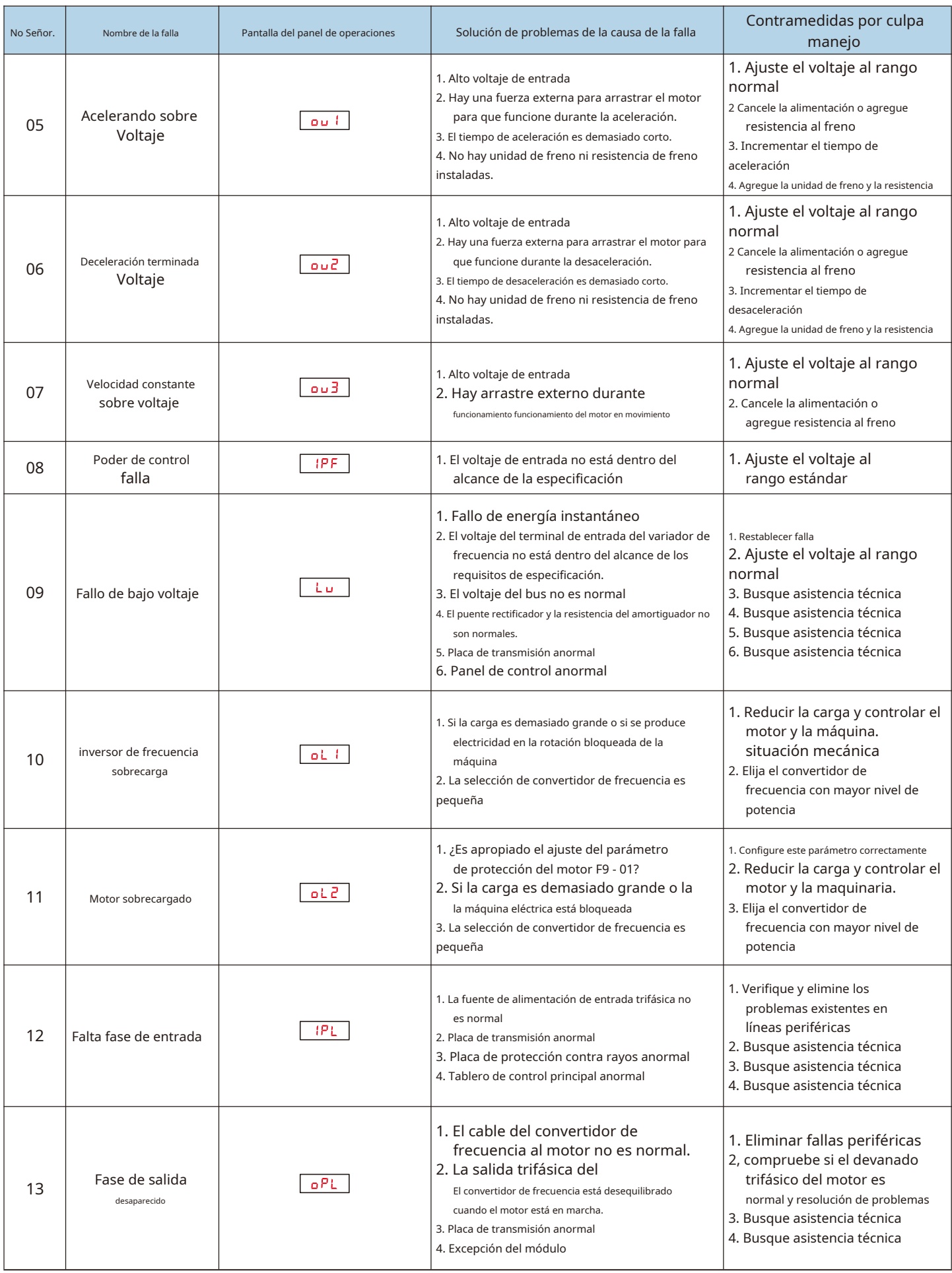

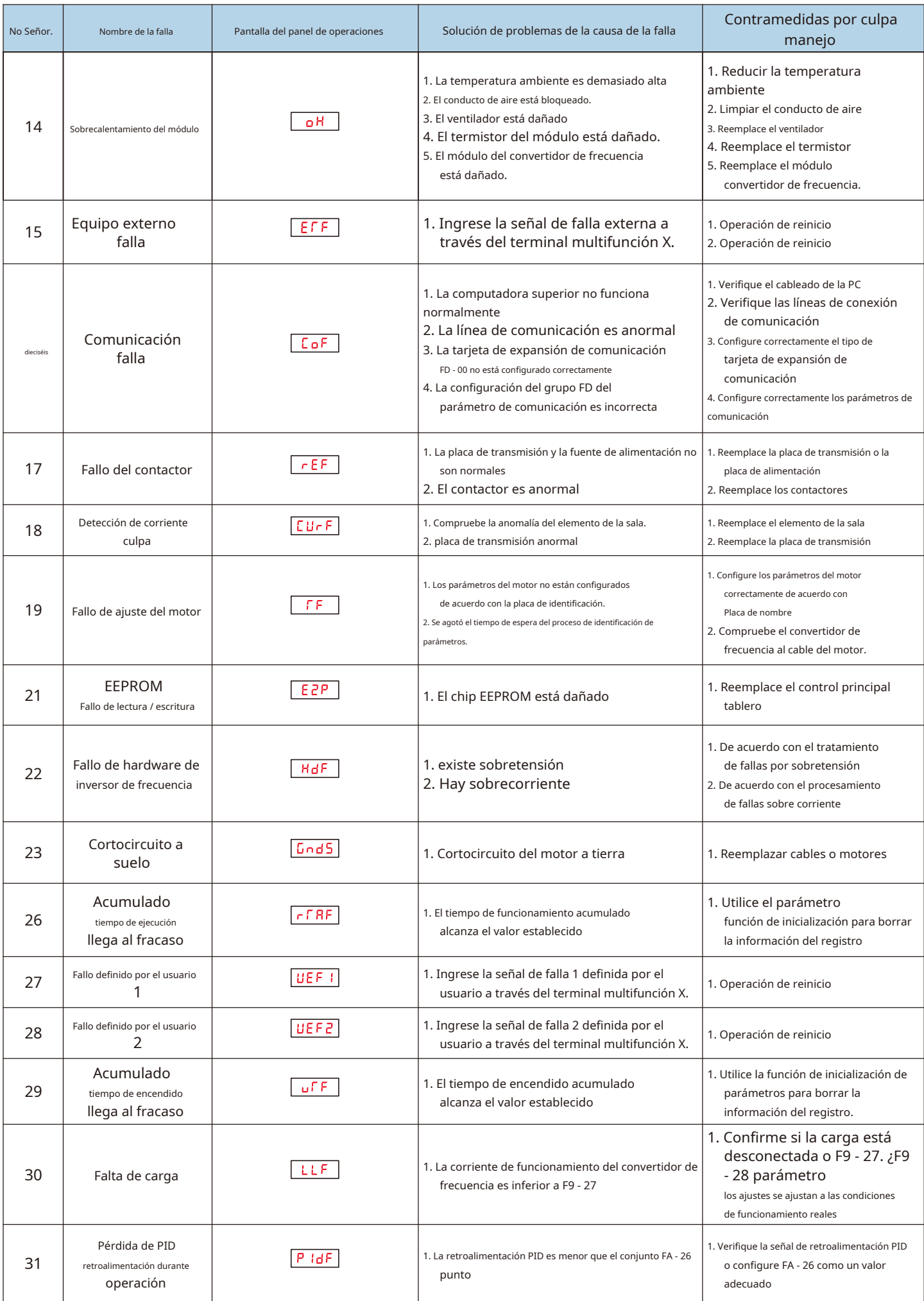

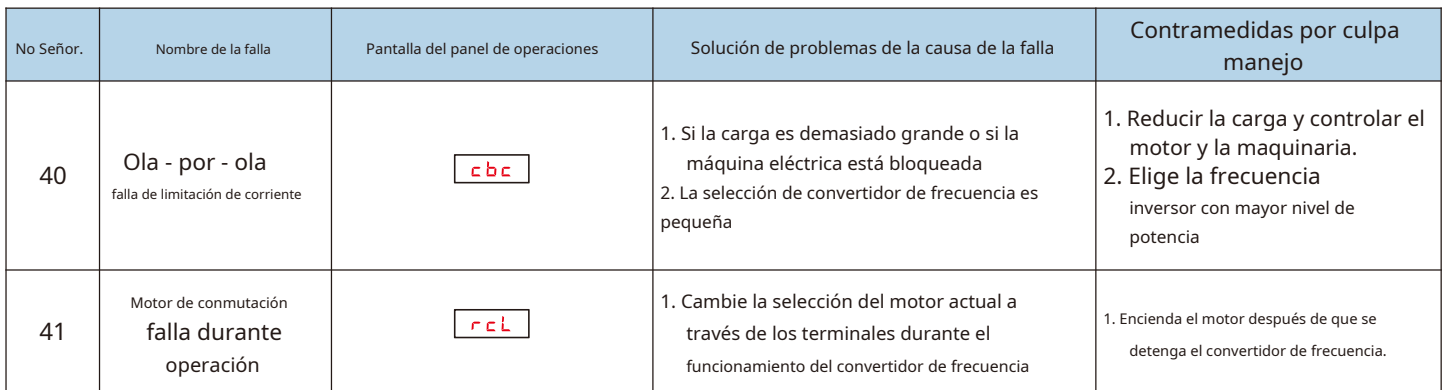

#### **6.2 Asuntos que requieren atención en la puesta en servicio:**

#### 1) ¿Cómo acortar el tiempo de aceleración real en el modo de control V / F?

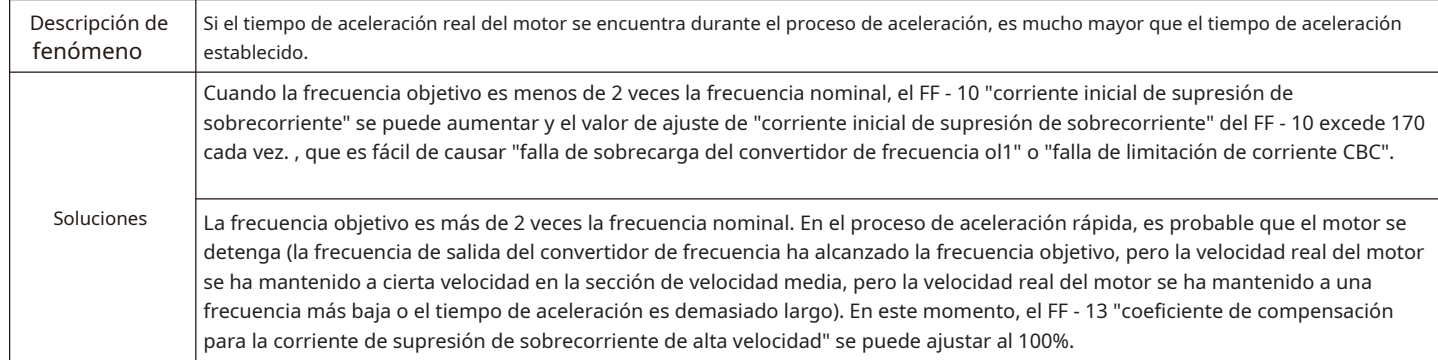

#### 2) ¿Cómo acortar el tiempo de desaceleración real en el modo de control V / F?

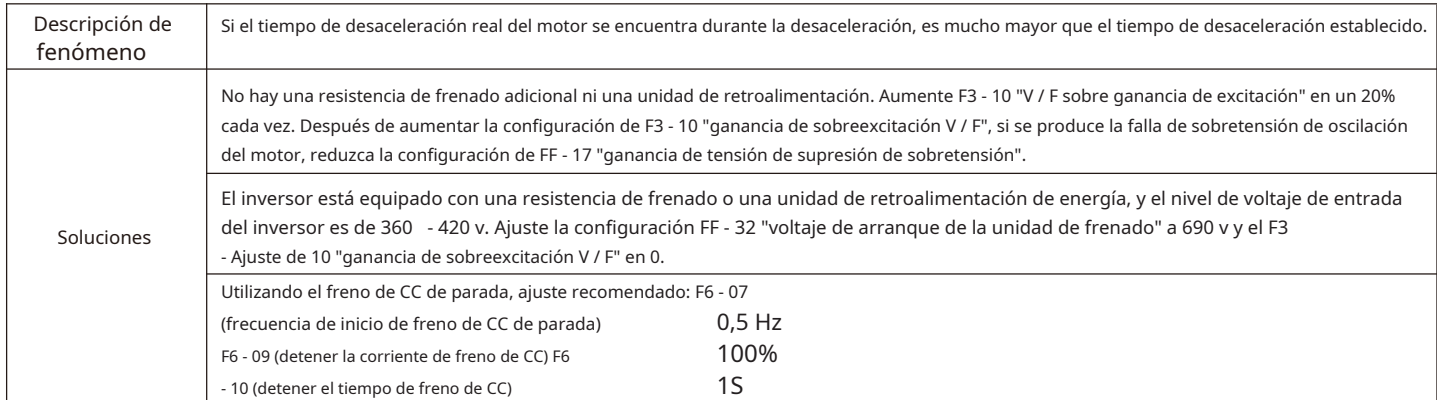

#### 3) ¿Cómo limitar la corriente de salida en el modo de control V / F y cómo prevenir fallas por sobrecorriente bajo carga de impacto extrema?

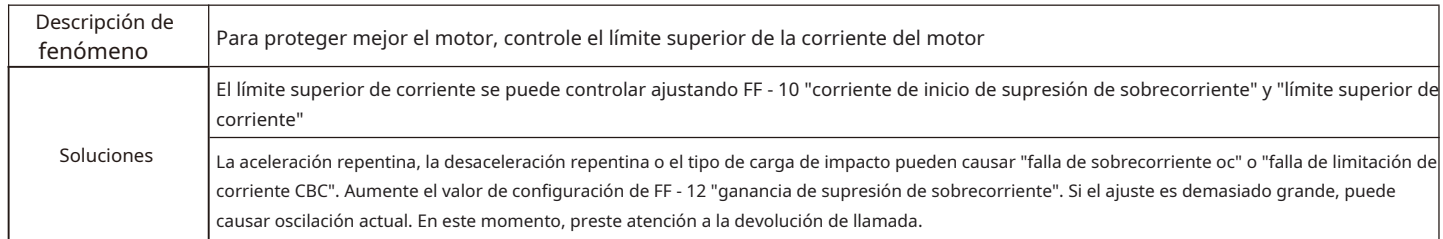

#### 4) ¿Cómo limitar el voltaje del bus en el modo de control V / F para evitar fallas por sobrevoltaje?

 $\Gamma$ 

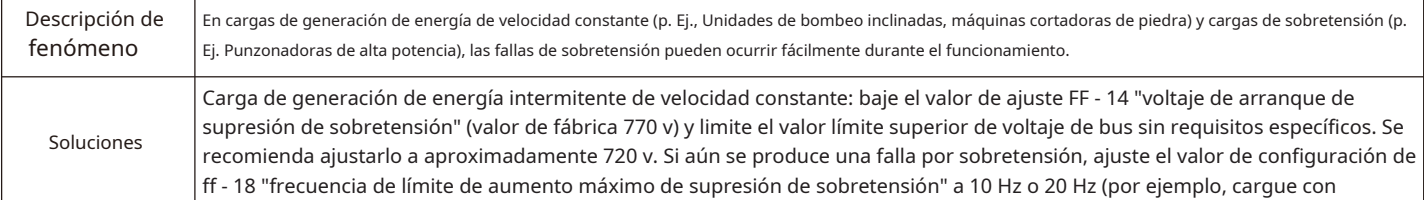

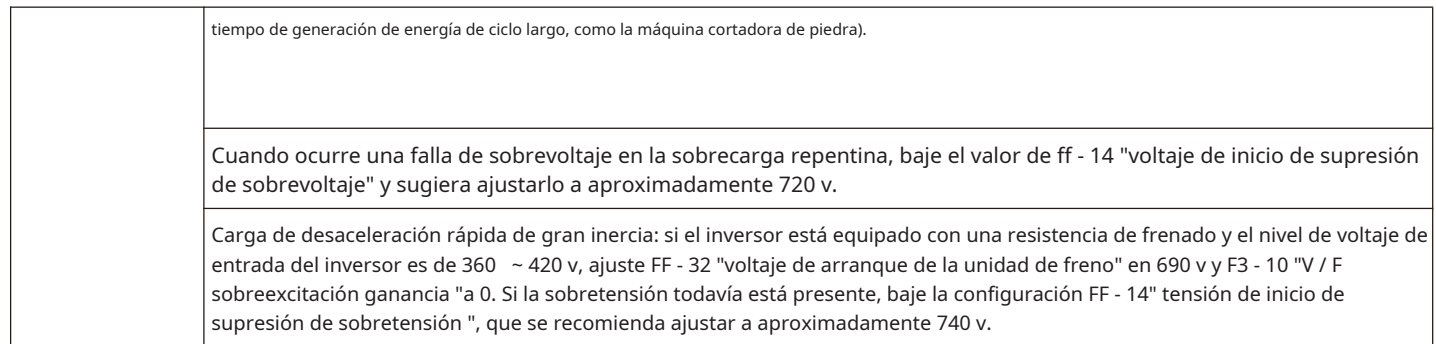

## **6.3 F 0.01 = 2 Modo V / F, métodos comunes de resolución de problemas**

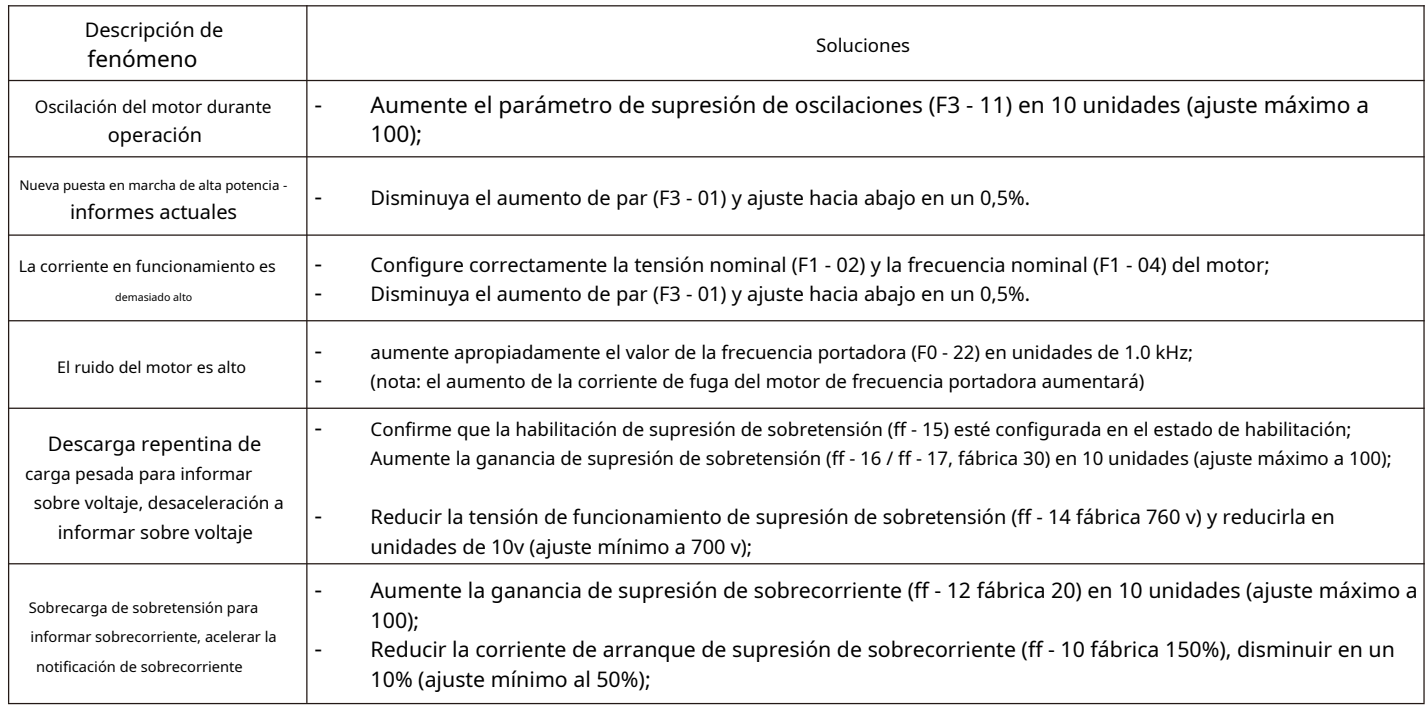

## **6.4 Análisis de fallas y contramedidas**

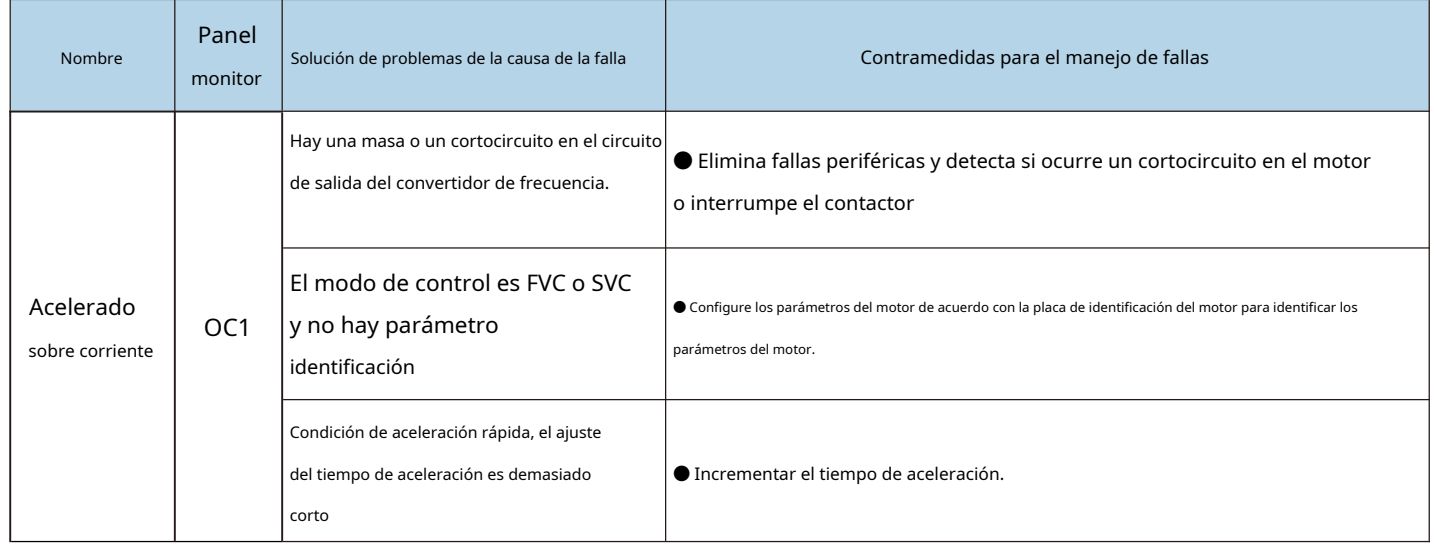

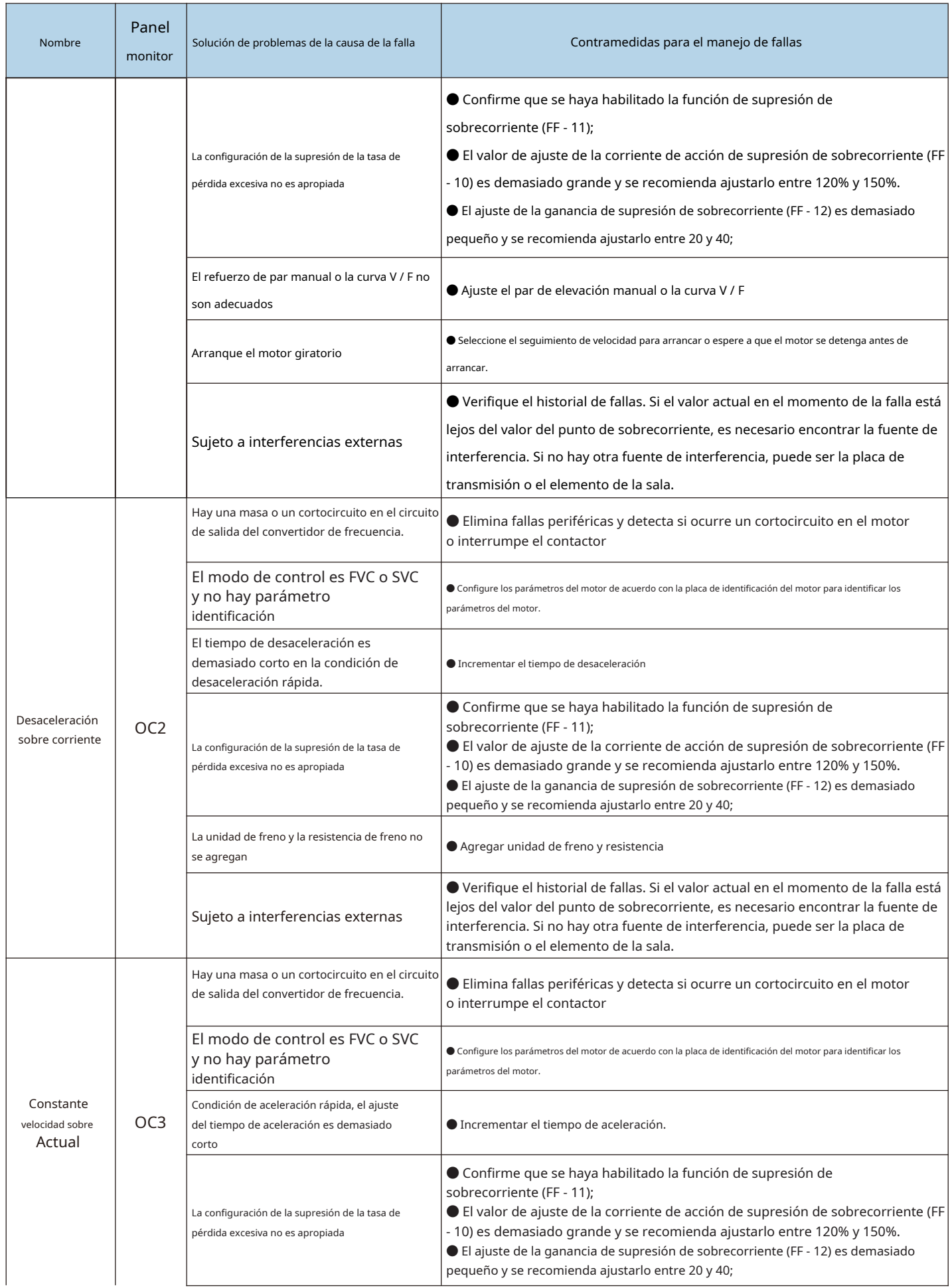

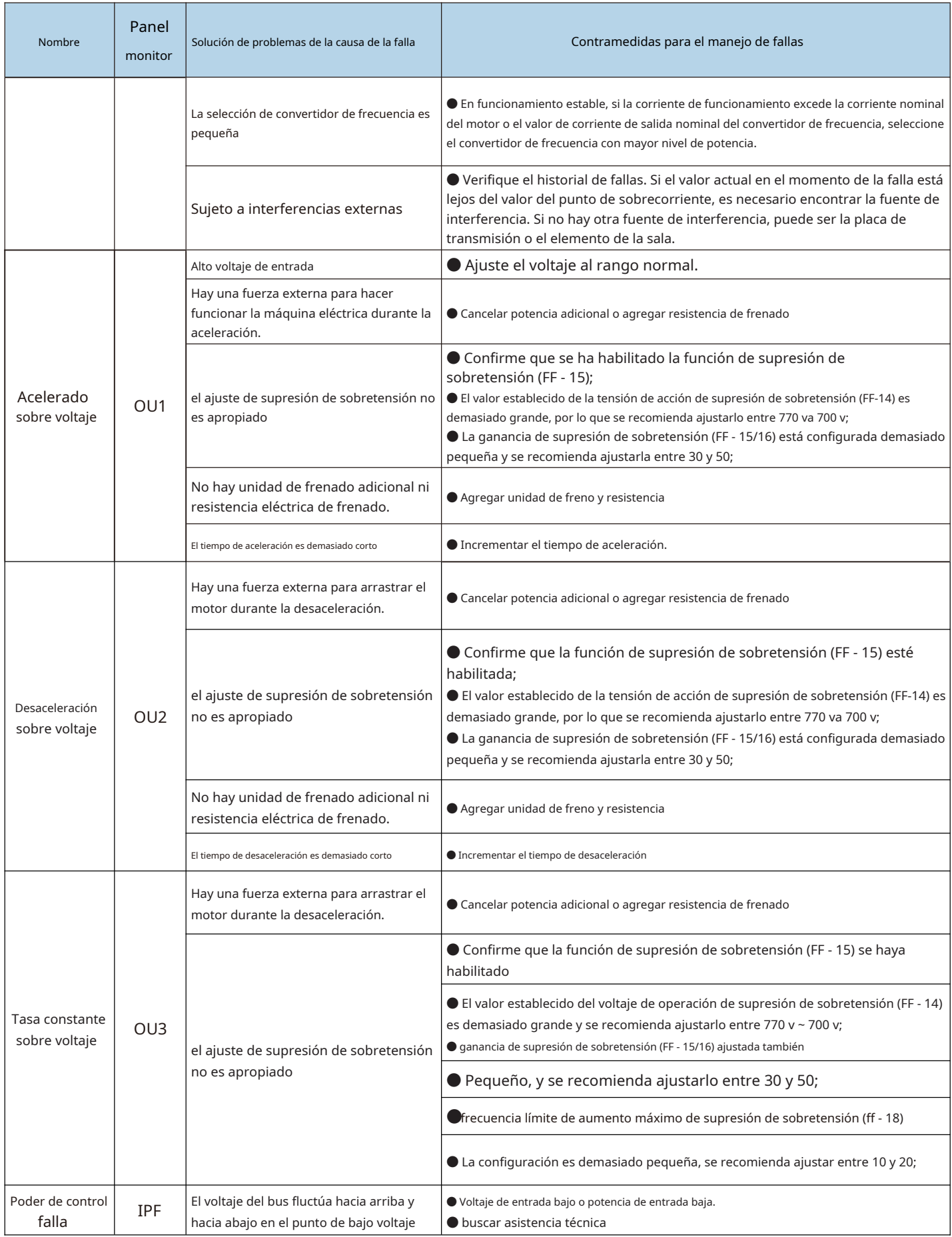

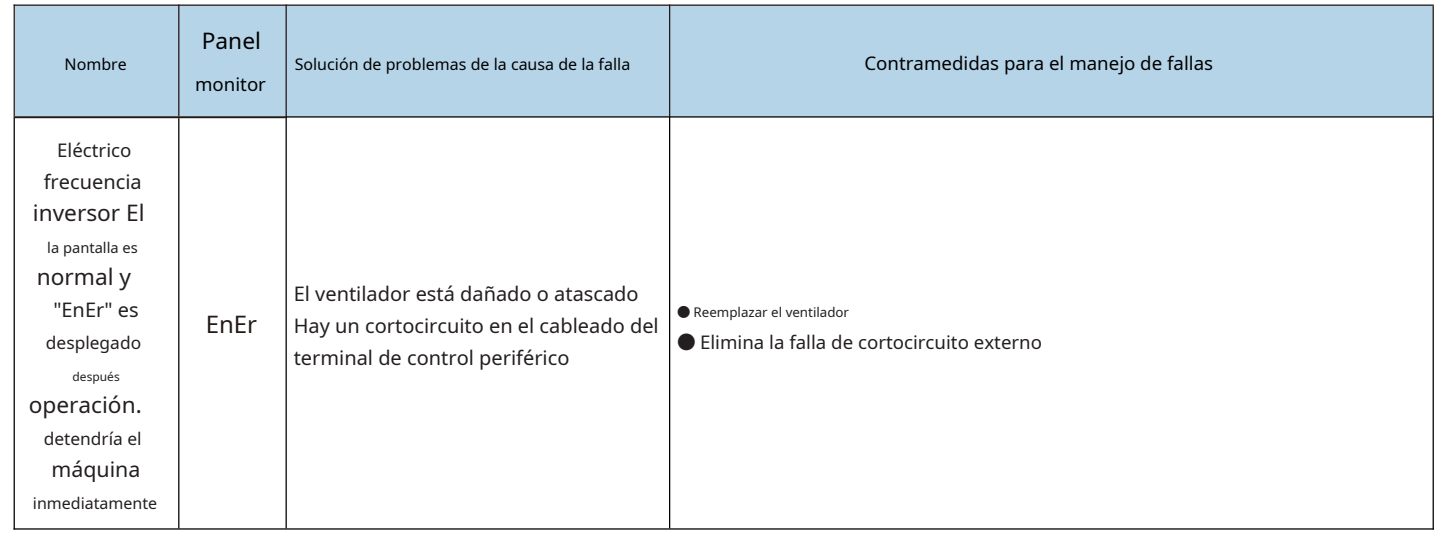

## **Capítulo VII Mantenimiento**

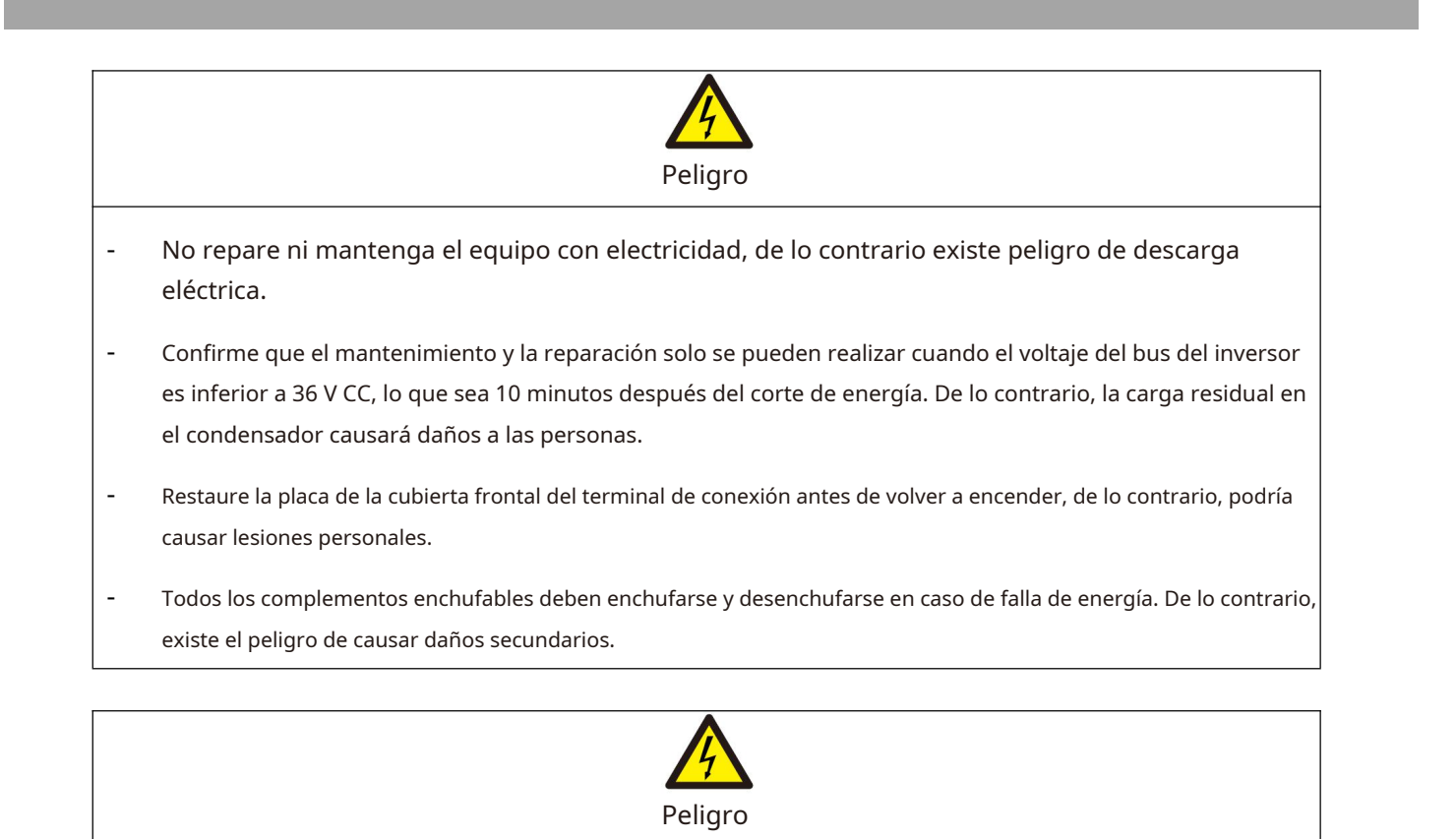

- Los parámetros deben configurarse después de reemplazar el convertidor de frecuencia, de lo contrario, puede causar daños a otros equipos en el sistema.
- Se deben tomar medidas antiestáticas para desmontar e instalar la placa de circuito, lo que puede evitar el daño de los dispositivos en la placa de circuito.
- El personal técnico no profesional deberá realizar la detección o medición eléctrica durante el encendido o el funcionamiento del convertidor de frecuencia.

#### **7.1 Mantenimiento y reparación**

#### **7.1.1 Mantenimiento de rutina**

Debido a la influencia de la temperatura ambiente, la humedad, el polvo y las vibraciones, los dispositivos dentro del convertidor de frecuencia envejecerán, lo que provocará una falla potencial del cambiador de frecuencia o reducirá la vida útil del convertidor de frecuencia. Por tanto, es necesario realizar un mantenimiento rutinario y regular y la protección del convertidor de frecuencia.

Elementos de inspección de rutina:

- 1) Si ha cambiado el entorno operativo del convertidor de frecuencia.
- 2) Si el convertidor de frecuencia está sobrecalentado o tiene un sonido anormal, y si el ventilador de refrigeración del convertidor de frecuencia funciona normalmente.
- 3) Si se producen cambios anormales en el sonido del motor durante su funcionamiento y si se producen vibraciones durante su funcionamiento.
- 4) Si el valor de visualización de los principales parámetros operativos de la carga es el mismo que el valor normal.

#### **Consulte la siguiente tabla para la inspección de rutina:**

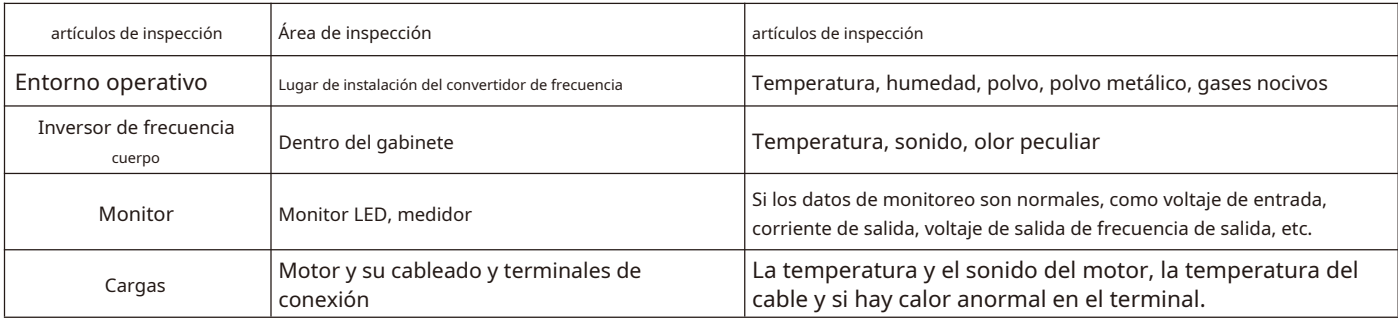

#### **Limpieza diaria:**

1) Mantenga cerradas las puertas y ventanas de la sala del convertidor de frecuencia y el dispositivo de filtrado de la refrigeración. sistema en un estado normal y limpio.

2) El convertidor de frecuencia debe mantenerse siempre limpio. Elimina de forma válida el polvo de la superficie del convertidor de frecuencia para evitar que la acumulación de polvo entre en el convertidor de frecuencia. Especialmente el polvo de metal

#### 7.1.2 Mantenimiento regular

Se deben realizar inspecciones periódicas en lugares que sean difíciles de inspeccionar durante el funcionamiento. La inspección se llevará a cabo al menos diez minutos después del corte de energía. Consulte la siguiente tabla para obtener información sobre los elementos de inspección regulares:

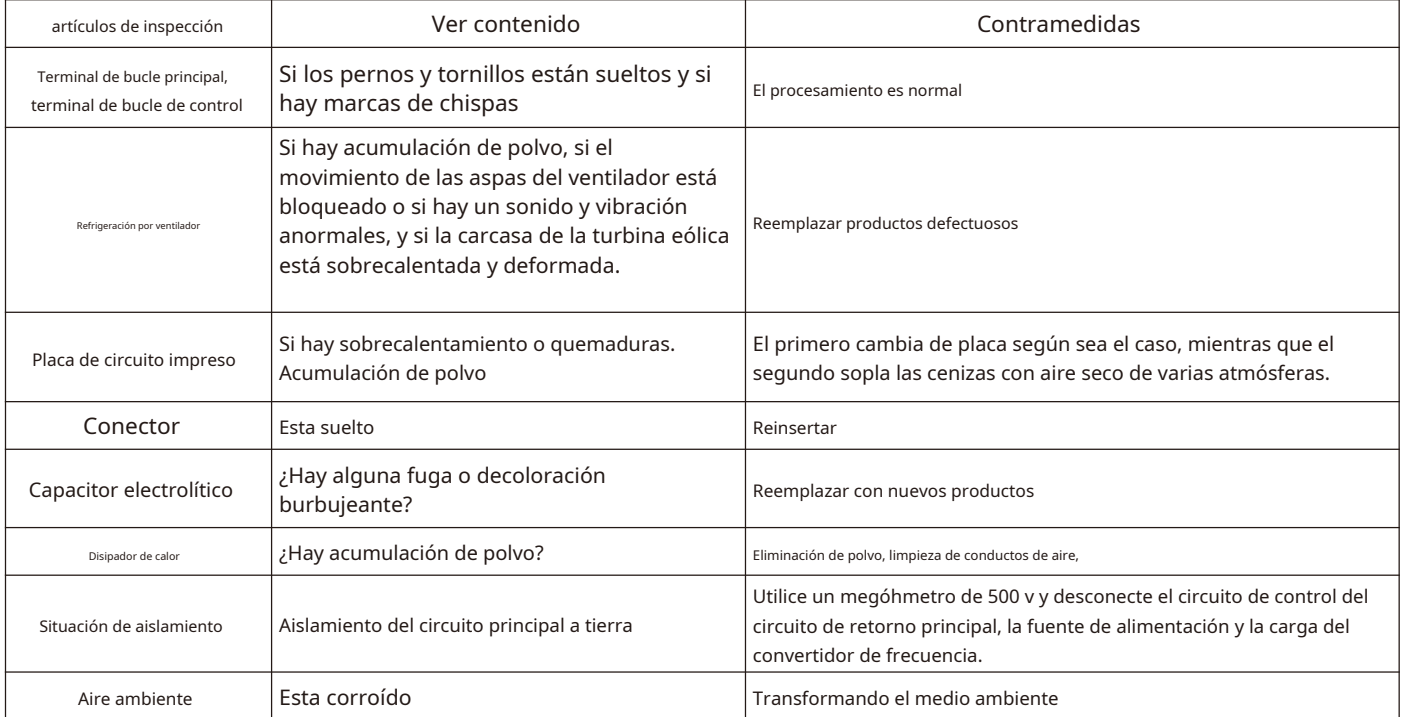

#### 7.1.3 Reemplazo de partes vulnerables del convertidor de frecuencia

Las partes vulnerables del convertidor de frecuencia incluyen principalmente ventiladores de refrigeración y condensadores electrolíticos para filtrado, seguidos de placas de circuito impreso y fusibles, etc. Su vida útil está estrechamente relacionada con el entorno en el que se utilizan y sus condiciones de mantenimiento. El usuario puede determinar el período de reemplazo en función del tiempo de ejecución. La vida útil típica de estos dispositivos es:

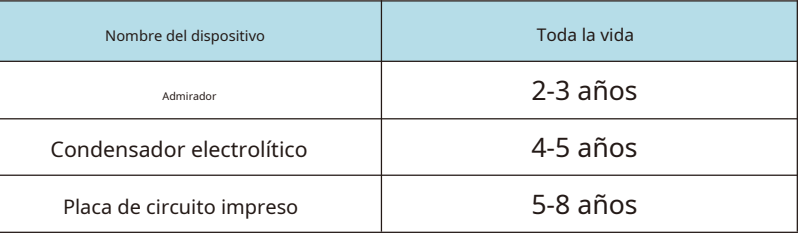

Posibles causas de daño: desgaste de los cojinetes y envejecimiento de la hoja. Criterios: si hay alguna grieta en la paleta del ventilador, si hay un sonido de vibración anormal al arrancar la máquina, etc.

#### 2) Condensador electrolítico de filtro

Posibles causas de daño: mala calidad de la fuente de alimentación de entrada, temperatura ambiente alta, salto de carga frecuente y envejecimiento del electrolito. Criterios: fuga de líquido, abombamiento de la válvula de seguridad, determinación de la capacitancia electrostática, determinación de la resistencia de aislamiento

#### 3) placa de circuito impreso

Posibles causas de daño: aislamiento envejecido, deterioro de los dispositivos, conectores sueltos. Criterios: aislamiento roto, marcas de quemaduras en la superficie de la placa, mal contacto de los enchufes.

#### **7.2 Almacenamiento y almacenamiento**

Después de que el usuario compra el convertidor de frecuencia, se debe prestar atención a los siguientes puntos para el almacenamiento temporal y el almacenamiento a largo plazo:

- Al almacenar, intente empacarlo en la caja de embalaje de nuestra Compañía de acuerdo con el embalaje original.
- Debe colocarse en una habitación con una temperatura de - 25 ℃ ~ sesenta y cinco ℃ sin humedad, polvo, polvo metálico y buena ventilación.
- El almacenamiento a largo plazo provocará el deterioro del condensador electrolítico del circuito principal en el convertidor de frecuencia. Se debe garantizar que se energice una vez dentro de un año para asegurar que se puedan restaurar las características eléctricas del capacitor.
- No realice pruebas de tensión soportada en el convertidor de frecuencia a voluntad, lo que reducirá la vida útil.

# **Capítulo VIII Equipo periférico**

## **8.1 Diagrama de conexión de equipos periféricos y piezas opcionales**

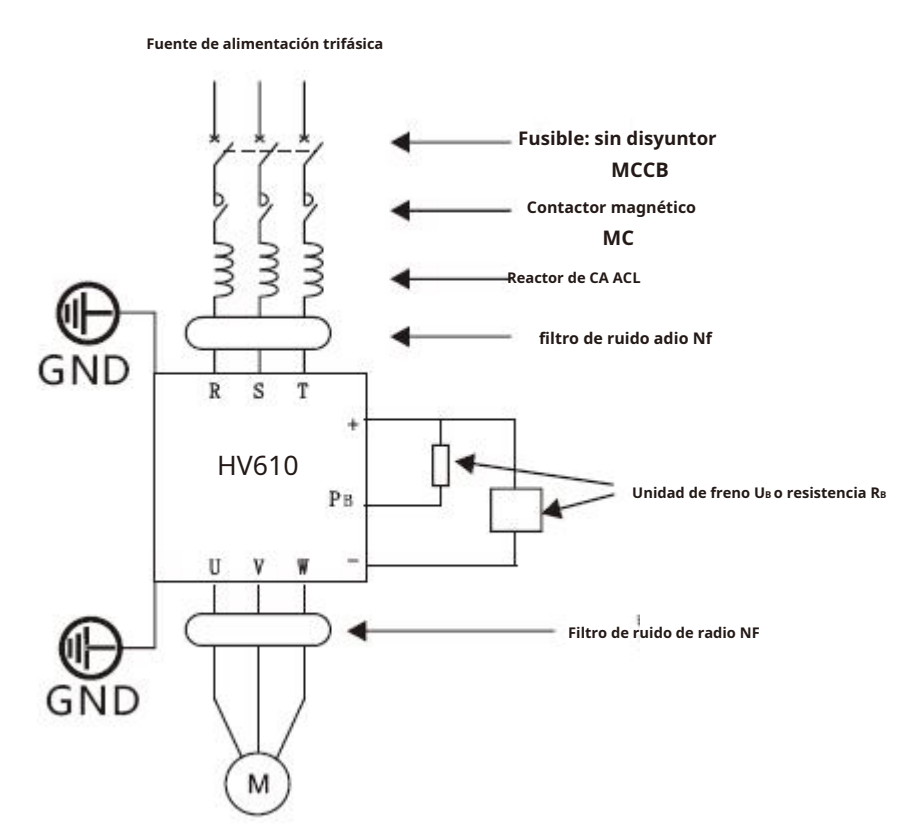

## **8.2 Descripción funcional de equipos periféricos**

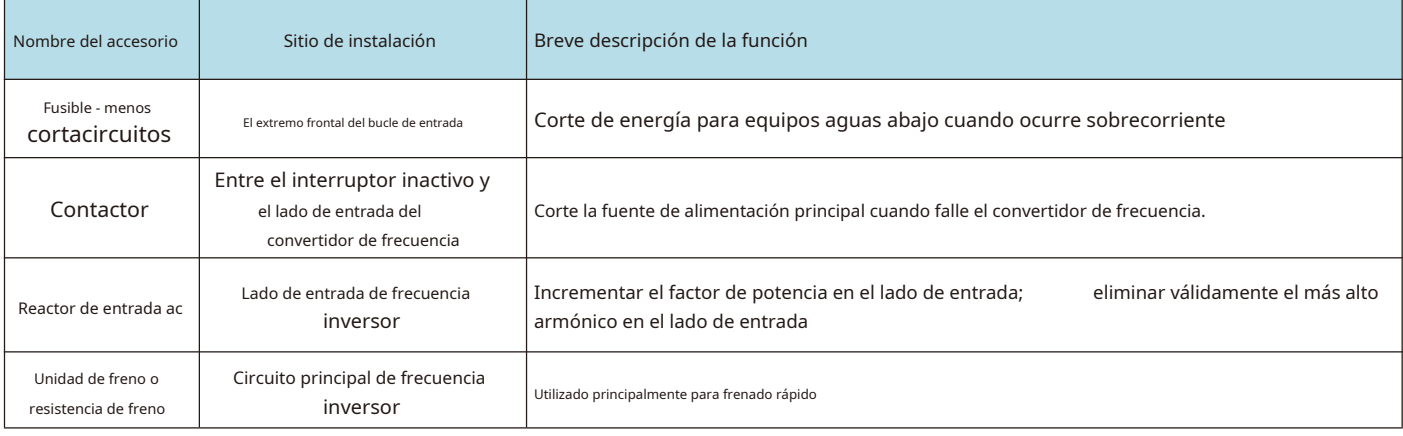

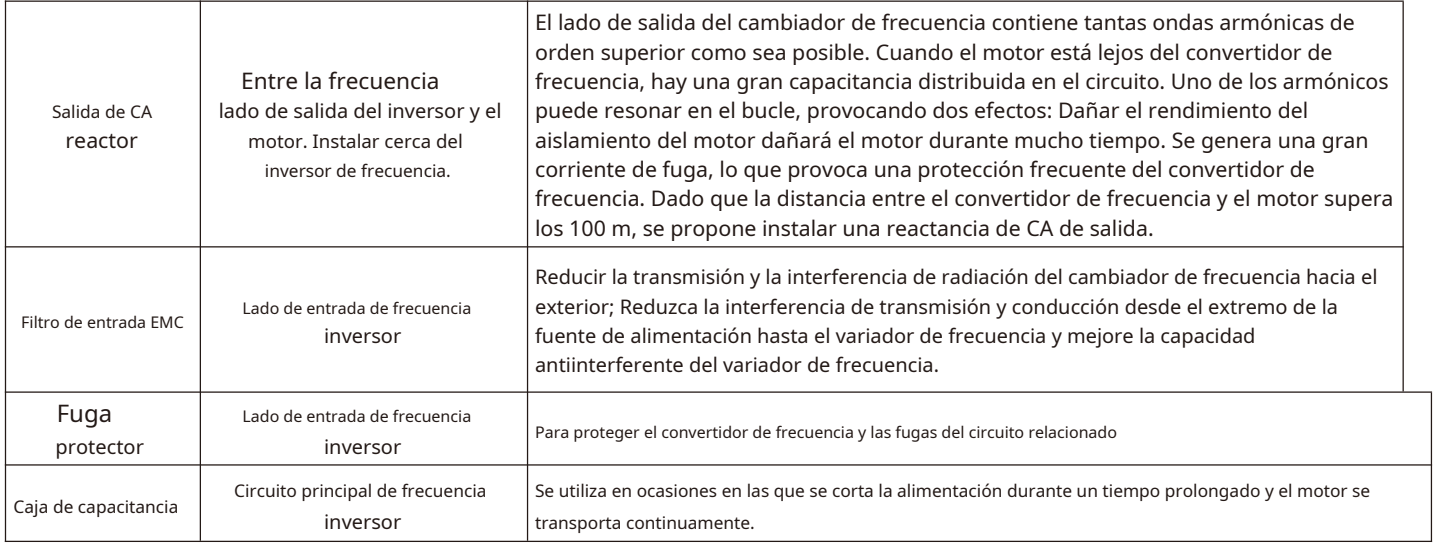

### **8.2.2 Disyuntor y contactor sin fusibles**

1) El propósito básico del disyuntor sin fusible (comúnmente conocido como interruptor de aire) es cortar rápidamente la corriente de falla cuando el convertidor de frecuencia tiene una falla de sobrecorriente u otros circuitos debajo de él tienen la misma falla. Se utiliza para evitar que el convertidor de frecuencia y sus circuitos provoquen cortes de energía y para evitar la expansión de accidentes locales. En los sistemas generales de distribución de energía, cada uno debe estar equipado con su corriente nominal que varía según la capacidad del convertidor de frecuencia. Consulte la tabla a continuación para ver la selección recomendada.

2) El contactor desconecta su fuente de alimentación principal cuando falla el convertidor de frecuencia y se utiliza para evitar el reinicio después de la falla.

Deben evitarse las operaciones frecuentes de encendido y apagado (menos de dos veces por minuto) o las operaciones de arranque directo del variador a través de contactores, ya que el contactor está conectado entre la fuente de alimentación y la entrada del variador de frecuencia, si el El contactor se utiliza para controlar el arranque y la parada del convertidor de frecuencia, la carga y descarga frecuentes pueden reducir fácilmente la vida útil del condensador en el convertidor de frecuencia y también dañar el contactor. No se deben instalar dispositivos interruptores como contactores entre el extremo de salida del convertidor de frecuencia y el motor. Si es realmente necesario (por ejemplo, conmutación entre sistemas de variadores multifrecuencia o sistemas multimotor), se garantizará el funcionamiento on-off del variador de frecuencia cuando no haya salida.

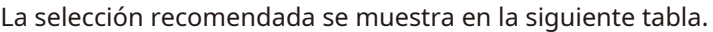

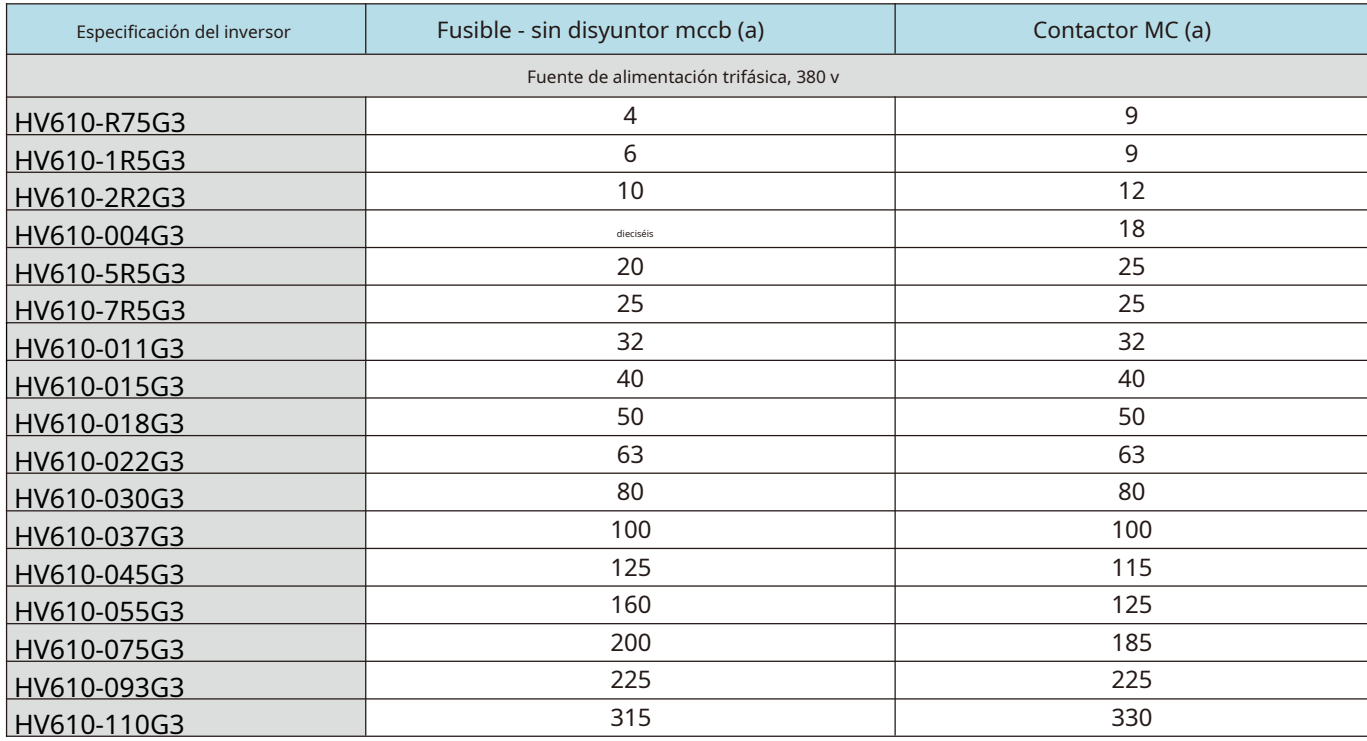

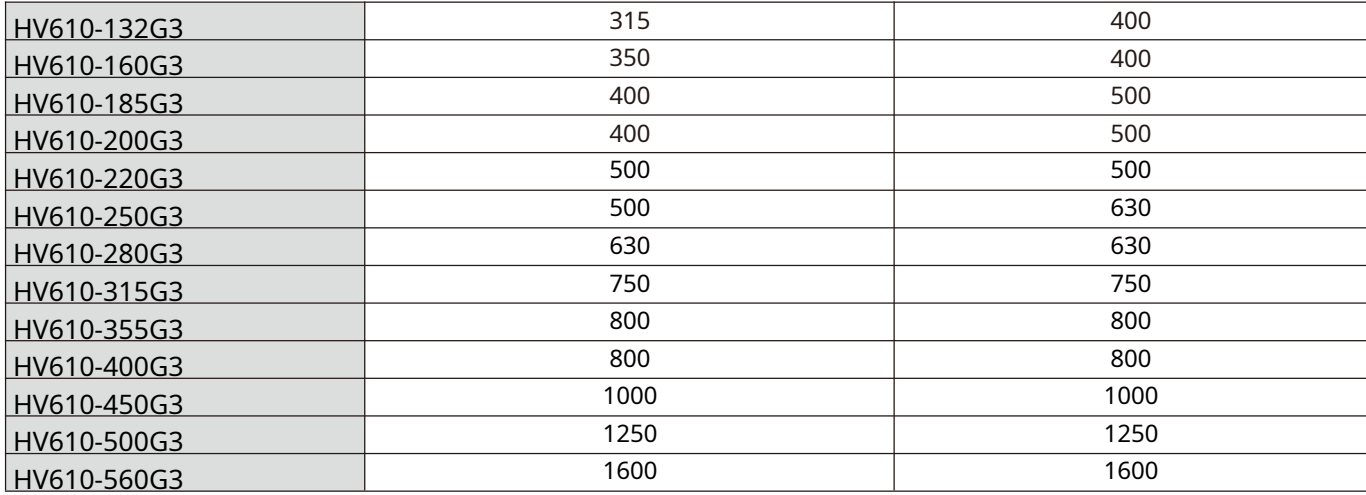

#### **8.2.3 Reactor de entrada de CA**

El dispositivo tiene como objetivo cambiar la distorsión de la forma de onda de voltaje causada por las características capacitivas del extremo de entrada del inversor de frecuencia, eliminar válidamente la onda armónica de alto orden en el lado de entrada y suprimir la sobretensión en el lado de la fuente de alimentación, mejorando así el factor de potencia. , evitando que otros dispositivos se dañen debido a la distorsión de la forma de onda de voltaje, y eliminando el desequilibrio de la corriente de entrada causado por el desequilibrio entre las fases de la fuente de alimentación. Además, los armónicos más altos de la fuente de alimentación dañarán el convertidor de frecuencia.

#### **8.2.4 Reactor de salida de CA**

Cuando la conexión entre el convertidor de frecuencia y el motor es demasiado larga, aumentará la capacitancia distribuida entre los cables, lo que es fácil de generar alta corriente armónica capacitiva, lo que provocará directamente el accidente de sobrecorriente de salida del convertidor de frecuencia. También provocará interferencias electromagnéticas en otros dispositivos. Por lo tanto, agregar reactores de salida puede reducir estos impactos. En cuanto a la capacitancia distribuida entre el cableado de salida del convertidor de frecuencia, si el alto contenido de corriente armónica en el cableado es alto, puede causar resonancia y generar una corriente de fuga. Las corrientes de fuga que superan los 100 m de longitud de los cables del motor también pueden ser grandes. La solución es reducir el funcionamiento en frecuencia portadora, y una medida más válida es instalar reactores de salida.

Se recomienda utilizar reactores de CA en las siguientes circunstancias:

1) La capacidad de alimentación del convertidor de frecuencia es más de diez veces superior a la del convertidor de frecuencia.

2) La misma fuente de alimentación que el convertidor de frecuencia está conectada con una carga de tiristor o un factor de potencia dispositivo de compensación controlado por un interruptor, etc. donde la calidad de la red eléctrica es relativamente mala.

3) El grado de desequilibrio trifásico de la fuente de alimentación es superior al 3%.

Los parámetros del reactor recomendados se muestran en la siguiente tabla.

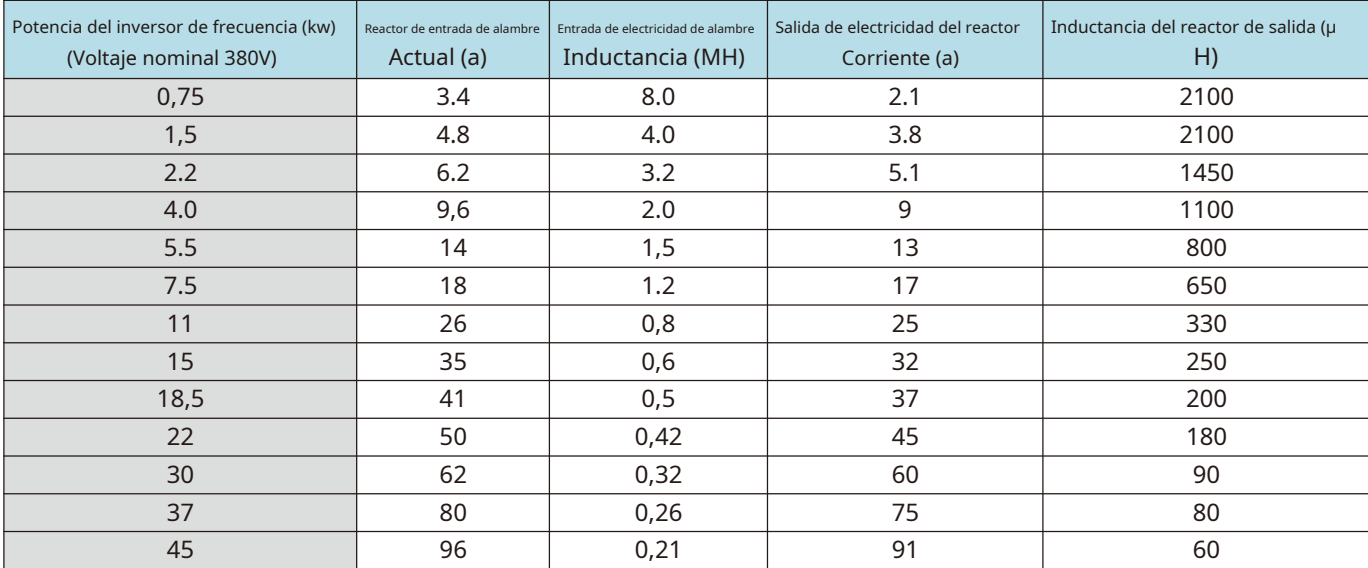

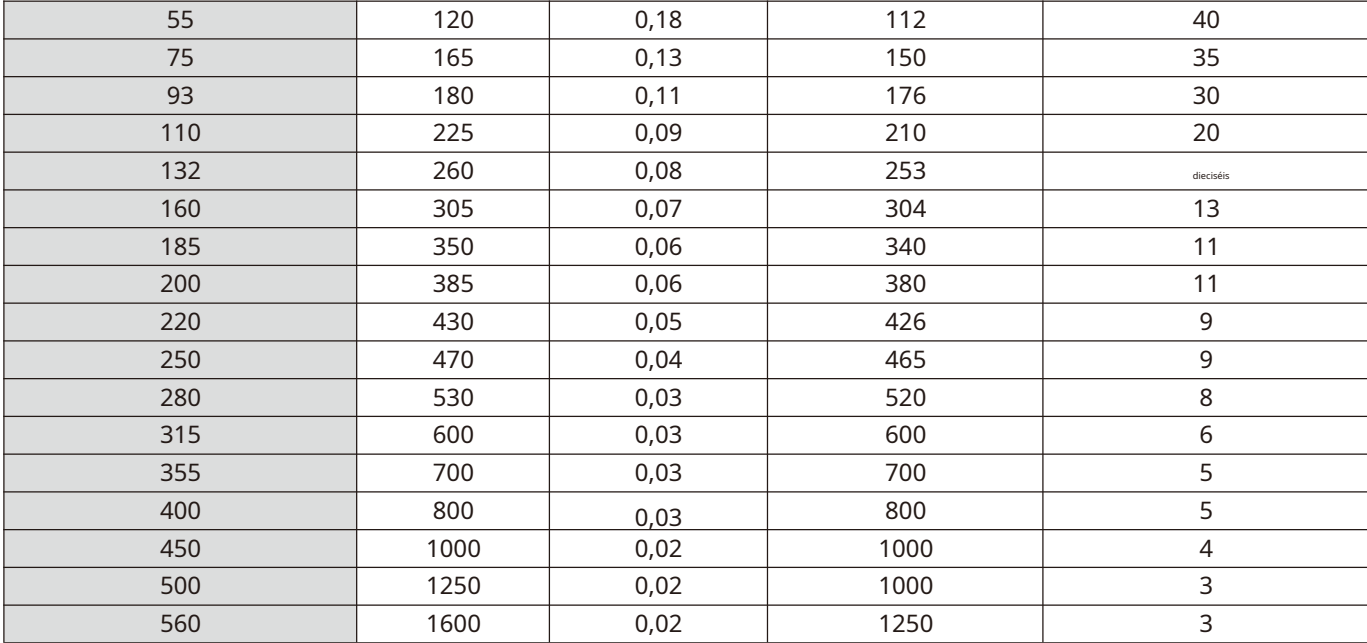

#### **8.2.5 Selección de la unidad de frenado de consumo de energía y resistencia de frenado**

Cuando el motor está funcionando en el estado de frenado, el motor generará energía regenerativa, que es energía eléctrica convertida por la energía mecánica liberada cuando la velocidad de rotación del motor giratorio cambia de alta a baja y se retroalimenta al circuito principal que se está alimentando. que eleva el voltaje del circuito principal. La cantidad de energía depende de las características generales del sistema y de la configuración de los parámetros del convertidor de frecuencia. Para que el sistema funcione correctamente, esta parte de energía se disipa por resistencia, es decir, frenado por consumo de energía de CC.

1) La selección del valor de resistencia de la resistencia de frenado RB

También determina indirectamente la magnitud del par de frenado del sistema. Si el par de frenado es demasiado pequeño, no se restringirá. El aumento de la tensión del circuito principal provocará una sobretensión en el circuito principal del sistema y una protección de disparo. Si el par de frenado es demasiado grande, el funcionamiento estable del sistema se verá afectado. Para estabilizar la tensión de frenado del sistema, generalmente se elige que sea aproximadamente 1,8 veces la tensión nominal de entrada de CA. Para el sistema de control de motor estándar de 380 v, el punto de trabajo del frenado por consumo de energía generalmente se selecciona para que sea de aproximadamente 700 v. Si este voltaje es demasiado bajo, el frenado puede ocurrir dentro del rango operativo máximo de la fuente de alimentación. Si este voltaje se selecciona demasiado alto, puede ocurrir una acción de protección contra sobretensión.

Suponiendo que KB es el coeficiente de eficiencia de conversión de energía mecánica / energía eléctrica cuando la potencia del motor es de retroalimentación p (kw), generalmente kb = 0,7, entonces, cuando el voltaje del punto de operación del freno u = 700 voltios, de acuerdo con la relación de conservación de energía que el motor genera energía que es completamente absorbida por la resistencia de frenado, la siguiente relación existe cuando el motor tiene un par de frenado del 100%:

$$
1000P * KB = U^2 / RB
$$

Es decir,

#### RB = U² / 1000 P \* KB = 700 / P

Considerando que KB es un valor empírico y el ciclo de trabajo de la corriente de frenado, el par de frenado máximo real ocurre en el límite extremo de KB = 1, en este momento: KBmin = 0.7 \* 700 / P ≈ 500 / P en este momento, la corriente de frenado alcanza el máximo. Si se excede este límite, el dispositivo se dañará.

2) La selección de la potencia de la resistencia de frenado

Para el cálculo de la potencia disipada por la propia resistencia de frenado, la resistencia de frenado todavía la absorbe por completo de acuerdo con la energía regenerativa y utiliza energía térmica. Considerando la forma de liberación, asumiendo que la potencia de resistencia es PB, la frecuencia de frenado KF y el margen de potencia ks, entonces

 $PR = P * KR * Kf * Ks$
Si selecciona Ks es 10 / 0.7, entonces KB \* Ks = 1, entonces, la potencia de disipación de calor de PB = P \* Kf

La resistencia de frenado depende de la frecuencia de frenado Kf. Para uso general, cuando se requiere un frenado ocasional y no es necesario que el frenado ocurra con frecuencia, Kf debe estar alrededor del 10%. Para diferentes tipos de carga, los valores son generalmente los siguientes:

Unidad de bombeo de vigas para yacimientos

petrolíferos: 10% - 20% Elevadores y grúas: 20% - 40%

Desbobinadoras y bobinadoras: 30% - 50%

Centrífugas: 40% - 60%

Dado que la energía de frenado regenerativo varía según la inercia, el tiempo de desaceleración, el tipo de carga, la frecuencia de frenado y otros factores del sistema de conducción, la selección de la resistencia de frenado debe basarse en el uso real del usuario. En términos generales, cuanto mayor es la inercia del sistema, más rápida es la desaceleración y más frecuente la rotura, menor es el valor de resistencia seleccionado y mayor es la potencia de la propia resistencia. Los valores recomendados se muestran en la siguiente tabla.

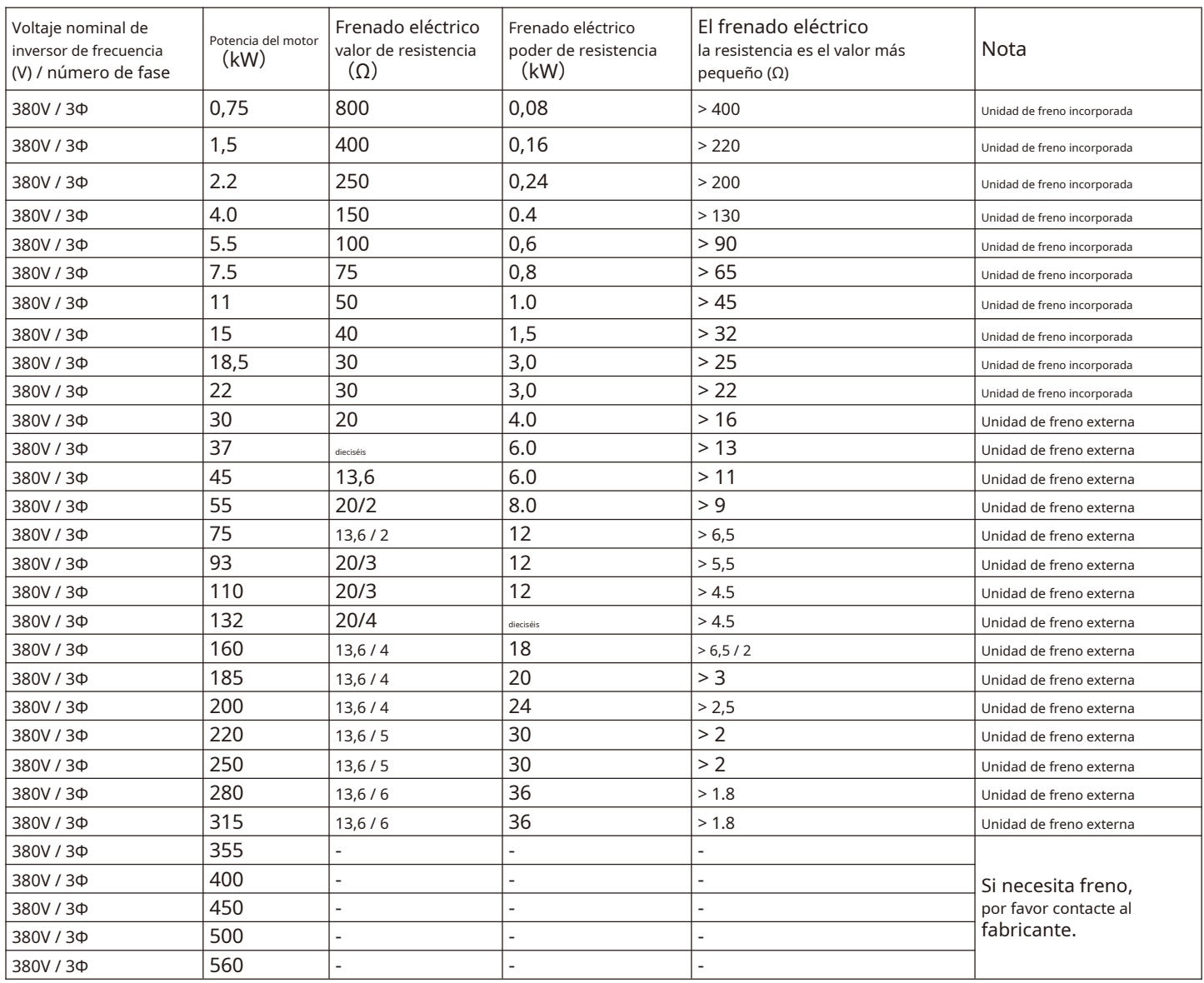

3) Respecto a la unidad de freno

No se incorpora ninguna función de frenado regenerativo en el tipo de convertidor de frecuencia de la serie G de 30kw y especificaciones superiores. Cuando se necesita energía de frenado, se debe agregar una unidad de frenado de consumo de energía. Debe tenerse en cuenta al realizar el pedido. La unidad de freno se conectará a Θ y⊕ terminales del convertidor de frecuencia y la resistencia de frenado se conectarán a la unidad de frenado externa. La función de frenado regenerativo es necesaria cuando el par de frenado de la máquina en sí no puede cumplir con los requisitos de la aplicación, especialmente cuando está bajo una gran carga de inercia, se rompe con frecuencia o se detiene rápidamente.

En situaciones que requieren un frenado más rápido, incluso si se instala un dispositivo de frenado que consume energía, se recomienda al usuario que utilice una unidad de frenado con retroalimentación.

# **8.2.6 Reactor de CC externo**

La serie de convertidores de frecuencia están conectados externamente con reactores de CC. Si es necesario, consulte al distribuidor o directamente a la fábrica para obtener especificaciones específicas.

#### **8.2.7 Filtro de ruido de radio**

El producto está diseñado para cumplir con los requisitos de la norma nacional GB / T12668.3 en términos de compatibilidad electromagnética (es decir, EMC se refiere a la capacidad de los equipos eléctricos para funcionar en un entorno de interferencia electromagnética, no interferir con el entorno electromagnético, y para realizar sus funciones de forma estable). Los convertidores de frecuencia deben cumplir los requisitos tanto de interferencia electromagnética como de interferencia anti-electromagnética. La interferencia electromagnética se refiere principalmente a la interferencia de radiación, la interferencia de conducción y los armónicos. interferencia de convertidores de frecuencia. La interferencia anti-electromagnética se refiere principalmente a la inmunidad de conducción, inmunidad a la radiación, inmunidad a sobretensiones, inmunidad a ráfagas rápidas, inmunidad a ESD e inmunidad al final de baja frecuencia de la fuente de alimentación.

Los productos de la Compañía se instalarán y utilizarán de acuerdo con las siguientes instrucciones y tendrán un buen rendimiento electromagnético en el entorno industrial general.

Hay dos tipos de interferencia electromagnética, una es la interferencia del ruido electromagnético del entorno circundante al inversor de frecuencia y la otra es la interferencia del ruido generado por el inversor de frecuencia al equipo circundante.

1) Método de tratamiento de la interferencia de equipos electromagnéticos periféricos al convertidor de frecuencia: Generalmente, la influencia electromagnética en los convertidores de frecuencia se debe a la instalación de un gran número de relés, contactores o frenos electromagnéticos en las proximidades de los convertidores de frecuencia. Cuando el convertidor de frecuencia se ve afectado y se produce un mal funcionamiento, se recomienda instalar un filtro de ruido de radio en la entrada del convertidor de frecuencia.

2) Medidas para hacer frente a la interferencia del convertidor de frecuencia a los equipos periféricos: esta parte del ruido se divide en dos tipos: uno es la interferencia de radiación del convertidor de frecuencia, mientras que el otro es la interferencia de conducción del convertidor de frecuencia. Estos dos tipos de interferencia hacen que los equipos eléctricos periféricos estén sujetos a inducción electromagnética o electrostática. Causando así un mal funcionamiento del dispositivo De acuerdo con diferentes situaciones de interferencia, adopte diferentes métodos para resolver el problema:

una. Los instrumentos, receptores y sensores utilizados para la medición suelen tener una señal débil. Si ellos estan relativamente cerca del convertidor de frecuencia o en el mismo gabinete de control, son propensos a interferencias y mal funcionamiento. Por lo tanto, deben mantenerse alejados de la fuente de interferencia en la medida de lo posible. no coloque las líneas de señal en paralelo con las líneas eléctricas, especialmente no las ate en paralelo; Cables blindados para líneas de señal y líneas eléctricas y buena conexión a tierra; Los anillos magnéticos de ferrita se agregan al lado de salida del cambiador de frecuencia (la frecuencia de supresión selectiva está en el rango de 30 - 1000 MHz) y se enrollan 2 - 3 vueltas en la misma dirección. Para casos severos, se puede agregar el filtro de salida de ruido de radio.

B. Cuando el equipo interferido y el convertidor de frecuencia utilizan la misma fuente de alimentación, causarán interferencia de conducción. Si los métodos anteriores no pueden eliminar la interferencia, se debe instalar un filtro de ruido de radio entre el convertidor de frecuencia y la fuente de alimentación.

c Si la longitud del cable del motor excede los 100 m, es necesario agregar un filtro de salida. La tensión nominal del convertidor de frecuencia es de 380 V y los productos recomendados para el filtro de ruido de radio de entrada se muestran en la siguiente tabla.

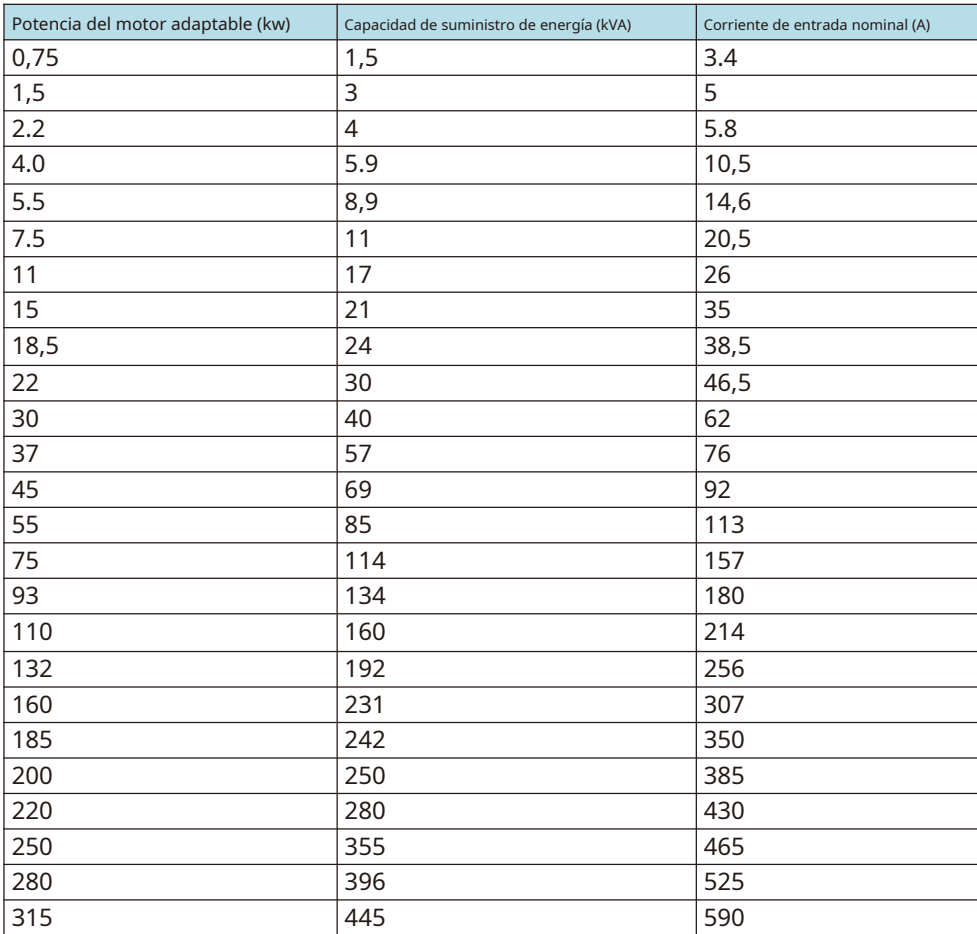

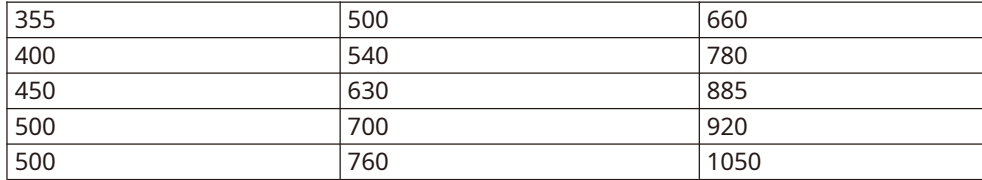

#### **Precauciones de instalación:**

**1) El cable de conexión a tierra del convertidor de frecuencia y otros productos eléctricos deberán estar bien conectados a tierra; los El filtro debe estar conectado a la misma tierra común que el extremo PE del convertidor de frecuencia; de lo contrario, afectará seriamente el efecto EMC. El filtro de entrada se instala lo más cerca posible de la entrada de potencia del convertidor de frecuencia.**

**Blinde los cables para las líneas de señal de control y los hilos conductores de las líneas de prueba del convertidor de frecuencia y conecte a tierra de forma fiable la capa de blindaje.**

**2) Las líneas de entrada y salida de energía y las líneas de señal de corriente débil (por ejemplo, líneas de control) de la frecuencia El inversor no debe colocarse en paralelo en la medida de lo posible, y debe colocarse verticalmente cuando las condiciones lo permitan.**

**3) Se recomienda utilizar cable blindado o tubería de acero para proteger la línea de alimentación para la potencia de salida. línea del convertidor de frecuencia, y la capa de blindaje debe estar conectada a tierra de manera confiable.**

**4) Se recomienda utilizar líneas de control de blindaje de par trenzado para los cables del equipo interferido. y poner a tierra de forma fiable la capa protectora;**

**5) Si el equipo periférico se conecta a tierra por separado, la interferencia causada por la corriente de fuga de frecuencia La línea de puesta a tierra del inversor se puede eliminar.**

#### **8.2.8 Protector de fugas**

Hay dos formas de corriente de fuga cuando se utiliza un convertidor de frecuencia: una es la corriente de fuga entre los cables y la otra es la corriente de fuga a tierra. La corriente de fuga anterior se ha explicado en la sección del reactor. Esta sección solo trata sobre la corriente de fuga al drenaje del piso.

Puede haber aislamiento y fugas por otras razones en el convertidor de frecuencia y sus accesorios y circuitos relacionados. Además, debido a que hay condensadores distribuidos en el convertidor de frecuencia, el motor y su cableado con la tierra, cuanto más grande es el condensador distribuido, mayor es la corriente de fuga. Sin embargo, este convertidor de frecuencia en serie está diseñado con poco ruido, por lo que la frecuencia de la portadora es mayor, cuanto mayor es la frecuencia de la portadora, mayor es la corriente de fuga. La corriente de fuga aumentará a medida que aumenta la corriente de retorno, por lo que cuando la potencia del motor es alta, la corriente de fuga correspondiente será alta. Reduzca de forma válida la distancia entre el convertidor de frecuencia y el motor para reducir la capacitancia distribuida. La frecuencia portadora se puede reducir para reducir la corriente de fuga, pero reducir la frecuencia de la portadora resultará en un aumento del ruido del motor. La instalación de reactores también es una forma válida de solucionar las fugas de corriente. Sin embargo, debe haber una corriente hacia el desagüe del piso. La instalación de un protector de fugas también es un método válido para proteger el convertidor de frecuencia.

El protector de fugas se instalará entre el extremo de la línea de entrada del convertidor de frecuencia y el mccb del interruptor de aire. El criterio para seleccionar sus especificaciones es que la corriente de funcionamiento del protector contra fugas no sea inferior a diez veces la de la línea cuando el convertidor de frecuencia no se utilice con la fuente de alimentación de frecuencia industrial.

#### **8.2.9 Caja de capacitancia**

Este dispositivo periférico se utiliza especialmente para ocasiones en las que el tiempo de corte de energía es largo y el motor necesita un funcionamiento continuo. Aunque este convertidor de frecuencia en serie tiene la función avanzada de parada instantánea, la caja del condensador aún se puede utilizar en circunstancias especiales de requisitos específicos (la falla de energía instantánea de la fuente de alimentación es superior a 20 ms). Si es necesario, especifique los requisitos específicos al realizar el pedido.

Dado que la instalación de este dispositivo externo afectará a algunos parámetros de la máquina, no desea que los usuarios lo instalen ellos mismos. Póngase en contacto con nuestra empresa.

# **Capítulo IX Garantía de calidad**

# **9.1 Compromiso de calidad**

La garantía de calidad del producto se manejará de acuerdo con las siguientes regulaciones:

El alcance de la garantía solo se refiere al cuerpo del convertidor de frecuencia y el período de garantía comienza a partir de la fecha de entrega de la Compañía.

El período de garantía del producto es de 18 meses después de la compra, incluso si el producto falla por las siguientes razones En el interior, también pertenecen al mantenimiento de pago:

- Problemas causados por un funcionamiento incorrecto o autorreparación y renovación no autorizadas;
- Problemas causados por el uso de convertidores de frecuencia más allá de los requisitos de especificación estándar; -
- Daños causados por caídas o manipulación brusca después de la compra; -
- El envejecimiento o la falla de los dispositivos causados por el uso en entornos que no cumplen con los requisitos de esta especificación;
- El convertidor de frecuencia está dañado debido a cables de conexión incorrectos;
- Fallos causados por terremotos, incendios, desastres geománticos, rayos, voltajes anormales u otros desastres naturales y desastres.

La Compañía tiene el derecho de confiar a otros para que se hagan cargo de la garantía de los productos defectuosos. El

contenido de garantía de calidad que es verdaderamente responsabilidad de la Compañía:

- Devolución, cambio y garantía dentro de un mes de envío;
- Reemplazo y garantía dentro de los tres meses posteriores al envío;
- Garantía de 18 meses después del envío.

Las tarifas de servicio correspondientes se calcularán en función de las tarifas reales. Si hay algún acuerdo, primero se aplicará el principio de acuerdo.

Las agencias de venta, producción y agencia de la Compañía en todo el país pueden brindar servicio postventa al producto.

Nuestra Compañía se reserva el derecho de interpretar este acuerdo.

# **Instrucciones adicionales**

### **Sobre la cuestión de la exención de responsabilidad**

- La Compañía no puede asumir ninguna responsabilidad derivada o inducida por el uso del producto en violación de las disposiciones de esta especificación.
- La Compañía no es responsable de la compensación por la pérdida, ondulación o daño secundario que le haya causado la falla del producto.

# **Instrucciones para usuarios**

- Este manual de instrucciones solo es aplicable a esta serie de productos.
- La Compañía tiene la responsabilidad de por vida por el producto y proporciona todos los servicios relacionados con el uso del producto.
- Aunque el producto está diseñado y fabricado bajo un estricto control de calidad, pregunte a nuestra Compañía con anticipación si se usa para los siguientes propósitos que pueden poner en peligro el cuerpo humano o su vida debido a su falla o error operativo.
- Utilizado para el equipo de transporte
- Dispositivo médico
- Equipo nuclear y eléctrico
- Dispositivos espaciales y de aviación
- Varios dispositivos de seguridad
- Otros fines especiales

### **Sobre la esperanza para los usuarios**

Esperamos sinceramente que la gran cantidad de usuarios presenten sus opiniones o sugerencias sobre el diseño, el rendimiento, la calidad y el servicio de los productos de la Compañía, y lo agradeceríamos mucho.

# **Apéndice A Introducción a la comunicación**

HV610 proporciona una interfaz de comunicación RS485 estándar y realiza un enlace de comunicación a través del protocolo de comunicación MODBUS. A través de PC / PLC y otras computadoras superiores, se puede realizar el control de red de "agente único / multiagente" (configuración del comando de control del variador de frecuencia y frecuencia de operación, modificación de parámetros funcionales, monitoreo del estado operativo del variador de frecuencia e información de fallas) para adaptarse a una aplicación específica requisitos.

2 Configuración de comunicación básica

2.1 Seleccionar protocolo de comunicación

MODBUS solo es compatible de forma predeterminada con productos estándar que eligen protocolos de comunicación. Si se requieren otros protocolos de comunicación, debe comprar otra tarjeta de comunicación y configurar FD - 00 y los parámetros relacionados.

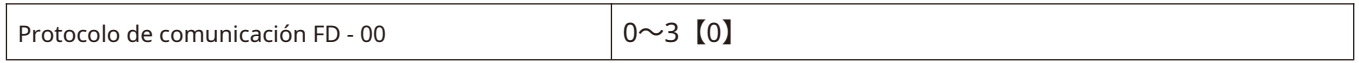

0: protocolo MODBUS

2.2 Configuración de la velocidad de transmisión de datos

La tasa de transmisión de datos se refiere a la tasa de transmisión de datos entre el convertidor de frecuencia y la computadora superior.

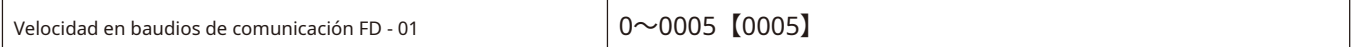

Protocolo de velocidad en baudios de los bits MODBUS 0: 300 bps

- 1:600 BPS
- 2:1200BPS
- 3:2400BPS
- 4:4800BPS
- 5:9600BPS
- 6:19200BPS
- 7:38400BPS
- 8:57600BPS
- 9:115200BPS

2.3 Establecer formato de datos

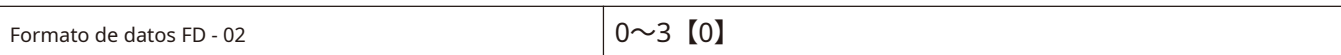

0: Sin verificación: formato de datos <8, N, 2> (bit de inicio de 1 bit, bit de datos de 8 bits, bit de parada de 2 bits, sin verificación) 1:

Verificación par: formato de datos <8, E, 1> (Bit de inicio de 1 bit, bit de datos de 8 bits, bit de parada de 1 bit, verificación par) 2:

verificación impar: formato de datos <8, O, 1> (bit de inicio de 1 bit, bit de datos de 8 bits, bit de parada de 1 bit, verificación) 3. Sin

verificación: formato de datos <8, N, 1> (bit de inicio de 1 bit, bit de datos de 8 bits, bit de parada de 1 bit, sin verificación)

# **Nota: El formato de datos del convertidor de frecuencia y la estación maestra debe ser el mismo, de lo contrario no será posible la comunicación normal.**

2.4 Establecer la dirección local

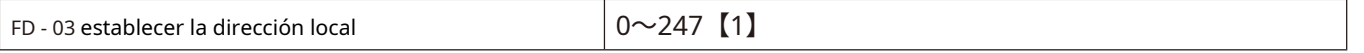

En la comunicación Modbus, se pueden conectar un máximo de 247 unidades a la red. La dirección de cada convertidor de frecuencia debe ser única.

2.5 tiempo de espera de comunicación y respuesta

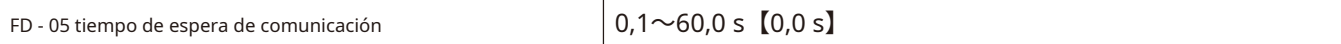

Cuando FD - 05 = 0.0, la detección de tiempo de espera de comunicación no es válida.

Cuando FD-05 es distinto de cero, entonces el tiempo entre el comando actual y el siguiente comando de comunicación excede el ajuste FD-05, entonces el convertidor de frecuencia no se comunicará y el panel de operación mostrará cof.

3 Descripción del protocolo Modbus 3.1

descripción del protocolo

Breve introducción del protocolo

➀ Protocolo maestro esclavo Modbus. Solo un dispositivo puede enviar comandos en la red en cualquier momento.

➁ La estación maestra intercambia información de gestión sondeando las estaciones esclavas. Ninguna estación esclava puede enviar mensajes sin la aprobación de la estación maestra. Si hay un error en el intercambio de datos, si la estación maestra no recibe una respuesta, la estación esclava ausente de la encuesta será interrogada nuevamente.

➂ Si la estación esclava no puede reconocer la información enviada por la estación maestra, enviará un mensaje anormal. respuesta a la estación maestra.

➃ Si no hay comunicación directa entre la estación esclava y la estación esclava, los datos de una estación esclava debe leerse a través del software de la estación maestra y enviarse a otra estación esclava Se pueden realizar dos tipos de diálogos entre la estación maestra y la estación esclava:

La estación maestra envía una solicitud a la estación esclava y espera que la estación esclava responda. La estación maestra envía solicitudes a todas las estaciones esclavas sin esperar su modo de transmisión de respuesta. Transferir

El modo de transmisión es el modo RTU (unidad terminal remota) y la trama no contiene bytes de encabezado de mensaje ni terminadores de segmento de palabra de mensaje. El formato de trama RTU clásico se muestra en la siguiente tabla:

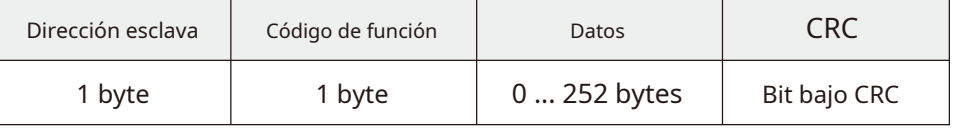

➀ Dirección 0 (reservada), utilizada para retransmisiones.

➁ Todos los nodos esclavos deben identificar la dirección de transmisión de la función de escritura, pero no necesitan responder.

➂ El nodo maestro no tiene una dirección específica, solo el nodo esclavo debe configurar la dirección. El método de

transmisión RTU tiene cuatro formatos de caracteres, como sigue:

 $\widehat{1)}$  Bit de inicio de 1 bit, bit de datos de 8 bits, bit de parada de 2 bits, sin verificación

 $\widehat{(2)}$  Bit de inicio de 1 bit, bit de datos de 8 bits, bit de parada de 1 bit, incluso verificación

 $\widehat{B}$  Bit de inicio de 1 bit, bit de datos de 8 bits, bit de parada de 1 bit, verificación impar

 $\overline{4}$  Bit de inicio de 1 bit, bit de datos de 8 bits, bit de parada de 1 bit, sin verificación

Los caracteres o bytes se transmiten de izquierda a derecha, como se muestra en la siguiente tabla:

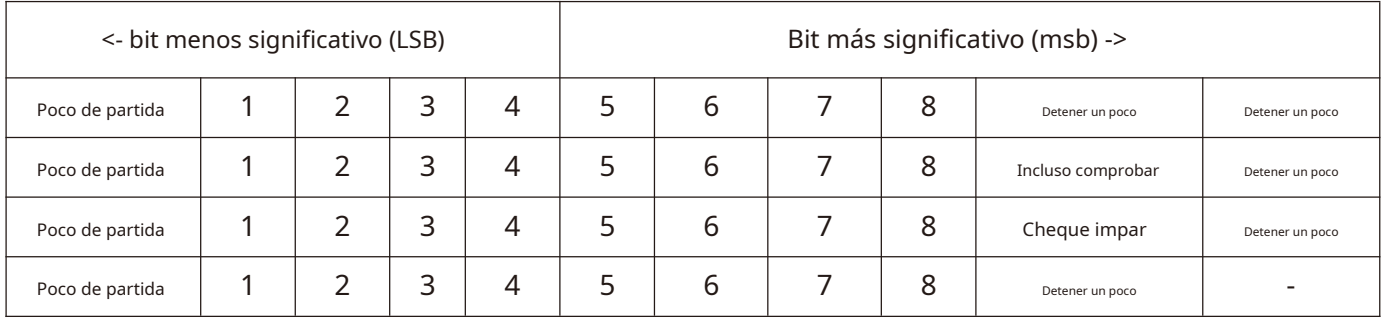

La tabla anterior muestra que el modo de transmisión RTU

Los marcos de información están separados por al menos un intervalo estático de 3,5 bytes. La trama completa debe transmitirse en un flujo continuo de bytes. Si el intervalo entre más de dos tramas es inferior a 3,5 bytes, el dispositivo receptor asumirá erróneamente que la dirección de la estación esclava de la segunda trama es la continuación de la trama anterior. La comprobación de CRC falló debido a un desorden de la trama, lo que resultó en una falla de comunicación. Si el intervalo de descanso entre dos bytes supera los 1,5 bytes, el dispositivo receptor considerará que la trama de información está incompleta y la descartará.

# 3.2 Interfaz de comunicación MODBUS

Modbus realiza la comunicación a través de la interfaz RS485, es decir, a través del enlace 485 + / 485 - en el panel de control. 3.3

Función MODBUS y formato de información

La función principal de Modbus es leer (leer) y modificar (escribir) parámetros. Diferentes instrucciones de función determinan diferentes solicitudes de operación. La función MODBUS del HV610 se muestra en la siguiente tabla:

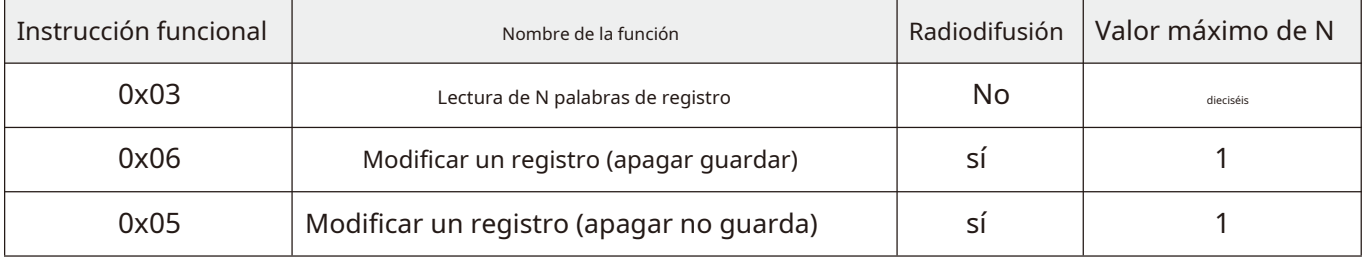

Los diferentes comandos de función determinan diferentes formatos de información Modbus, como se indica a continuación:

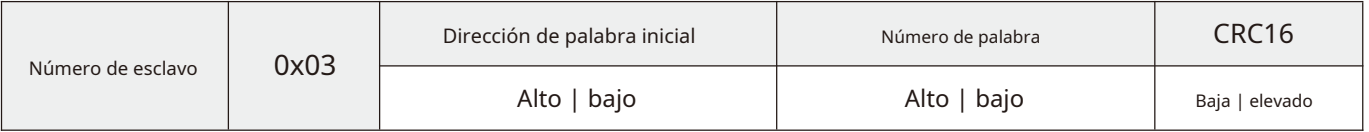

Instrucción de función 3 \_ solicitud de host

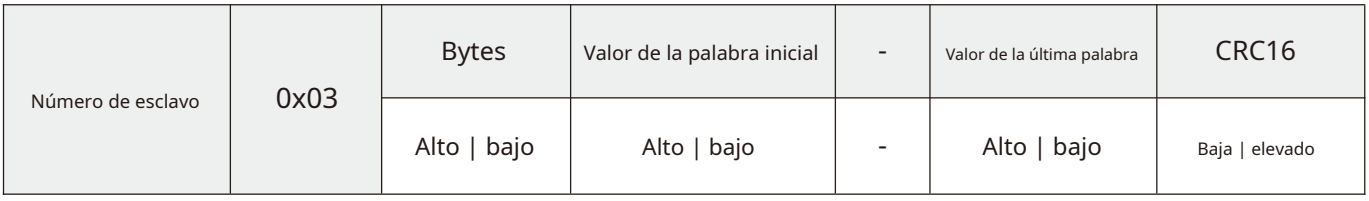

Comando de función 3 \_ respuesta del host

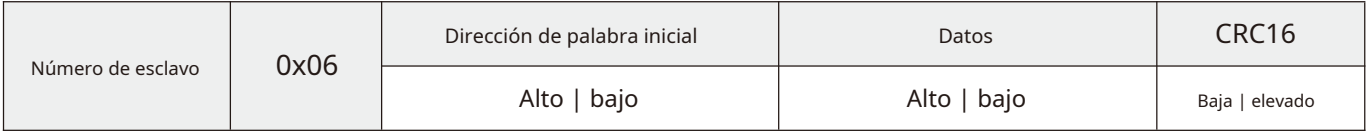

# Instrucción de función 6 \_ solicitud de host y respuesta de esclavo (mismo formato)

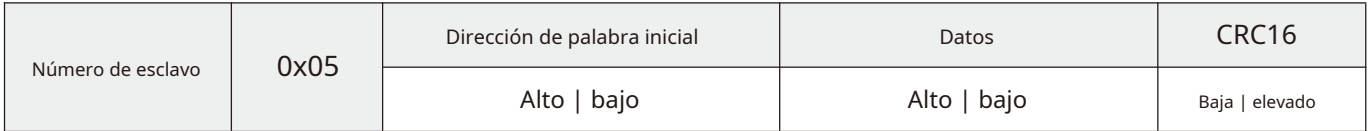

Instrucción de función 5 \_ solicitud de host y respuesta de esclavo (mismo formato)

Ejemplo de función

Función 0x03: leer n registros de palabras, rango de lectura 1 ~ 16

La dirección del esclavo es 01h, y primero se leen dos palabras de datos consecutivas. La dirección de inicio es F000H del registro de parámetros de comunicación. La estructura del marco se describe a continuación:

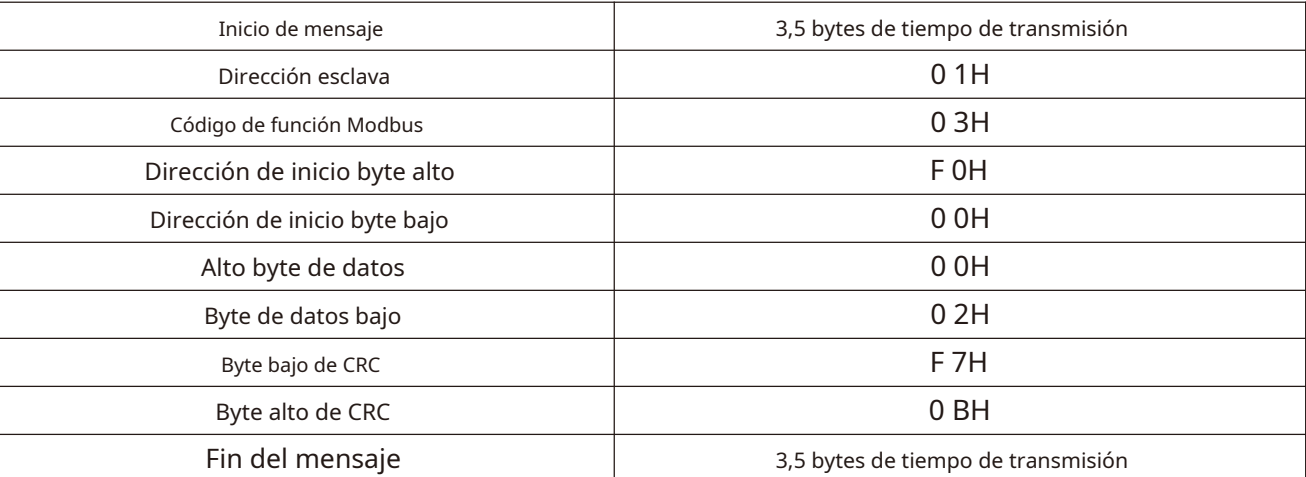

La instrucción de función 0x03 solicita el marco

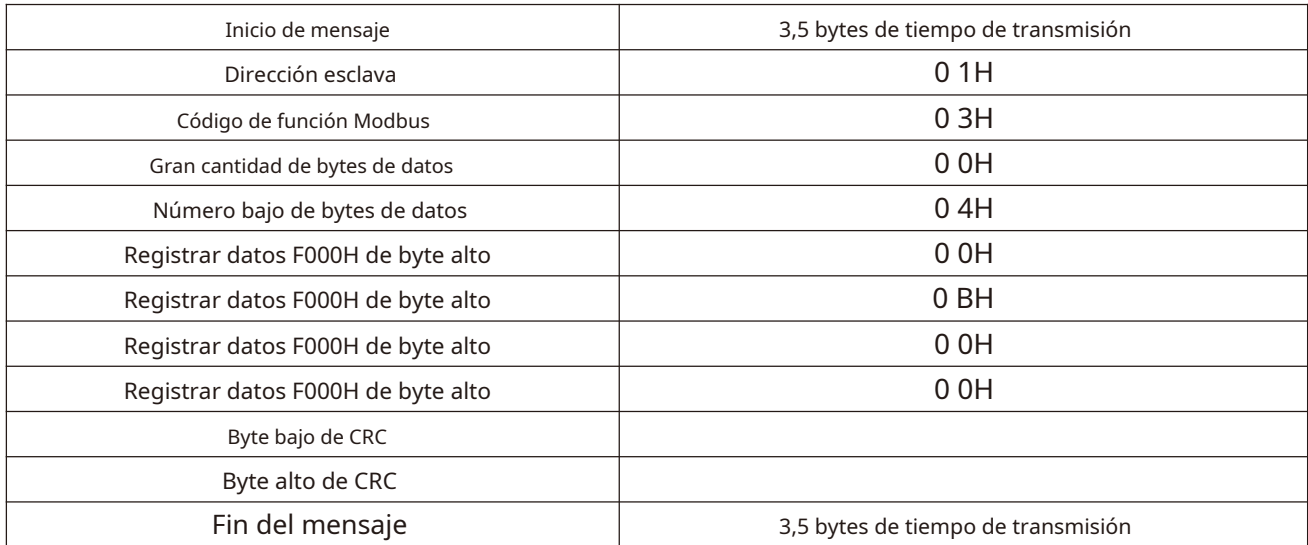

La instrucción de función 0x03 esclavo responde a la trama

Función 0x06: modificar una palabra de registro.

Nota: las operaciones de escritura frecuentes pueden dañar la memoria interna.

➀ Ejecute el comando de escritura y los datos se escribirán en el registro interno. La memoria tiene un límite en el número de operaciones de escritura. Si se excede el límite, la dirección de memoria se destruirá. Evite las operaciones de escritura frecuentes.

➁ Si es necesario escribir en una dirección con frecuencia, se recomienda utilizar la instrucción de función 0x05.

Ejemplo: la dirección del esclavo es 01h. Ahora modifique el contenido de un registro. Su dirección de registro de comunicación es f08h y el contenido escrito es 1388 H. La estructura de la trama se describe a continuación:

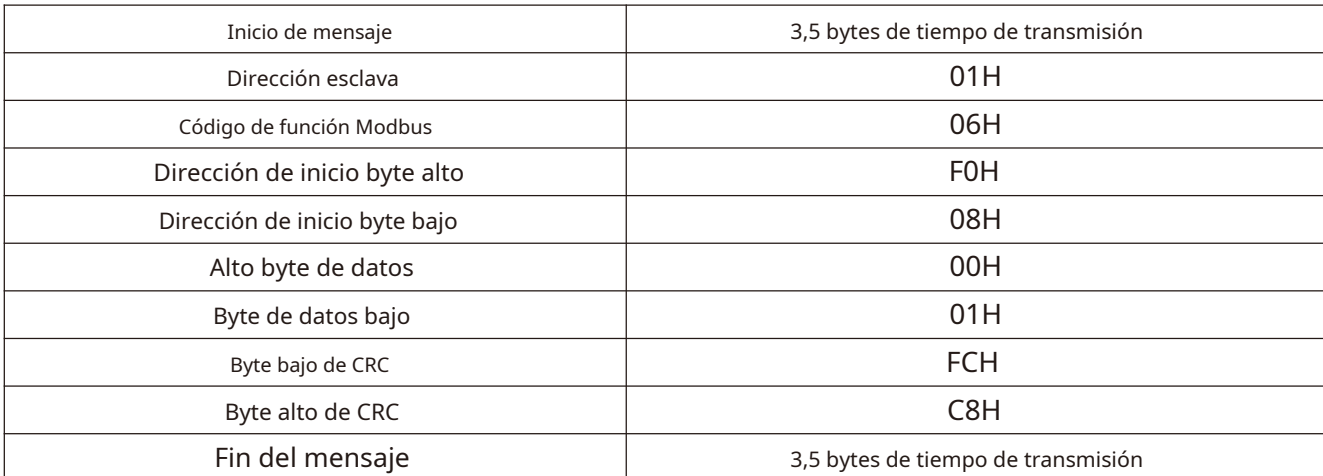

Solicitudes de host de la función 0x06

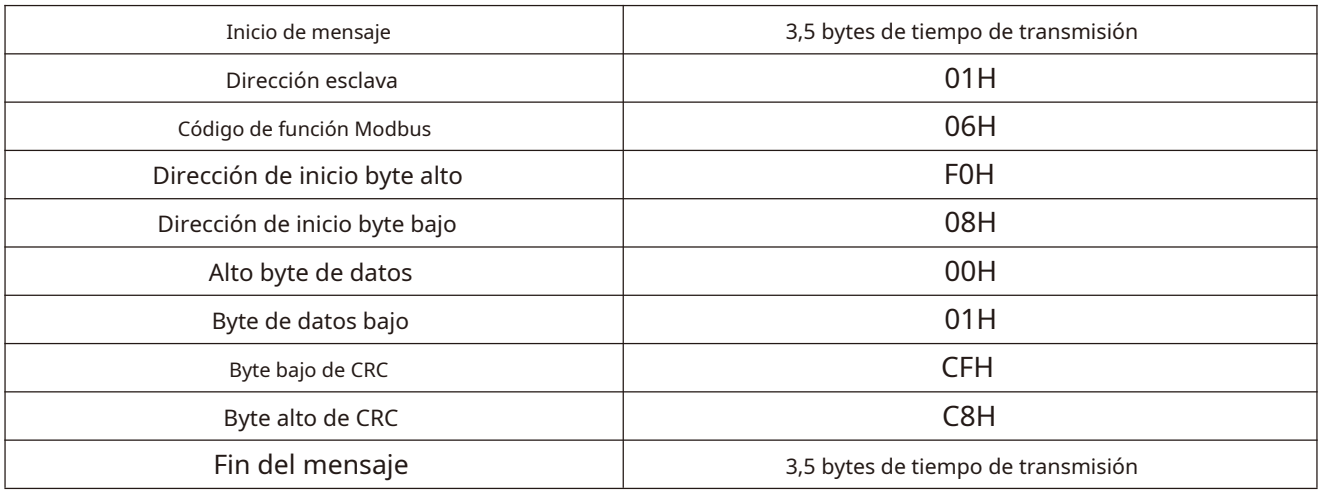

El esclavo de la función 0x06 responde.

Función 0x05: modificar una palabra de registro y escribirla en la memoria RAM.

## **Nota: la instrucción de operación de escritura solo modifica la RAM, no** no **almacena la memoria interna y no guarda cuando falla la energía.**

Ejemplo: la dirección del esclavo es 01h, ahora modifique el contenido de un registro cuya dirección de registro de comunicación es f08h, escrito en el contenido es 01h. La estructura del marco se describe a continuación:

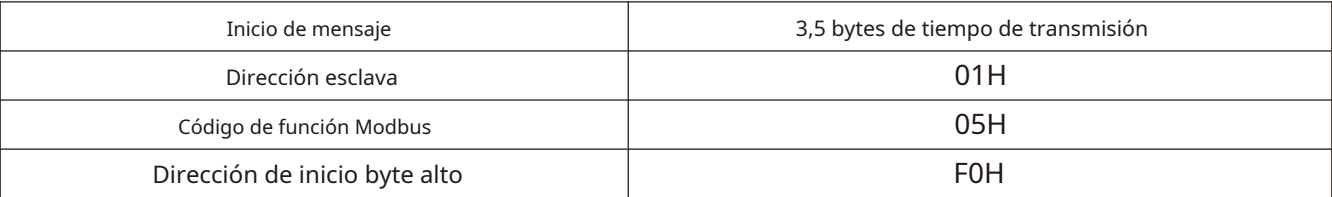

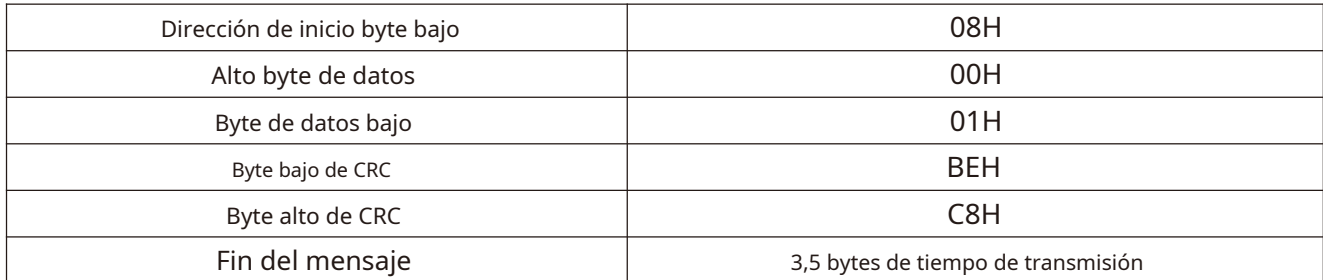

Solicitudes de host de función 0x05

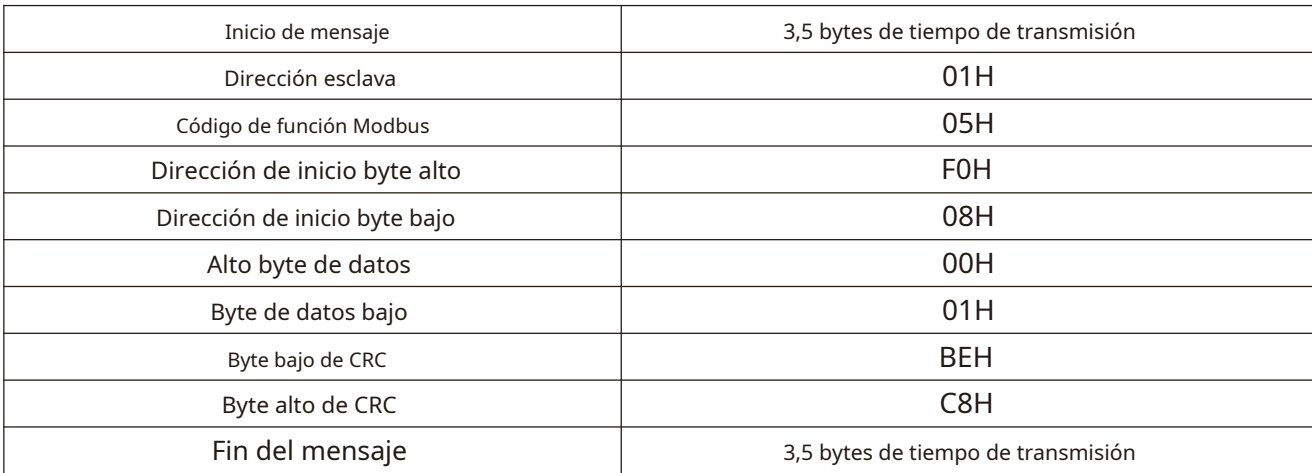

El esclavo de la función 0x05 responde.

Código de falla y código de excepción

Si el esclavo recibe con éxito una solicitud pero no puede ejecutarla, el esclavo devolverá una respuesta de excepción que contiene el código de falla y el código de generación de excepción, informando al anfitrión del mensaje de error.

El formato del código de falla está en dos formatos:

Cuando FD - 06 = 0, el código de excepción se muestra en la siguiente tabla:

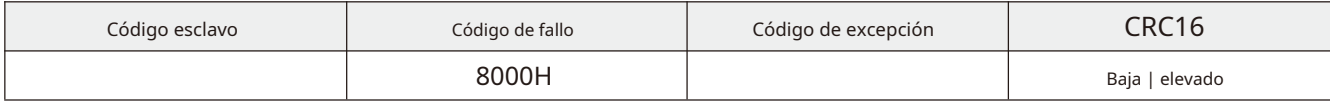

El código de excepción HV610 es el siguiente:

 $\textcircled{1}$  1 = el parámetro no se puede modificar porque la protección por contraseña está activada.

➁ 2 = el esclavo no puede reconocer la instrucción de función solicitada. Es decir(no 3, 5, 6)

➂ 3 = Error de verificación CRC.

➃ 4 = el esclavo no contiene la dirección de palabra solicitada.

➄ 5 = este parámetro no es válido y está fuera de rango.

➅ 6 = el parámetro es de solo lectura y no se puede modificar.

➆ 7 = el sistema bloquea este parámetro.

Cuando FD - 06 = 1, el código de excepción se muestra en la siguiente tabla:

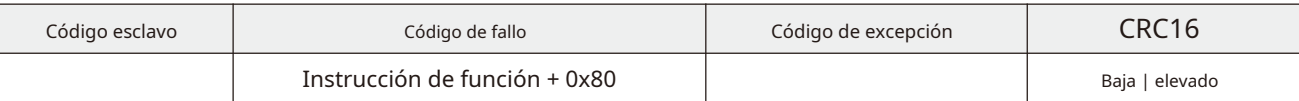

 $\overline{\mathbb{O}}$  1 = El parámetro no se puede modificar porque la protección por contraseña está activada.

 $\textcircled{2}$  2 = El esclavo no puede reconocer la instrucción de función solicitada. Es decir (no 3, 5, 6).

 $(3)$  3 = Error de verificación CRC.

 $\widehat{A}$ ) 4 = El esclavo no contiene la dirección de palabra solicitada.

 $(5)$  5 = Este parámetro no es válido y está fuera de rango.

 $(6)$  6 = El parámetro es de solo lectura y no se puede modificar.

 $(7)$  7 = El sistema bloquea este parámetro.

3.4 Distribución de direcciones de registros de mapeo de comunicaciones

Conjunto de registros de parámetros del convertidor de frecuencia y correspondencia uno a uno del código de función. El parámetro del convertidor de frecuencia registra a través de la comunicación Modbus el contenido en el puede realizar la operación de lectura-escritura del código de función correspondiente. Las características de lectura-escritura y el alcance de los códigos de función siguen la definición de los parámetros de función del convertidor de frecuencia. La dirección del registro de parámetros del convertidor de frecuencia consta de un byte alto y un byte bajo. El número de grupo de código de función del código de byte alto y el byte bajo representan el número de serie del código de función en el grupo de código de función correspondiente. La relación correspondiente se muestra en la siguiente tabla: Lee y escribe

Leer operación y escribir operación EEPROM (escritura guardada por falla de energía) tabla de asignación de direcciones:

| Dirección de byte alto | 0xF <sub>0</sub>     | 0xF1     | 0xF2                 | 0xF3     | 0xF4          | 0xF5     | 0xF6     | 0xF7     |
|------------------------|----------------------|----------|----------------------|----------|---------------|----------|----------|----------|
| Grupo de parámetros    | Grupo F <sub>0</sub> | Grupo F1 | Grupo F <sub>2</sub> | Grupo F3 | Grupo F4      | Grupo F5 | Grupo F6 | Grupo F7 |
| Dirección de byte alto | 0xF8                 | 0xF9     | 0x FA                | $0x$ FB  | 0x FC         | 0xFD     | 0x FE    | $0x$ FF  |
| Grupo de parámetros    | Grupo F8             | Grupo F9 | Grupo FA I           | Grupo FB | Grupo FC      | Grupo FD | Grupo FE | Grupo FF |
| Dirección de byte alto | $0x$ 1F              | 0xA0     | 0xA1                 | 0xA2     | $0 \times 70$ | $0x$ AF  |          |          |
| Grupo de parámetros    | Grupo FH             | Po grupo | Grupo P1             | Grupo P2 | Grupo U0      | Grupo E0 |          |          |

Escriba solo la operación de RAM (escriba sin guardar cuando falla la energía) tabla de asignación de direcciones:

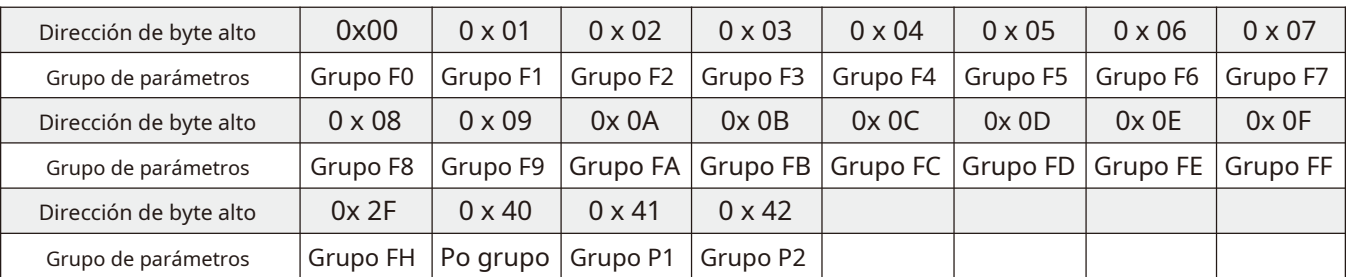

Nota: las operaciones de escritura frecuentes pueden dañar la memoria interna.

➀ Ejecute el comando de escritura y los datos se escribirán en el registro interno. La memoria tiene un límite en el número de operaciones de escritura. Si se excede el límite, la dirección de memoria se destruirá. Evite las operaciones de escritura frecuentes.

➁ Si es necesario escribir en una dirección con frecuencia, se recomienda utilizar la instrucción de función 0x05 o la dirección de la operación de escritura de RAM.

#### **Dirección de registro especial de frecuencia / par de control de comunicación 1000 h (legible / escribible)**

Cuando la fuente de frecuencia F0 - 03 = 9, la frecuencia de ajuste del convertidor de frecuencia se puede modificar escribiendo datos en esta dirección. Alcance de los datos - 10,000 - 10,000, correspondiente a un valor dado de - 100,00% - 100,00%.

La comunicación lee el valor de registro de 1000 h, y la palabra de datos de respuesta es el valor de configuración de comunicación.

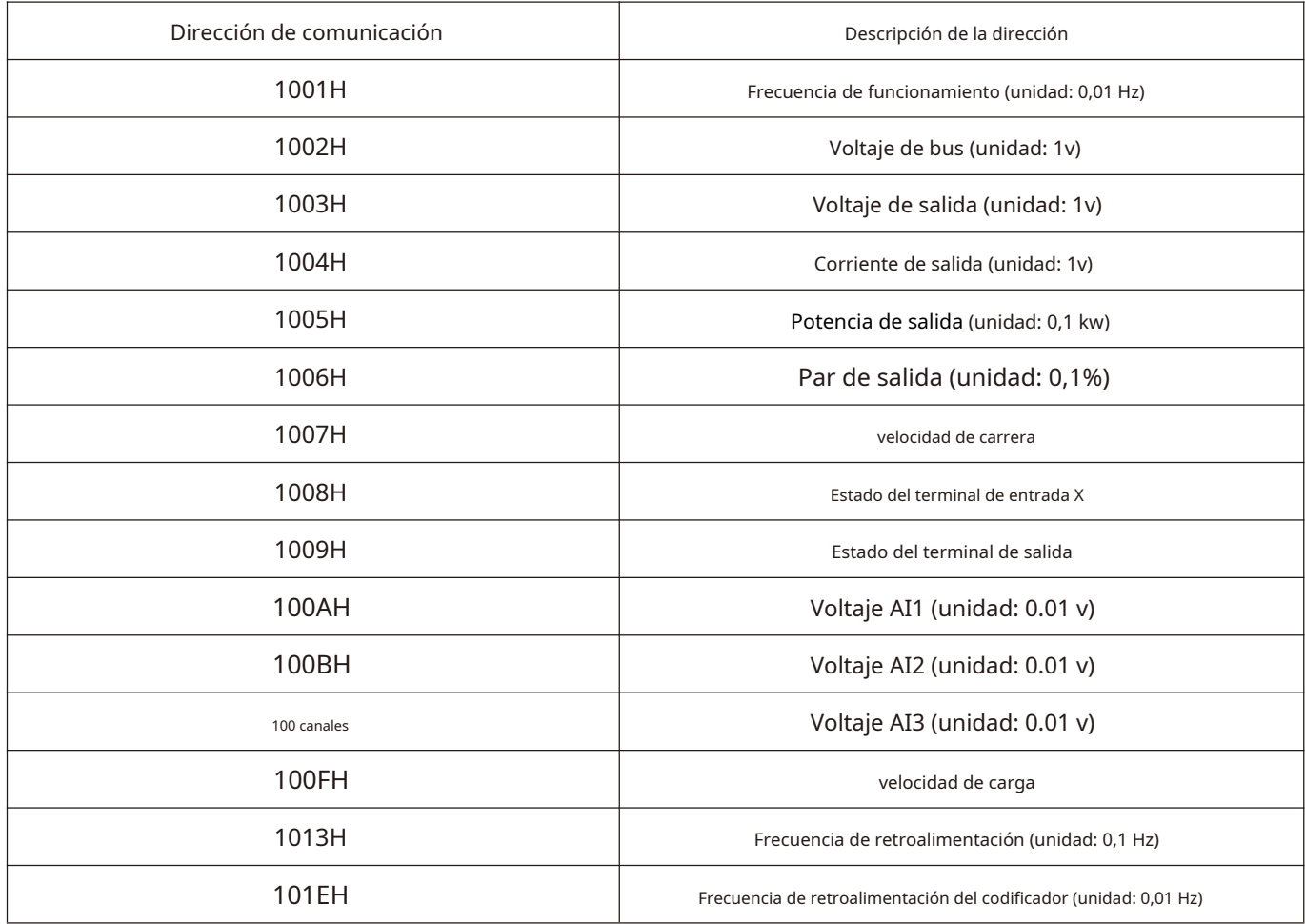

Dirección de registro especial de control de comunicación 2000 H (solo escritura)

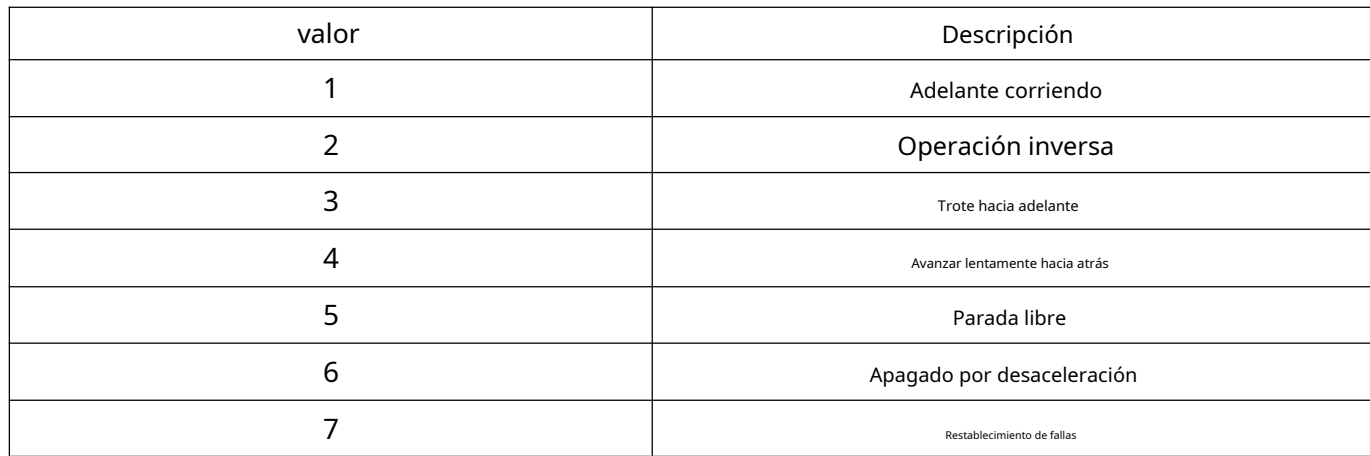

El modo de control es F0 -02 = 2. Al escribir la palabra de datos correspondiente en la palabra de comando de control de comunicación 2000 H, se puede controlar la operación / parada / jog / reset del convertidor de frecuencia.

### **Dirección de registro especial del terminal de salida de control de comunicación 2001 h (solo escritura)**

Cuando la función de salida del terminal se establece en 20, el estado del terminal de salida se puede controlar escribiendo un valor de respuesta en el registro a través de la comunicación. Las definiciones específicas de cada uno se muestran en la siguiente tabla:

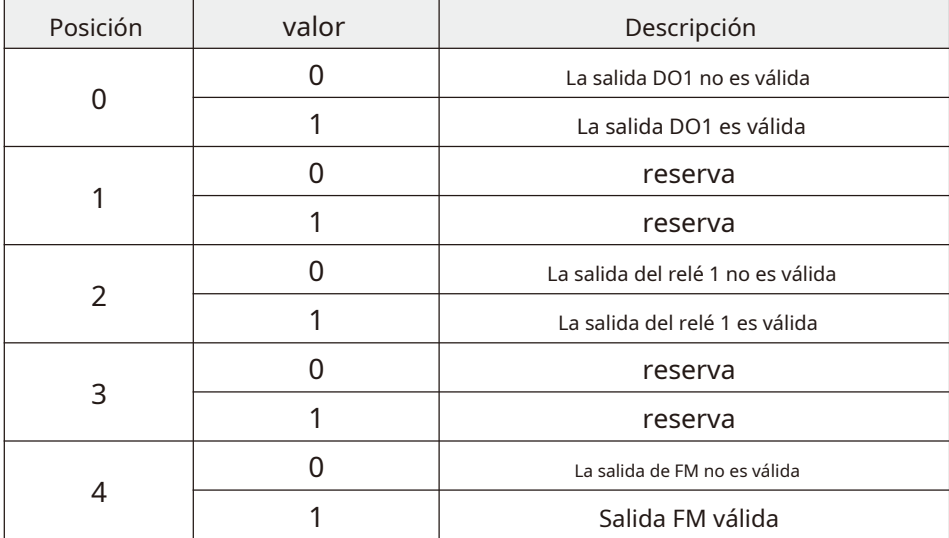

#### Registro especial de salida de control de comunicación AO1 2002H (solo escritura)

Cuando se selecciona la función de salida de salida analógica AO1 para que sea 12: configuración de comunicación, la dirección de comunicación se puede utilizar para realizar el derecho de que el control analógico ao1 del convertidor de frecuencia define una relación de cuantificación de 0 ~ 7 FFF que representa 0% ~ 100%.

### Registro especial de salida de control de comunicación AO2 2003H (solo escritura)

Cuando se selecciona la función de salida de salida analógica AO2 para que sea 12: configuración de comunicación, la dirección de comunicación se puede utilizar para realizar el derecho de que el control analógico ao2 del convertidor de frecuencia define una relación de cuantificación de 0 ~ 7 FFF que representa 0% ~ 100%.

### Control de comunicación Salida FMP registro especial 2004 h (solo escritura)

Cuando la función de salida FMP de salida de pulsos se selecciona para que sea 12: configuración de comunicación, a través de esta dirección de comunicación, es posible realizar el correcto control de la cantidad de pulsos del convertidor de frecuencia FMP, y la relación de cuantificación definida es 0 ~ 7 FFF, que representa 0% ~ 100%.

Dirección de registro especial de retroalimentación de estado de comunicación 3000 h (solo lectura).

La lectura de este registro puede monitorear el estado de funcionamiento actual del convertidor de frecuencia. Este registro es de solo lectura. Cada valor. Defina la siguiente tabla:

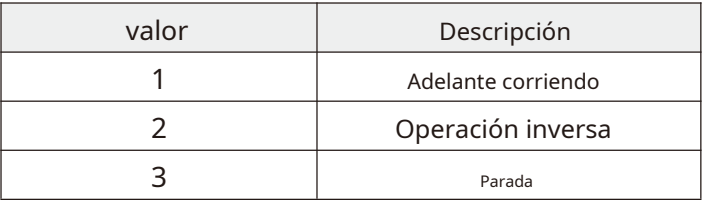

Dirección de registro especial de código de falla de lectura de comunicación 8000 h (solo lectura).

Al leer este registro, se puede monitorear el código de falla actual del convertidor de frecuencia. Cuando no hay falla, la palabra de datos leídos es 0.

#### 3.5 Método de verificación CRC 16:

CRC (verificación de redundancia cíclica) utiliza el formato de trama RTU y el mensaje incluye un dominio de detección de errores basado en el método CRC. El campo CRC detecta el contenido de todo el mensaje. El campo CRC tiene dos bytes y contiene valores binarios de 16 bits. Es calculado por el dispositivo de transmisión y agregado al mensaje. El dispositivo receptor recalcula el CRC del mensaje recibido y lo compara con el valor en el campo CRC recibido. Si los dos valores de CRC no son iguales, entonces hay un error en la transmisión.

CRC se almacena primero en 0xffff y luego llama a un procedimiento para procesar los bytes consecutivos de 8 bits en el mensaje con el valor en el registro actual. Solo los datos de 8 bits en cada carácter son válidos para CRC, y ni el bit de inicio ni el bit de parada ni el bit de paridad son válidos.

Durante la generación de CRC, cada carácter de 8 bits es exclusivo o (xor) diferente del contenido del registro. El resultado se desplaza hacia el bit menos significativo y el bit más significativo se rellena con 0. Se extrae y detecta el LSB. Si LSB es 1, el registro es diferente del valor preestablecido o si LSB es 0, no se realizará. Todo el proceso debe repetirse ocho veces. Una vez completado el último bit (bit 8), el siguiente byte de 8 bits difiere del valor actual del registro o por separado. El valor en el registro final es el valor CRC después de que se ejecutan todos los bytes del mensaje.

Cuando se agrega CRC al mensaje, primero se agrega el byte bajo y luego el byte alto. La función simple de CRC es la siguiente:

unsigned int crc\_chk\_value (carácter sin firmar \* valor\_datos, longitud de caracteres sin firmar) {

```
unsigned int crc_value = 0xFFFF; 
int i;
tiempo (largo--)
     crc_value = * data_value ++; por (
     yo = 0; yo < 8; yo ++)
          si(crc_value y 0x0001)
               crc_value = (crc_value >> 1) 0\hat{x}a001;
                               {
                                          {
                                                                {
          }
          demás
          {
                crc_value = crc_value >> 1;
          }
     }
}
regreso (crc_value) ;
```
}

3.6 Configuración de la red de comunicaciones

Red de comunicación como se muestra en la figura a continuación, la estación principal es PC, PLC u otro equipo de comunicación, y los convertidores de frecuencia son estaciones esclavas, se debe conectar un cable trenzado blindado de muestreo. La estación esclava del terminal de red necesita una resistencia de terminal externa, que se recomienda que sea de 120 ohmios y 0,25 W.

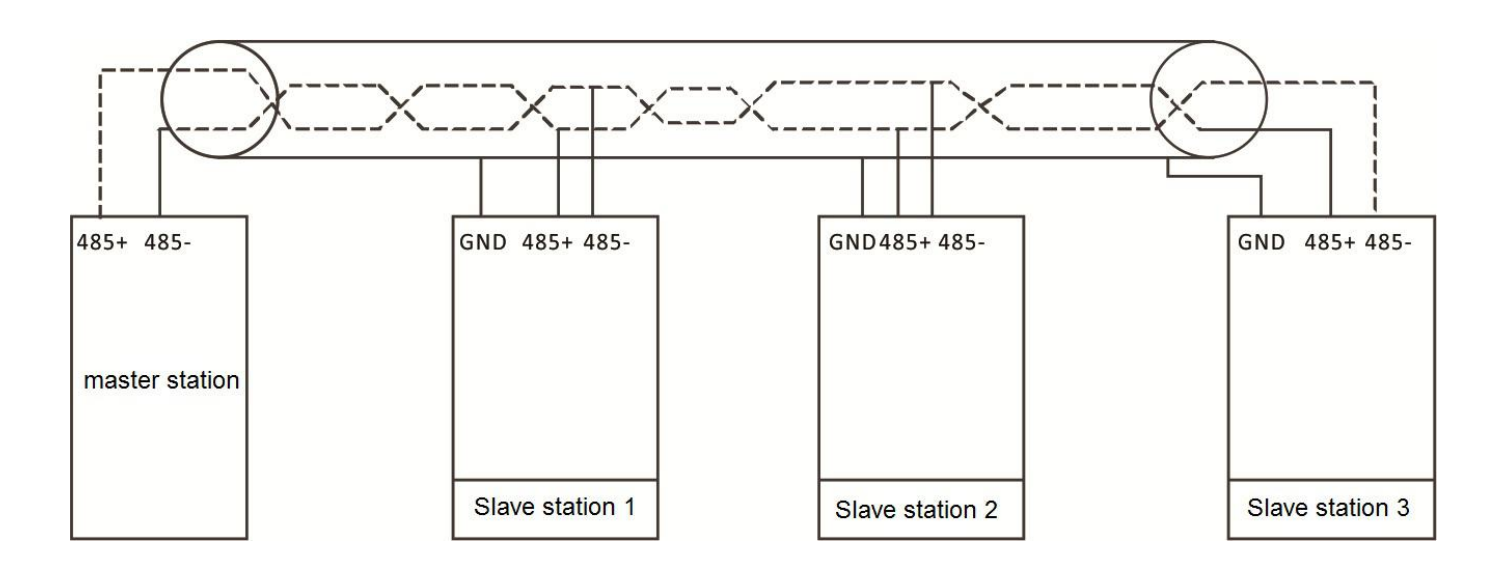

Mapa de topología de red.

## **Notas:**

### **Solo cuando el convertidor de frecuencia está apagado se puede conectar.**

Sugerencia de networking

➀ conecte el enlace RS485 con cable blindado con doble pegamento.

 $\hat{Q}$  El cable Modbus debe estar lejos de la línea de transmisión de potencia (al menos 30 cm).

➂ evite cruzar el cable Modbus y la línea de alimentación. Si no se puede evitar, cruce verticalmente.

➃ conecte la capa de blindaje del cable a la tierra de protección, o conecte la capa de blindaje del cable a la tierra del equipo si la tierra del equipo ya está conectada a la tierra de protección. No conecte la red RS485

directamente a tierra en ningún punto.

➄ Bajo cualquier circunstancia, evite que los cables de conexión a tierra formen un bucle.

# **Apéndice B Especificaciones técnicas para convertidores de frecuencia de la serie HV610**

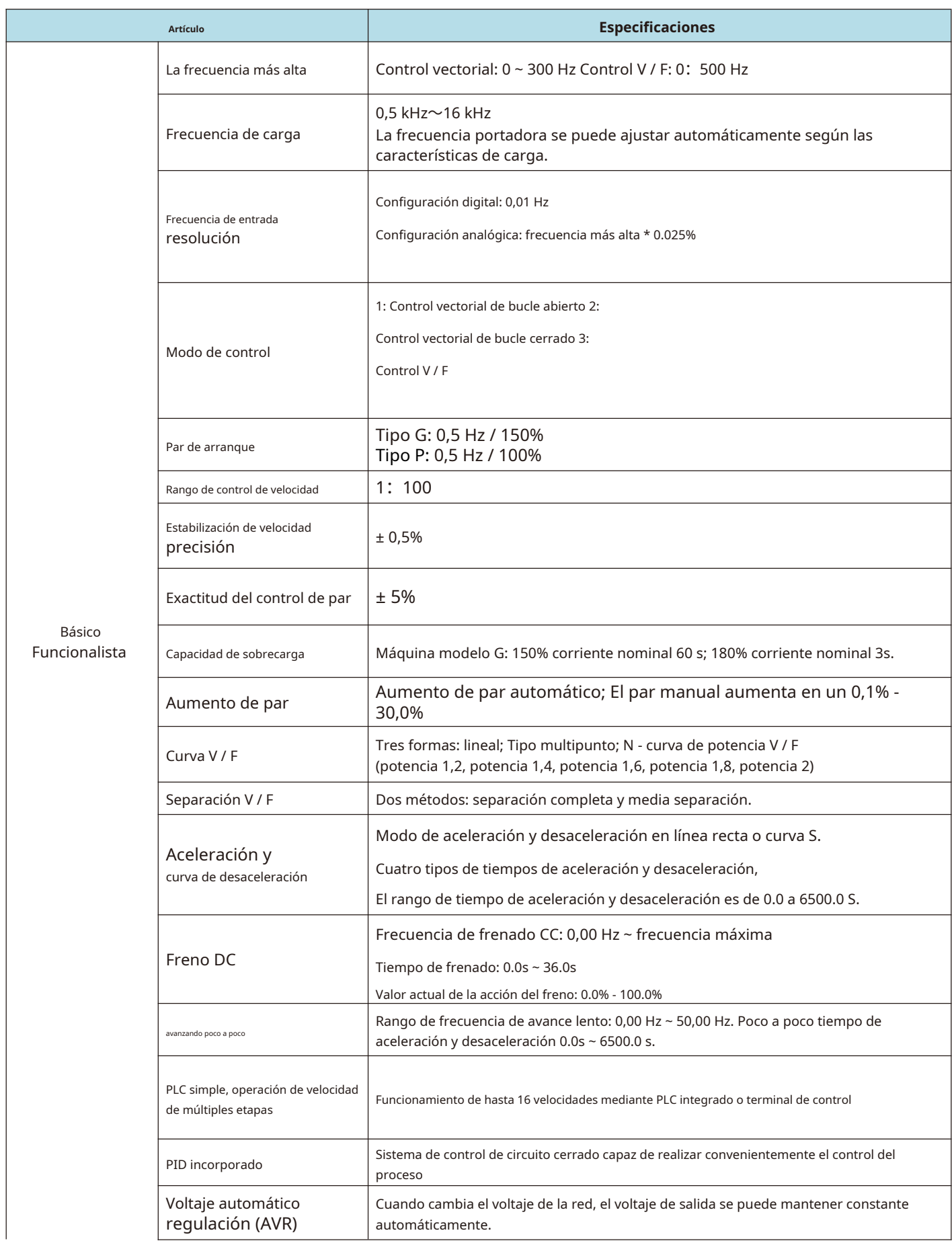

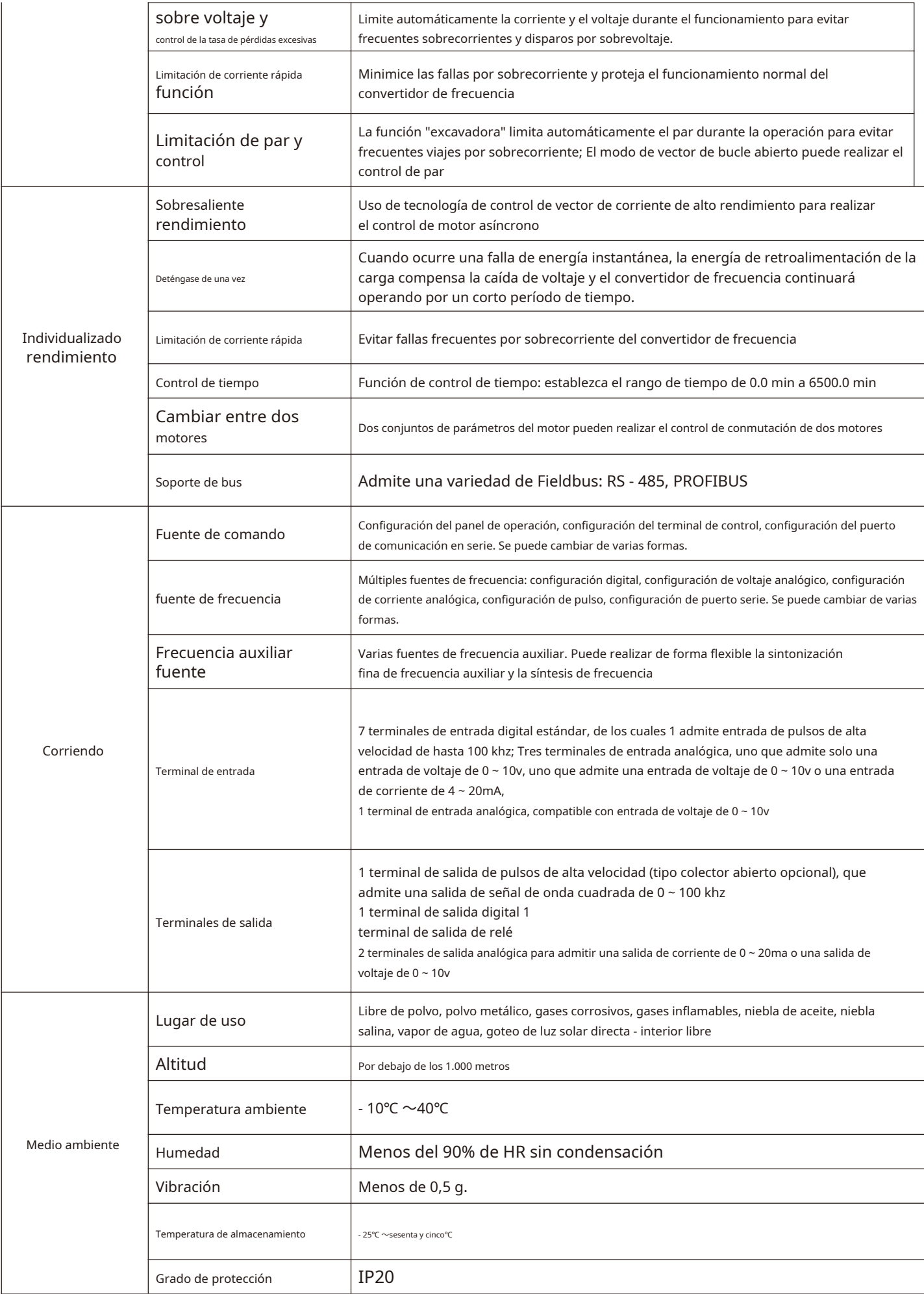

# **Apéndice I dimensiones del teclado de uso general y dimensiones de montaje**

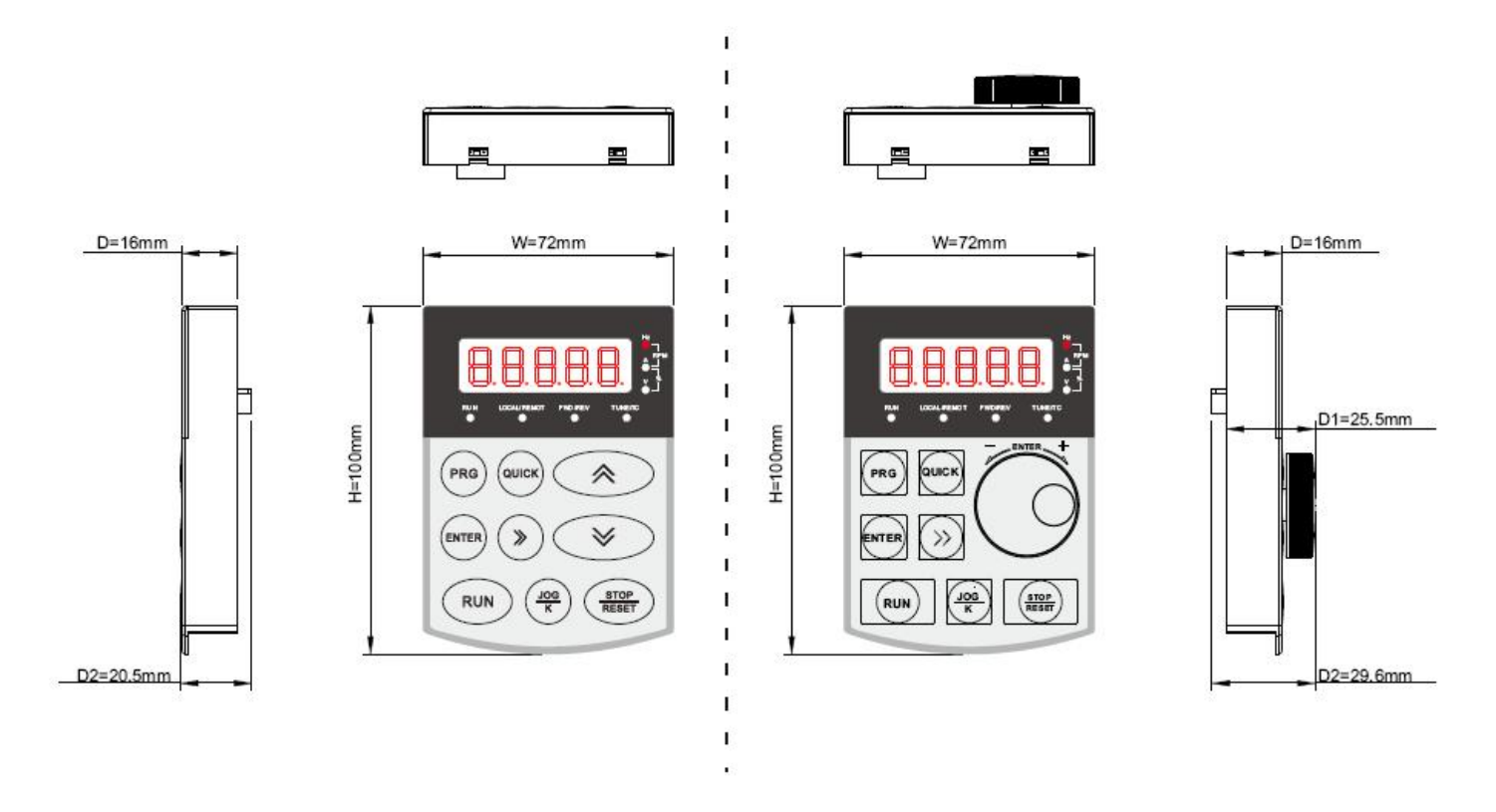

Fig A (operación del teclado de dos formas)

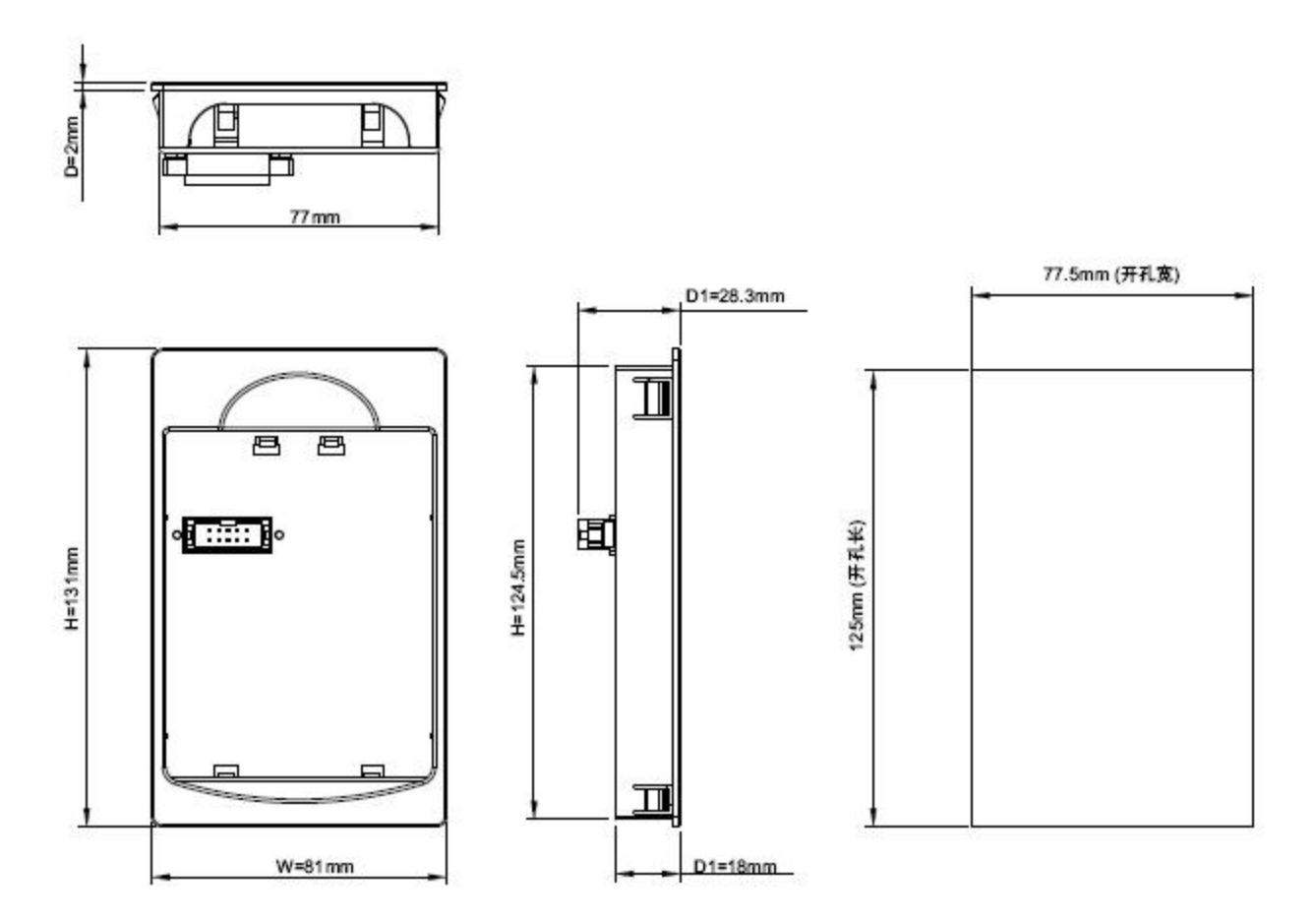

Fig. B (soporte del teclado y dibujo del tamaño del orificio)

# **Apéndice II Dimensiones de la carcasa de plástico y dimensiones de montaje**

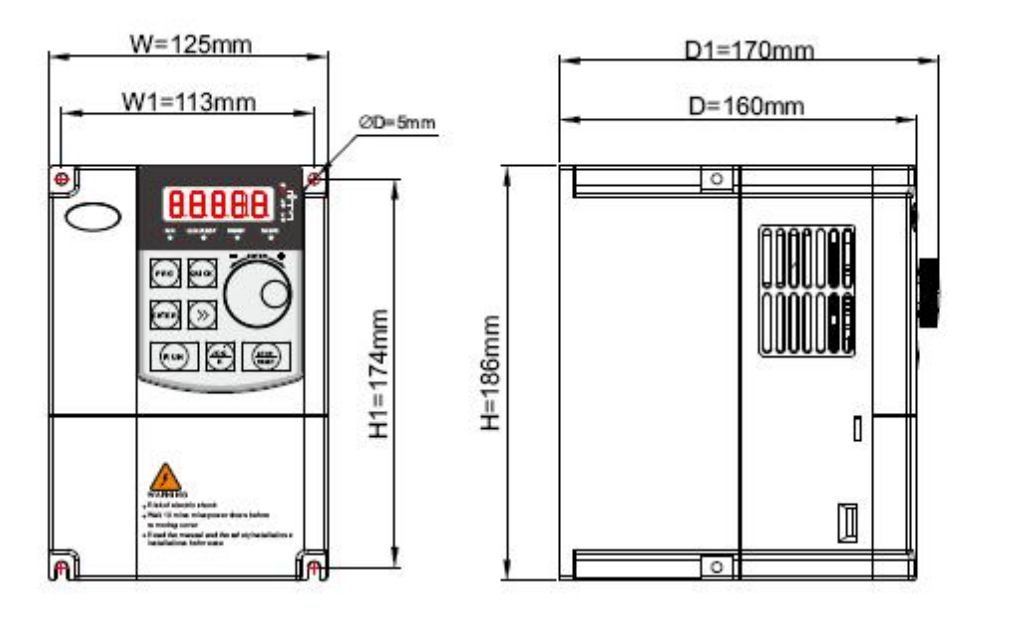

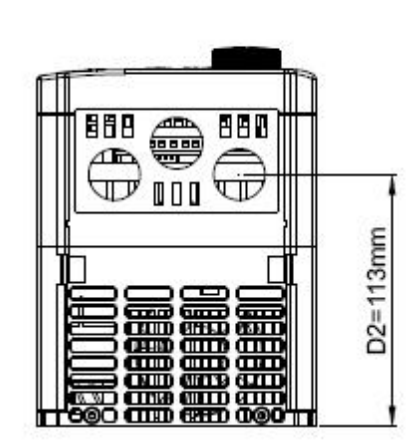

Figura 1 (R75G3-2R2G3)

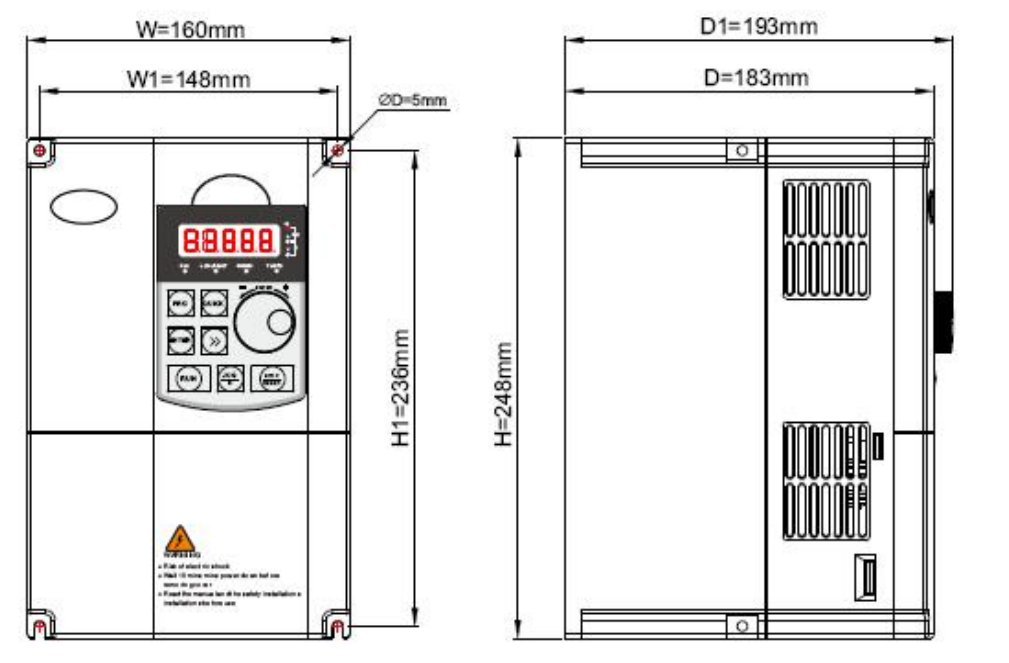

● 88868<br>88888 00000  $D2 = 128$ mm

Figura 2 (004G3-7R5G3)

**Apéndice III dimensiones y dimensiones de montaje de máquinas de chapa metálica**

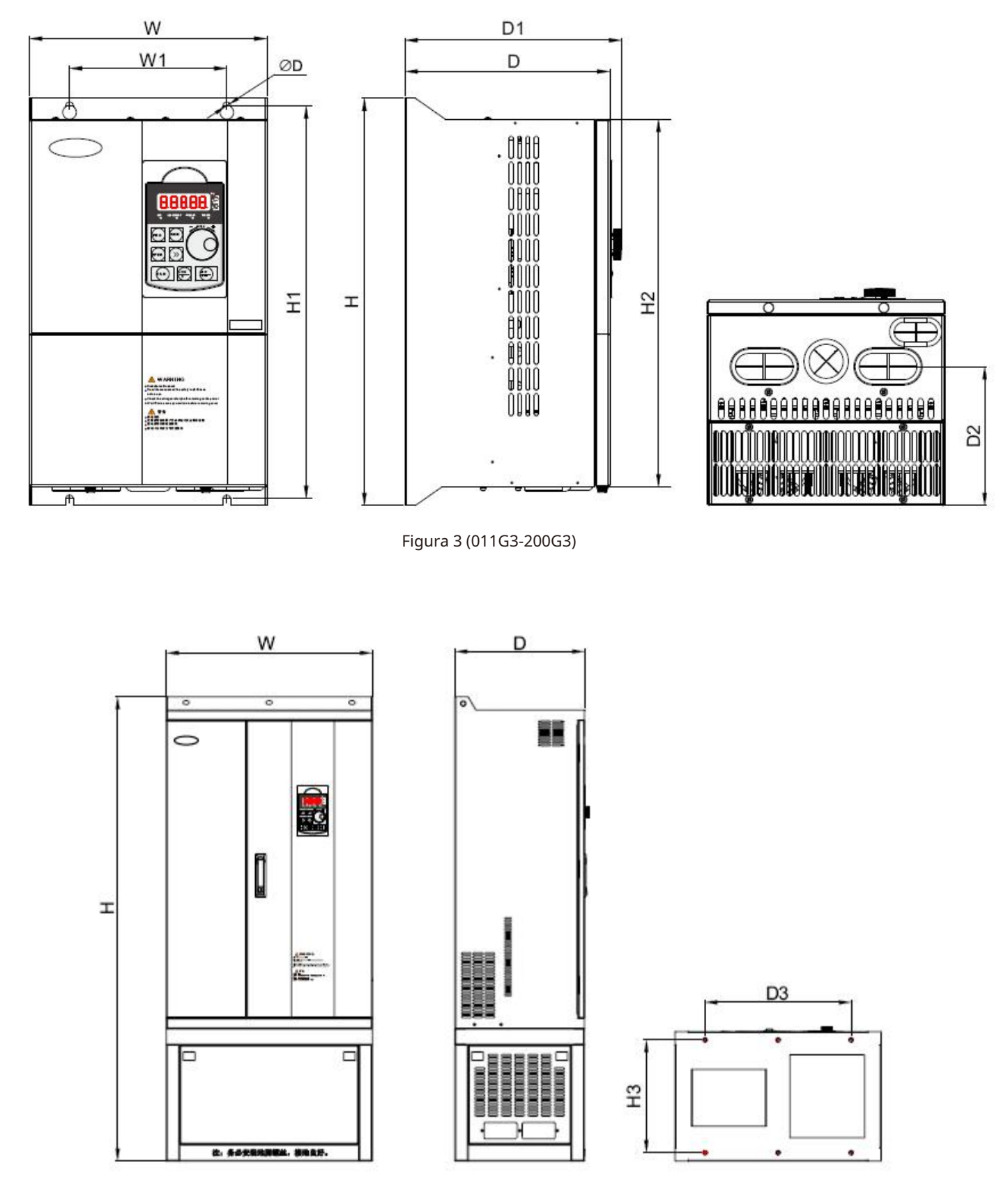

Figura 4 (185G3-560G3)

# **Lista de dimensiones y dimensiones de montaje**

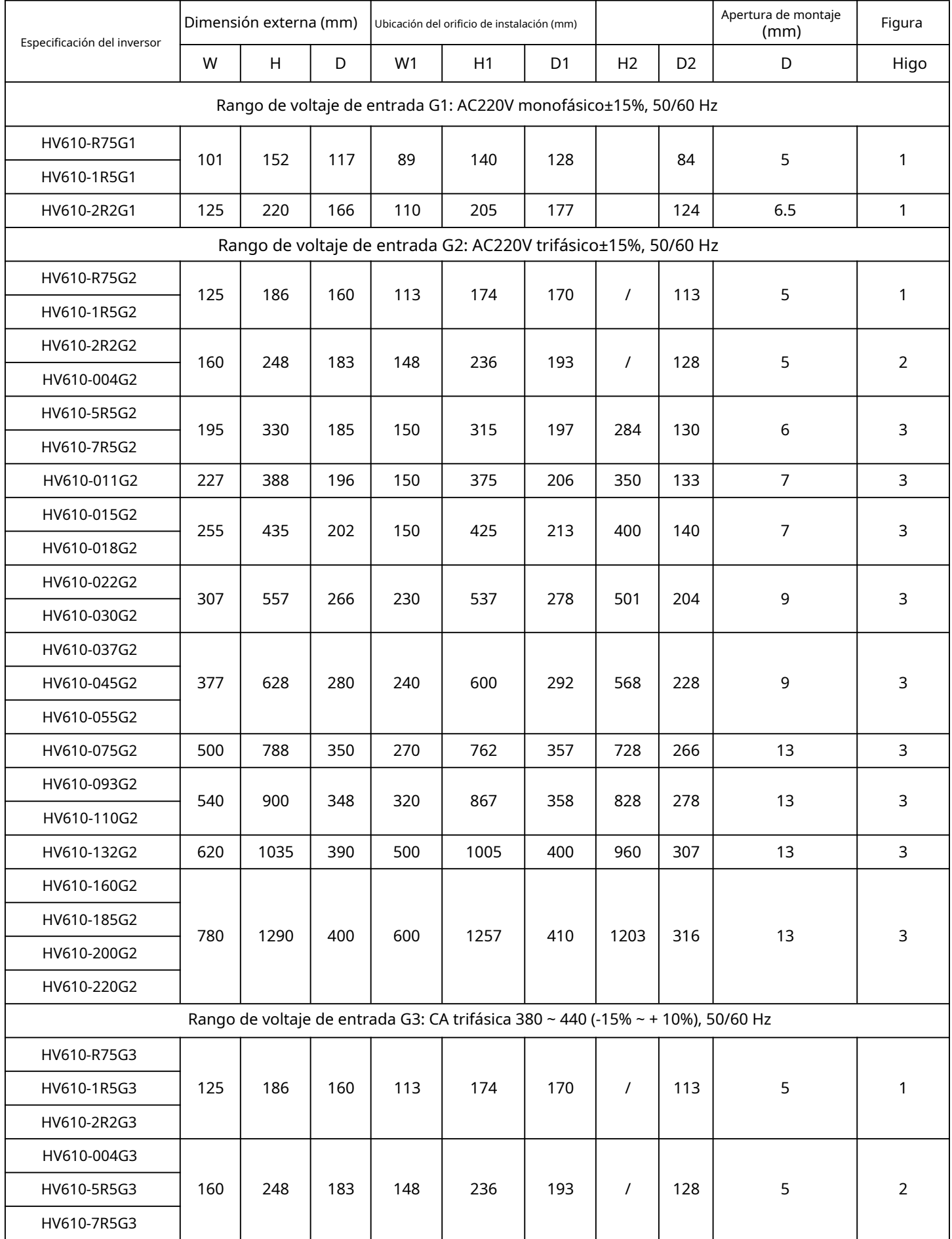

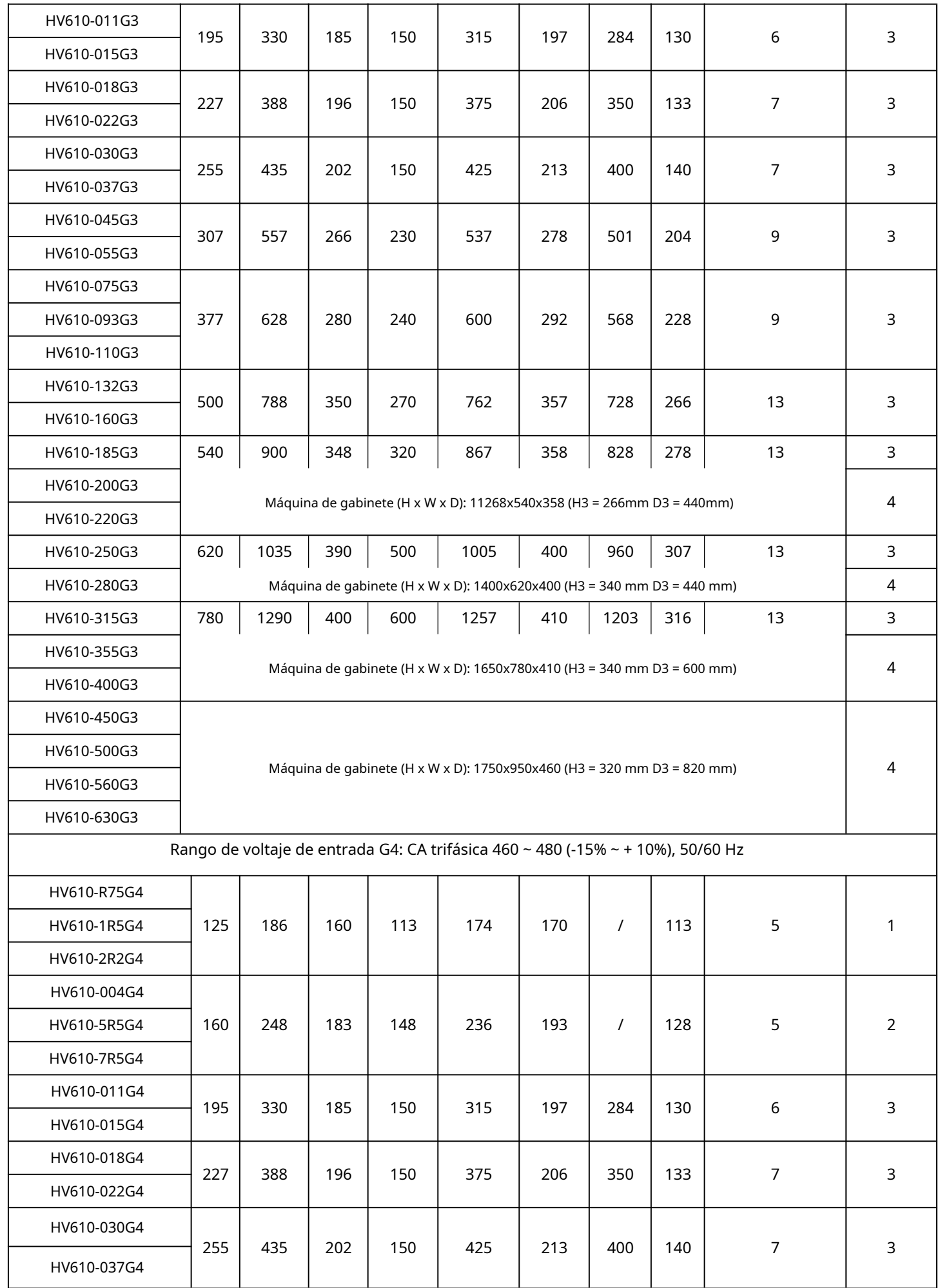

sesenta y cinco

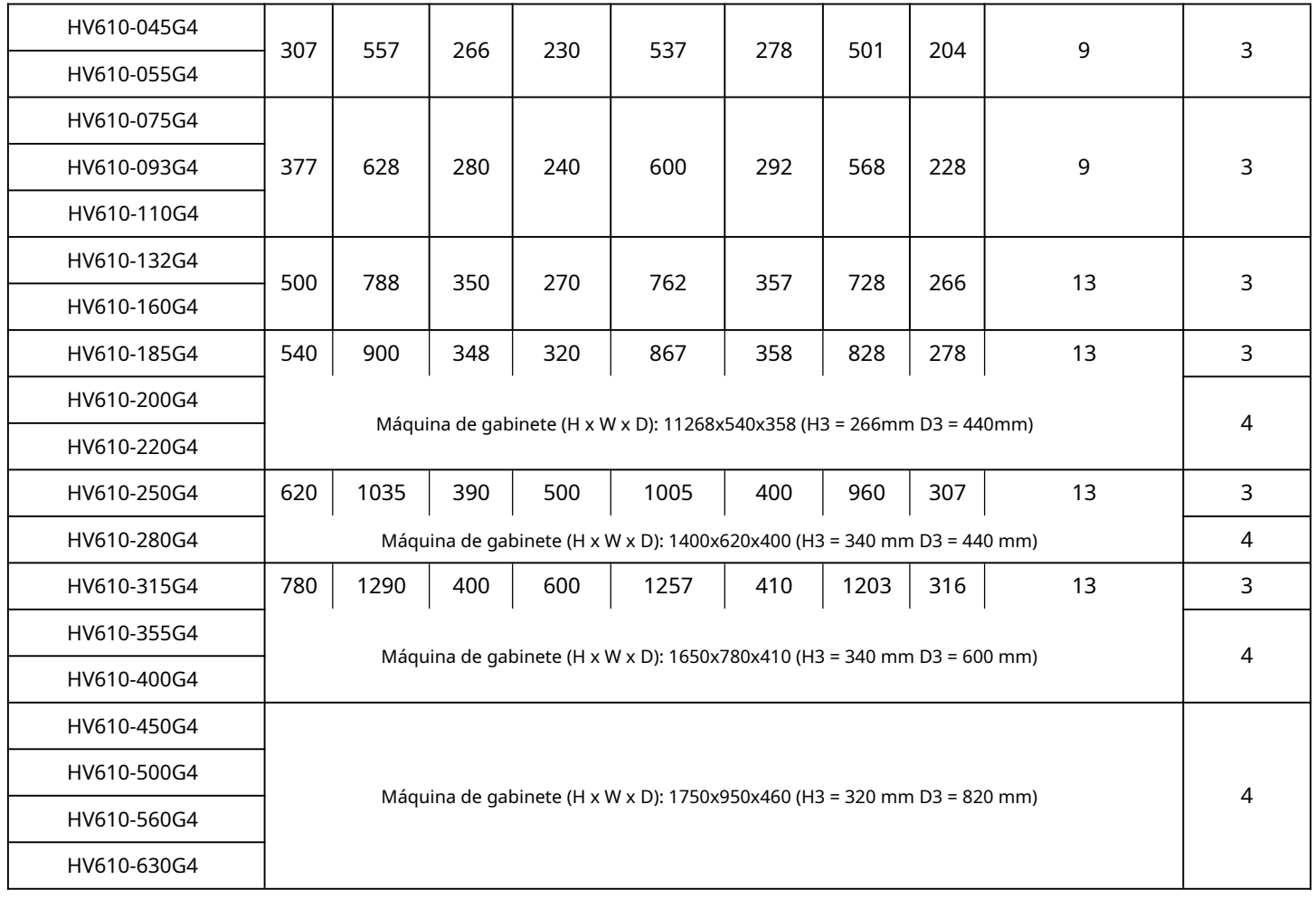

# **Apéndice D Especificaciones del inversor de la serie HV610**

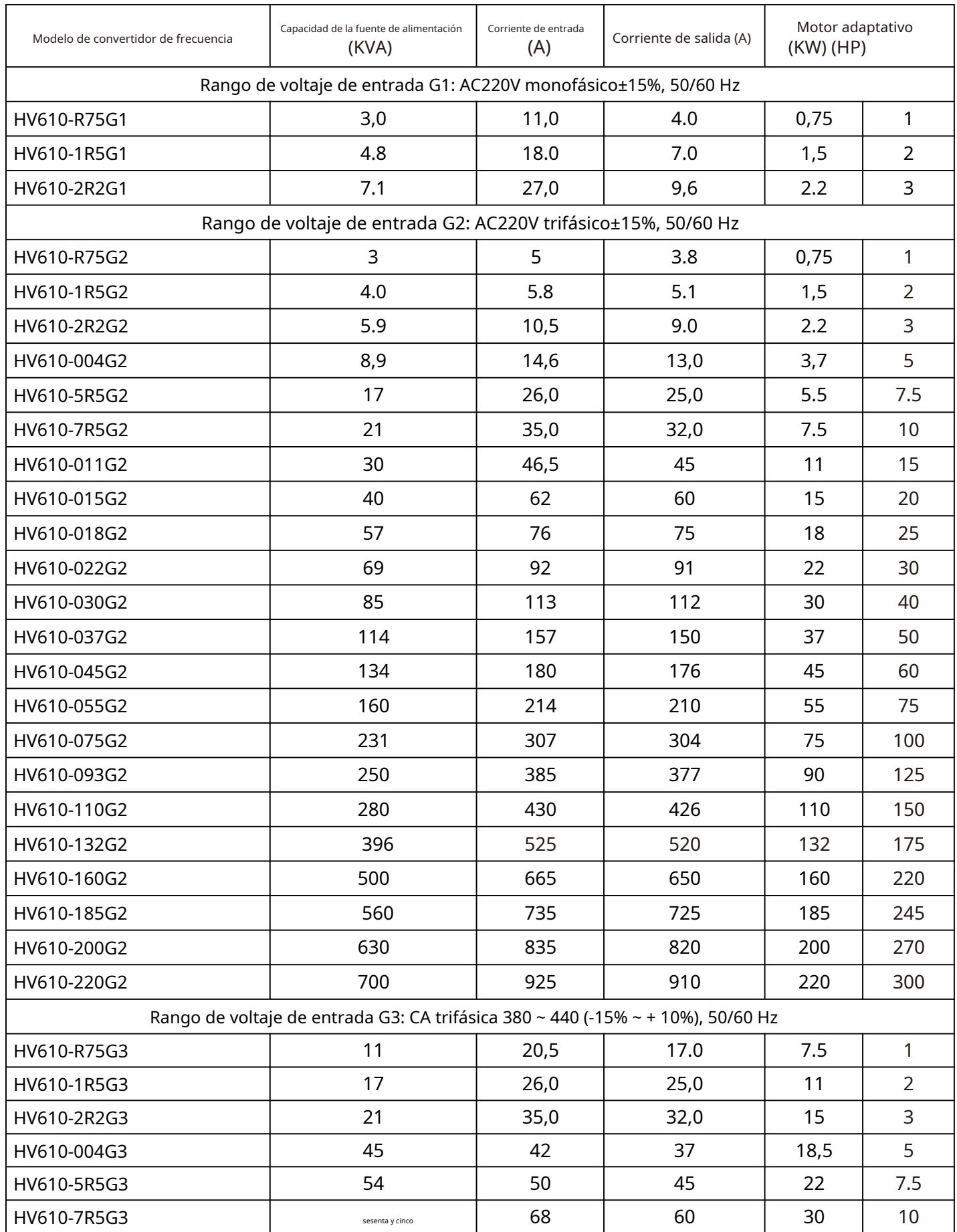

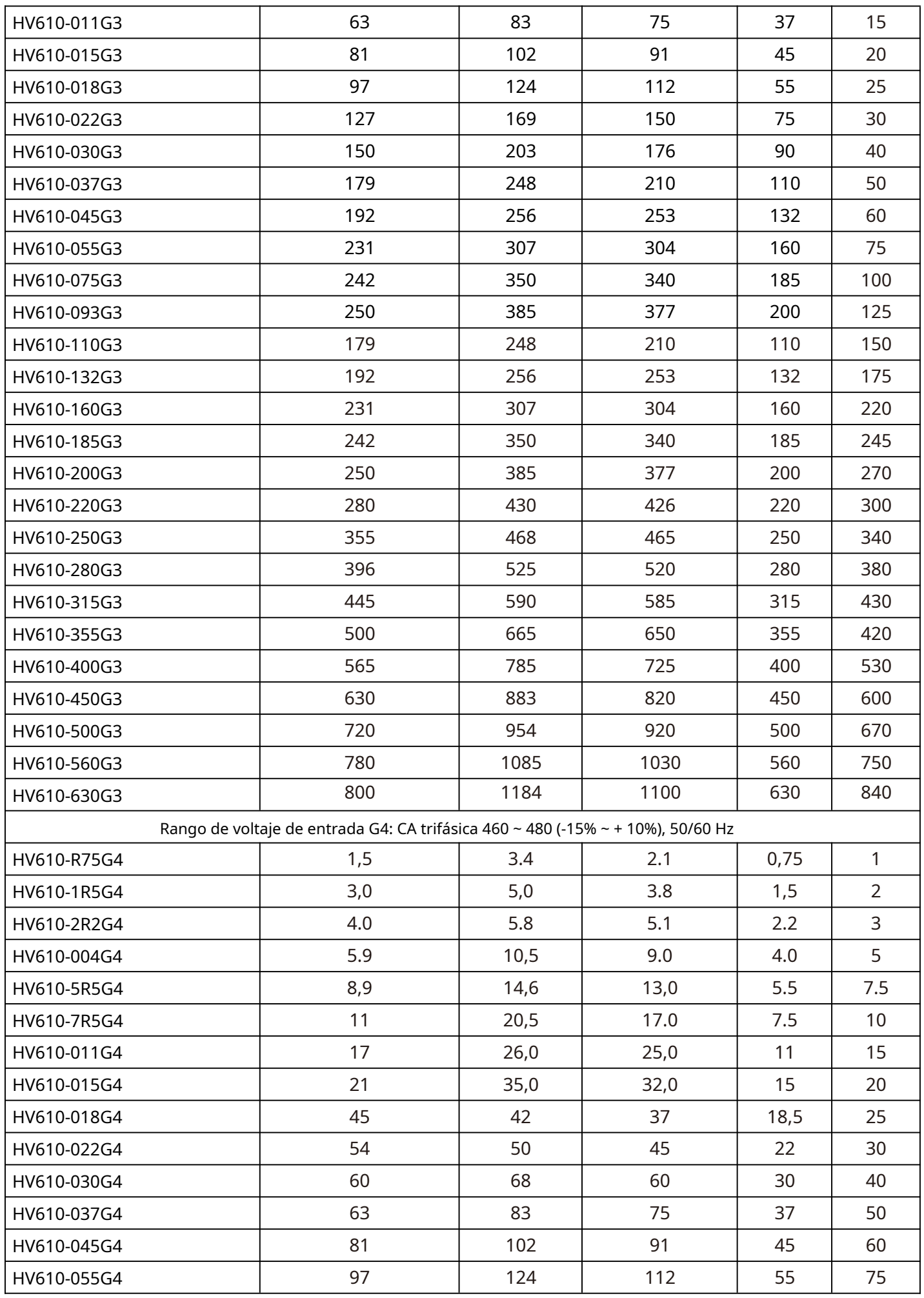

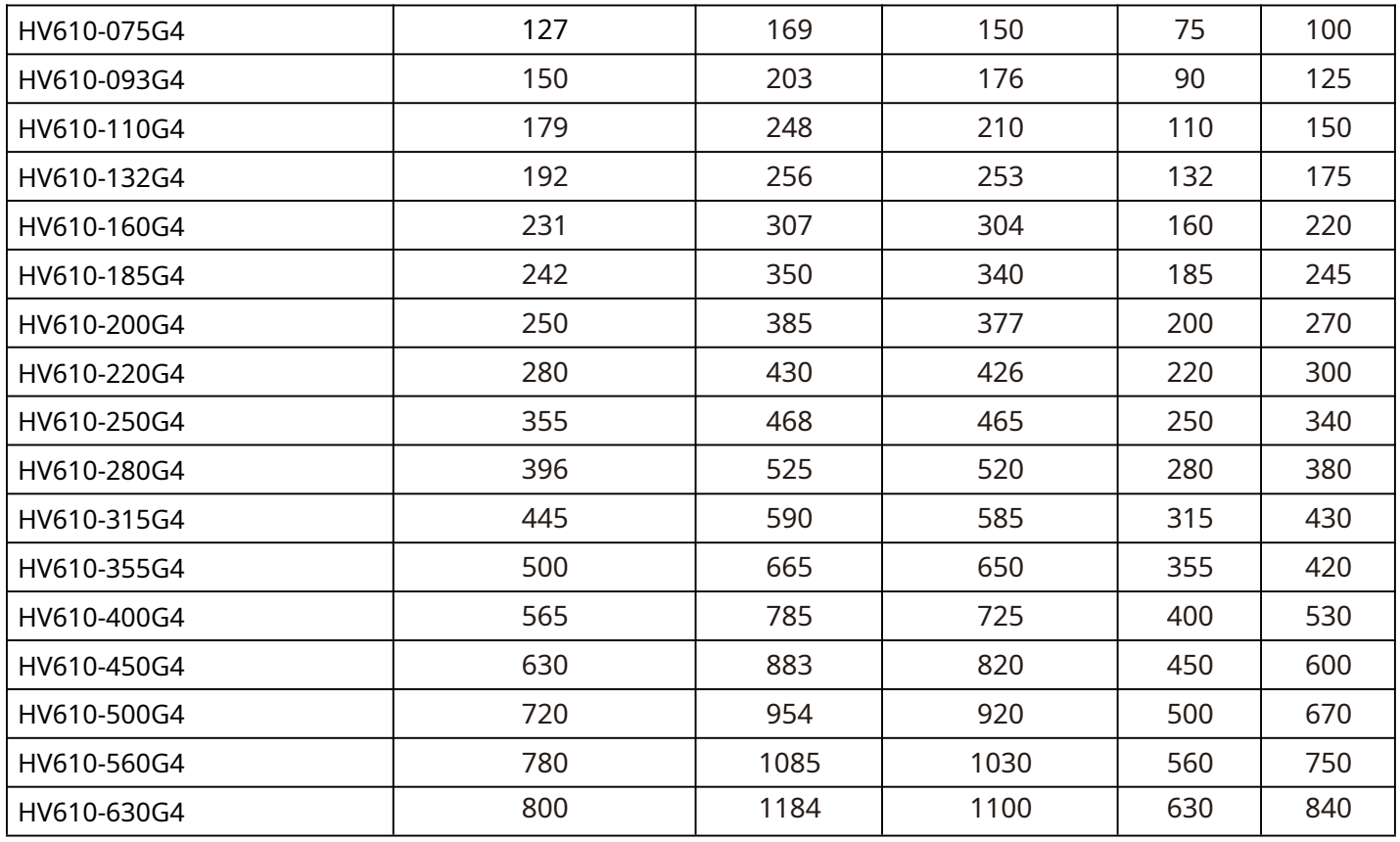

# **Solución de control de presión constante Case V0.1 para bomba de agua y ventilador**

#### **1.1. Visión general**

El control de circuito cerrado PID del proceso regula la velocidad de rotación del motor y controla indirectamente la presión del agua o la presión del aire de la tubería para que sea constante.

#### **2.1 Dos tipos de sensores de presión para el control de bombas y ventiladores**

Tipo 1: Manómetro remoto 0 ~ 10v Tipo 2: Transmisor de presión 4 ~ 20ma

#### **3.1 Diagrama de cableado de control**

Tipo 1: el sensor de presión es un manómetro remoto de 0 ~ 10v

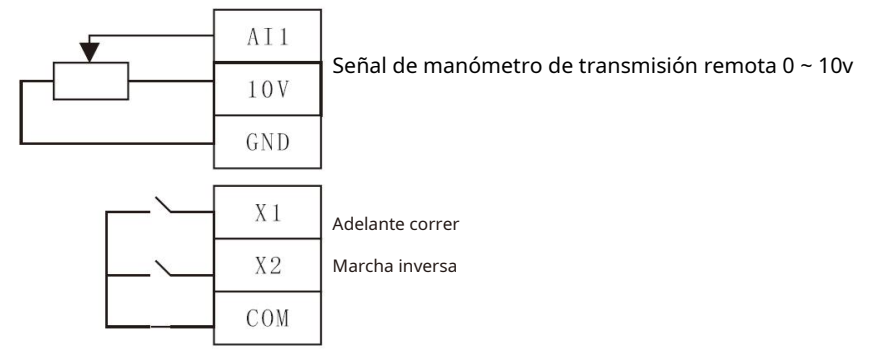

#### Tipo 2: el sensor de presión es de 4 ~ 20 mA

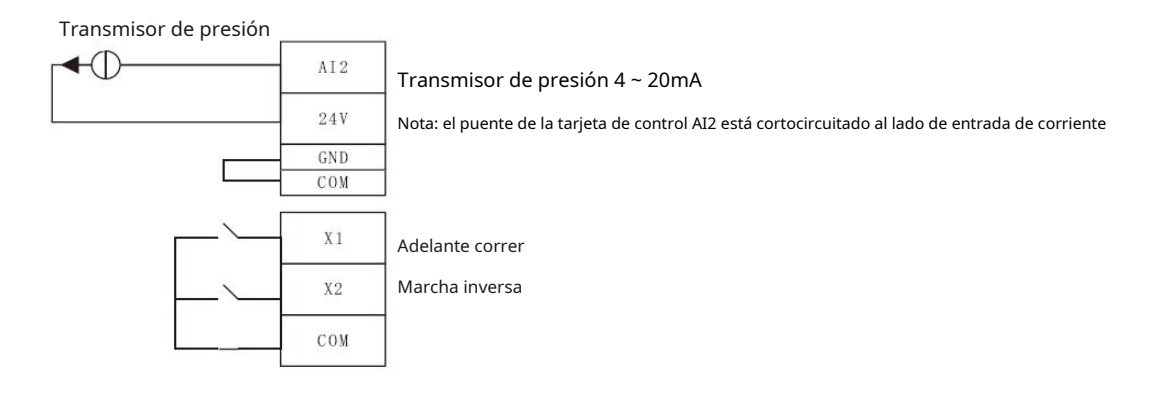

#### **3.2 Configuración de parámetros**

# Tipo 1: manómetro de transmisión remota 0 ~ 10v

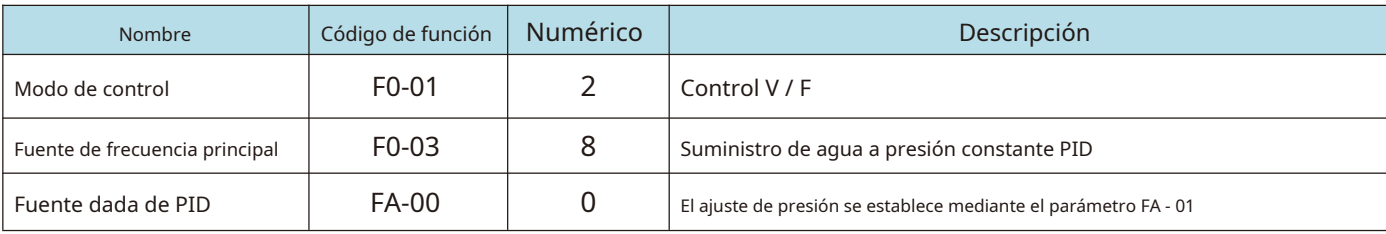

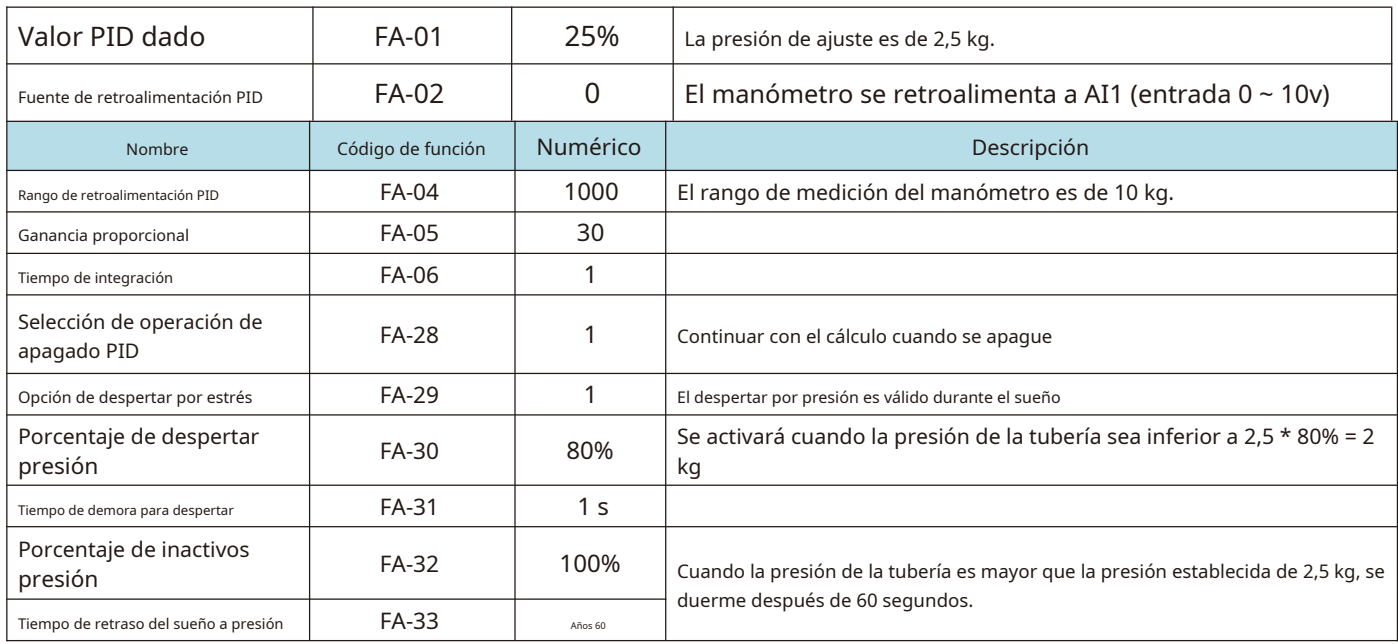

# Tipo 2: el transmisor de presión 4 ~ 20ma

Modifica los siguientes parámetros en función de los parámetros de tipo 1, y el puente AI2 de la placa de control está en cortocircuito con el lado de entrada de corriente.

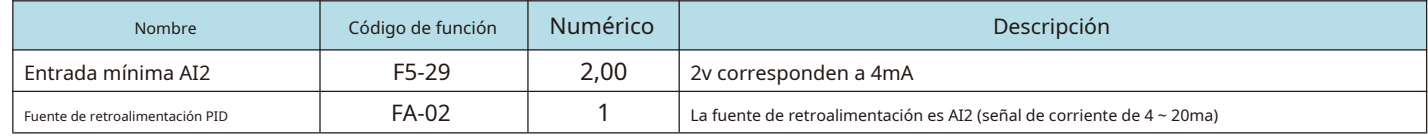

# **4.1 La función de despertador del sueño**

Tiene dos modos de reposo. Durante el proceso de control, se puede seleccionar uno de ellos según las necesidades reales. 1) Duerma de acuerdo con la presión, es decir, después de que la presión alcanza el umbral de presión de sueño, el convertidor de frecuencia deja de emitir después de un tiempo de retardo.

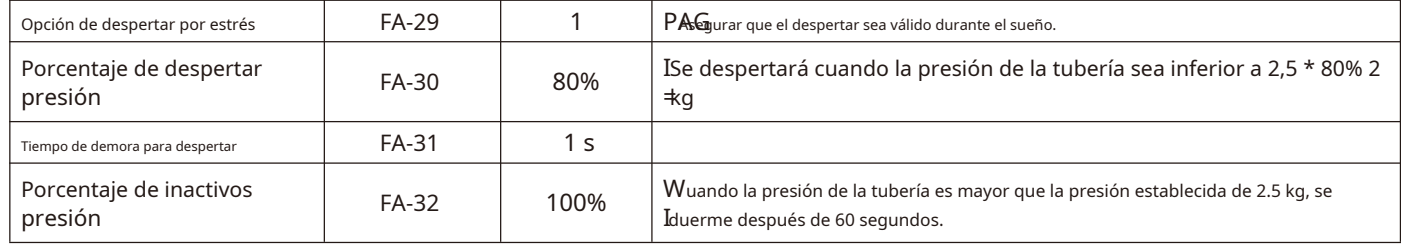

2) Duerma de acuerdo con la frecuencia, es decir, la frecuencia es menor que el umbral de frecuencia de sueño. Después del tiempo de retardo,

el convertidor de frecuencia deja de emitir.

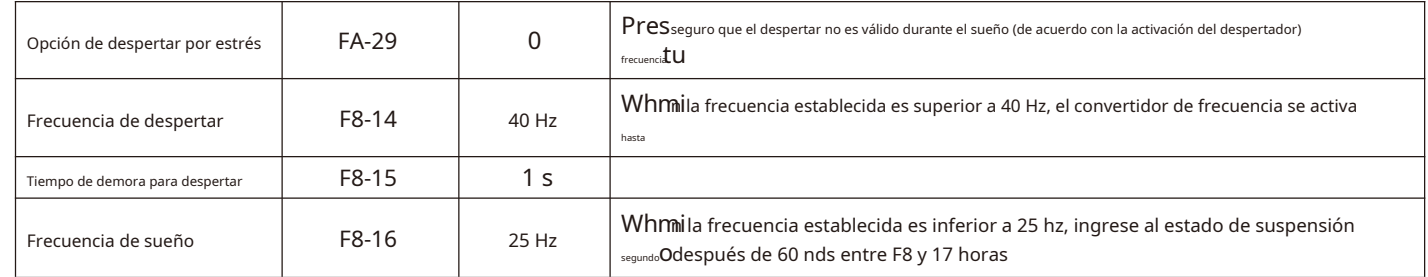

#### 3) No es necesario dormir

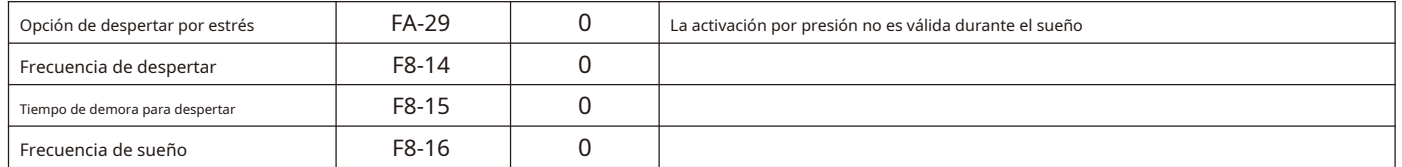

# **Método de consulta de parámetros estatales**

En el estado de apagado o en funcionamiento, la>> tecla de mayúsculas en el panel de operación cambia el contenido correspondiente a cada byte del código de función F0 - 37/38/39 y puede mostrar múltiples parámetros de estado. Hay 32 parámetros de estado operativo en el estado operativo, y el código de función F0 - 37/38 selecciona si cada parámetro correspondiente se muestra de acuerdo con el bit binario.

Hay 13 parámetros de estado de apagado bajo el estado de apagado, y los códigos funcionales F0 - 39 seleccionan si cada parámetro correspondiente se muestra de acuerdo con el bit binario.

Correspondencia entre sistema decimal y sistema hexadecimal:

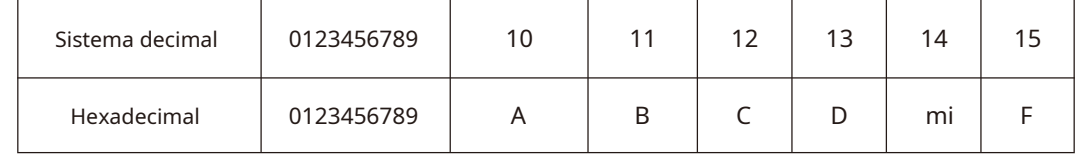

# Ejemplos:

Verifique los parámetros en el estado de funcionamiento a través del panel: (frecuencia de funcionamiento, voltaje de bus, voltaje de salida, corriente de salida, potencia de salida, configuración PID).

1. De acuerdo con la correspondencia entre cada byte en el código de función F0 - 37 y los parámetros anteriores, el bit correspondiente se establece en 1.

2. Establezca este número binario en F0 - 37 después de convertirlo a hexadecimal. Valor de ajuste del teclado: h 001f.

3. Use la tecla>> en el panel de operación para cambiar el contenido correspondiente de cada byte del código de función

F0 - 37 a su vez, y puede verificar los valores de los parámetros relevantes. Configure como se muestra en la figura siguiente:

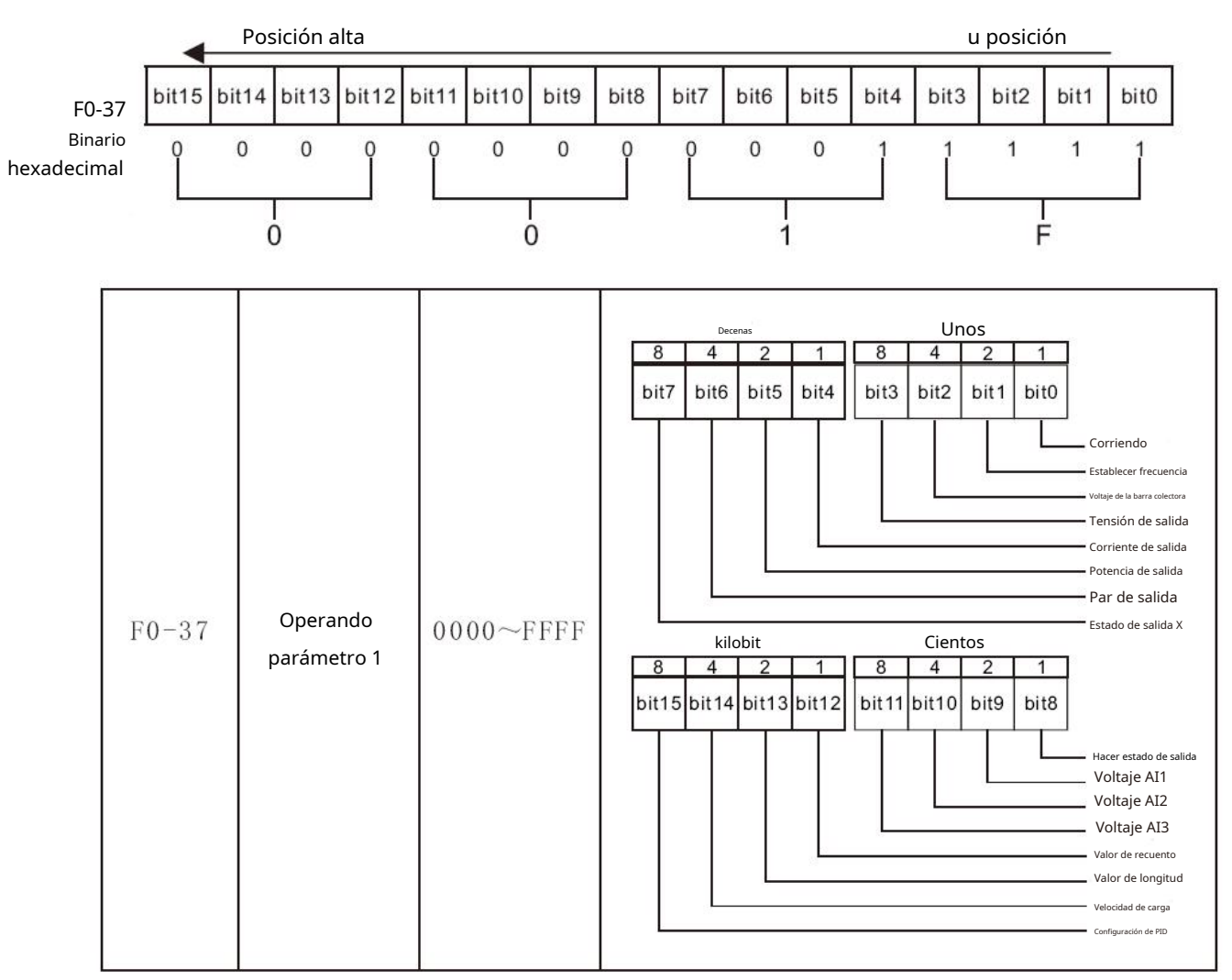

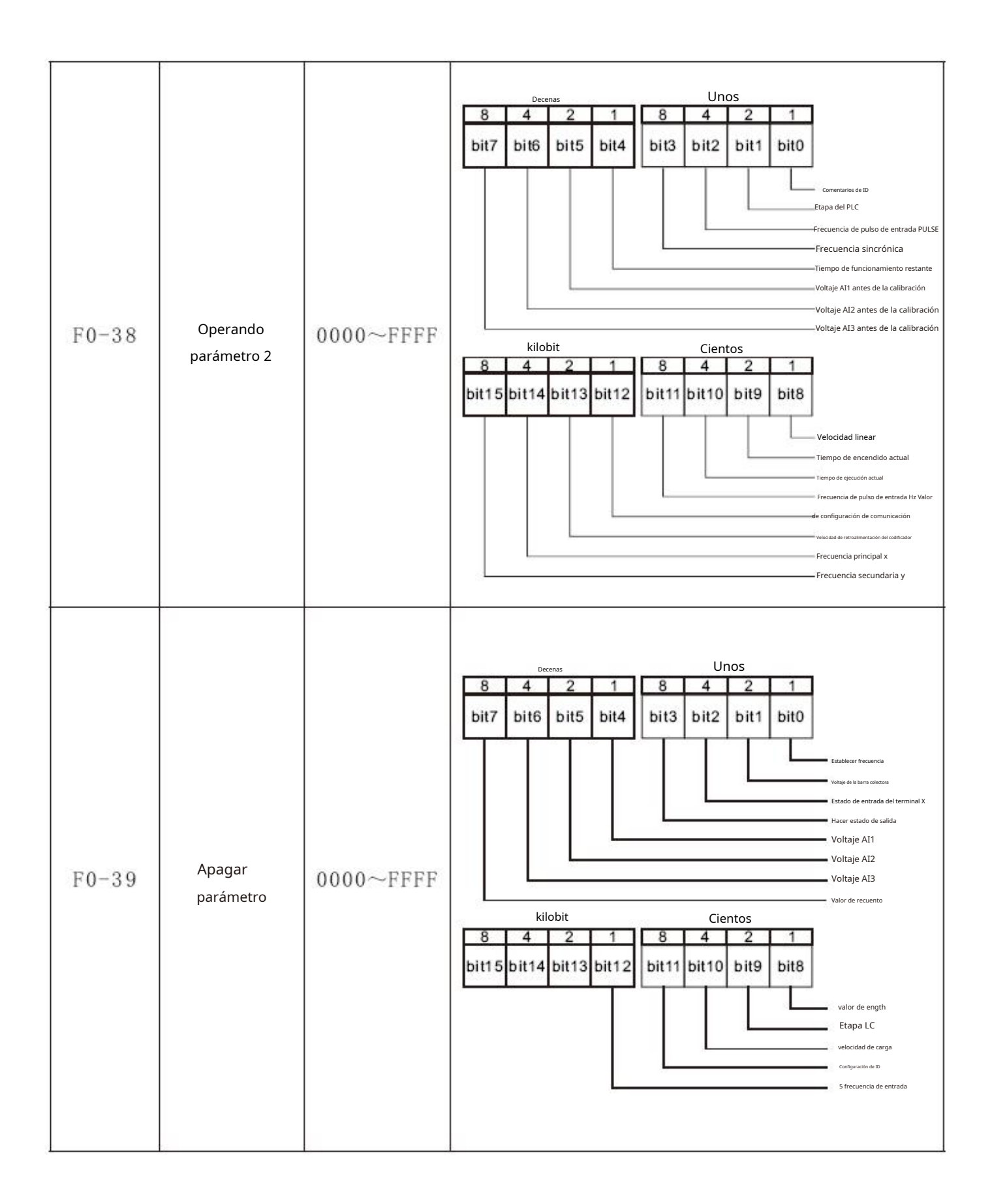

# **Acuerdo de garantía**

1. El período de garantía del producto es de 18 meses (consulte el código de barras del equipo). Durante el período de garantía, si el producto falla o se daña bajo las condiciones de uso normal siguiendo las instrucciones, HNC Electric será responsable del mantenimiento gratuito. 2. Dentro del período de garantía, el mantenimiento se cobrará por los daños causados por las siguientes razones: una. Uso indebido o reparación / modificación sin permiso previo B. Incendio, inundación, voltaje anormal, otros desastres y desastres secundarios C. Daño de hardware causado por caída o transporte después de la adquisición D. Operación incorrecta mi. Problema en el equipo (por ejemplo, dispositivo externo) 3. Si hay alguna falla o daño en el producto, complete correctamente la Tarjeta de garantía del producto en detalle. 4. La tarifa de mantenimiento se cobra de acuerdo con la última lista de precios de mantenimiento de HNC Electric. 5. La Tarjeta de garantía del producto no se vuelve a emitir. Conserve la tarjeta y preséntela al personal de mantenimiento. al solicitar mantenimiento.

6. Si hay algún problema durante el servicio, comuníquese con el agente de HNC Electric o directamente con HNC Electric.

7. Este acuerdo será interpretado por HNC Electric Limited.

Gracias por elegir el producto HNC. Cualquier soporte técnico, no dude en ponerse en contacto con nuestro equipo de soporte Tel: 86 (20) 84898493 Fax: 86 (20) 61082610 URL: www.hncelectric.com Correo electrónico: support@hncelectric.com

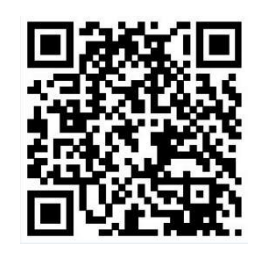